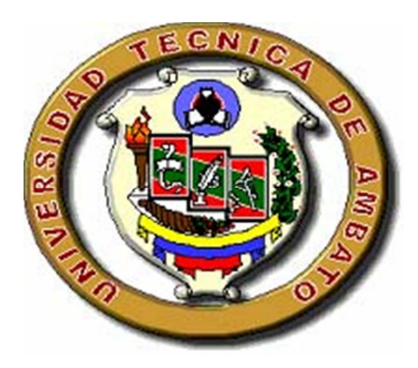

# **UNIVERSIDAD TÉCNICA DE AMBATO FACULTAD DE INGENIERÍA EN SISTEMAS, ELECTRÓNICA E INDUSTRIAL**

# **CARRERA DE INGENIERÍA EN SISTEMAS COMPUTACIONALES E INFORMÁTICOS TEMA:**

# **SISTEMA PARA LA OPTIMIZACION DE LA GESTION COMERCIAL EN LA EMPRESA VIGÑARDI COMPAÑIA**

# **LIMITADA.**

Proyecto de Trabajo de Graduación o Titulación, Modalidad: Trabajo Estructurado de Manera Independiente (TEMI).

Autor: Srta. Cindy Vera Tutor: Ing. Galo Mauricio López.

> Ambato - Ecuador Enero - 2010

#### **APROBACION DEL TUTOR**

En mi calidad de tutor del trabajo de graduación o titulación: Trabajo Estructurado de Manera Independiente, presentado por Srta. Cindy Ivonne Vera Mendoza, estudiante de la Carrera de Ingeniería en Sistemas Computacionales e Informáticos, de la Facultad de Ingeniería en Sistemas, Electrónica e Industrial, de la Universidad Técnica de Ambato, considero que el trabajo de graduación o titulación e informe investigativo reúne los requisitos suficientes para que continúe con el proceso reglamentario.

Ambato, Enero del 2010

Tutor

\_\_\_\_\_\_\_\_\_\_\_\_\_\_\_\_\_\_\_\_\_\_\_ Ing. Galo López.

### **AUTORIA**

El presente trabajo de graduación o titulación Trabajo Estructurado de Manera Independiente Titulado: "**SISTEMA PARA LA OPTIMIZACION DE LA GESTION COMERCIAL EN LA EMPRESA VIGÑARDI COMPAÑIA LIMITADA.**", Es original, auténtico y personal, en tal virtud, el contenido, efectos legales y académicos que se desprenden del mismo son de exclusiva responsabilidad del autor, y su propiedad intelectual pertenecen al graduando de la Universidad Técnica de Ambato.

Enero 2010

Cindy Vera

\_\_\_\_\_\_\_\_\_\_\_\_\_\_\_\_\_\_\_\_\_\_\_\_\_\_\_\_

C.C. 1712724515

#### **APROBACION DE LA COMISION CALIFICADORA**

La comisión calificadora del presente trabajo de graduación conformado por los señores: \*\*\*\*\*\*\*, \*\*\*\*\*\*, aprueban el presente trabajo de graduación "**SISTEMA PARA LA OPTIMIZACION DE LA GESTION COMERCIAL EN LA EMPRESA VIGNARDI COMPAÑIA LIMITADA.**", presentado por la Señorita Cindy Ivonne Vera Mendoza; de acuerdo a al Art. 57 del reglamento de graduación para obtener el título terminal de tercer nivel de la Universidad Técnica de Ambato.

Ambato, Enero 2010

\*\*\*\*\*\*\* \*\*\*\*\*\*\*

\_\_\_\_\_\_\_\_\_\_\_\_\_\_\_\_\_\_\_\_\_

PRESIDENTE DEL TRIBUNAL

\_\_\_\_\_\_\_\_\_\_\_\_\_\_\_\_\_\_\_\_ \_\_\_\_\_\_\_\_\_\_\_\_\_\_\_\_\_\_\_\_

\*\*\*\*\*\*\*\*\*\* \*\*\*\*\*\*\*\*\*\*

MIEMBRO DEL TRIBUNAL MIEMBRO DEL TRIBUNAL

# *DEDICATORIA*

*Este trabajo está dedicado a Dios el que nunca me ha dejado sola en mis decisiones y me ha guidado por el camino correcto, a mi Padre Gem Vera por ser el hombre que me regalo el estudio, forzándose el mismo para darme lo mejor, a mi madre Ximena Mendoza la mujer que me vio surgir en la carrera y me ayudo día a día, a Juan Carlos Arias la persona que confió en mí dándome sus sabios consejos, obsequiándome su amor para no me dejarme caer.* 

### **AGRADECIMIENTO**

*A las facultada de Ingeniería en sistemas, electrónica e industrial por el todo el apoyo brindado.* 

*A mis profesores que fueron la guía para lograr mis metas.* 

*Agradezco la oportunidad que me dio la Ing. Karen Viña al realizar mi tesis en su empresa, por valorar me y entregarme su confianza.* 

*A Ing. Eduardo Freire Gerente de Speedy por la paciencia y la comprensión en el desarrollo de mi proyecto, por nunca negarme el apoyo.* 

*A mis amigos y compañeros de trabajo que siempre estuvieron pendiente de mis acciones y jamás dejaron de creer en mí.* 

*Gracias mil gracias.* 

### **INDICE GENERAL**

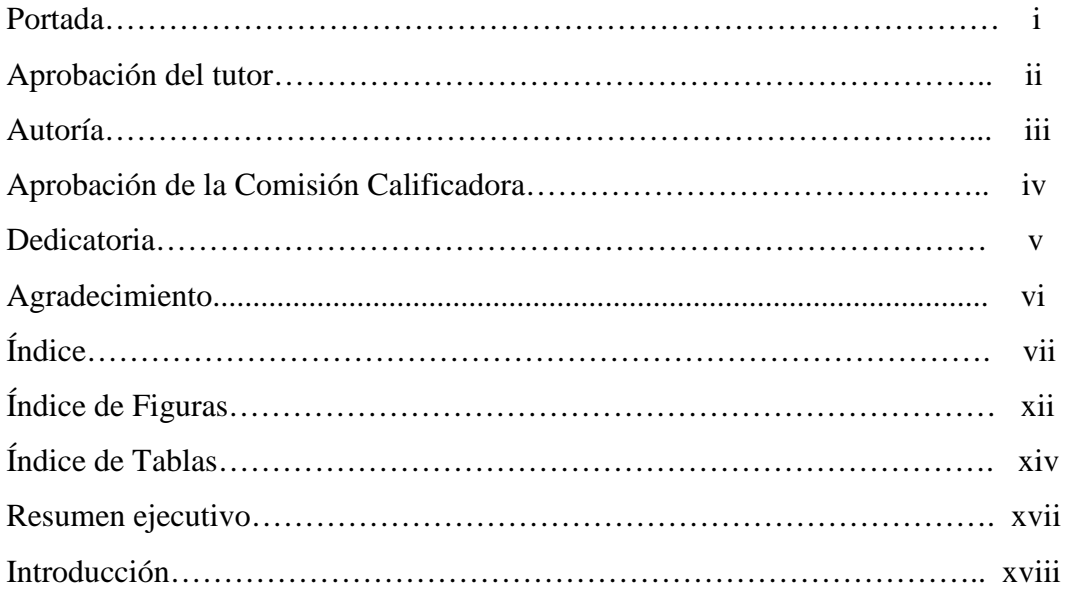

# **CAPITULO I.**

# **EL PROBLEMA DE INVESTIGACION**

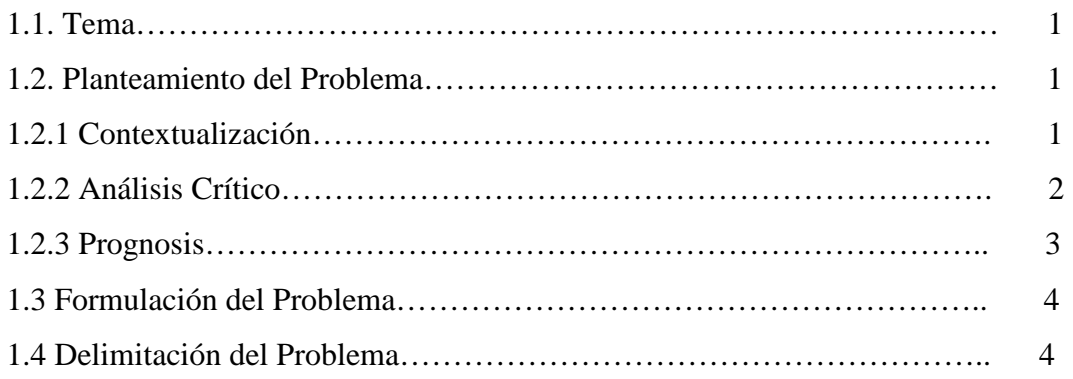

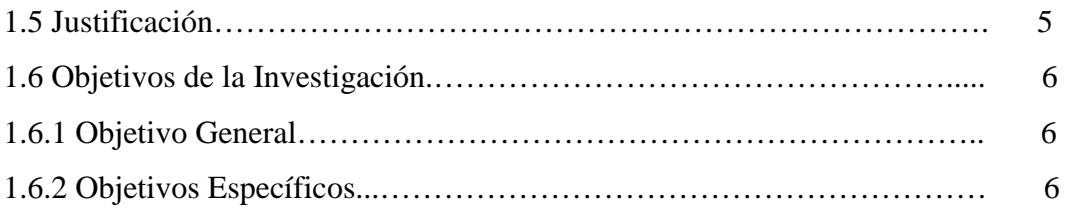

# **CAPITULO II. MARCO TEORICO**

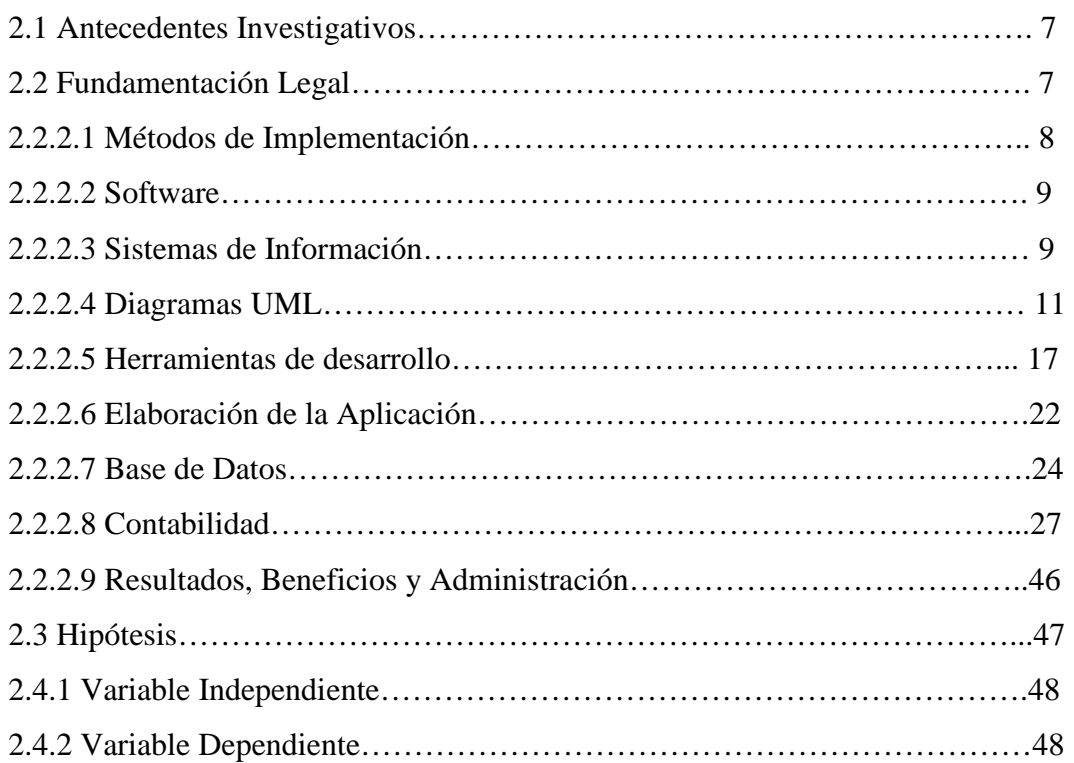

# **CAPITULO III. METODOLOGIA**

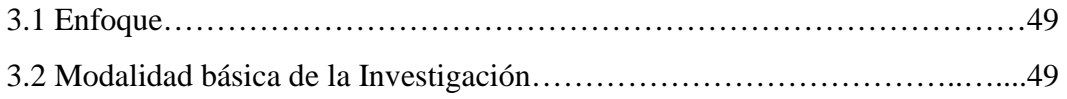

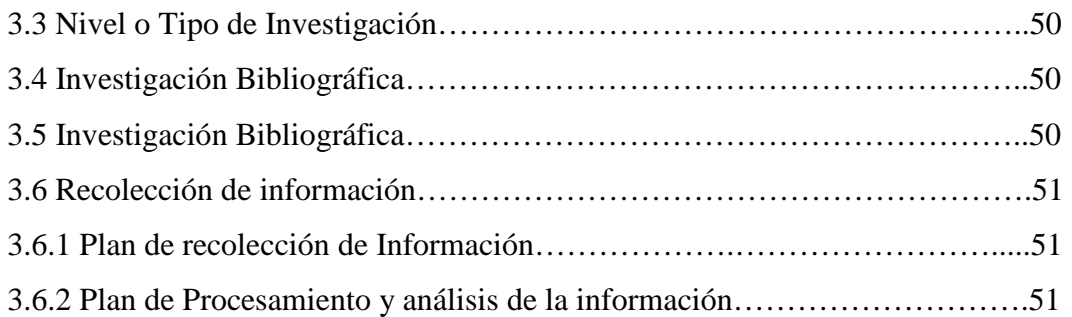

## **CAPITULO IV.**

# **ANALISIS E INTERPRETACIÓN DE RESULTADOS**

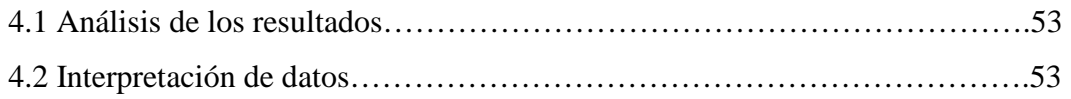

# **CAPITULO V.**

# **CONCLUSIONES Y RECOMENDACIONES**

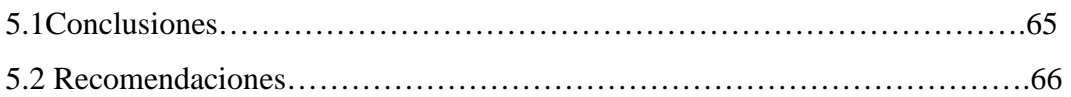

# **CAPITULO VI.**

## **PROPUESTA.**

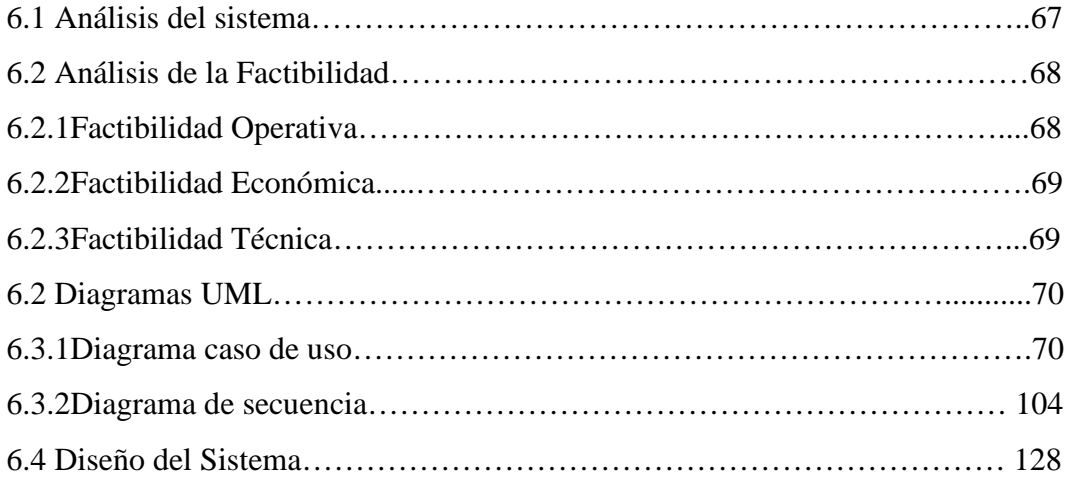

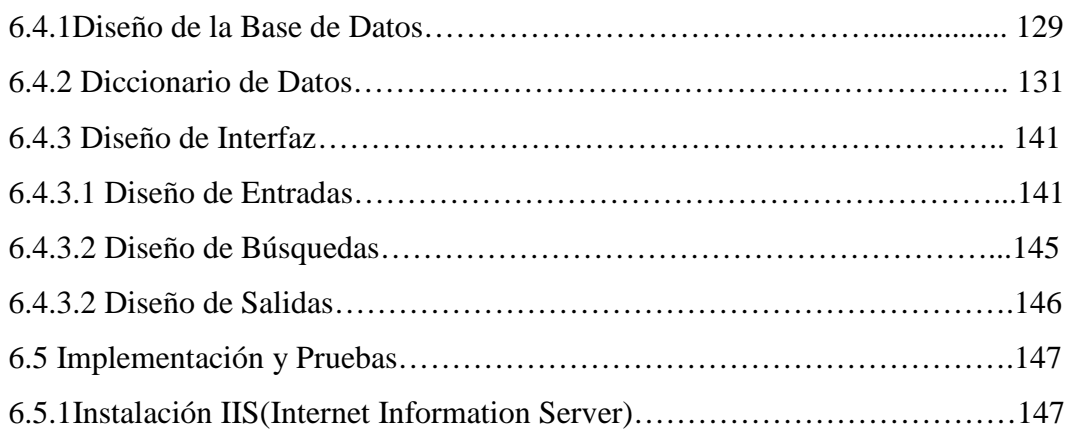

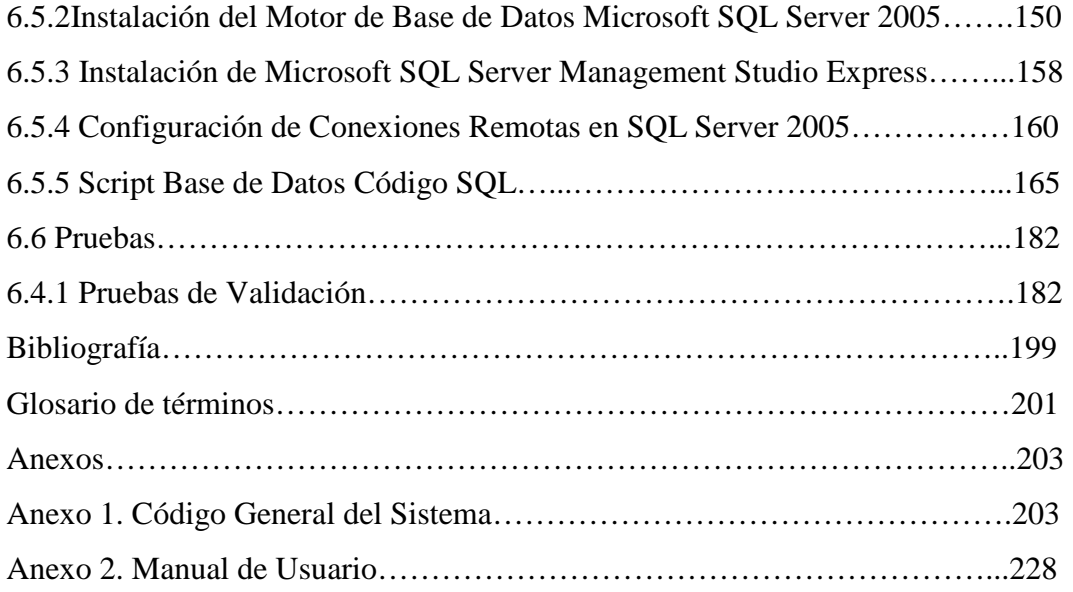

## **INDICE DE FIGURAS**

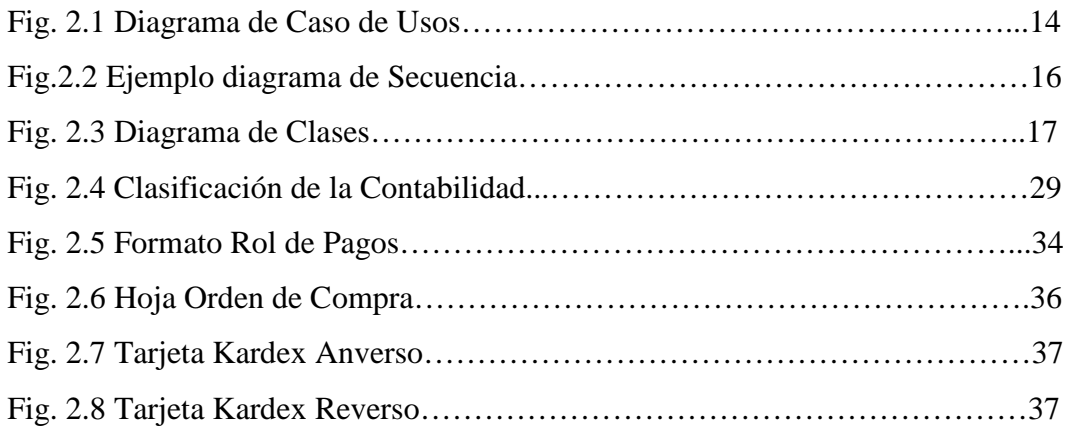

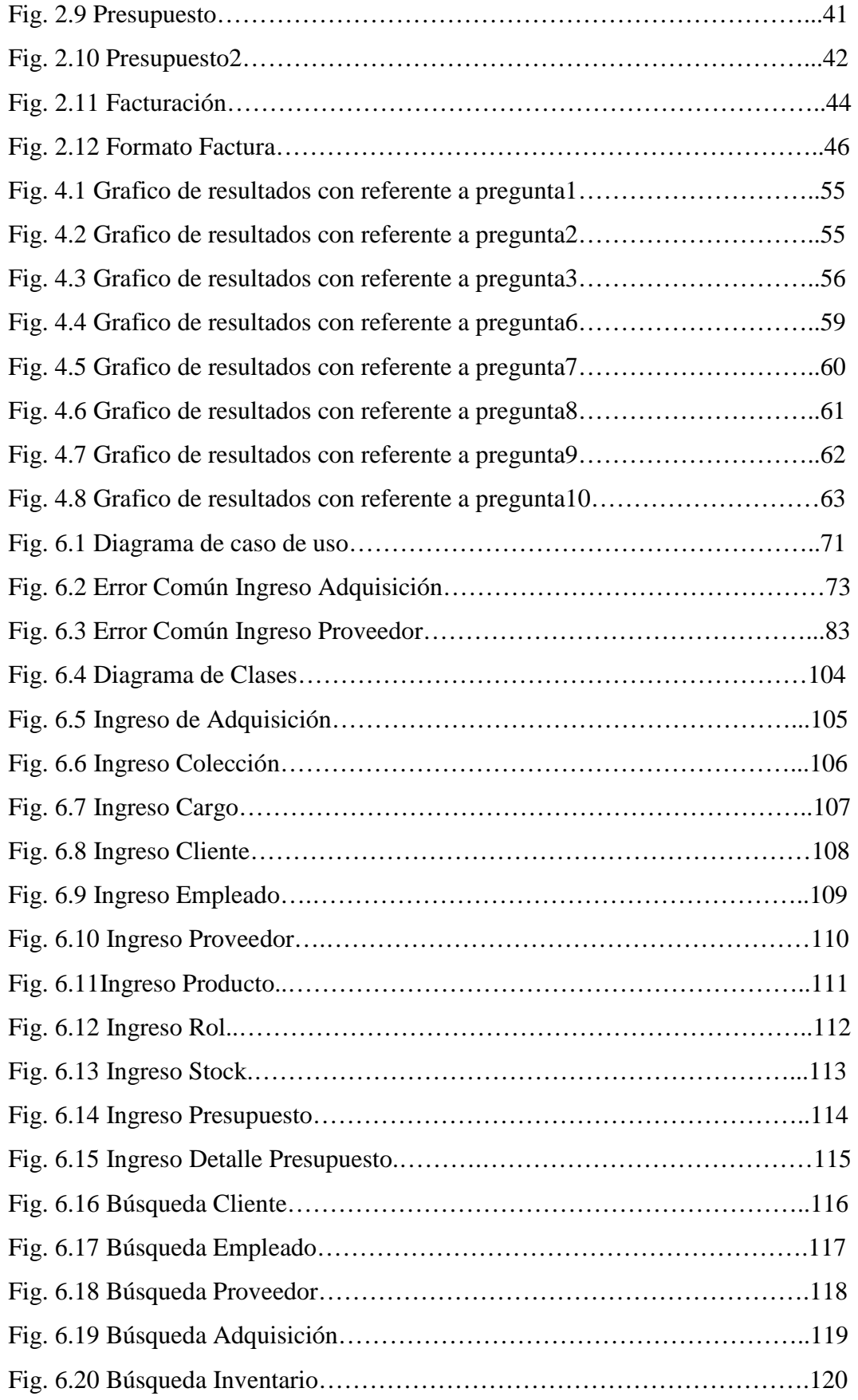

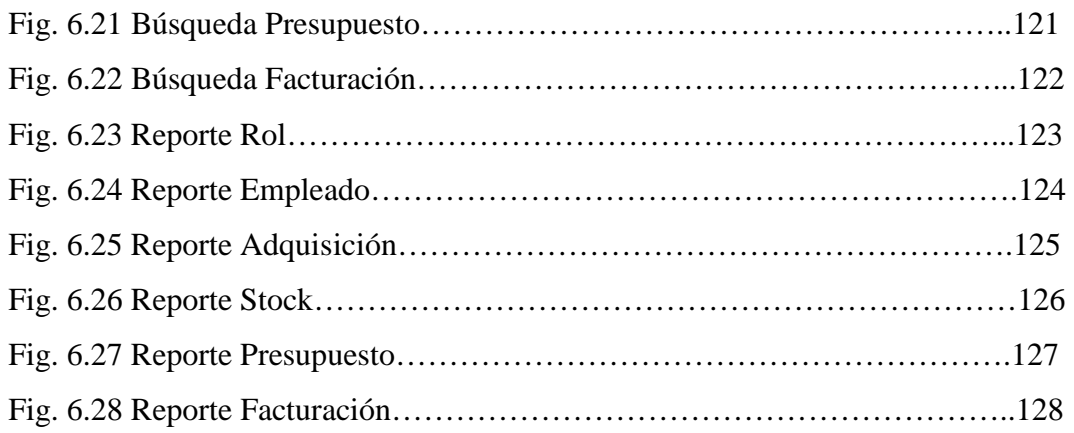

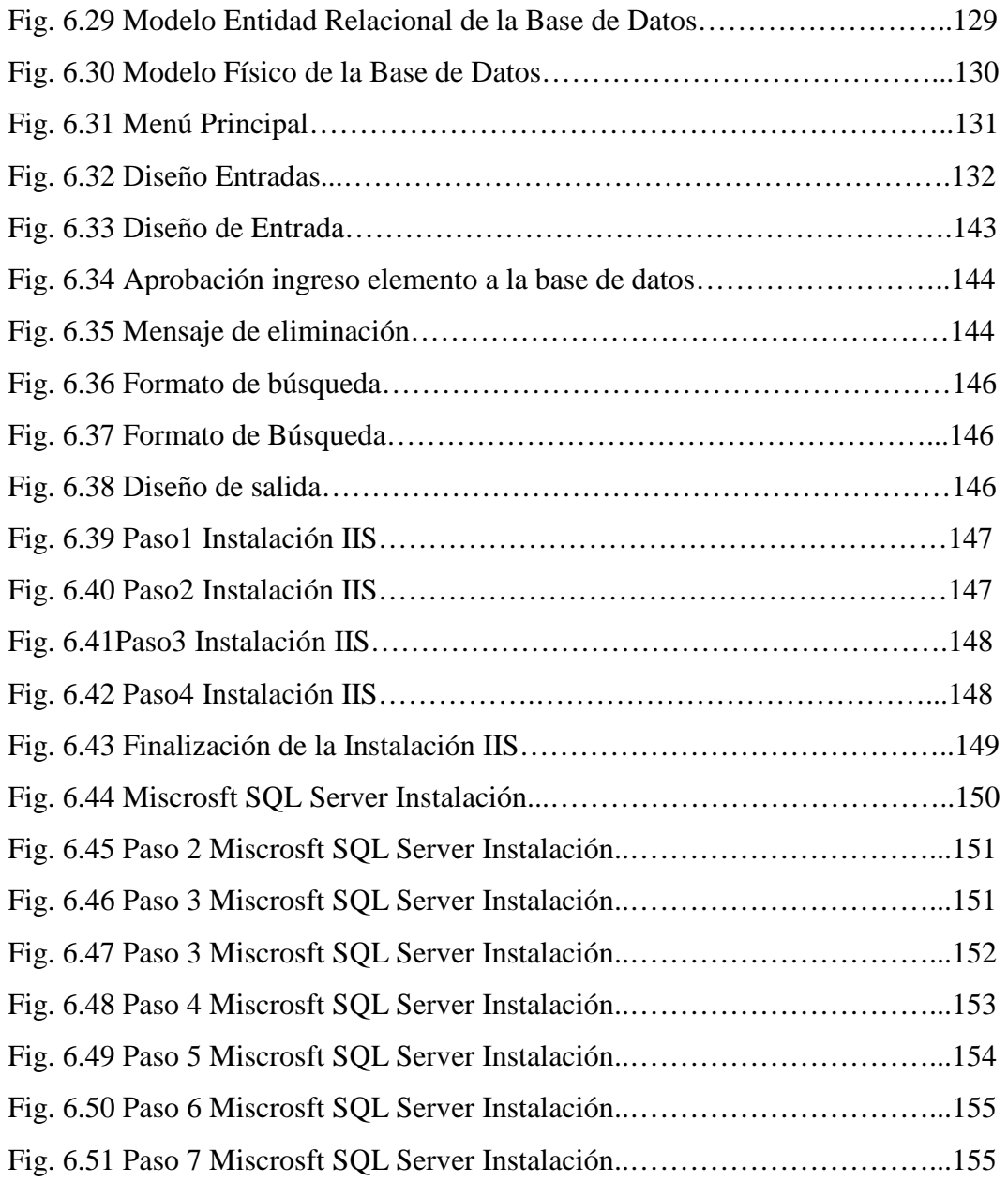

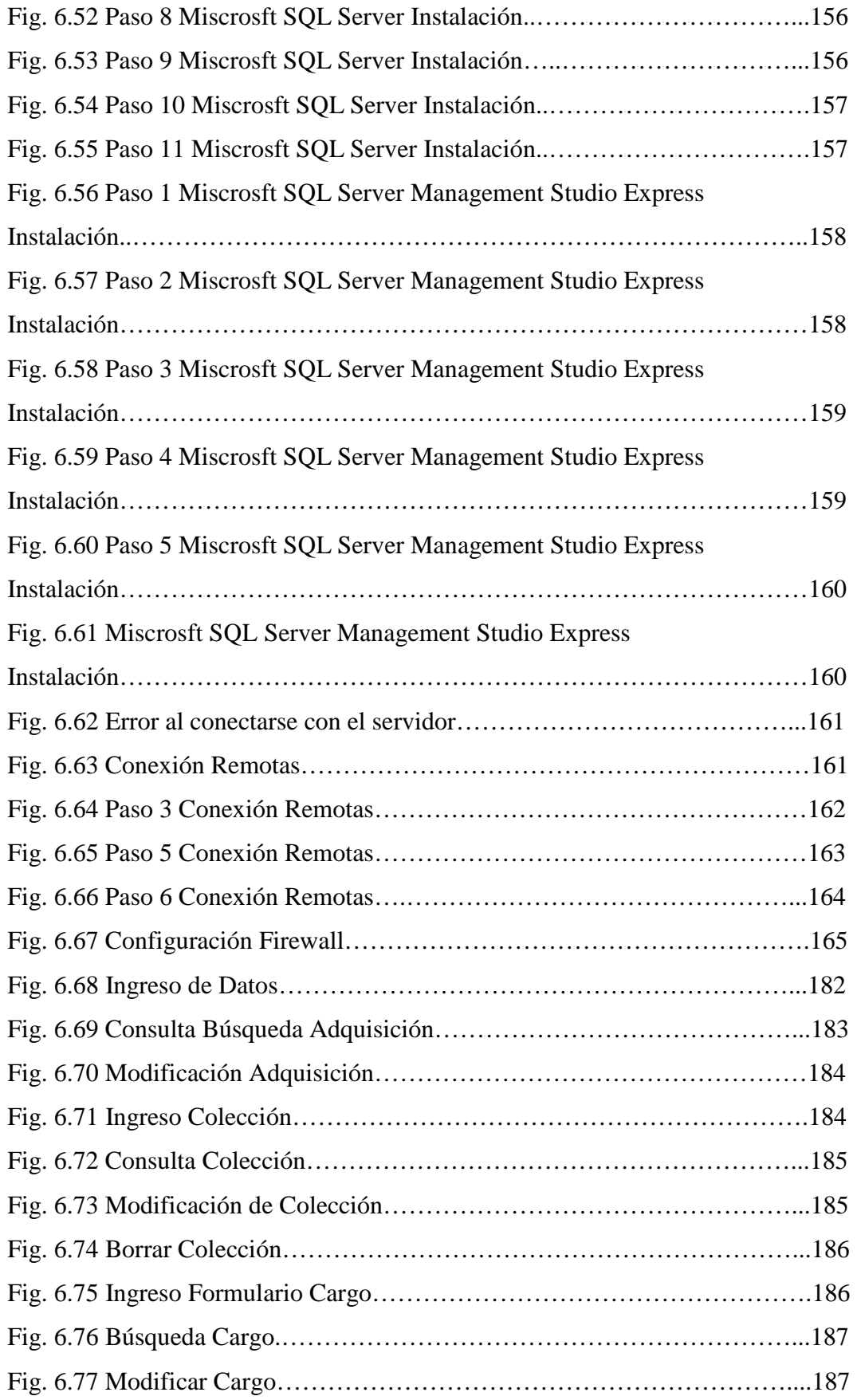

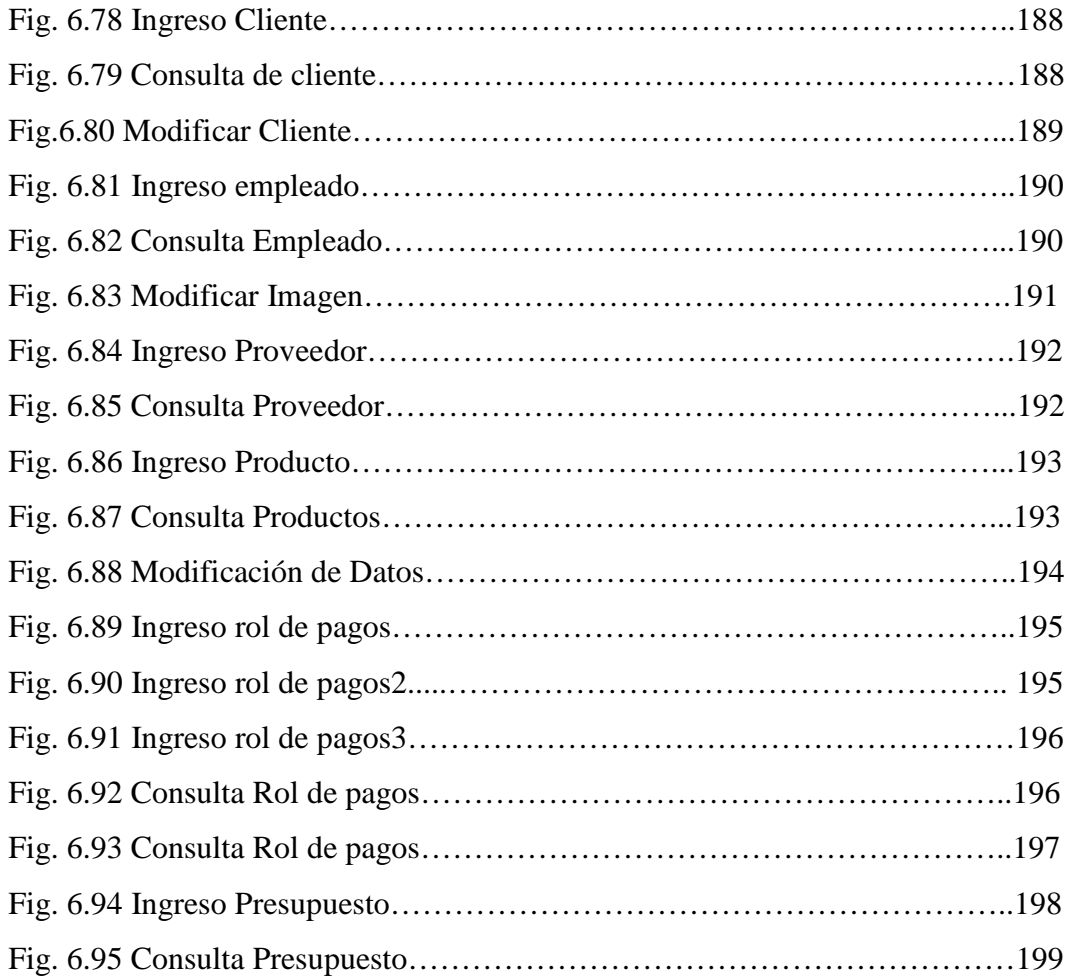

### **INDICE DE TABLAS**

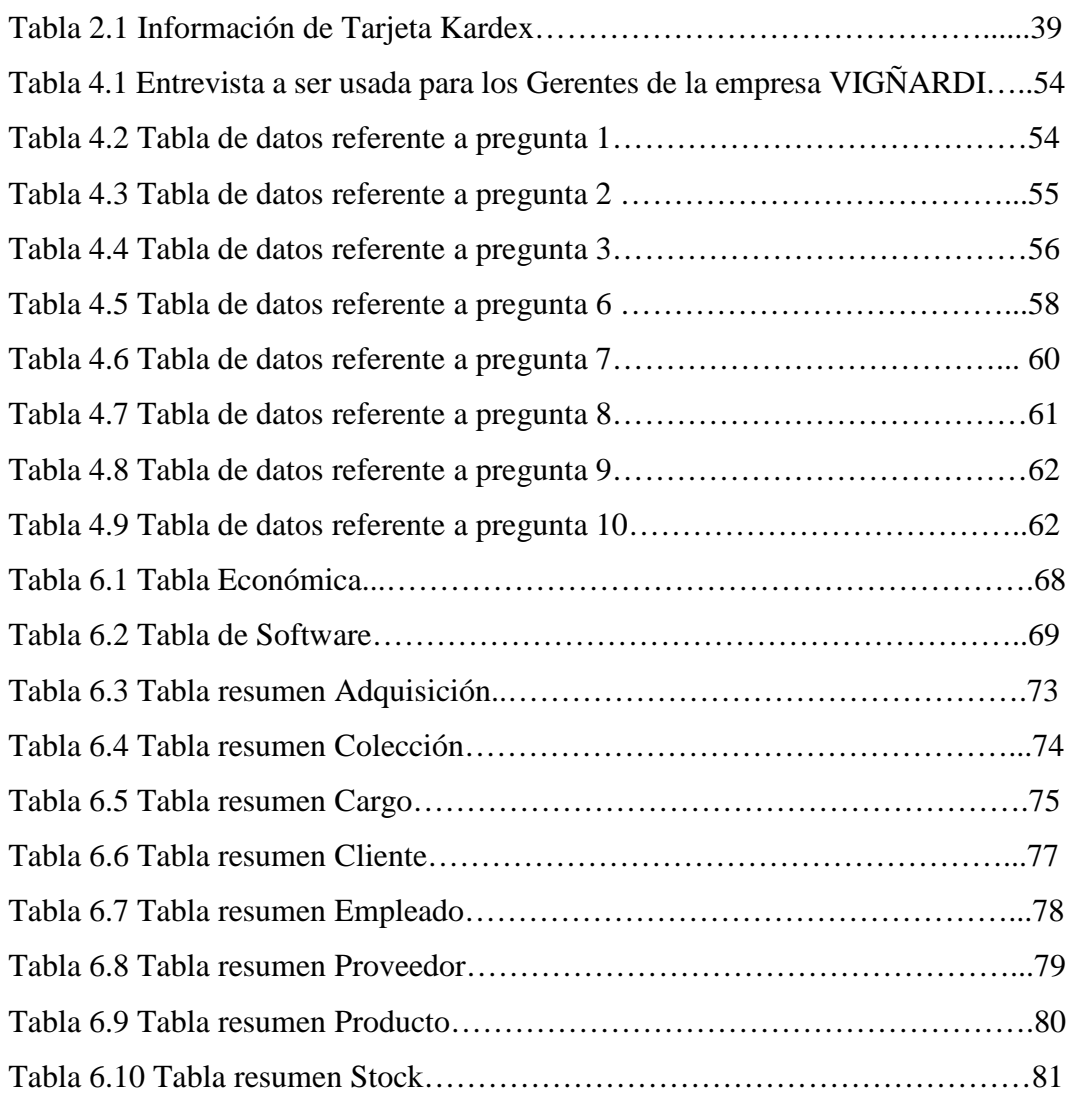

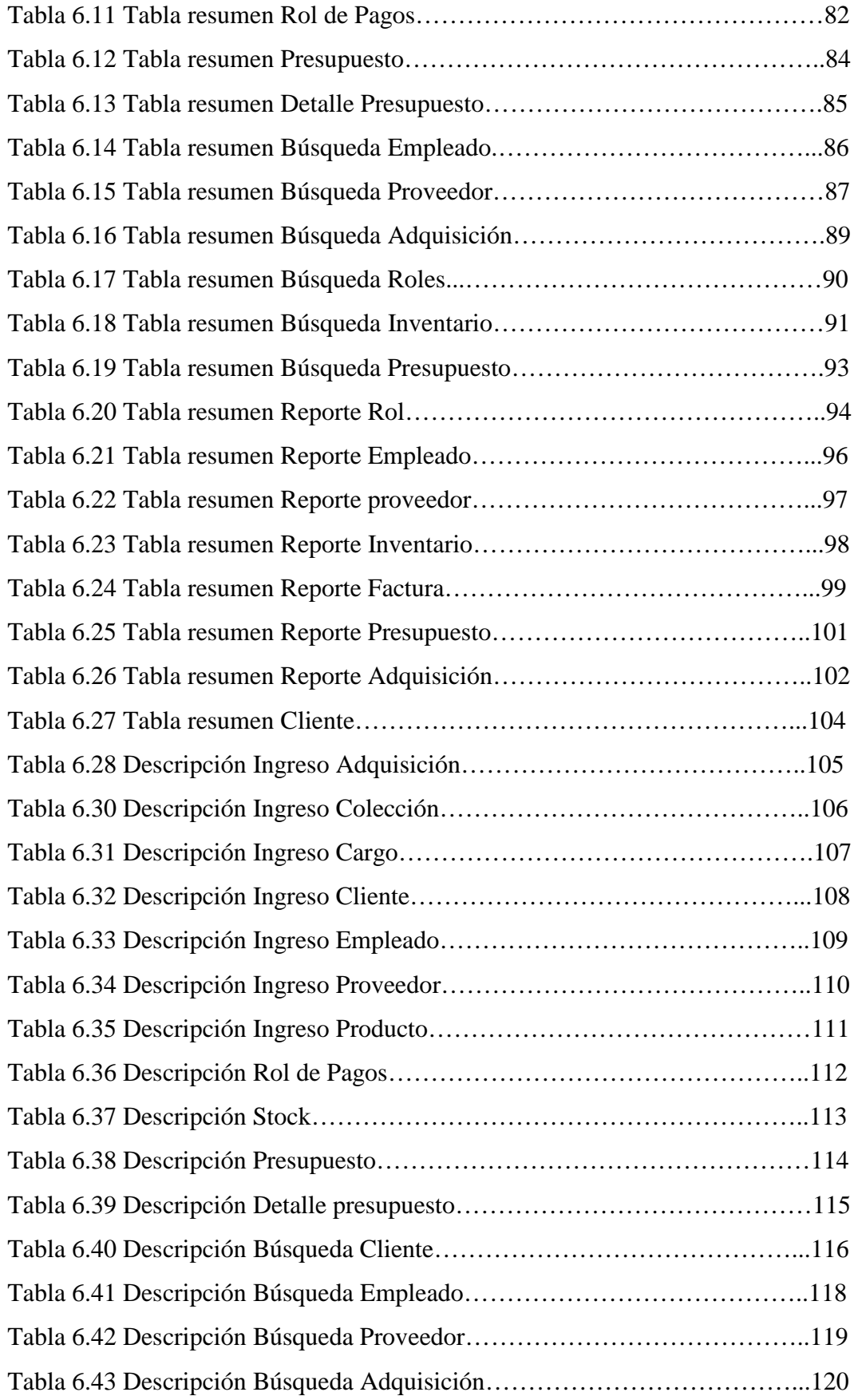

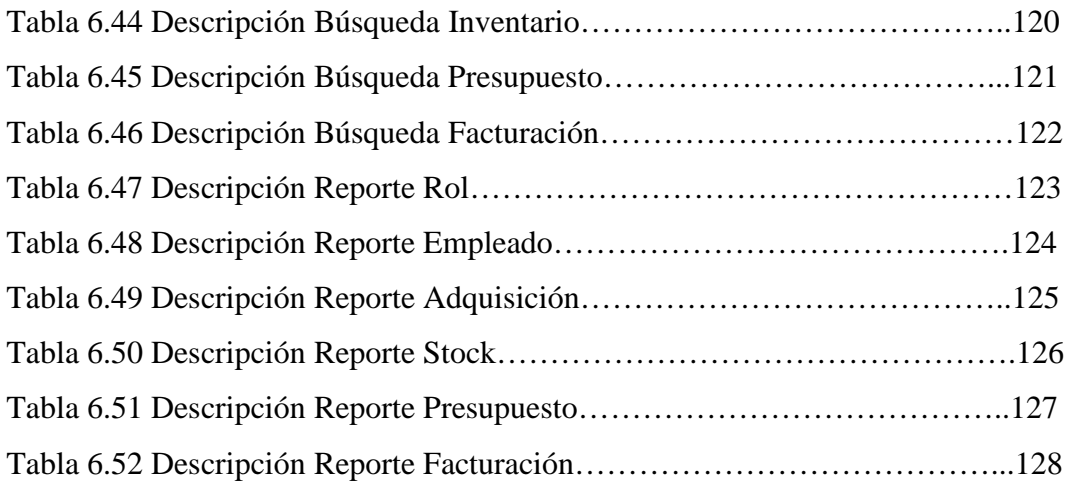

#### **RESUMEN EJECUTIVO**

El capital para la creación de la Empresa se obtuvo mediante la participación de un concurso de la Cervecería Nacional en el cual quedo entre los mejores proyectos presentados por la Ing.Karen Enoes Viña Castillo y el EC.Carlos Alberto Viña Castillo. Desde ese día en adelante su Gerente ha dedicado todo el tiempo a levantar el proyecto propuesto y a buscar personal que la ayude en esta carrera para poner en marcha la Empresa.

La Empresa VIGNARDI Cia. Ltda. inicio sus actividades en Junio del 2009, fue una empresa creada con visión a futuro para el diseño, elaboración y comercialización de ropa urbana destinada al uso masculino, Como socia mayoritaria es la Ing. Karen Viña, su socio es el EC. Carlos Viña dos grandes personas con planes a futuro. En estos momentos la empresa está tramitando su legalidad dentro de la competencia de ropa, los papeles necesarios han sido ya ingresados en Esmeraldas en donde se ubicara la Matriz, con una pequeña sucursal en Ambato. Su funcionalidad será en la ciudad Ambato.

La calidad de la vestimenta es la mejor, debido a que personalmente sus propietarios han dedicado tiempo en investigar la mejor tela para dar el mejor servicio a sus futuros clientes. Considerando que el producto es 100% Algodón.

Entre los productos a ser realizados por VIGNARDI serian:

- Polos Clásicas.
- Camisetas cuello redondo
- Camisetas simples, con corte V.
- Camisas con Estampados Originales.

La mercadería será vendida a clientes mayoristas, por el momento no es una empresa que está enfocada a venta minoritaria, el logo de sus camisas es un Pegasus en donde las alas representan el éxito, la marca Succeso es una palabra italiana que significa éxito. Está inspirada a la alta moda italiana.

## **INTRODUCCIÓN**

### **CAPITULO I. "EL PROBLEMA"**

Cuál es la necesidad de la empresa VIGÑARDI CIA. LTDA, que es lo que el proyecto va a resolver, todos los problemas que la empresa presenta.

### **CAPITULO II. "MARCO TEORICO"**

Las herramientas con las cuales se va a desarrollar los problemas, conceptos básicos para el entendimiento del desarrollo.

### **CAPITULO III. "METODOLOGIA"**

Se analiza la metodología a ser usada, la proyección de poner en práctica el proyecto, la muestra con la que se va a trabajar, el plan de información y la manera que se recolectara los datos.

### **CAPITULO IV. "ANALISIS E INTERPRETACIÓN DE RESULTADOS"**

Se analiza la interpretación de datos en cuanto alguna entrevista aplicada a la Gerente Karen Viña.

### **CAPITULO V. "CONCLUSIONES Y RECOMENDACIONES"**

Este capítulo hace referencia a las conclusiones obtenidas después de un análisis de los datos y sugiere algunas soluciones.

# **CAPITULO VI. "PROPUESTA"**

Se muestra la alternativa para la solución del problema de la empresa, y se da a conocer la factibilidad para realizar los objetivos propuestos.

# **CAPITULO I**

### EL PROBLEMA DE INVESTIGACIÓN

### **1.1 TEMA**

# **"**SISTEMA PARA LA OPTIMIZACION DE LA GESTION COMERCIAL DE LA EMPRESA VIGÑARDIA COMPANIA LIMITADA.**"**

### **1.2 Planteamiento del Problema**

Tecnología Limitada para el control de gestión comercial, ya que es una Empresa que está comenzando, se ve en la necesidad de controlar todas las actividades de gestión Comercial.

### **1.2.1 Contextualización**

En el mundo, la tecnología sigue avanzando a pasos gigantes y las empresas ya se encuentran automatizadas, por la cual el mundo empresarial se ha visto la necesidad de implementar Sistemas Computacionales, que faciliten a las empresas a realizar sus labores entre sucursales de una manera rápida y segura.

Las instituciones y las empresas han optado por contratar personal que desarrolle sistemas a sus medidas, bajo todas las normas legales. Así mismo en la provincia de Esmeraldas está avanzando tecnológicamente y se han adquirido sistemas para organizar la información dentro de las empresas.

1

Dentro de la ciudad de Esmeraldas la mayoría de Empresas enfocadas a la venta de ropa por mayor no cuentan con un sistema desarrollado en Windows a medidas del cliente por lo cual necesitan desarrolladores que solución el problema de acuerdo con las necesidades. Hay pocas entidades que poseen nueva tecnología en cuanto a sistemas como medio de comunicación.

La Empresa VIGÑARDI en la presente ofrece servicios Comerciales, diseño, elaboración y comercialización de ropa urbana para hombre, con personal capacitado en las diferentes áreas con que cuenta la misma, la empresa VIGÑARDI esta segura de necesitar un sistema desarrollado en una tecnología optima para mejorar la atención que se le brindara a futuro a sus clientes y en especial contar con un sistema que administre la parte contable en su matriz , tal y como es la paga a su empleados, la existencia en stock, facturación, ingreso de proveedores, ficha de clientes, control de mercadería con su respetiva imagen, etc.., con esta nueva medida tomada ayudará ahorrar tiempo al conciliar las cuentas, así como también se beneficiarán las personas encargadas de brindar esta información, puesto que la persona encargada de la contabilidad no necesitara realizar cálculos de papeles sueltos, si no que se los realizará mediante reportes que lanzara el sistema.

Por esta razón en la Provincia de Esmeraldas en la cuidad de Esmeraldas, la Empresa VIGÑARDI Cía. Ltda., demanda realizar un sistema para el manejo gestión comercial a través de una aplicación desarrollada a las necesidades del cliente, es indispensable para conseguir una mejor administración de las transacciones en la misma.

### **1.2.2 Análisis Crítico**

Una de la Barreras considerables dentro de la empresa VIGÑARDI es que no posee un sistema que almacena los requerimientos de la Gerente, necesita que la información que será recolectada se almacene de una manera rápida y eficaz.

2

Necesita que se le entregue un reporte de lo que hay en existencia en el momentos actuales, sin necesidad de viajar a Esmeraldas para verificar los productos. Debe facturar a sus clientes y a su vez almacenar estas facturas para que no haya facturas sueltas, con posibilidad de perdidas.

Realizar un sistema de esta magnitud favorece a los empleados, ya que la comodidad y la agilidad que ofrece en solucionar los problemas existentes y ante todo va a ofrecer a la Empresa VIGÑARDI un crecimiento en cuanto a tecnología.

### **1.2.3 Prognosis**

Si no se le da importancia a la parte de gestión comercial de la empresa abra la posibilidad de pérdida de información y materiales, el pago de los empleados no se realizara a tiempo, ya que se debe calcular los salarios de una manera deficiente que requiere tiempo, la persona encargada de la contabilidad debe realizar estos pagos en forma manual y los pagos a las entidades Bancarias no se realizaran de acuerdo al tiempo dado.

El listado de proveedores es fundamental ya que son los que abastecen a la empresas de telas y necesita ser almacenado para realizar búsquedas de los proveedores activos sin perder tiempo buscando en archivos los cuales si no es bien almacenado la información en orden habrá perdida de información.

Si no se solucionara el problema que está teniendo este momento la empresa, correría el riesgo, principalmente la perdida de información, realizar toda las transacciones manualmente, el almacenamiento se lo realizara en archivos, para realizar búsqueda de proveedores puede volverse tedioso debido que se hará entre bastantes papeles y la entrega de reportes se deberá entregar de un día para otro, hasta encontrar lo que se desea desplegar.

### **1.3 Formulación del Problema**

¿Qué problemas solucionara el desarrollo de un Sistema para la optimización de la gestión comercial de la empresa VIGÑARDI Cía. Ltda.?

## **1.4 Preguntas directrices**

- a) ¿Cuáles son las herramientas que intervienen en el desarrollo de un Sistema para la optimización de la gestión comercial de la empresa VIGÑARDI Cía. Ltda.?
- b) ¿Cuál serian los resultados y beneficios que presentaría el desarrollo de un Sistema para la optimización de la gestión comercial de la empresa VIGÑARDI Cía. Ltda.?
- c) ¿Cuál serían las ventajas de implementar un Sistema para la optimización de la gestión comercial de la empresa VIGÑARDI Cía. Ltda.?

## **1.5 Delimitación del Problema**

Desarrollo de un sistema para la optimización de la gestión comercial de la empresa VIGÑARDI Cía. Ltda., se ubicara en la Provincia de Esmeraldas Cantón Esmeraldas Ciudadela julio Estupiñan.

Se iniciara con el proyecto a partir de la fecha que designe las Autoridades de la Facultad de Ingeniería en Sistemas, Electrónica e Industrial para la realización del mismo.

### **1.6 Justificación**

La investigación del proyecto a ser realizado se lo hace por que la empresa VIGÑARDI necesita ser automatizada, esta empresa tiene la responsabilidad de agilitar los procesos contables, así los pagos a los empleados se deben realizar a tiempo, sin errores y de una manera segura.

Necesita saber exactamente lo que está ingresando a la empresa y a su vez lo que está saliendo, debe entregar facturación a sus clientes. Debe almacenar proveedores con sus respectivos precios unitarios, estas y muchas mas razones hacen que la empresa requiere un sistema hecho a sus medidas.

Los beneficios que se tendrá al realizar un sistema a semejanza de la empresa serán:

- Control de empleados.
- Control de Ingresos/Egresos.
- Control de proveedores.
- Control de Existencia de material.
- Control de Clientes.
- Control de Facturación.
- Control de Rol de pagos.
- Control de Presupuestos.
- Búsqueda de proveedores.
- Búsqueda de Productos por imágenes.
- Reportes de toda información.
- Fácil y rápidas búsquedas.
- Sencillo entendimiento para el usuario.
- Diseñado al a la semejanza de la Empresa.

La empresa VIGÑARDI con los esfuerzos debe concentrarse en adquirir nuevas oportunidades, buscando incrementar la confianza y dinamismo en cuanto a la administración de la gestión comercial.

Razón por la cual la implementación del nuevo sistema es indispensable, se garantiza el trabajo efectivo y seguro para solucionar el problema, en base a la teoría y práctica adquirida durante los años de estudio.

## **1.7 Objetivos de la Investigación**

## **1.7.1 Objetivo General**

Desarrollar de un Sistema para la optimización de la gestión comercial de la empresa VIGÑARDI Cía. Ltda.

### **1.7.2 Objetivos Específicos**

- Analizar que herramientas se usara para el desarrollo de un Sistema para la optimización de la gestión comercial de la empresa VIGÑARDI Cía. Ltda.
- Plantear una propuesta de los resultados y beneficios que presentaría el desarrollo de un Sistema para la optimización de la gestión comercial de la empresa VIGÑARDI Cía. Ltda.
- Implementar el Sistema para la optimización de la gestión comercial de la empresa VIGÑARDI Cía. Ltda.

# **CAPITULO II MARCO TEÓRICO**

### **2.1 Antecedentes Investigativos.**

Revisando temas y proyectos de la Facultad de Ingeniería en Sistemas, Electrónica e Industrial se ha ultimado que no existen antecedentes sobre el tema a elección, por lo que se ha llegado a la conclusión que el proyecto de pasantía se debe realizar.

### **2.2 Fundamentación.**

### **2.2.1 Fundamentación Legal**

La Empresa VIGNARDI será constituida bajo las normas de la superintendencia de compañías.

Con Ruc 0802948289001.

### **2.2.2 Fundamentación Teórica.**

### **2.2.2.1. Métodos de Implementación**

Los métodos que intervienes para una correcta implementación de un sistema de gestión comercial son:

• Recopilar toda la información requerida para entender el sistema a ser creado.

- Comprender que es una factura, su estructura.
- Cuando se realizan los descuentos a sus clientes y cuanto será el descuento.
- Un sistema gestor de bases de datos.
- Optimizar el manejo manual con la implementación del sistema.
- Buscar el software adecuado para el desarrollo del sistema de gestión comercial para la optimización de la empresa VIGNARDI.
- Elegir entre varias opciones, el programa para realizar una base de datos optima para lo necesitado.
- Investigar cuales son las personas que tienen privilegios dentro de la Empresa.
- Utilizar los mejores componentes en cuanto a seguridad.
- Como se generan los presupuestos
- Realizar búsquedas inteligentes
- Ver información de los reportes.
- Realizar un oreen de compra.

### **2.2.2.2. Software**

Software, programas de computadoras. Son las instrucciones responsables de que el hardware (la máquina) realice su tarea. Como concepto general, el software puede dividirse en varias categorías basadas en el tipo de trabajo realizado.

Las dos categorías primarias de software son los sistemas operativos (software del sistema), que controlan los trabajos del ordenador o computadora, y el software de aplicación, que dirige las distintas tareas para las que se utilizan las computadoras. Por lo tanto, el software del sistema procesa tareas tan esenciales, aunque a menudo invisibles, como el mantenimiento de los archivos del disco y la administración de la pantalla, mientras que el software de aplicación lleva a cabo tareas de tratamiento de textos, gestión de bases de datos y similares. Constituyen dos categorías separadas el software de red, que permite comunicarse a grupos de usuarios, y el software de lenguaje utilizado para escribir programas. 1

### **2.2.2.3. Sistemas de Información.**

Un sistema de información es un conjunto de elementos que interactúan entre sí con el fin de apoyar las actividades de una empresa o negocio.

El equipo computacional: el hardware necesario para que el sistema de información pueda operar.

El recurso humano que interactúa con el Sistema de Información, el cual está formado por las personas que utilizan el sistema.

Un sistema de información realiza cuatro actividades básicas:

- Entrada.
- Almacenamiento.
- Procesamiento.
- Salida de información.

Entrada de Información: Es el proceso mediante el cual el Sistema de Información toma los datos que requiere para procesar la información. Las entradas pueden ser manuales o automáticas. Las manuales son aquellas que se proporcionan en forma directa por el usuario, mientras que las automáticas son datos o información que provienen o son tomados de otros sistemas o módulos. Esto último se denomina interfaces automáticas.

Las unidades típicas de entrada de datos a las computadoras son las terminales, las cintas magnéticas, las unidades de diskette, los códigos de barras, los escáners, la voz, los monitores sensibles al tacto, el teclado y el mouse, entre otras.

<sup>1</sup> Tomado de: http://www.monografias.com/trabajos15/software/software.shtml metodología de desarrollo de aplicación.

Almacenamiento de información: El almacenamiento es una de las actividades o capacidades más importantes que tiene una computadora, ya que a través de esta propiedad el sistema puede recordar la información guardada en la sección o proceso anterior. Esta información suele ser almacenada en estructuras de información denominadas archivos. La unidad típica de almacenamiento son los discos magnéticos o discos duros, los discos flexibles o diskettes y los discos compactos (CD-ROM).

Procesamiento de Información: Es la capacidad del Sistema de Información para efectuar cálculos de acuerdo con una secuencia de operaciones preestablecida. Estos cálculos pueden efectuarse con datos introducidos recientemente en el sistema o bien con datos que están almacenados. Esta característica de los sistemas permite la transformación de datos fuente en información que puede ser utilizada para la toma de decisiones, lo que hace posible, entre otras cosas, que un tomador de decisiones genere una proyección financiera a partir de los datos que contiene un estado de resultados o un balance general de un año base.

Salida de Información: La salida es la capacidad de un Sistema de Información para sacar la información procesada o bien datos de entrada al exterior. Las unidades típicas de salida son las impresoras, terminales, diskettes, cintas magnéticas, la voz, los graficadores y los plotters, entre otros. Es importante aclarar que la salida de un Sistema de Información puede constituir la entrada a otro Sistema de Información o módulo. En este caso, también existe una interfase automática de salida. Por ejemplo, el Sistema de Control de Clientes tiene una interfase automática de salida con el Sistema de Contabilidad, ya que genera las pólizas contables de los movimientos procesales de los clientes.

### **Actividades que realiza un Sistema de Información:**

Entradas:

- Datos generales del cliente: nombre, dirección, tipo de cliente, etc.
- Políticas de créditos: límite de crédito, plazo de pago, etc.
- Facturas (interfase automático).
- Pagos, depuraciones, etc.

Proceso:

- Cálculo de antigüedad de saldos.
- Cálculo de intereses moratorios.
- Cálculo del saldo de un cliente.

### Almacenamiento:

- Movimientos del mes (pagos, depuraciones).
- Catálogo de clientes.
- Facturas.

### Salidas:

- Reporte de pagos.
- Estados de cuenta.
- Pólizas contables (interfase automática)
- Consultas de saldos en pantalla de una terminal.

## **2.2.2.4. Diagramas UML**

Lenguaje Unificado de Modelado, es el lenguaje de modelado de sistemas de software más conocido y utilizado en la actualidad; está respaldado por el OMG (Object Management Group). Es un lenguaje gráfico para visualizar, especificar, construir y documentar un sistema. UML ofrece un estándar para describir un "plano" del sistema (modelo), incluyendo aspectos conceptuales tales como procesos de negocio y funciones del sistema, y aspectos concretos como expresiones de lenguajes de programación, esquemas de bases de datos y componentes reutilizables.

Es importante resaltar que UML es un "lenguaje de modelado" para especificar o para describir métodos o procesos. Se utiliza para definir un sistema, para detallar los artefactos en el sistema y para documentar y construir. En otras palabras, es el lenguaje en el que está descrito el modelo.

Se puede aplicar en el desarrollo de software entregando gran variedad de formas para dar soporte a una metodología de desarrollo de software (tal como el Proceso Unificado Racional o RUP), pero no especifica en sí mismo qué metodología o proceso usar.

UML no puede compararse con la programación estructurada, pues UML significa Lenguaje Unificado de Modelado, no es programación, solo se diagrama la realidad de una utilización en un requerimiento. Mientras que, programación estructurada, es una forma de programar como lo es la orientación a objetos, sin embargo, la programación orientada a objetos viene siendo un complemento perfecto de UML, pero no por eso se toma UML sólo para lenguajes orientados a objetos.<sup>1</sup>

### **Diagrama de Uso de caso**

Un diagrama Uso-Caso describe lo que hace un sistema desde el punto de vista de un observador externo, debido a esto, un diagrama de este tipo generalmente es de los más sencillos de interpretar en UML, ya que su razón de ser se concentra en un *Que hace el sistema*, a diferencia de otros diagramas UML que intentan dar respuesta a un *Como logra su comportamiento el sistema*. <sup>2</sup>

Un Uso-Caso esta muy relacionado con lo que pudiera ser considerado un escenario en el sistema, esto es, lo que ocurre cuando alguien interactúa con el sistema: "*Acude un mesero a colocar la orden, la orden es tomada por el cocinero, y posteriormente se abona a la cuenta del cliente el cargo*".

<sup>1</sup> Tomado de: http://www.osmosislatina.com/lenguajes/uml/casos.htm metodología de desarrollo.

<sup>2</sup> Tomado de: http://www.osmosislatina.com/lenguajes/uml/casos.htm metodología de desarrollo.

Un Uso-Caso es empleado con más frecuencia en alguna de las siguientes etapas:

- Determinación de Requerimientos: Por lo general nuevos requerimientos de sistema generan nuevos usos-casos, conforme es analizado y diseñado el sistema.
- Comunicación con el Cliente: Debido a la sencillez de este tipo de diagramas, son fáciles de emplear para comunicarse con el cliente final del proyecto.
- Generación de pruebas de Sistemas: A través de los diagramas uso-caso se pueden generar una serie de pruebas de sistema.
- En la siguiente sección se describen los diversos elementos que componen un diagrama Uso-Caso.

### **Inclusión (include o use)**

Es una forma de interacción, un caso de uso dado puede "incluir" otro. El primer caso de uso a menudo depende del resultado del caso de uso incluido. Esto es útil para extraer comportamientos verdaderamente comunes desde múltiples casos de uso a una descripción individual, desde el caso de uso que lo incluye hasta el caso de uso incluido, con la etiqueta "«include»". Este uso se asemeja a una expansión de una macro, donde el comportamiento del caso incluido es colocado dentro del comportamiento del caso de uso base. No hay parámetros o valores de retorno.

### **Extensión (Extend)**

Es otra forma de interacción, un caso de uso dado, (la extensión) puede *extender* a otro. Esta relación indica que el comportamiento del caso de uso extensión puede ser insertado en el caso de uso extendido bajo ciertas condiciones. La notación, es una flecha de punta abierta con línea discontinua, desde el caso de uso extensión al caso de uso extendido, con la etiqueta «extend». Esto puede ser útil para lidiar con casos especiales, o para acomodar nuevos requisitos durante el mantenimiento

del sistema y su extensión. La extensión se utiliza en casos de uso, un caso de uso a otro caso siempre debe tener extensión o inclusión.

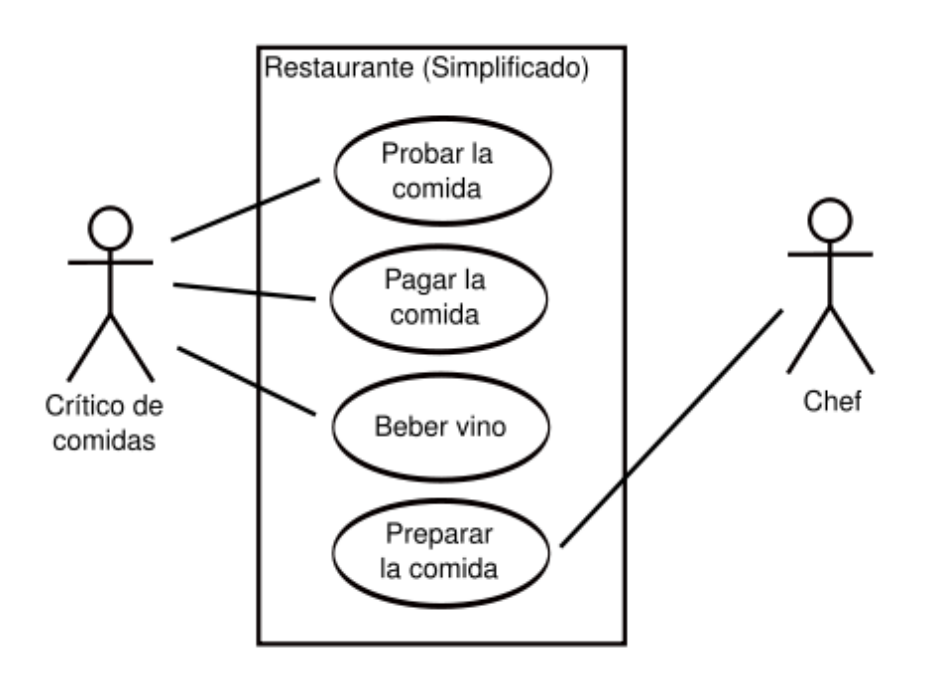

Figura 2.1: Diagrama de uso de Caso

## **Diagrama de Secuencias**

El diagrama de secuencia es uno de los diagramas más efectivos para modelar interacción entre objetos en un sistema. Un diagrama de secuencia muestra la interacción de un conjunto de objetos en una aplicación a través del tiempo y se modela para cada método de la clase.

Mientras que el diagrama de casos de uso permite el modelado de una vista *business* del escenario, el **diagrama de secuencia** contiene detalles de implementación del escenario, incluyendo los objetos y clases que se usan para implementar el escenario, y mensajes intercambiados entre los objetos. Típicamente uno examina la descripción de un caso de uso para determinar qué objetos son necesarios para la implementación del escenario. Si tienes modelada la descripción de cada caso de uso como una secuencia de varios pasos, entonces puedes "caminar sobre" esos pasos para descubrir qué objetos son necesarios para que se puedan seguir los pasos.

Un **diagrama de secuencia** muestra los objetos que intervienen en el escenario con líneas discontinuas verticales, y los mensajes pasados entre los objetos como flechas horizontales.

Existen dos tipos de mensajes:

- Síncronos.
- Asíncronos.

Los mensajes síncronos se corresponden con llamadas a métodos del objeto que recibe el mensaje. El objeto que envía el mensaje queda bloqueado hasta que termina la llamada. Este tipo de mensajes se representan con flechas con la cabeza llena. Los mensajes asíncronos terminan inmediatamente, y crean un nuevo hilo de ejecución dentro de la secuencia. Se representan con flechas con la cabeza abierta. También se representa la respuesta a un mensaje con una flecha discontinua.

Los mensajes se dibujan cronológicamente desde la parte superior del diagrama a la parte inferior; la distribución horizontal de los objetos es arbitraria. Durante el análisis inicial, el modelador típicamente coloca el nombre 'business' de un mensaje en la línea del mensaje. Más tarde, durante el diseño, el nombre 'business' es reemplazado con el nombre del método que está siendo llamado por un objeto en el otro. El método llamado, o invocado, pertenece a la definición de la clase instanciada por el objeto en la recepción final del mensaje.<sup>1</sup>

<sup>1</sup> tomado de: http://es.wikipedia.org/wiki/Diagrama\_de\_secuencia metodología de desarrollo.
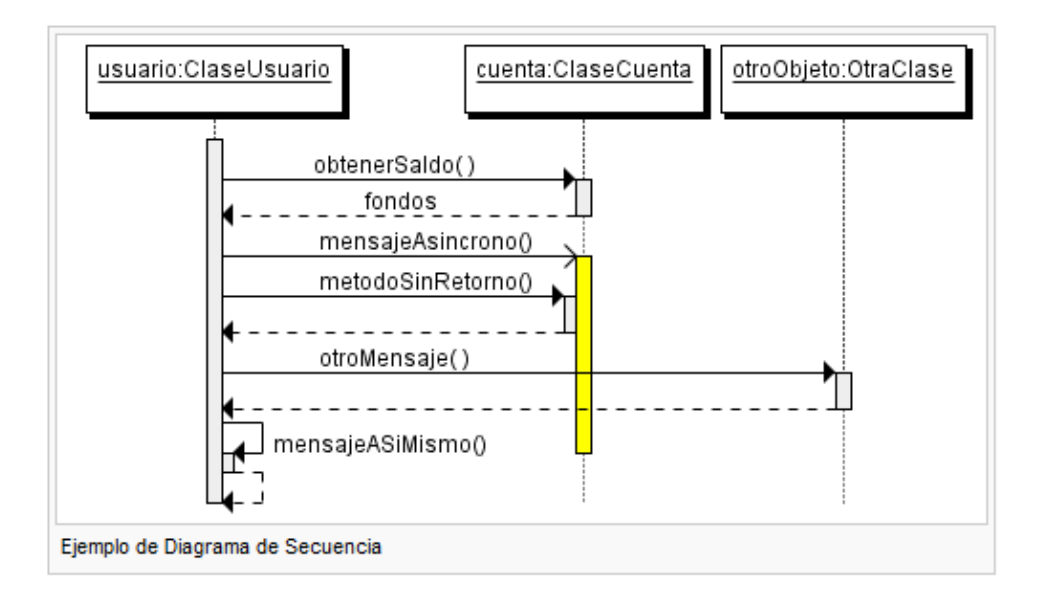

Figura 2.2: Ejemplo diagrama de Secuencia

#### **Diagrama de Clases**

Un diagrama de clases es un tipo de diagrama estático que describe la estructura de un sistema mostrando sus clases, atributos y las relaciones entre ellos. Los diagramas de clases son utilizados durante el proceso de análisis y diseño de los sistemas, donde se crea el diseño conceptual de la información que se manejará en el sistema, y los componentes que se encargaran del funcionamiento y la relación entre uno y otro.<sup>1</sup>

<sup>1</sup> tomado de: http://es.wikipedia.org/wiki/Diagrama\_de\_clases metodología de desarrollo.

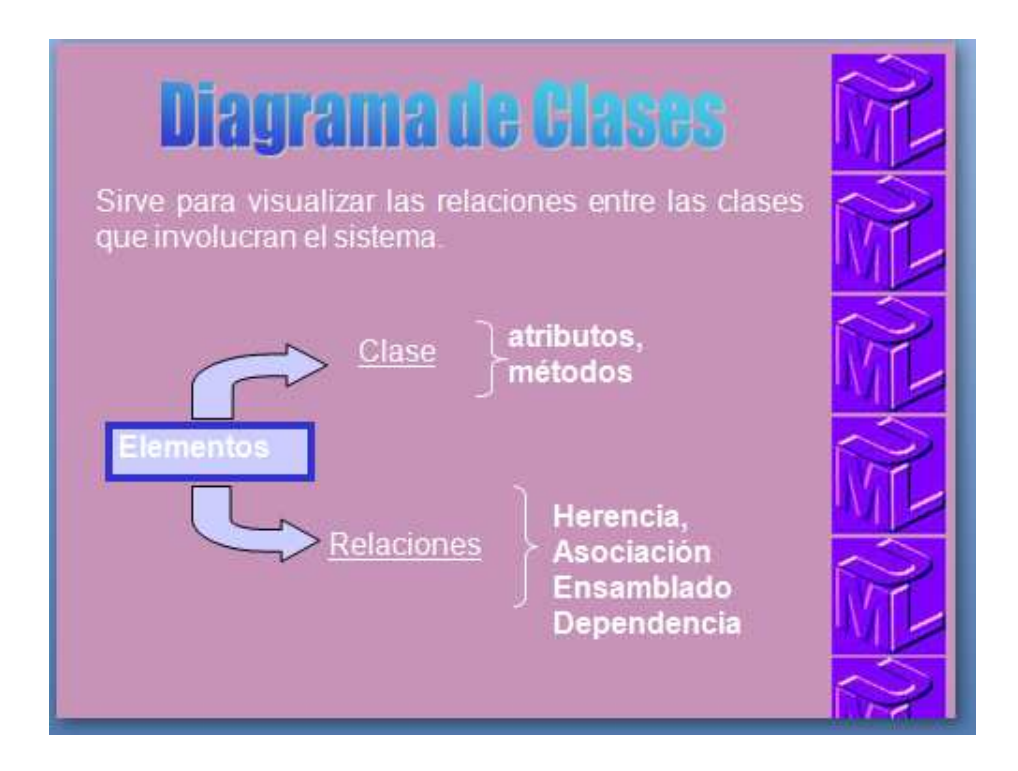

Figura 2.3: Diagrama de Clases

# **2.2.2.5. Herramientas de desarrollo**

# **Microsoft Visual Studio 2005 Express Definición**

 Microsoft también anunció Visual Studio Tools para aplicaciones como el sucesor de Visual Basic para Aplicaciones (VBA) y VSA (Visual Studio para Aplicaciones). VSTA 1.0 fue lanzado a la fabricación, junto con Office 2007. Se incluye con Office 2007 y también es parte de Visual Studio 2005 SDK. VSTA consta de un IDE personalizada, basada en el IDE de Visual Studio 2005, y un tiempo de ejecución que puede ser embebido en las aplicaciones para exponer sus características por medio del modelo. NET. Aplicaciones de Office 2007 que sigan integrando con VBA, con excepción de InfoPath 2007 que se integra con VSTA. La versión actual de VSTA (versión 2.0, basada en Visual Studio 2008) fue lanzado en abril de 2008. es significativamente diferente de la primera

versión, incluyendo características tales como programación dinámica y de apoyo para WPF, WCF, WF, LINQ , y. 3,5 NET.

Microsoft Visual Studio es un entorno de desarrollo integrado (IDE) de Microsoft. Puede ser utilizado para desarrollar la consola y las aplicaciones de interfaz gráfica de usuario junto con las aplicaciones de Windows Forms, sitios web, aplicaciones web y servicios web, tanto en código nativo con código administrado para todas las plataformas compatibles con Microsoft Windows, Windows Mobile, Windows CE,. NET Framework,. NET Compact Framework y Microsoft Silverlight.

Visual Studio incluye un editor de código de apoyo IntelliSense, así como refactorización de código. El depurador integrado funciona tanto como una fuente depurador a nivel de máquina y un depurador de nivel. Otras herramientas integradas incluyen un diseñador de formularios para la creación de aplicaciones de interfaz gráfica de usuario, diseñador web, diseñador de la clase, y el diseñador del esquema de base de datos. Permite que los plug-ins para añadir que mejoran la funcionalidad en casi todos los niveles - incluyendo la adición de soporte para los sistemas de control de código fuente (como Subversion y Visual SourceSafe) a la adición de nuevos conjuntos de herramientas como los editores y los diseñadores visuales para el dominio de lenguajes específicos o conjuntos de herramientas para otros aspectos del ciclo de vida de desarrollo de software (como el cliente de Team Foundation Server: Team Explorer).

 Microsoft proporciona "Express" de sus ediciones de Visual Studio 2005 los componentes de Visual Basic, Visual C  $#$ , Visual C  $++$ , y Visual Web Developer sin costo alguno.<sup>1</sup>

# **Historia**

Visual Studio 2005, nombre en clave *Whidbey* (una referencia a Whidbey Island en Puget Sound), se publicó en línea en octubre de 2005 y de los comercios minoristas unas semanas más tarde. Microsoft eliminó el ".NET" apodo de Visual Studio 2005 (así como cualquier otro producto con el. NET en su nombre), pero

1 tomado de: http://www.microsoft.com/spanish/msdn/latam/visualstudio2008/ metodología de desarrollo

18

todavía se dirige principalmente. NET Framework, que fue actualizado a la versión 2.0. Es la última versión disponible para Windows 2000. Visual Studio 2005 el número de versión interna es de 8,0 mientras que el formato de archivo es la versión 9.0. Microsoft lanzó el Service Pack 1 para Visual Studio 2005 en 14 de diciembre 2006. Hay una actualización adicional para el Service Pack 1, que ofrece compatibilidad con Windows Vista se hizo disponibles en 3 de junio 2007.

 Visual Studio 2005 se actualizó a apoyar todas las nuevas características introducidas en. NET Framework 2.0, incluidos los medicamentos genéricos y ASP.NET 2.0. La característica de IntelliSense en Visual Studio se actualiza para los medicamentos genéricos y tipos de proyectos se han añadido para apoyar los servicios web de ASP.NET. Visual Studio 2005 también incluye un servidor web local, independiente de IIS, que puede utilizarse para alojar aplicaciones ASP.NET durante el desarrollo y pruebas. También soporta todas las bases de datos 2005 de SQL Server. Los diseñadores de bases de datos fueron actualizados para apoyar la ADO.NET 2.0, que se incluye con. NET Framework 2.0.  $C + +$ también tiene una actualización similar con la adición de  $C + + / CLI$ , que está programado para sustituir el uso de  $C + +$  administrado. Entre otras características de Visual Studio 2005 incluye el "Diseñador de implementación", que permite diseños de aplicación que deberá ser validada antes de los despliegues, un mejor entorno para la publicación web cuando se combina con ASP.NET 2.0 y las pruebas de carga para ver el rendimiento de aplicaciones en diferentes tipos de cargas de usuario. Visual Studio 2005 también añade amplio soporte de 64 bits. Si bien el entorno de desarrollo en sí sólo está disponible como una aplicación de 32 bits, Visual C + + 2005 soporta compilación para x86-64 (AMD64 e Intel 64), así como IA-64 (Itanium). El SDK de la plataforma incluye 64-bit compiladores y versiones de 64 bits de las bibliotecas. <sup>1</sup>

<sup>1</sup> tomado de http://www.pc-actual.com/actualidad/noticia/2008/09/05/Microsoft-Visual-Studio-Team-System-2008-unsistema-muy-flexible metodología de desarrollo.

#### **Servicios .NET 3.5**

Desde Visual Studio 2005, Microsoft ha desarrollado dos nuevas versiones de la plataforma .NET, la 3.0 y la 3.5, y ambas han ido agregando capas de servicios, si bien las más importantes corresponden a la 3.0. A ella, se debe la existencia de WPF (Windows Presentation Foundation), WCF (Windows Communication Foundation), WWF (Windows Workflow Foundation) y CardSpace.

El uso de protocolos estándar, como el archiconocido SOAP (Simple Object Access Protocol), hace posible la integración de proyectos WCF con otros existentes sin importar la plataforma en que se ejecuten o el lenguaje en que se hayan escrito. CardSpace es un sistema cuyo objetivo es incrementar la seguridad en el acceso a servicios y a aplicaciones mediante la gestión de la identidad digital del usuario. Su base se encuentra en los servicios WS (definidos como estándares OASIS, por ejemplo WS-SecurityPolicy).

En la versión 3.5 de la plataforma se han introducido mejoras en todos estos servicios, así como en otros que no habían eperimentado cambio alguno desde la versión 2.0, como ASP.NET, ADO.NET, servicios criptográficos, etc.

En conjunto se obtiene un sistema completo formado por la plataforma de servicios .NET, los compiladores de varios lenguajes, editores y diseñadores específicos para cada tipo de tarea, opciones de depuración y análisis de código, de modelado de sistemas y aplicaciones, de desarrollo y ejecución de pruebas, administración de bases de datos, etc.

Mediante las nuevas versiones de lenguajes, se puede desarrollar diferentes aplicaciones en distintos lenguajes. A adquirido nuevas plataformas los formularios cambiaran su presentación y será fácil de manejarlos.

#### **Herramientas de Ingeniería**

Las ediciones Express, Standard y Professional aúnan en el entorno los elementos que se han descrito en los apartados previos, mientras que las ediciones superiores, Architecture, Development, Database y Test, suman un gran conjunto de herramientas adicionales.

La primera cuenta con herramientas de diseño de alto nivel con las que es posible planificar aplicaciones y sistemas completos, por lo general siguiendo una arquitectura distribuida, estableciendo los elementos que lo conforman, la manera en que se comunican, la configuración en que serán ejecutados, restricciones a tener en cuenta, etc.

Mediante las opciones que añade la segunda edición es posible analizar el código de los proyectos, detectando potenciales problemas de seguridad, encontrando cuellos de botella y preparando el código para el posterior proceso de prueba siguiendo unos patrones.

# **SHARP (C#)**

Es un lenguaje de programación orientado a objetos desarrollado y estandarizado por Microsoft como parte de su plataforma .NET, que después fue aprobado como un estándar por la ECMA e ISO.

Su sintaxis básica deriva de C/C++ y utiliza el modelo de objetos de la plataforma.NET el cual es similar al de Java aunque incluye mejoras derivadas de otros lenguajes (entre ellos Delphi).

C#, como parte de la plataforma.NET, está normalizado por ECMA desde diciembre de 2001 (ECMA-334 "Especificación del Lenguaje C#"). <sup>1</sup>

<sup>1</sup> tomado de: http://es.wikipedia.org/wiki/C\_Sharp metodología de desarrollo.

Aunque C# forma parte de la plataforma.NET, ésta es una interfaz de programación de aplicaciones; mientras que C# es un lenguaje de programación independiente diseñado para generar programas sobre dicha plataforma.

# **2.2.2.6. Elaboración de la Aplicación**

a) Estructura de la información

En páginas dinámicas se debe permitir que los usuarios puedan acceder a la página siguiente, anterior y al índice.

Se debe contar con contenidos por grupos temáticos, se debe tener en cuenta lo siguiente:

- Una Sección dedicada a la Institución.
- $\triangleright$  Una Sección dedicada a los servicio o productos obtener del sitio web.
- Una Sección de novedades o información en constante actualización.
- Es necesario tener un mapa de sitio de tres niveles de accedo tomando en cuenta que un usuario promedio debe acceder a la información antes de 3 clicks.
- Debe tener u enlace donde se puede contactar al desarrollador o a los desarrolladores.
- b) Diagramación de la interfaz
	- $\triangleright$  Se debe generar un diagrama de la aplicación web
	- $\triangleright$  El orden de la lectura es de izquierda a derecha y de arriba hacia abajo
	- El tamaño de las ventanas de los navegadores para presentar los contenidos más importantes dentro de los primeros 400 pixeles de alto.

Elementos Obligatorios que debe llevar la página de inicio:

- **Example 3** Logotipo de la Empresa.
- Fecha Actual
- $\triangleright$  Nombre y dirección de la empresa
- Correo electrónico del administrador
- Enlaces a todos las páginas necesarias.
- c) Boceto de la interfaz

Establecer diferencias reconocibles entre los elementos textuales en la página lo que se refiere a títulos, subtítulos, enlaces y contenidos.

Emplear tipo de letras comunes para los textos que serán reproducidos en html como son Verdana, Arial, Courier, Times.

Se debe conservar una identidad de diseño en toda la aplicación web. No utilizar imágenes de gran tamaño para fondos de pantalla o como elemento de construcción de la interfaz.

Diferenciar los elementos gráficos interactivos como son botones, banners, menú, etc.

No incluir más de tres elementos en movimiento constante en una sola página.

# **Manejo de Color**

Depende de los colores a ser utilizados por los desarrolladores tomando en cuenta los contrastes para cada aplicación.

Se debe establecer una paleta de colores para el sitio WEB, que serán los colores que se utilizaran a lo largo de todo el desarrollo. Dicha paleta debe contar con cuatro colores:

- $\triangleright$  Un color predominante
- $\triangleright$  Un color armónico
- $\triangleright$  Un color de mediación
- $\triangleright$  Un color de acento

El color predominante es aquel que le dará el aspecto general a la página. Color armónico es aquel que interactúa con el predomínate para generar una combinación. El color de mediación es el que permite una relación más sutil entre los demás colores, este color debe ser muy neutro puede ser sustituido por blanco,

el negro o algún tipo de gris claro. El color de acento es aquel se utiliza para destacar elementos en el sitio web.

#### **2.2.2.7. Base de Datos**

Una base de datos o banco de datos es un conjunto de datos pertenecientes a un mismo contexto y almacenados sistemáticamente para su posterior uso. En este sentido, una biblioteca puede considerarse una base de datos compuesta en su mayoría por documentos y textos impresos en papel e indexados para su consulta. En la actualidad, y debido al desarrollo tecnológico de campos como la informática y la electrónica, la mayoría de las bases de datos están en formato digital (electrónico), que ofrece un amplio rango de soluciones al problema de almacenar datos.<sup>1</sup>

# **SGBD(sistema de gestión de Base de datos)**

# **Propósito**

El propósito general de los sistemas de gestión de base de datos es el de manejar de manera clara, sencilla y ordenada un conjunto de datos que posteriormente se convertirán en información relevante, para un buen manejo de los datos.

Existen distintos objetivos que deben cumplir los SGBD:

• Abstracción de la información.

Los SGBD ahorran a los usuarios detalles acerca del almacenamiento físico de los datos. Da lo mismo si una base de datos ocupa uno o cientos de archivos, este hecho se hace transparente al usuario.

<sup>1</sup> tomado de: http://es.wikipedia.org/wiki/Base\_de\_datos metodología de desarrollo.

Independencia.

La independencia de los datos consiste en la capacidad de modificar el esquema (físico o lógico) de una base de datos sin tener que realizar cambios en las aplicaciones que se sirven de ella.

Consistencia.

En aquellos casos en los que no se ha logrado eliminar la redundancia, será necesario vigilar que aquella información que aparece repetida se actualice de forma coherente, es decir, que todos los datos repetidos se actualicen de forma simultánea.

Seguridad.

La información almacenada en una base de datos puede llegar a tener un gran valor. Los SGBD deben garantizar que esta información se encuentra segura frente a usuarios malintencionados, que intenten leer información privilegiada; frente a ataques que deseen manipular o destruir la información; o simplemente ante las torpezas de algún usuario autorizado pero despistado. Normalmente, los SGBD disponen de un complejo sistema de permisos a usuarios y grupos de usuarios, que permiten otorgar diversas categorías de permisos.

Integridad.

Se trata de adoptar las medidas necesarias para garantizar la validez de los datos almacenados. Es decir, se trata de proteger los datos ante fallos de hardware, datos introducidos por usuarios descuidados, o cualquier otra circunstancia capaz de corromper la información almacenada. Los SGBD proveen mecanismos para garantizar la recuperación de la base de datos hasta un estado consistente (ver Consistencia, más arriba) conocido en forma automática.

• Respaldo.

Los SGBD deben proporcionar una forma eficiente de realizar copias de respaldo de la información almacenada en ellos, y de restaurar a partir de estas copias los datos que se hayan podido perder.

Control de la concurrencia.

En la mayoría de entornos (excepto quizás el doméstico), lo más habitual es que sean muchas las personas que acceden a una base de datos, bien para recuperar información, bien para almacenarla. Y es también frecuente que dichos accesos se realicen de forma simultánea. Así pues, un SGBD debe controlar este acceso concurrente a la información, que podría derivar en inconsistencias.

• Manejo de Transacciones.

Una Transacción es un programa que se ejecuta como una sola operación. Esto quiere decir que el estado luego de una ejecución en la que se produce una falla es el mismo que se obtendría si el programa no se hubiera ejecutado. Los SGBD proveen mecanismos para programar las modificaciones de los datos de una forma mucho más simple que si no se dispusiera de ellos.

• Tiempo de respuesta.

Lógicamente, es deseable minimizar el tiempo que el SGBD tarda en darnos la información solicitada y en almacenar los cambios realizados.

# **SQL Server 2005 Express™**

SQL es un motor de base de datos que ayuda a los programadores a crear aplicaciones sólidas y fiables al ofrecer un sistema de base de datos robusto, gratuito y fácil de usar.

SQL Server Express también proporciona compatibilidad con programas de instalación y configuración sin intervención del usuario o basados en interfaz gráfica. Esto aporta al fabricante de software el máximo nivel de flexibilidad y control sobre la instalación y la configuración de la base de datos embebida. <sup>1</sup>

#### **2.2.2.8. Contabilidad**

La contabilidad es la disciplina que sirve para proporcionar información útil en la toma de decisiones económicas. Ha venido siendo definida como *Ciencia del Patrimonio*, y ello porque su objeto es el estudio y la representación del patrimonio empresarial, tanto desde un punto de vista estático como dinámico.

El producto final de la contabilidad son todos los Estados Contables o Estados Financieros que son los que resumen la situación económica y financiera de la empresa. Esta información resulta útil para gestores, reguladores y otros tipos de interesados como los accionistas, acreedores o propietarios.

# **Importancia**

La complejidad de los negocios y el ritmo acelerado de la época actual han determinado que la Contabilidad asuma un papel fundamental no solo en la vida de los negocios, sino también en la de los países, y porque no decir en la vida económica mundial.

La Contabilidad es necesaria en todas aquellas empresas que se dedican a la producción y circulación de la riqueza, prestación de servicios y en los organismos públicos, en este último caso, aunque no persiguen el lucro, se ven en la imperiosa necesidad de manejar fondos y administrarlos. En todo organismo ya sea público o privado, la Contabilidad constituye el termómetro de su situación económica, siendo fuente de consultas y experiencias para operaciones futuras. <sup>2</sup>

<sup>1</sup> tomado de: http://209.85.165.104/search?q=cache:g3UTeecYexkJ:download.microsoft.com/download/1/f/4/1f439877- 28cc-4591-84f3-38fc00bd2744/DS\_SQL\_Server\_2005\_Express\_es.pdf+sql+2005&hl=es&ct=clnk&cd=8&gl=ec Metodología de desarrollo.

<sup>2.</sup> tomado de: http://es.wikipedia.org/wiki/Contabilidad metodología de desarrollo.

Entre estos y otros fundamentos de importancia de la Contabilidad, mencionaremos algunos más que creemos que es necesario conocer:

- Desempeña un papel fundamental, no solo en la vida de los negocios de las empresas, sino también en la de los países y por ende en la vida económica mundial.
- Es necesaria en todas las empresas, porque determina ser el termómetro de la situación económica – financiera, siendo fuente de consulta y experiencias para operaciones futuras.
- Marcha paralela a los profundos cambios que experimentan los países, porque la Contabilidad ya no se realiza de acuerdo al obsoleto sistema tradicional.

La Contabilidad como instrumento básico para la Administración moderna, sirve a la empresa para que se tomen decisiones gerenciales y constituir un medio informativo.

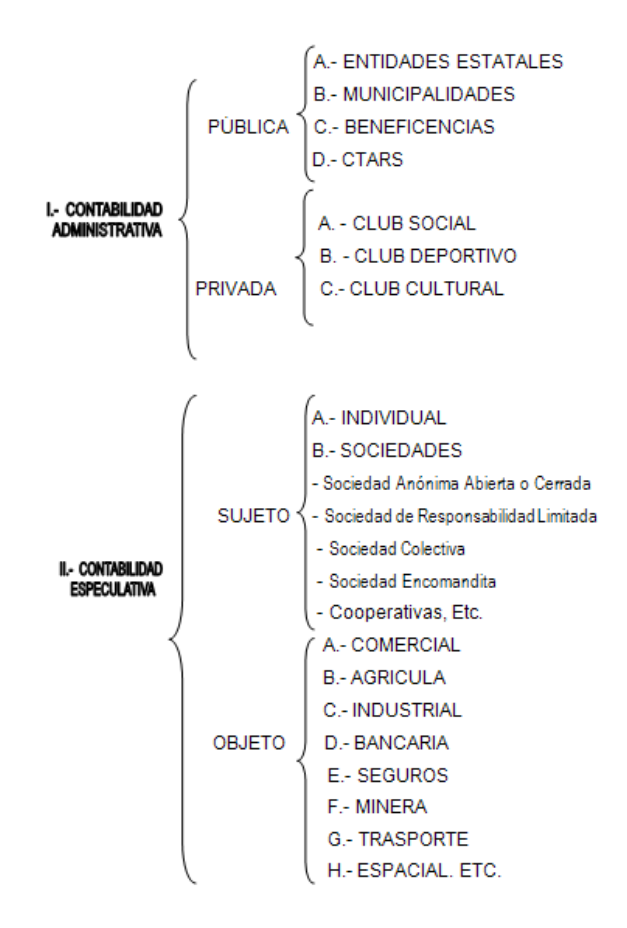

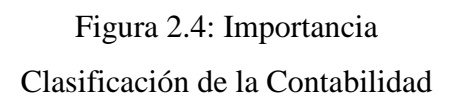

# **Gasto y Pago**

La empresa realiza un gasto cuando obtiene una contraprestación real del exterior, es decir, cuando percibe alguno de estos bienes o servicios. Así, incurre en un gasto cuando disfruta de la mano de obra de sus trabajadores, cuando utiliza el suministro eléctrico para mantener operativas sus instalaciones, etc.

Se incurre en un gasto al disfrutar de cierto servicio; se efectúa el pago del mismo en la fecha convenida, en el instante en que reciba el bien o servicio o en fechas posteriores, puesto que el aplazamiento del pago es una práctica bastante extendida en el mundo empresarial.

Por lo tanto, la realización de un gasto por parte de la empresa lleva de la mano una disminución del patrimonio empresarial. Al percibir la contraprestación real, que generalmente no integra su patrimonio, paga o aplaza su pago, minorando su tesorería o contrayendo una obligación de pago, que integrará el pasivo.

#### **Ingresos**

Se produce un ingreso cuando aumenta el patrimonio empresarial y este incremento no se debe a nuevas aportaciones de los socios.

Las aportaciones de los propietarios en ningún caso suponen un ingreso, aunque sí un incremento patrimonial. Los socios las realizan con la finalidad de cubrir pérdidas o de engrosar los recursos con los que cuenta la empresa con el objeto de financiar nuevas inversiones o expansionarse.

Si es importante diferenciar los gastos de los pagos y los ingresos de los cobros, no es menos relevante distinguir los gastos de las pérdidas y los ingresos de los beneficios. Ha de quedar claro que pérdidas y beneficios se determinan en función de los ingresos y gastos producidos en un período de tiempo determinado.

# **Descuentos**

Los descuentos o rebajas que se conceden sobre las ventas de bienes o prestación de servicios, pueden corresponder a una de dos modalidades:

a) Descuentos comerciales, que son aquellos que se conceden con ocasión de la celebración de la operación, sin depender de ninguna circunstancia o hecho específico. Estos descuentos, llamados también descuentos pie factura, se conceden por ejemplo por volumen, por pago de contado, o por motivos similares. Este tipo de descuentos disminuye el monto del ingreso generado en la venta y así se le reconoce al mismo tiempo para la contraparte (comprador o beneficiario del servicio) el descuento se le convierte en un menor valor de su costo o gasto.

Contablemente se tiene establecido que estos descuentos no son objeto de reconocimiento en la contabilidad, es decir que el monto del ingreso que se calcula y realiza corresponde al valor neto de la operación.

b) Descuentos financieros o condicionados, que son los que se conceden supeditados a una condición o hecho futuro que puede suceder o no. Básicamente opera por el pago antes del plazo concedido (pronto pago), de manera que si se cancela antes del mismo se otorga el descuento; en caso contrario el pago debe hacerse por su valor total. Se trata, en este caso, de conceder un descuento sobre el valor pactado, sujeto a que se pague antes del plazo; pero su obtención no depende de la voluntad del vendedor sino del comprador que es el que decide si paga antes del plazo o al vencerse el mismo. Si el comprador decide pagar antes del plazo, obtiene el descuento; si decide no pagar antes del plazo no habrá obtenido ninguna ventaja.

Un sistema de esta magnitud a ser desarrollado, no puede faltar la parte contable, de esta manera se automatizara en lo más posible la parte que antes se realizaba de una forma manual,

La manera que va a influir el sistema dentro de la empresa, será mejorar las transacciones contables, una mejor visión de lo que se estará cobrando y los descuentos que se realizaran.

La contabilidad es una técnica importante para la elaboración y prestación de la información financiera de las transacciones comerciales, financieras y económicas realizadas por las entidades comerciales, industriales de servicio, de servicios públicos y privados y se utilizan en la toma de decisiones.

# **Rol de pagos**

El rol de pagos es un documento en donde se detalla todos los ingresos y los descuentos de los empelados de una empresa. El rol de pagos también sirve de constancia tanto para el empleado como para el empleador, por el servicio prestado y por el pago a ese servicio prestado respectivamente.

Está *estructurado* de la siguiente forma:

#### Ingresos

Constituyen el sueldo base, horas extras, comisiones, bonos, etc.

# Sueldo Base

Es la remuneración mensual que percibe el empleado por aplicación de la ley, o por acuerdo entre las partes (empleador y empleado)

#### Comisiones

Es el porcentaje que recibe el empleado por ventas realizadas

#### Bonos

Son los valores por aniversarios, premios, etc.

# Horas Extras

Son horas adicionales de trabajo que realizan los empleados, y según la jornada serán horas extras del 50% y horas extras del 100% Para el detalle del cálculo de las horas extras visita el post "Cálculo de las horas extras

# **Descuentos**

Aporte al seguro

En Ecuador esto se refiere al aporte al IESS (Instituo Ecuatoriano de Seguridad Social) y su aporte es del 9,35%. Este valor se calcula del total de ingresos (sueldo  $base + horas$  extras + comisiones + bonos)

# Préstamos quirografarios

El IESS envía a las empresas las planillas para el descuento de los empleados que tengan obligaciones con esa institución (IESS)

# Anticipos de sueldo

Es el anticipo que se les entrega a los empleados (por ejemplo las quincenas) y este valor se debe descontar en roles.

#### Comisariato

 Son las obligaciones del empleado con estas dependencias y de igual forma se le debe descontar el consumo mensual.

# Retenciones Judiciales

Son los valores a descontar por orden de un Juez (por ejemplo para el cuidado de un hijo).

# Impuesto a la renta

Es el valor que se debe descontar en el rol al empleado que haya llegado a la base desgravada. En Ecuador estos valores los emite el S.R.I. (Servicio de Rentas Internas). La base desgravada según la tabla emitida en el 2008 es de 7.850. El impuesto a la renta grava a los ingresos de las personas naturales y personas jurídicas, cuyo procedimiento de determinación es diferente para los dos casos.

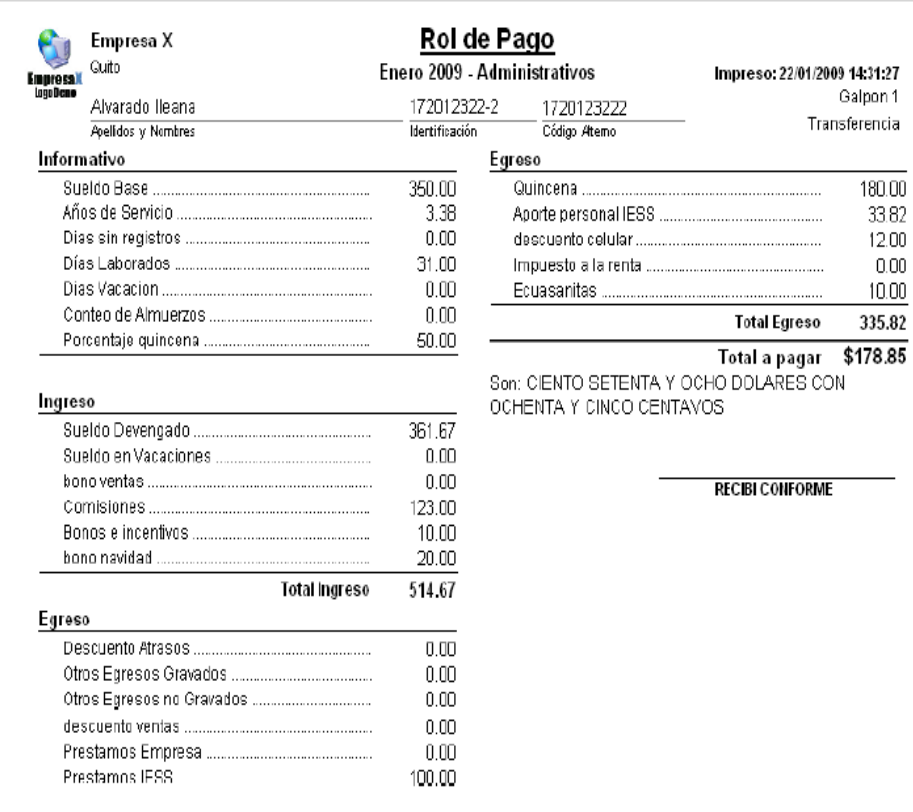

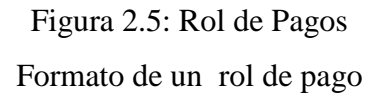

# **Orden de Compra Definición**

Es un documento similar a la nota de pedido, se utiliza para solicitar mercaderías a un determinado proveedor cuando se encuentran en una misma localidad y el proveedor no envía vendedores para ofrecer el producto.

Es el documento formal que utiliza el departamento de compras para solicitar la mercadería que requiere. Debe ser concreto, claro y específico en lo que se solicita.

Antes de emitir la orden de compra, debe enviarse una solicitud de cotización a cada uno de los proveedores que pueden abastecernos de las mercaderías requeridas las cotizaciones por los proveedores se procederá a emitir la orden de compra a nombre del proveedor elegido.

#### **Uso**

Se extiende el documento por duplicado el original se envía al proveedor y la copia queda en la empresa que solicita la mercadería.

#### ORDEN DE COMPRA A JYRSA

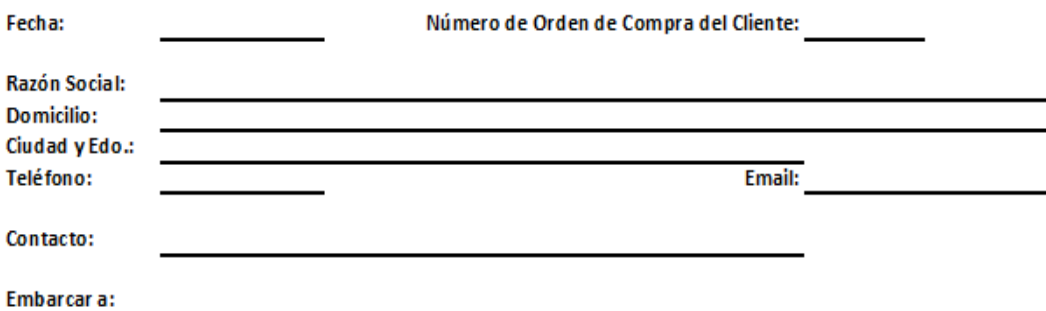

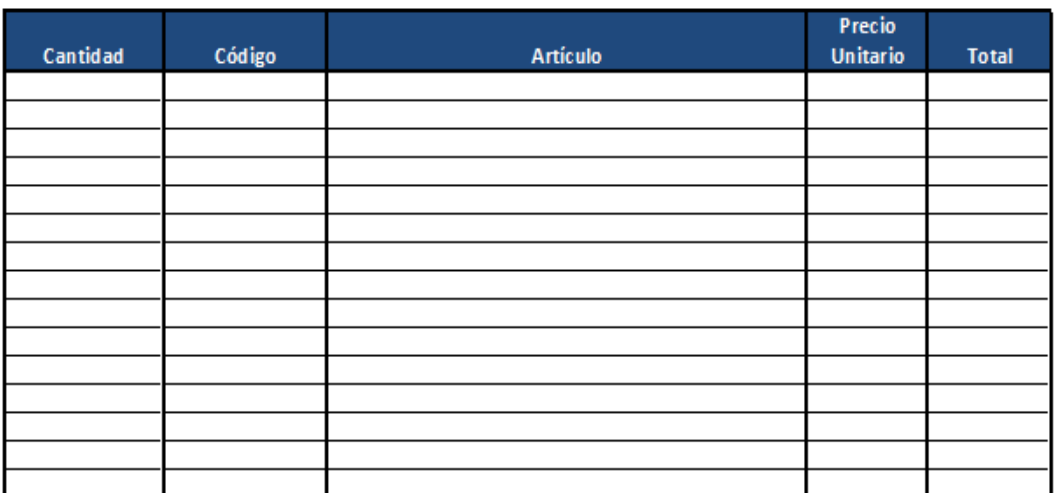

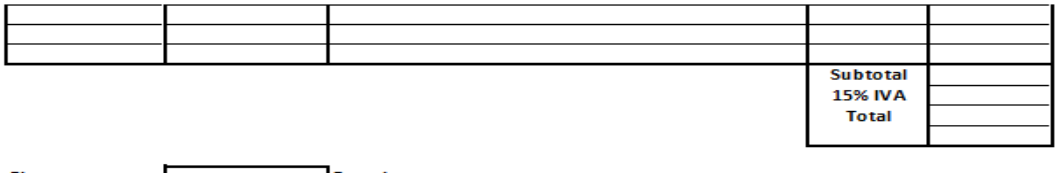

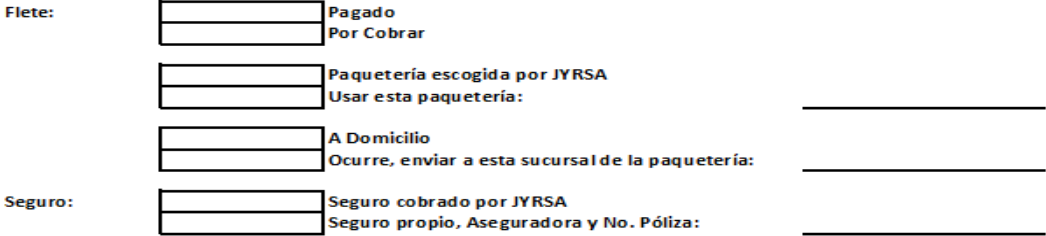

# Figura 2.6: Orden de Compra Formato de una hoja de orden de compra

# **Kardex**

kardex propone una amplia gama de soluciones de almacenamiento, clasificación y puesta a disposición automatizadas, concebidas para mejorar la productividad y optimizar el espacio del suelo, permitiendo así a las empresas ser más competitivo en su funcionamiento al diario.

 kardex concibió, produjo e instalo mas de 50.000 soluciones que cubren una amplia paleta de sectores de actividad. Son capaces de responder a cualquier demanda por parte del cliente ya que utilizan una reflexión creativa que les permite afrontar prácticamente todos los retos relativos al almacenamiento, a la clasificación y a la distribución. Independientemente del reto individual, todas las recomendaciones kardex tendrán un objetivo común claramente establecido: ahorrar dinero. Esto es realizable distintas maneras, que pasan por: una importante ganancia de espacio al suelo gracias a la utilización de toda la altura disponible en los locales de instalación. una mejora de la producto.

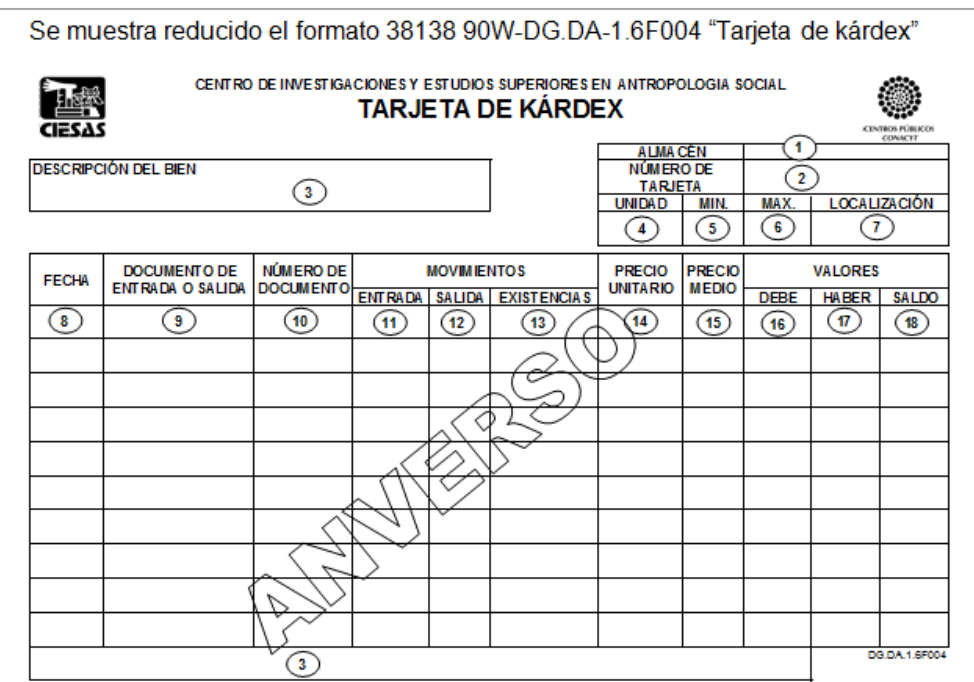

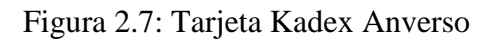

Formato de una tarjeta kardex por el Anverso

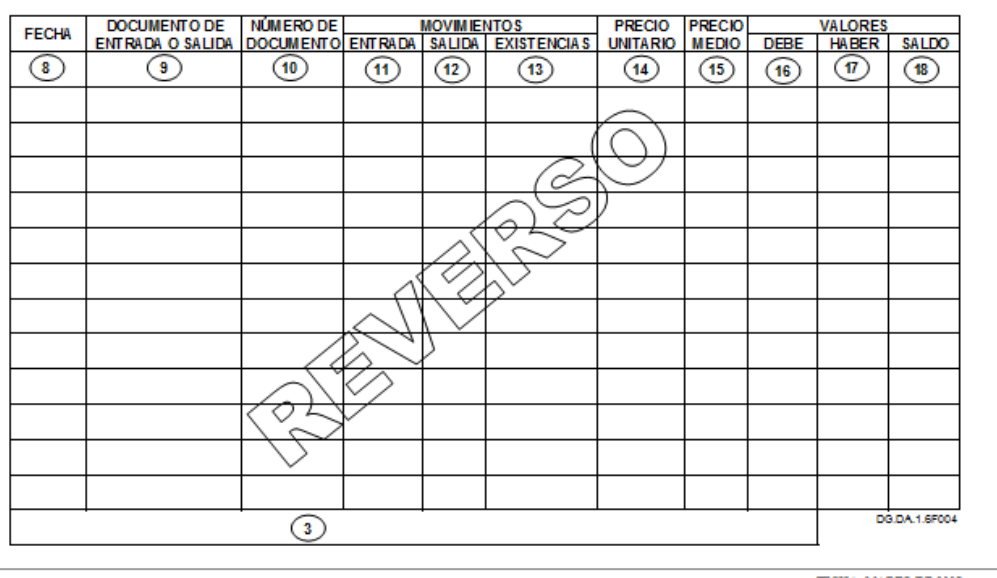

Figura 2.8: Tarjeta Kardex Reverso

Formato de una tarjeta kardex por el Reverso

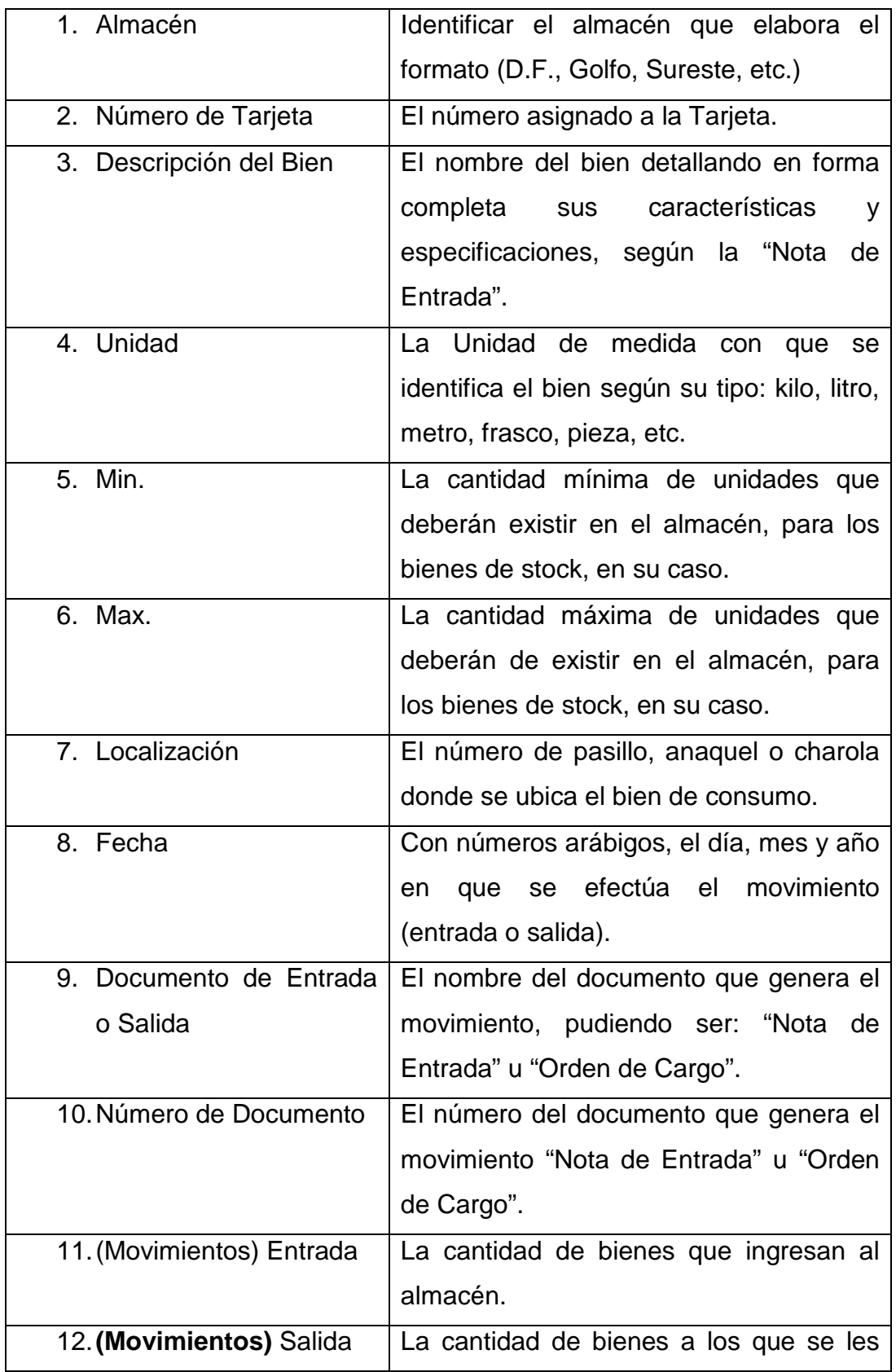

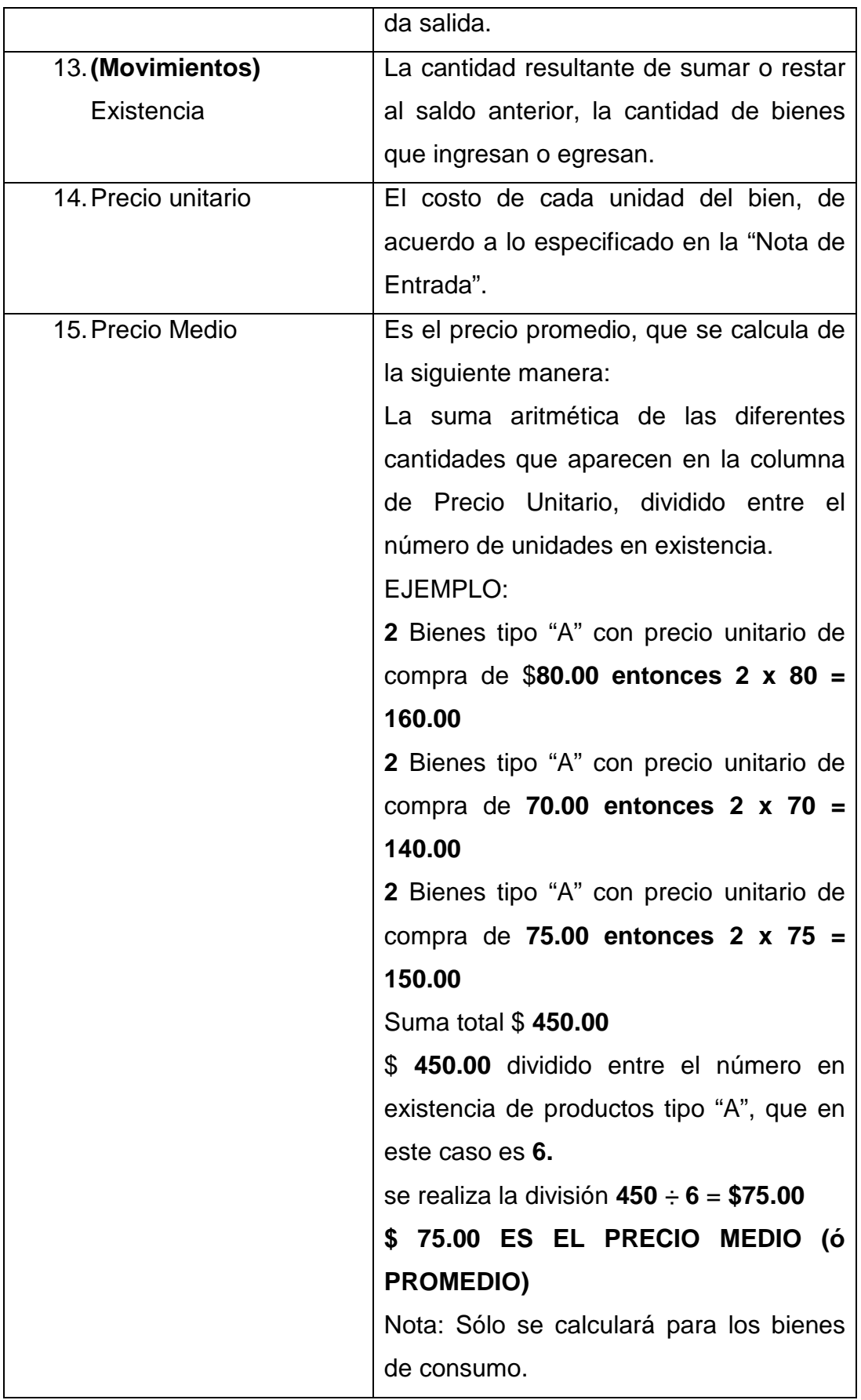

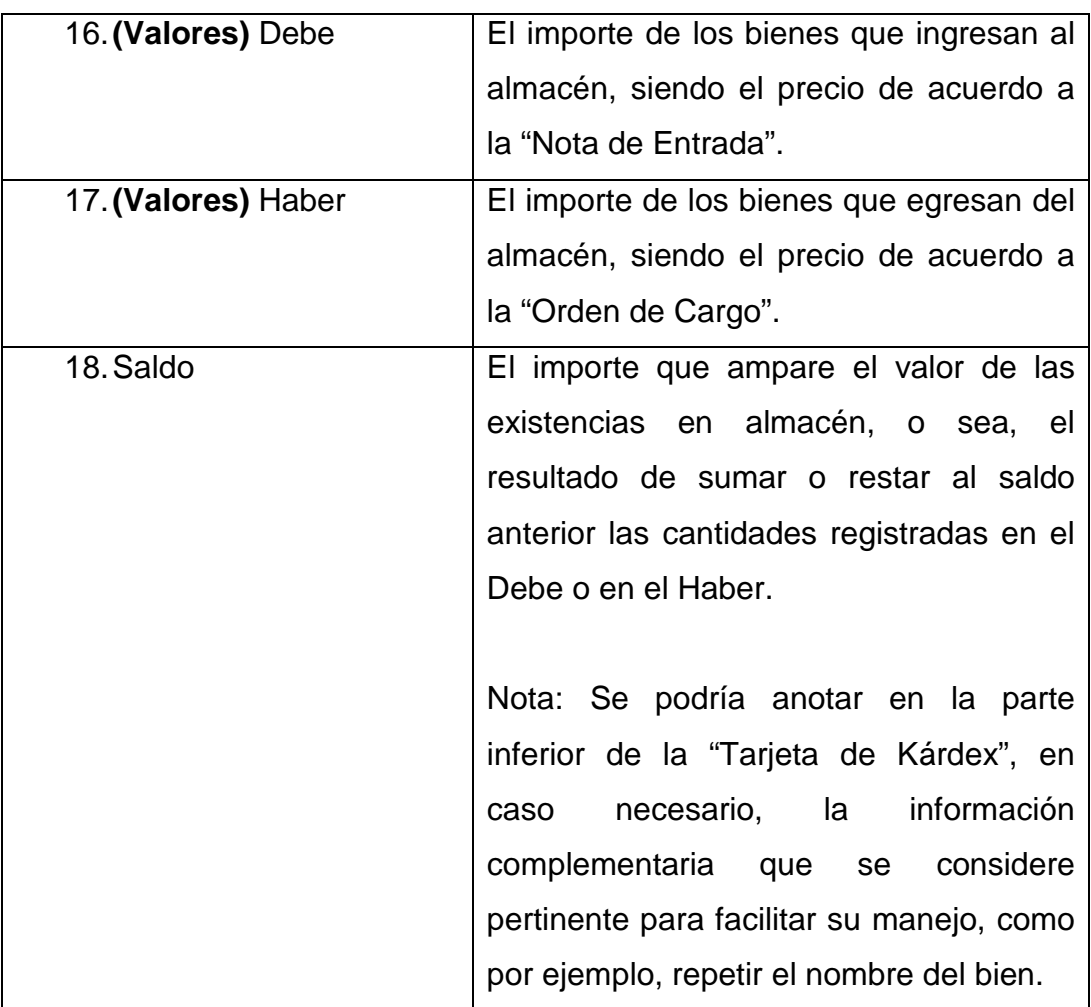

Tabla 2.1: Información de Tarjeta Kardex.

# **Presupuesto**

Es un plan de acción dirigido a cumplir una meta prevista, expresada en valores y términos financieros que, debe cumplirse en determinado tiempo y bajo ciertas condiciones previstas, este concepto se aplica a cada centro de responsabilidad de la organización.

# **Funciones de los presupuestos**

• La principal función de los presupuestos se relaciona con el Control financiero de la organización.

- El control presupuestario es el proceso de descubrir qué es lo que se está haciendo, comparando los resultados con sus datos presupuestados correspondientes para verificar los logros o remediar las diferencias.
- Los presupuestos pueden desempeñar tanto roles preventivos como correctivos dentro de la organización.

# **Utilidad**

- Presupuestos: Son útiles en la mayoría de las organizaciones como: Utilitaristas (compañías de negocios), no-utilitaristas (agencias gubernamentales), grandes (multinacionales, conglomerados) y pequeñas empresas
- Los presupuestos son importantes porque ayudan a minimizar el riesgo en las operaciones de la organización.
- Por medio de los presupuestos se mantiene el plan de operaciones de la empresa en unos límites razonables.
- Sirven como mecanismo para la revisión de políticas y estrategias de la empresa y direccionarlas hacia lo que verdaderamente se busca.
- Facilitan que los miembros de la organización
- Cuantifican en términos financieros los diversos componentes de su plan total de acción.
- Las partidas del presupuesto sirven como guías durante la ejecución de programas de personal en un determinado periodo de tiempo, y sirven como norma de comparación una vez que se hayan completado los planes y programas.
- Los procedimientos inducen a los especialistas de asesoría a pensar en las necesidades totales de las compañías, y a dedicarse a planear de modo que puedan asignarse a los varios componentes y alternativas la importancia necesaria
- Los presupuestos sirven como medios de comunicación entre unidades a determinado nivel y verticalmente entre ejecutivos de un nivel a otro. Una red de estimaciones presupuestarias se filtran hacia arriba a través de niveles sucesivos para su ulterior análisis.

• Las lagunas, duplicaciones o sobre posiciones pueden ser detectadas y tratadas al momento en que los gerentes observan su comportamiento en relación con el desenvolvimiento del presupuesto.

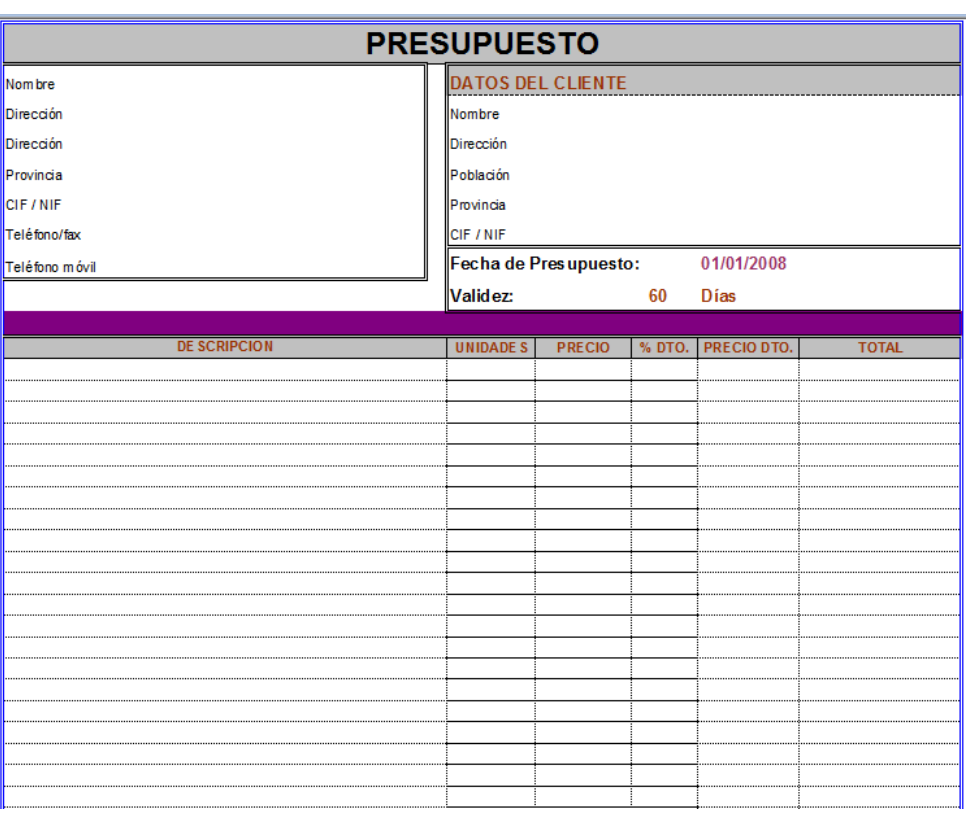

Figura 2.9: Formato de un presupuesto

Presupuesto de la parte uno.

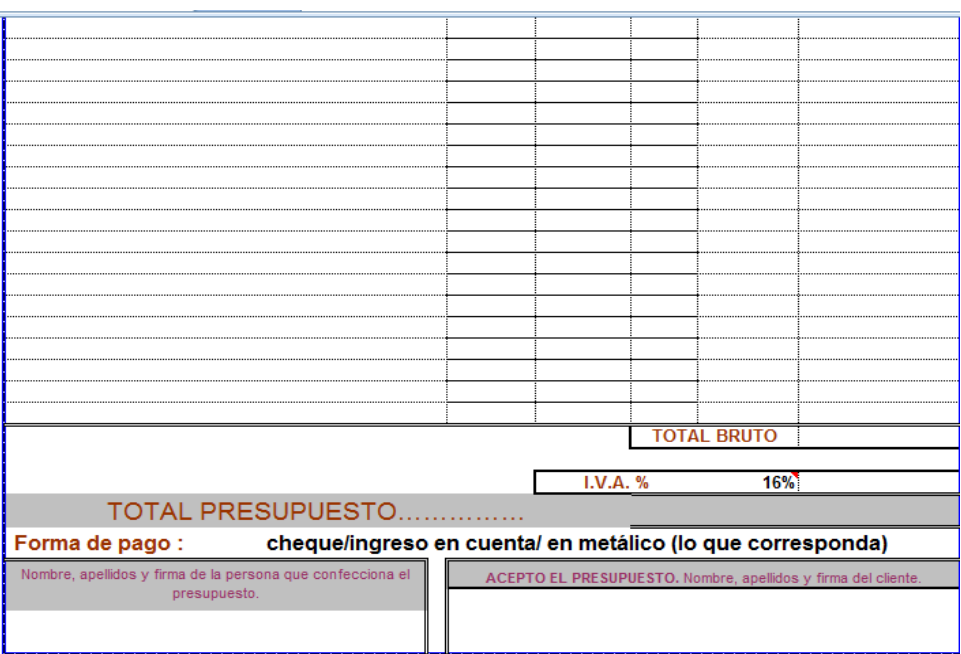

Figura 2.10: Formato de un presupuesto Presupuesto de la parte dos.

# **Facturación**

La factura necia o factura de compra es un documento que refleja la entrega de un producto o la provisión de un servicio, junto a la fecha de devengo, además de indicar la cantidad a pagar como contraprestación.

En la factura se encuentran los datos del expedidor y del destinatario, el detalle de los productos y servicios suministrados, los precios unitarios, los precios totales, los descuentos y los impuestos.

Se la considera como el justificante fiscal de la entrega de un producto o de la provisión de un servicio, que afecta al obligado tributario emisor (el vendedor) y al obligado tributario receptor (el comprador).

La factura correctamente cumplimentada es el único justificante fiscal, que da al receptor el derecho de deducción del impuesto (IVA). Esto no se aplica en los documentos sustitutivos de factura, recibos o tickets.

En algunos países, la factura no tiene valor jurídico en un juicio a la hora de exigir el pago de una deuda. En la reclamación de cantidad del Juicio Monitorio la factura es el documento utilizado de forma preferente como prueba de la deuda, aunque también se emplean otros como el albarán.

El original debe ser custodiado por el receptor de la factura. Habitualmente, el emisor de la factura conserva una copia o la matriz en la que se registra su emisión.

# **Tipos de Facturas**

Las facturas pueden ser de tres tipos: A, B o C, entre las cuales están:

- Ordinarias. documentan la operación comercial.
- Rectificativas. documentan correcciones de una o más facturas anteriores, o bien devoluciones de productos, envases y embalajes o comisiones por volumen.
- Recapitulativas. documentan agrupaciones de facturas de un período. Para que esta factura tenga validez fiscal se han de anular las anteriores.
- Además existen las siguientes variantes:
- Pro-forma: Documenta una oferta, con indicación de la forma exacta que tendrá la factura tras el suministro. No tienen valor contable ni como justificante. Suele incluir la fecha máxima de validez.
- Copia: Documenta la operación para el emisor, con los mismos datos que el original. Debe llevar la indicación de "copia" para permitir distinguirla del original.
- Duplicado: Documenta la operación para el receptor, en caso de pérdida del original. La expide el mismo emisor que expidió el original y tiene los mismos datos que el original. Debe llevar la indicación de "duplicado" para permitir distinguirla del original, especialmente para el caso de que reaparezca el original.

• Factura electrónica, Genera una version electrónica usualmente en formato XML la cual tiene validez legal y no es necesaria la versión física del documento

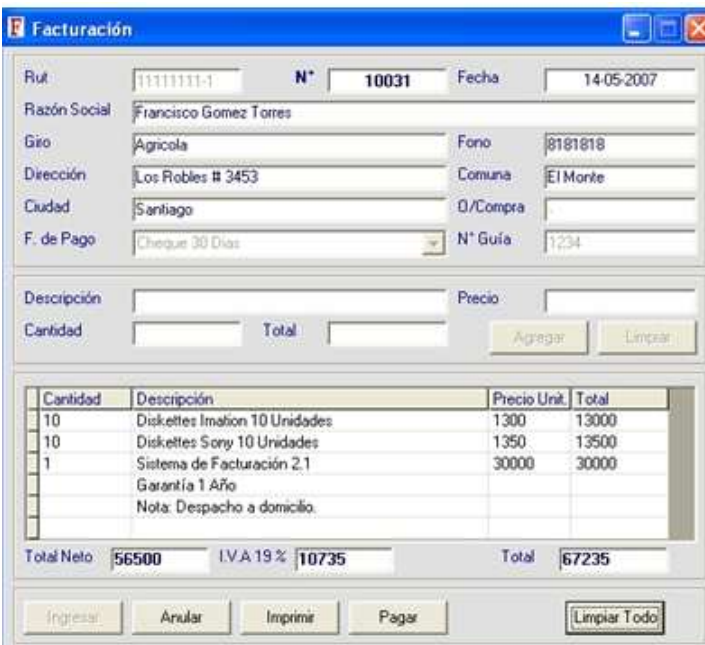

Figura 2.11: Facturación

Facturación Básica

# **Requisitos:**

# **Respecto del vendedor:**

- Nombre y apellido, o razón social.
- Domicilio legal.
- Clave única de identificación tributaria (C.U.I.T.).
- Número de inscripción en el Impuesto a los Ingresos Brutos.
- Condición respecto al Impuesto al Valor agregado.
- Fecha de emisión
- Numeración preimpresa, consecutiva y progresiva.
- Código de identificación del documento (A, B o C).
- Fecha de inicio de las actividades en el local habilitado para las ventas.

# **Respecto del comprador:**

- Nombre y apellido, o razón social.
- Domicilio.
- Condición respecto del IVA.
- Clave única de identificación tributaria.
- Número de inscripción en los ingresos brutos.

# **Respecto de la mercadería vendida:**

- Cantidad y descripción.
- Precio unitario.
- Importe total.
- Condiciones de venta.
- Número de remito.

# **Respecto de la imprenta:**

- Nombre y apellido, o razón social.
- Clave única de identificación tributaria.
- Fecha en la que se realizó la impresión.
- Primero y último números de los documentos impresos.
- Número de C.A.I. (Código de Autorización de Impresión).
- Fecha de vencimiento.

# **Formato de Factura**

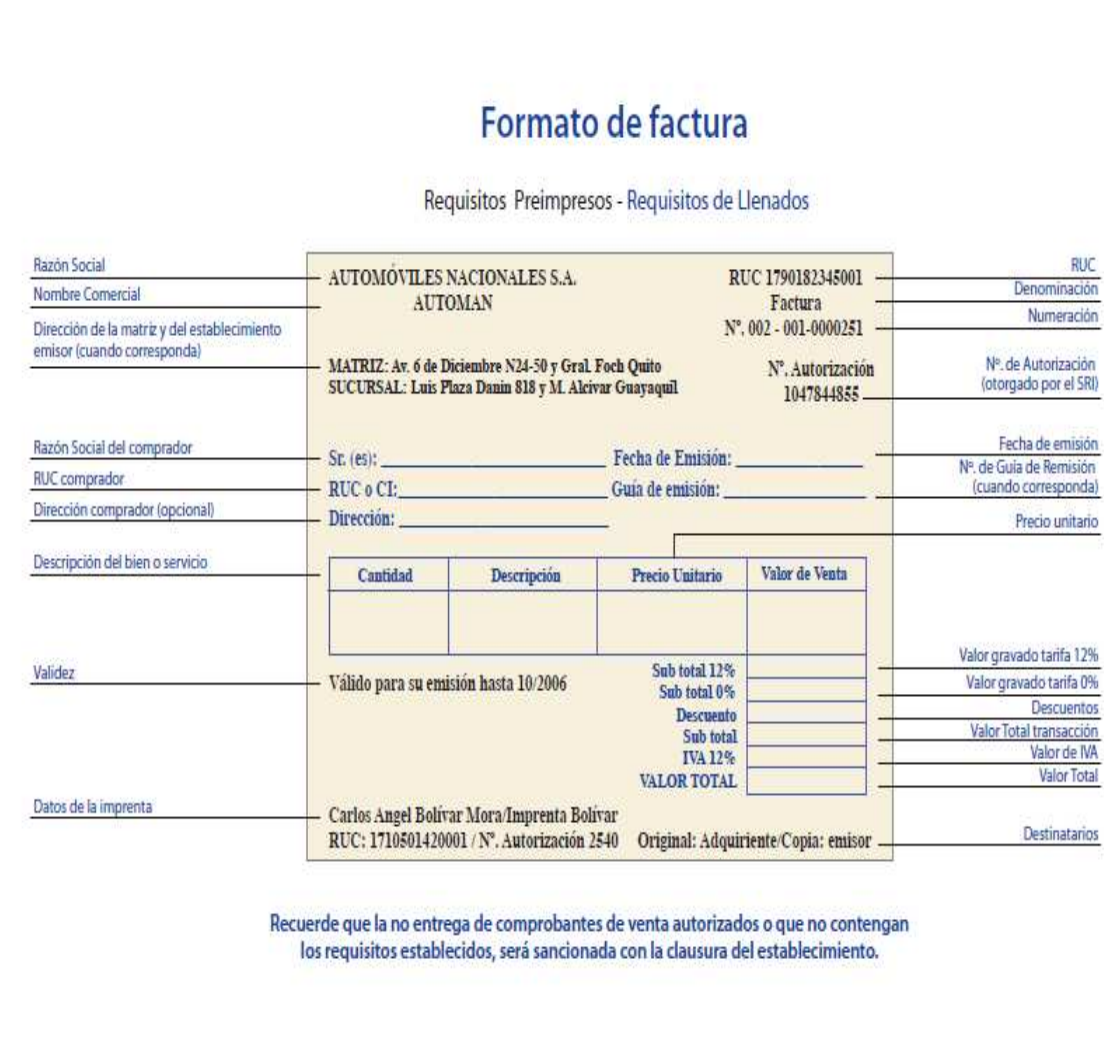

Figura 2.12: Formato Factura

Indicaciones de una factura

# **2.2.2.9 Resultados, Beneficios y Administración**

Como Beneficios tenemos:

• Controlar que los recursos de las entidades puedan ser administrados en forma eficaz.

- Informar a través de los estados financieros los afectos de las operaciones practicadas.
- Conocer cuáles son y a cuánto ascienden sus recursos, deudas, patrimonio, productos y gastos.
- Comparar los resultados obtenidos contra los de otros períodos y otras entidades.
- Mantener al personal encargado de la Contabilidad, tranquilo y con ganas de seguir trabajando.
- Se podrá presentar reportes de las ganancias del día, que a su vez si son bajas se podrá tomar decisiones.

# Como resultados:

- Nos permite informarnos de lo que debemos y lo que nos deben.
- Permite controlar los gastos y las inversiones.
- Ayuda a diferenciar los gastos de los propietarios con los de la Empresa.
- Se informará cuánto cuesta una consulta y en cuanto se puede realizar un descuento.
- Permite conocer oportunamente cuánto se esta ganando o perdiendo.

# **2.3 Hipótesis.**

Con el Desarrollo de un sistema de gestión comercial para la optimización de la empresa VIGNARDI, mejorará la transacción de cuentas y estas se realizará en forma rápida, los reportes mensuales financieros serán confiables, generando toma de decisiones, control de proveedores, información real de existencia de productos. Reducirá tiempo de entrega de Facturas, entrega de roles a los empleados, saber cuando seria su decimo tercero, calculo de horas extras así se podrá evaluar el rendimiento del empleado.

# **2.4 Variables.**

# **2.4.1 Variable Independiente**

"Sistema Para la optimización de la gestión comercial"

# **2.4.2 Variable Dependiente**

"De la empresa VIGÑARDI compañía limitada"

# **CAPITULO III**

# METODOLOGÍA

# **3.1 Enfoque**

El presente tema de investigación tiene un enfoque cualitativo por que es contextualizado, busca menos la generalización ya que el único propósito es solucionar el problema que atraviesa la Empresa VIGNARDI.

# **3.2 Modalidad básica de la Investigación**

Se concluyo que esta investigación se va a desarrollar mediante un estudio de campo, sistemático, para averiguar y diagnosticar el problema de la Empresa VIGNARDI, tomando contacto directo con la realidad de la Empresa.

# **3.2.1. Proyecto Factible.**

Es factible porque le sistema a ser desarrollado es necesarios para porder realizar la toma de decisiones en la empresa, es para controlar los ingresos de la empresa. Su procedimiento metodológico, actividades, recursos para su ejecución, viabilidad de realización y su aplicación práctica.

# **3.3. Nivel o tipo de investigación.**

En la Investigación se partirá del nivel Exploratorio, que permite conocer y contextualizar el problema, el nivel descriptivo facilita la identificación de las variables, el análisis crítico de la situación; el nivel correlacionar ayuda a establecer relaciones entre causas y efectos del problema, así como también entre la variable Independiente y Dependiente. Finalmente se pretende llegar al nivel Explicativo con la comprobación de la Hipótesis.

# **3.4. Investigación Bibliográfica**

Para completar y profundizar el tema, se realizara investigaciones en libros e Internet, con esto contrastaré ideas propias para la realización de este proyecto.

El proyecto se enmarca dentro de la factibilidad, debido a que me permitirá resolver un problema sustentado en una base teórica.

# **3.5 Población y Muestra**

# **3.5.1 Población**

La población con la que se va a realizar el presente proyecto es el EC. Carlos Viña y la Ing. Karen Viña.

# **3.5.2 Muestra**

Como la población es reducida pasa a formar parte de la muestra.

# **3.6 Recolección de Información**

# **3.6.1 Plan de recolección de la Información**

Para la recolección de información de los procesos que se realizan en la empresa VIGÑARDI cía. Ltda. Fue mediante la revisión de documento y tener varias entrevistas personales con la Gerente Ing. Karen Viña.
Para realizar una recolección eficaz de la información se recurrirá a la siguiente estrategia.

- Elaboración de la entrevista.
- Definir los sujetos que van a ser entrevistados.
- Aplicar la entrevista.
- Recopilar la Información.

La entrevista realizada con la Gerente fue franca y concreta, nos brindo toda la información que se deseaba encontrar para realizar el sistema, nos facilito los formularios, nos explico cómo era el funcionamiento de la empresa y se levantaron procesos.

# **3.6.2 Plan de procesamiento y análisis de la Información**

Luego de haber realizado la entrevista se procederá a realizar el siguiente proceso.

- Revisión crítica de la información.
- Realizar las tabulaciones
- Organizar la información
- Graficar y Registrar la información.

Ya obtenidos los resultados de la entrevista y la recolectación de datos se puede llegar a comprobar la hipótesis planteada y además permite establecer conclusiones y recomendaciones que me dará pauta para realizar de manera eficiente la implementación del Sistema desarrollado.

# **CAPITULO IV ANALISIS E INTERPRETACION DE RESULTADOS**

## **4.1 Recopilación de Información**

## **4.2. Análisis e interpretación de la información recopilada**

Una vez realizada las 2 entrevistas se obtuvieron los siguientes resultados, lo que servirá de base para tener comenzar a realizar el sistema de gestión comercial para la empresa VIGÑARDI cia. Ltda.

## **Elaboración de la entrevista**

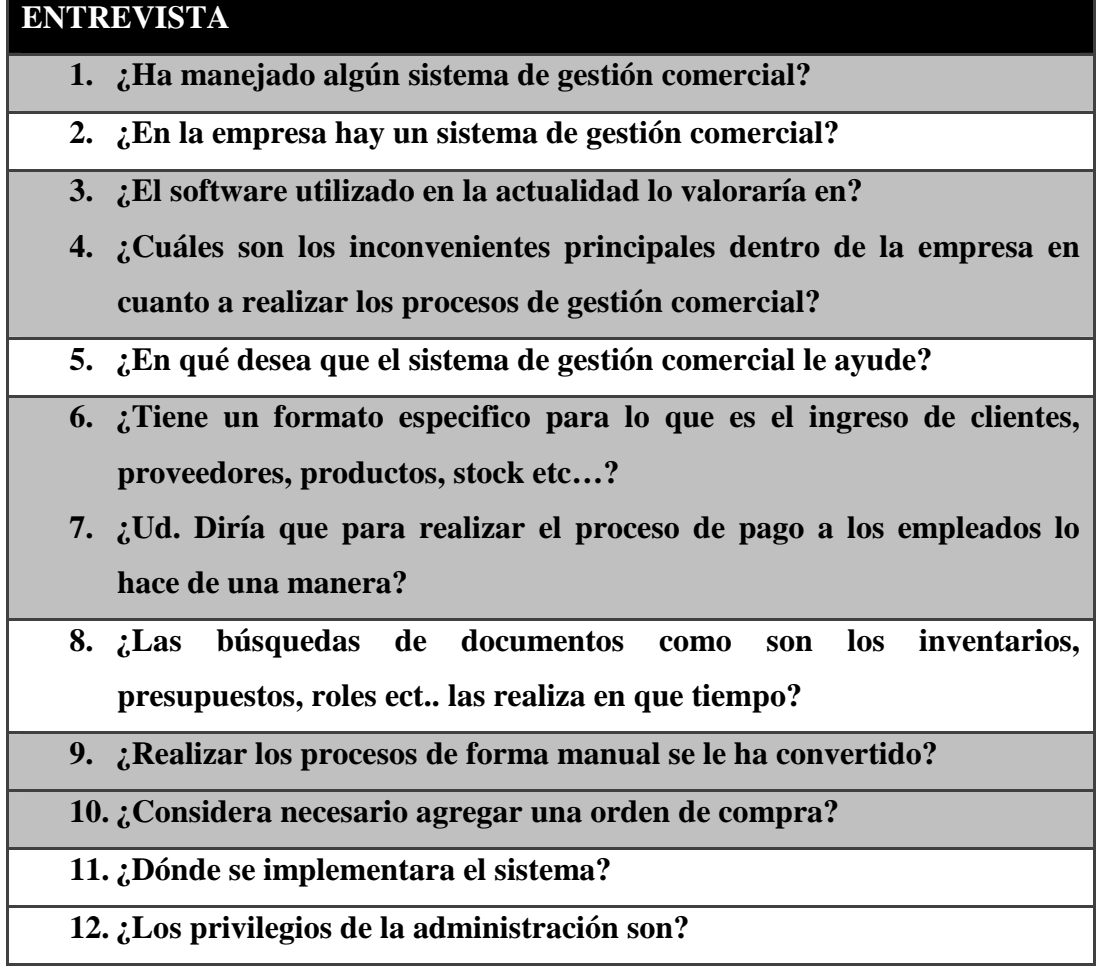

Tabla 4.1: Entrevista a ser usada para los

Gerentes de la empresa VIGÑARDI.

# **Interpretación de los datos**

Una vez realizada la entrevista se puede concluir el análisis de las entrevistas, se procedió a interpretar los resultados obtenidos los mismos que se dan a conocer a continuación.

Pregunta 1:

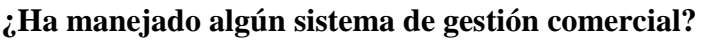

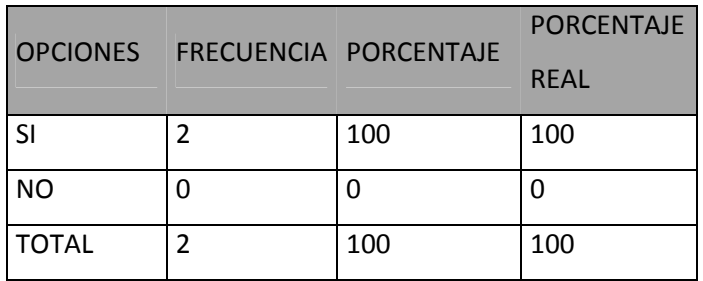

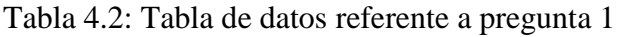

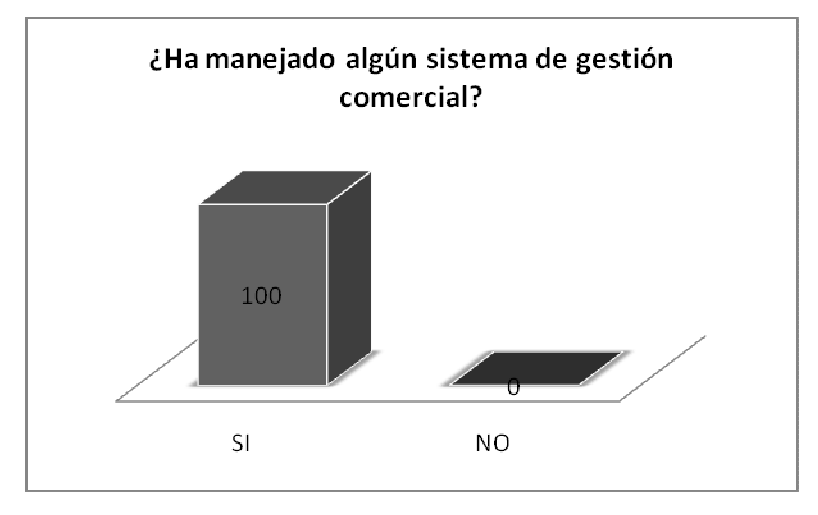

Figura 4.1: Grafico de resultados con referente a pregunta1

## **Análisis**

De las 2 personas entrevistadas las dos han aceptado a ver manejado algún sistema de gestión comercial.

# **Interpretación**

Se interpreta que las personas que conforman la empresa Vigñardi, tienen idea de cómo debe funcionar un sistema comercial.

Pregunta 2:

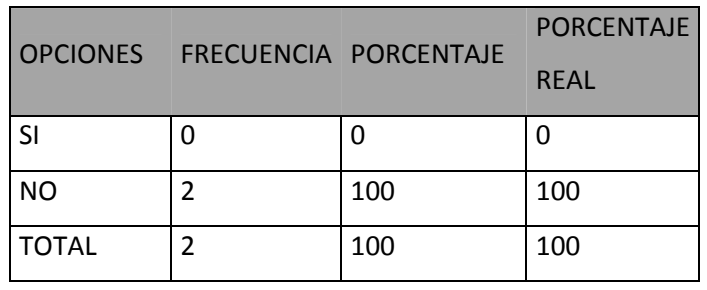

## **¿En la empresa hay un sistema de gestión comercial?**

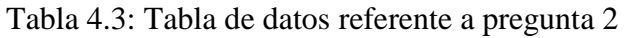

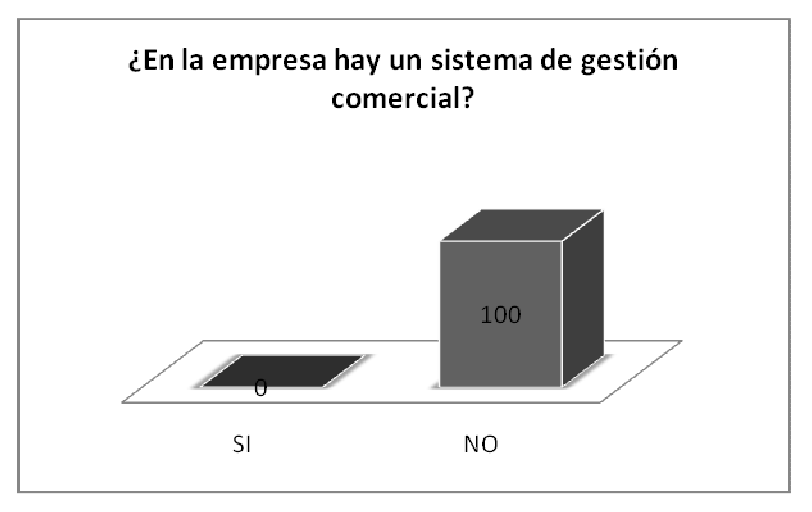

Figura 4.2: Grafico de resultados con referente a pregunta2

## **Análisis**

De las 2 personas entrevistadas las dos han aceptado de no tener un sistema de gestión comercial.

# **Interpretación**

Se interpreta que las personas que conforman la empresa Vigñardi, que desean tener un sistema de gestión comercial.

Pregunta3:

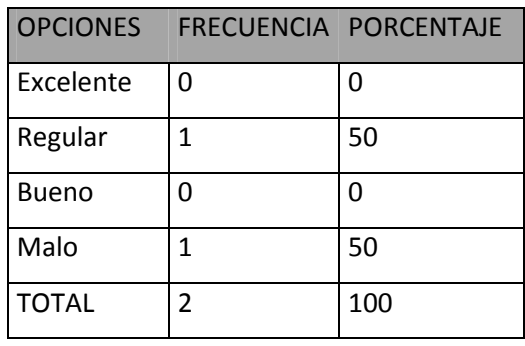

# **¿El software utilizado en la actualidad lo valoraría en?**

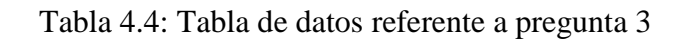

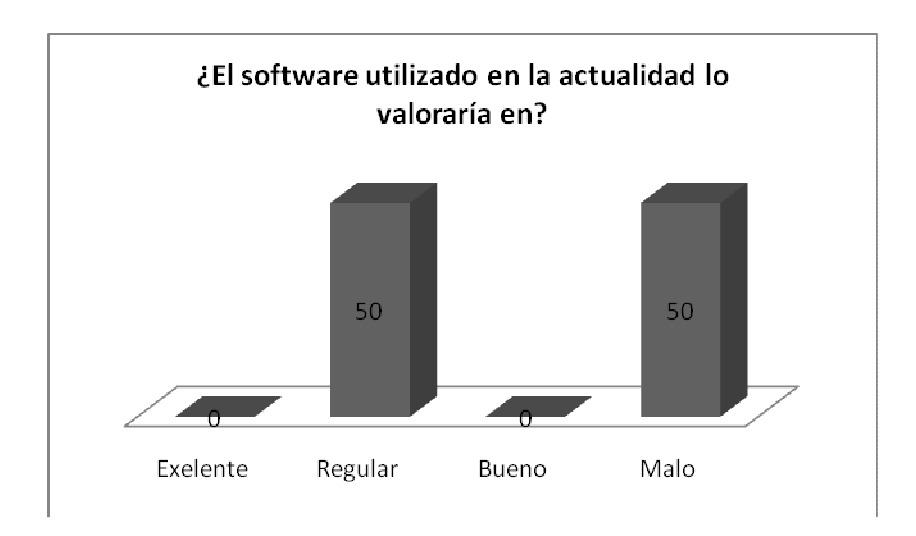

Figura 4.3: Grafico de resultados con referente a pregunta3

# **Análisis**

De las 2 personas entrevistadas hay diferentes puntos de vista en cuanto la pregunta.

## **Interpretación**

Se interpreta que el motivo que el software utilizado en la actualidad es malo o regular es porque todo lo deben hacer en Excel y los datos se pierden fácilmente.

## Pregunta 4:

# **¿Cuáles son los inconvenientes principales dentro de la empresa en cuanto a realizar los procesos de gestión comercial?**

Ing. Karen Viña:

Los inconvenientes mas comunes son el papeleo que se me forma cuando estoy ingresando mas información. Me toca estar trasladando información en carpeta de lugar en lugar.

## Ec. Carlos Viña:

Al momento de realizar presupuestos me toca llamar a bodega a ver que hay esperar a que contabilicen me envían la información por un mensaje de texto y recién puedo dar esa información a mi cliente. Necesito algo que me facilite el ingreso de productos.

#### **Análisis**

De las 2 personas entrevistadas tiene inconvenientes en diferentes aéreas de procesos por lo cual se les hace un poco tedios realizar a mano las operaciones.

## **Interpretación**

Se interpreta que están teniendo varios problemas al manejar información, porque no disponen de un dispositivo liviano de almacenamiento.

## Pregunta 5:

## **¿En qué desea que el sistema de gestión comercial le ayude?**

Ing. Karen Viña:

• Roles empleados.

- Ingreso datos.
- Reportes.
- Búsquedas.

Que se me simplifique lo realizado a mano.

Ec. Carlos Viña.

- Presupuesto.
- Facturación.
- Búsquedas.
- Ingresos.
- Orden de compra.

## **Análisis**

De las 2 personas entrevistadas necesitan que se les ayude con la mayor de procesos posibles.

## **Interpretación**

Se interpreta con los resultados que el proyecto de realizar un sistema automatizado es importante para el crecimiento de la empresa.

Pregunta 6:

**¿Tiene un formato específico para lo que es el ingreso de clientes, proveedores, productos, stock etc…?** 

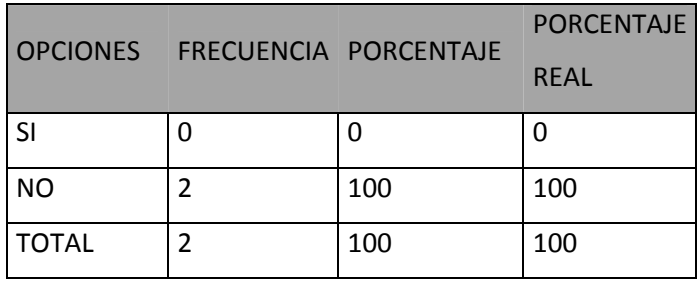

Tabla 4.5: Tabla de datos referente a pregunta 6

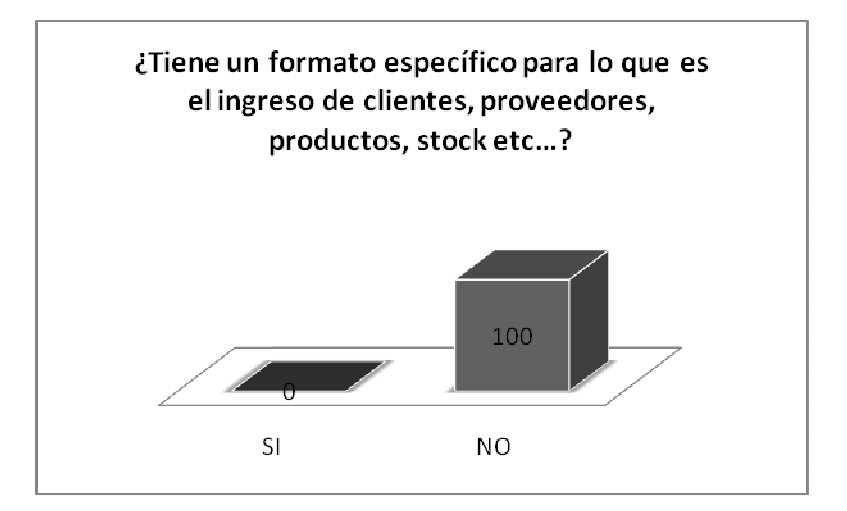

Figura 4.4: Grafico de resultados con referente a pregunta6

## **Análisis**

De las 2 personas entrevistadas no tienen ningún tipo de formato para ingresar los datos más relevantes para la empresa.

## **Interpretación**

Se interpreta con los resultados que necesitamos trabajar en formatos específicos para cada necesidad dentro de la empresa.

Pregunta 7:

# **¿Ud. Diría que para realizar el proceso de pago a los empleados lo hace de una manera?**

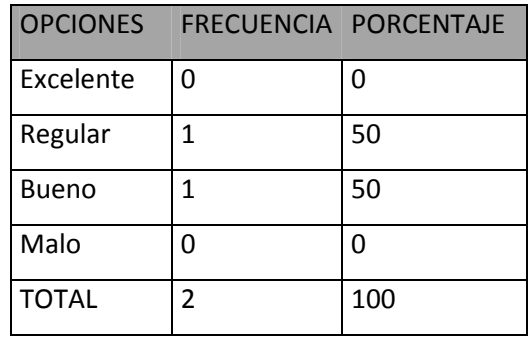

Tabla 4.6: Tabla de datos referente a pregunta 7

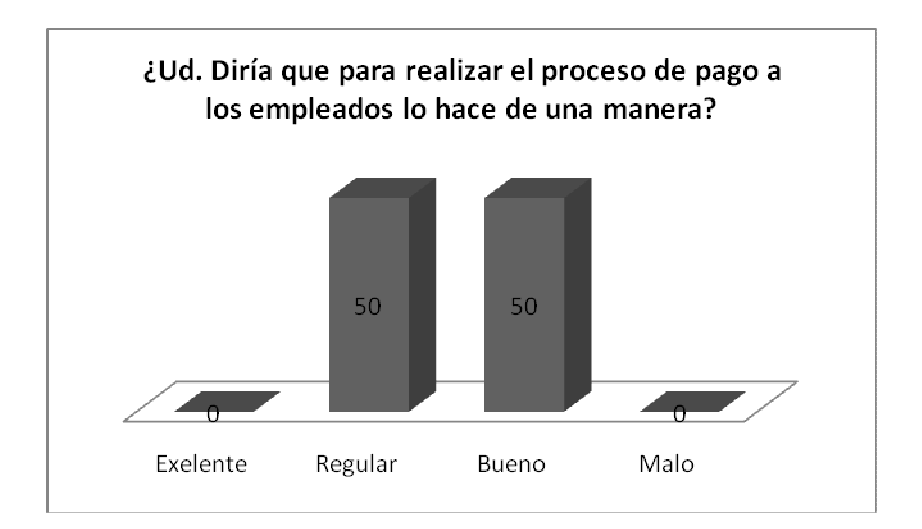

Figura 4.5: Grafico de resultados con referente a pregunta7

## **Análisis**

De las 2 personas entrevistadas tiene inconvenientes para el pago de los empleados por el motivo de que se debe poner tiempo para realizar roles.

## **Interpretación**

Se interpreta con los resultados que se debe buscar la manera mas fácil de generar roles en donde los gerentes de la empresa no necesiten buscar formulas para generar los pagos.

Pregunta 8:

**¿Las búsquedas de documentos como son los inventarios, presupuestos, roles ect.. las realiza en que tiempo?** 

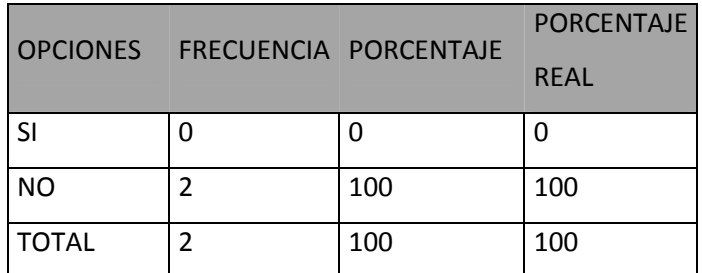

Tabla 4.7: Tabla de datos referente a pregunta 8

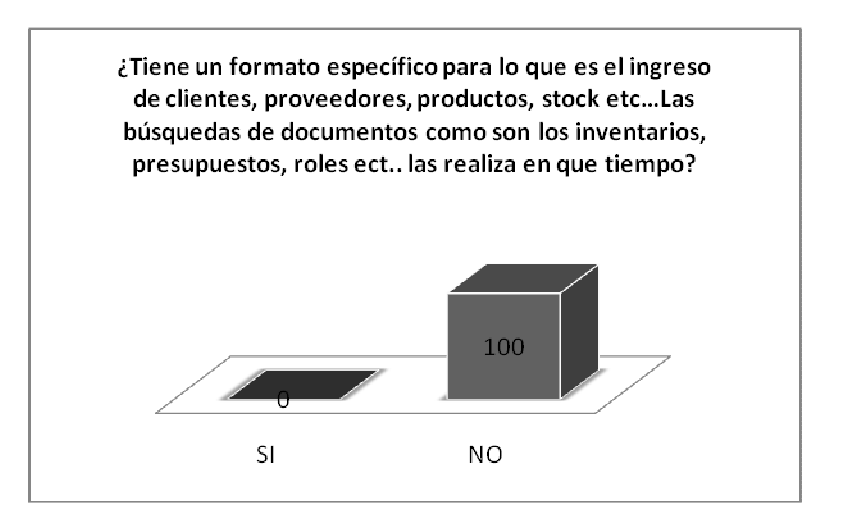

Figura 4.6: Grafico de resultados con referente a pregunta8

#### **Análisis**

De las 2 personas entrevistadas tiene inconvenientes con búsquedas de documentos.

## **Interpretación**

Se interpreta con los resultados que se debe ayudar en crear un formato para realizar búsquedas, ya que en entre tanto papel no logran encontrar lo que desean buscar y es demoroso.

Pregunta 9:

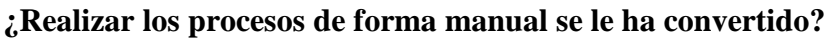

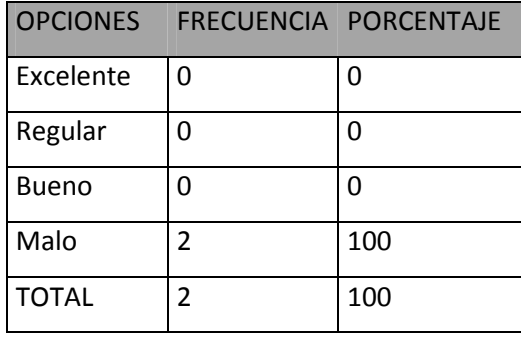

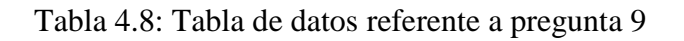

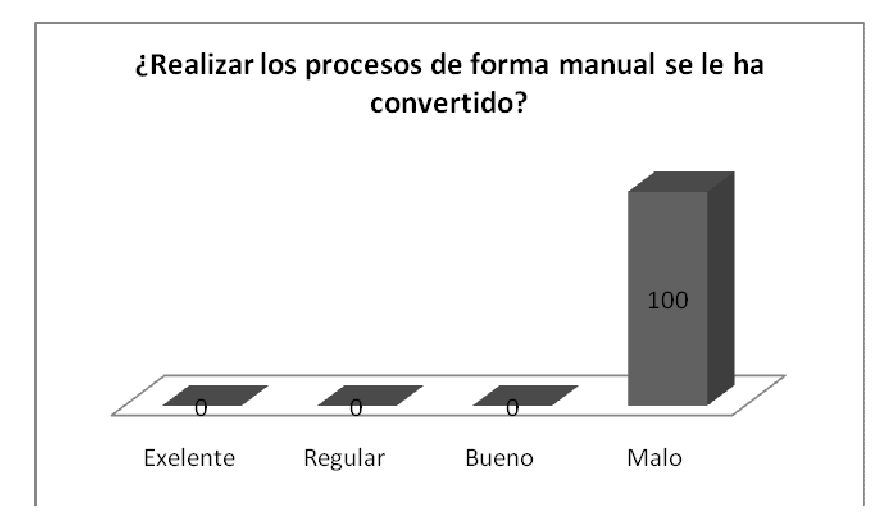

Figura 4.7: Grafico de resultados con referente a pregunta9

# **Análisis**

De las 2 personas entrevistadas han clasificado realizar los procesos de forma manual como malo.

# **Interpretación**

Se interpreta con los resultados que se debe ayudar en crear una manera de no realizar los procesos de forma manual.

#### Pregunta 10:

#### **¿Considera necesario agregar una orden de compra?**

|              | OPCIONES FRECUENCIA PORCENTAJE |     | <b>PORCENTAJE</b><br><b>RFAL</b> |
|--------------|--------------------------------|-----|----------------------------------|
| SI           |                                | 0   |                                  |
| <b>NO</b>    |                                | 100 | 100                              |
| <b>TOTAL</b> |                                | 100 | 100                              |

Tabla 4.9: Tabla de datos referente a pregunta 10

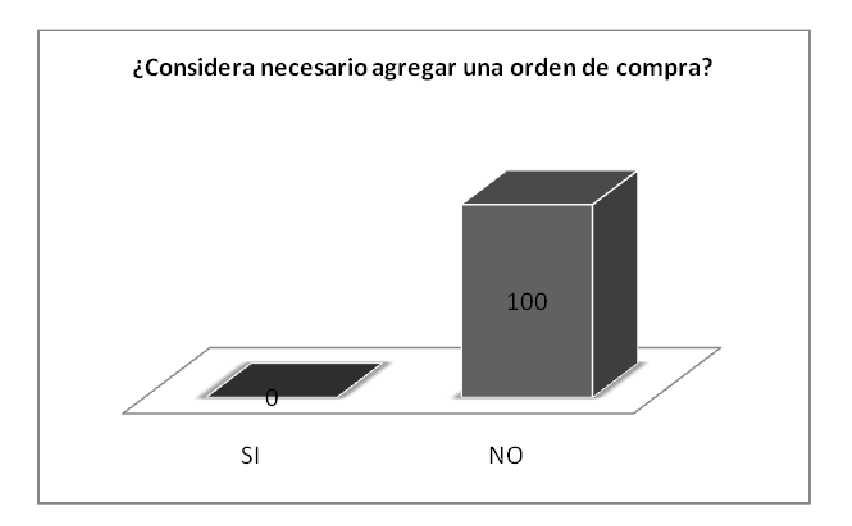

Figura 4.8: Grafico de resultados con referente a pregunta 10

## **Análisis**

De las 2 personas entrevistadas no necesitan una orden de compra por motivos de que ellos personalmente se acercan donde los proveedores a realizar los pedidos.

## **Interpretación**

Se interpreta con los resultados que no se va a crear una orden de pagos con todos los fundamentos, se les incluirá una compra de venta sencilla.

Pregunta 11:

## **¿Dónde se implementara el sistema?**

El sistema se implementara en la Oficina principal, en donde lo necesitan temporáneamente en una computadora. En futuro están planeados realizar varias sucursales pero como recién inician pues no le ven necesario.

Pregunta 12:

## **¿Los privilegios de la administración son?**

Todos los privilegios lo manejaran los dos socios de la empresa Vigñardi ya que los dos manejan los mismos datos, pero sin embargo se pondrá usuarios para controlar las acciones realizadas.

# **CAPITULO V CONCLUSIONES Y RECOMENDACIONES**

## **5.1. Conclusiones**

- Para tener un sistema con las necesidades que requiere el cliente, no es necesario invertir en grandes cantidades para la satisfacción del mismo.
- Los procesos a ser desarrollados dentro de la empresa VIGÑARDI no tiene una secuencia adecuada por lo que la realización del sistema facilitara los procesos de gestión comercial.
- Con la ayuda del sistema en generar reportes de la información solicitada en tiempo real agilitara el transcurso de toma de decisiones para un mejor análisis.
- Reducir el tiempo de respuesta a las diferentes instancias a las que la el usuario requiera un reporte general de todos sus activos.
- Las consultas que se realicen en el sistema deben ser eficaz en tiempos límites para así evitar ciertos inconvenientes como pérdida de tiempo para el proceso de la toma de decisiones.
- Resolverá las actividades que se desarrollaban en forma manual así como es el ingreso de mercadería y demás actividades que simplificara los procesos en su totalidad.
- El desarrollo de sistema es 100% garantizado ya que es echo a semejanza del cliente y probación de la autoridades, se ha puesto a prueba para corregir errores del mismo.

• El sistema se ha desarrollado con una interfaz práctica, sencilla y amigable para que el usuario pueda manejarlo sin complicación.

## **5.2. Recomendaciones**

- Cada actualización que se vaya a realizar se deberá poner en contacto con la persona encargada en el desarrollo del sistema.
- Los procesos deben ser realizados de una manera clara y la entrada de datos debe ser real, preciso, sencillo.
- La generación de reportes se deben realizar para la toma de decisiones, siempre y cuando se haya ingresado datos con anterioridad.
- Antes de hacer uso del sistema el usuario a manejar este debe repasar lo del manual de cómo funciona cada ventana.
- Al Momento de ingresar los parámetros tener en cuenta como se debe realizar y las reglas que tenga cada ventana.
- Para realizar las búsquedas es necesario saber la cedula del cliente por que en una política de la empresa que se busquen tanto proveedores como clientes.
- Al usuario de le debe capacitar antes de hacer uso del sistema.

# **CAPITULO VI PROPUESTA**

## **6.1. Análisis del Sistema y Requerimientos del Sistema**

La empresa Vigñardi cia. Ltda. Es una empresa la cual está iniciando sus pasos con lo cual es una empresa que no lleva más de un año en el mercado, tiene los papeles en reglas y necesita ayuda para controlar la gestión comercial por lo que se le ha propuesto realizar un sistema a medida de la empresa.

La empresa en la actualidad cuenta con pocos empleados, la gerente Ing. Karen Viña es la que se encuentra al mando de la empresa, es la encargada de realizar la toma de decisiones, se le a presentado una propuesta del sistema lo cual se lo ha analizado y han llegado a la conclusión que es necesario adquirir el sistema.

Se analizo la situación de la empresa y se llego a ver que necesitan orden, claridad en los documentos y ante todo ayuda con las búsquedas por lo cual en conjunto con la Gerente se llego a escribir los requerimientos del Sistema:

- Ingresos en forma fácil y entendible.
- Crear formatos para los ingresos
- Búsquedas inteligentes.
- Búsquedas sencillas.
- Rol de pagos.
- Presupuestos.
- Reportes básicos.

# A futuro:

- Ponerlo en red.
- Realizar la pagina de la empresa.
- Emigrarlo en web cuando habrán sucursales.

## **6.2. Análisis de Factibilidad**

## **6.2.1. Factibilidad Operativa**

Para la empresa Vigñardi cía. Ltda. Como objetivo general es diseñar, elaborar y comercializar prendas de vestir masculina de alta moda, excelente calidad.

Desea ofertar al mercado juvenil una propuesta diferente de moda, comercializar a nivel nacional y a un futuro exporta a nivel internacional el producto.

El objetivo del sistema es agilitar de manera que ya no se realice funciones de manera manual.

Para el desarrollo del sistema se va a realizar una interfaz agradable para el usuario, de tal forma que no tenga dificultada al uso del sistema así será fácil la adaptación para el usuario. Con la implementación se desea facilitar el trabajo de gestión comercial, ayudar en la organización de papeleo y eliminar la operación manual de la empresa.

## **6.2.2. Factibilidad Económica**

## FACTIBILIDAD ECONOMICA DESARROLLO DE SISTEMA

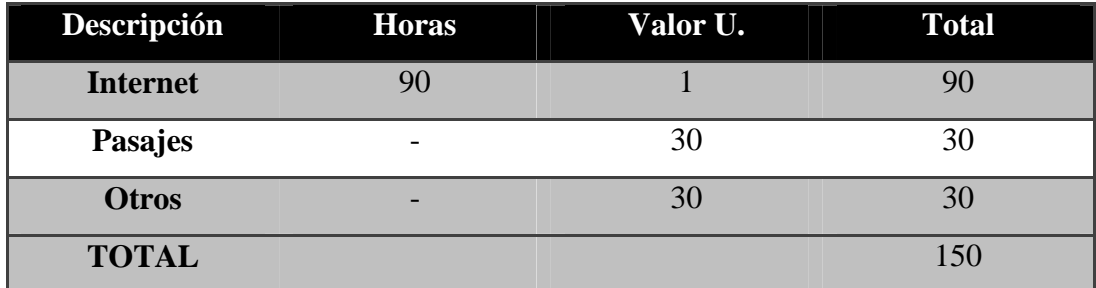

Tabla 6.1: Tabla Económica

## **6.2.3. Factibilidad Técnica.**

Para desarrollar e implementar el sistema el Departamento de Sistemas, se pone a disposición computadoras internet e información necesaria para que se realice el sistema.

## **Software**

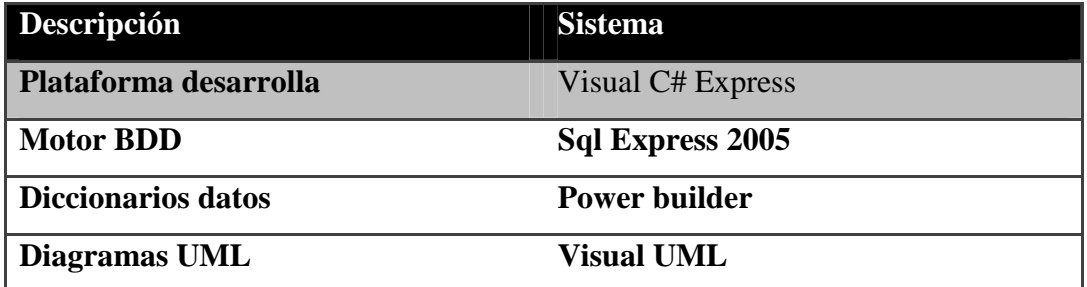

Tabla 6.2: Tabla de Software

## **Hardware de Desarrollo**

Computadoras Petium Dual-Core con 1 GB de Ram disco duro de 160 GB.

## **Hardware de Implantación**

La portátil de la Gerente necesita la característica siguiente:

Computadoras Petium Dual-Core con 1 GB de Ram disco duro de 160 GB.

# **6.3. Diagramas UML.**

## **6.3.1. Casos de uso Elegidos**

- Ingreso Adquisición.
- Ingreso Colección.
- Ingreso Cargo.
- Ingreso Cliente.
- Ingreso Empleado.
- Ingreso Proveedor.
- Ingreso Productos.
- Ingreso Stock.
- Ingreso Rol de Pagos.
- Ingreso Presupuesto.
- Ingreso Detalle Presupuesto.
- Búsqueda Empleado.
- Búsqueda Proveedor.
- Búsqueda Adquisición.
- Búsqueda Roles.
- Búsqueda Inventario.
- Búsqueda Presupuesto.
- Búsqueda Facturación.
- Reporte empleado.
- Reporte Proveedor.
- Reporte Inventario.
- Reporte Facturas.
- Reporte Presupuesto.
- Reporte Adquisición.

#### **6.3.2. Actores**

Presidente: Es la persona indicada a realizar las transacciones del sistema es el que va a administrar las funciones y privilegios en el sistema.

Gerente: es la persona que va a dar respaldo a las decisiones del administrador, tendrá los privilegios básicos pero no podrá eliminar presupuestos creados ni facturas.

#### **6.3.3. Descripción de Caso de Uso**

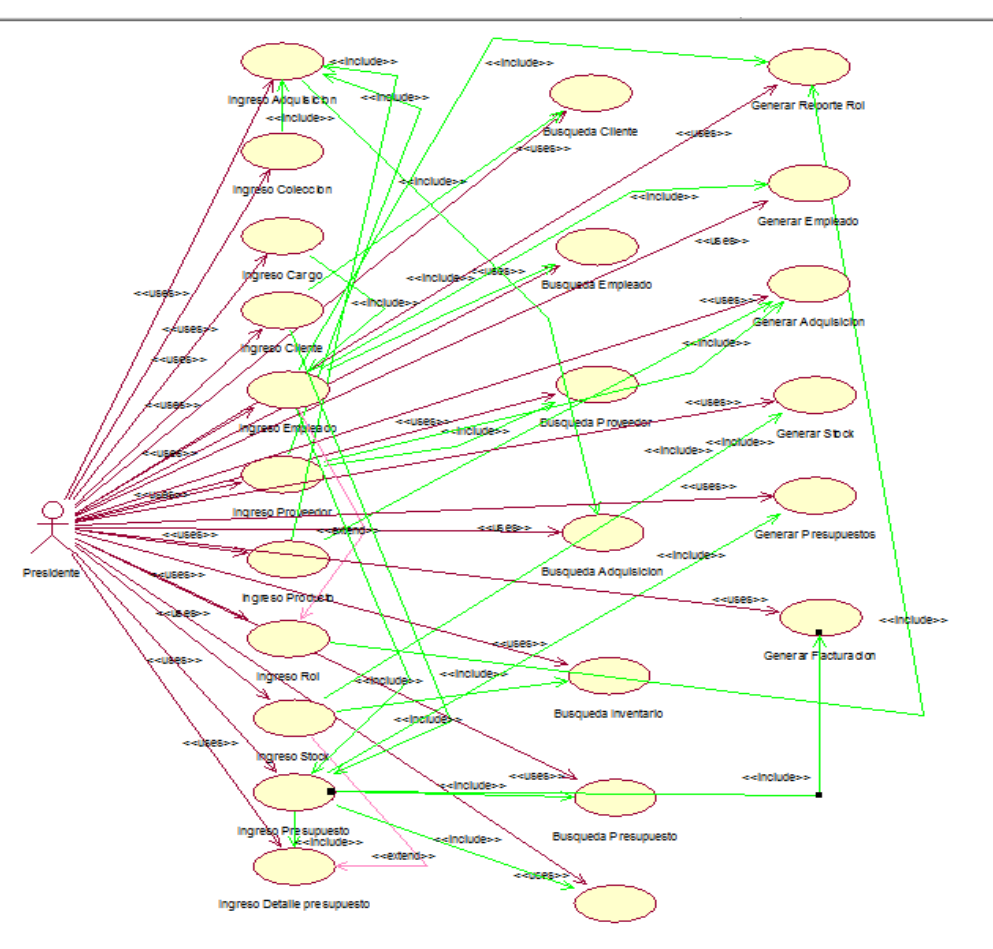

Figura 6.1: Diagrama de caso de uso

#### **6.3.4. Caso de uso:**

• Ingreso Adquisición

#### **6.3.4.1. Descripción del Escenario**

Primera vez el usuario debe hacer uso de sistema, necesita ingresar datos para realizar el ingreso de adquisición.

Para el proceso de ingreso de Adquisición se solicitara los datos necesarios para el proceso, el usuario ingresara los datos mediante el teclado en donde el sistema los validara y por ultimo creara un registro en la base de datos.

#### **6.3.4.2. Actores**

Presidente.

Gerente.

## **6.3.4.3. Secuencia de interacciones entre los actores y el sistema.**

- 1. El sistema se encuentra en estado de ingreso de adquisición.
- 2. El sistema solicita datos importantes.
- 3. El usuario lee la información solicitad y procede a proporciona la dicha información.
- 4. El sistema valida la información y procede a crear un registro en la base de datos.

# **6.3.4.4. Extensiones (Errores que pueden producirse y deben corregirse).**

Al momento de ingresar los datos requeridos que pide el sistema, si ingresan caracteres en donde no deben ingresarse sale el siguiente error.

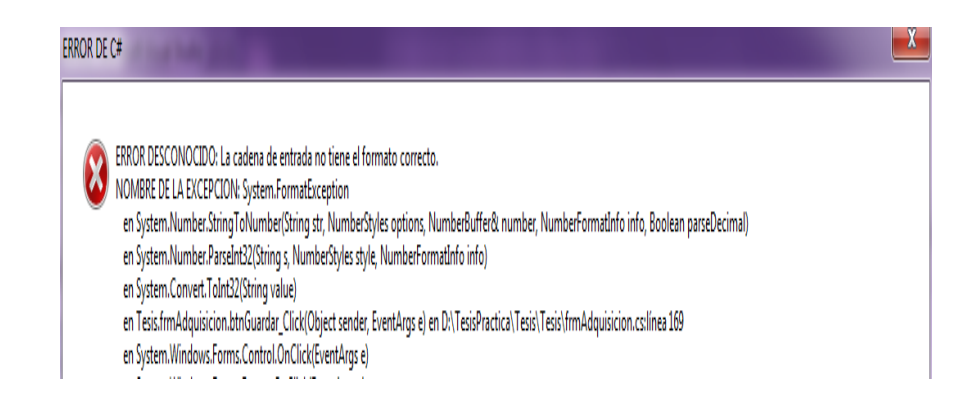

Figura 6.2: Error Común

#### **6.3.4.5**. **Requisitos Especiales**

Ingreso Proveedor Ingreso Producto

#### **6.3.4.6 Tabla Resumen.**

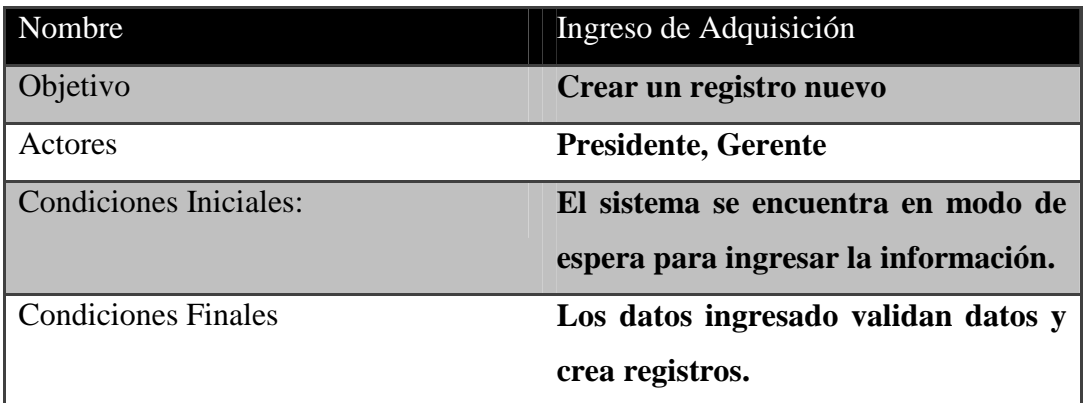

Tabla 6.3: Tabla resumen

#### **6.3.5. Caso de uso:**

Ingreso Colección

#### **6.3.5.1. Descripción del Escenario**

Primera vez el usuario debe hacer uso de sistema, necesita ingresar datos para realizar el ingreso de Colección.

Para el proceso de ingreso de Colección se solicitara los datos necesarios para el proceso, el usuario ingresara los datos mediante el teclado en donde el sistema los validara y por ultimo creara un registro en la base de datos.

## **6.3.5.2. Actores**

Presidente. Gerente.

## **6.3.5.3. Secuencia de interacciones entre los actores y el sistema.**

- 1. El sistema se encuentra en estado de ingreso de Colección.
- 2. El sistema solicita datos importantes.
- 3. El usuario lee la información solicitad y procede a proporciona la dicha información.
- 4. El sistema valida la información y procede a crear un registro en la base de datos.

## **6.3.5.4 Tabla Resumen.**

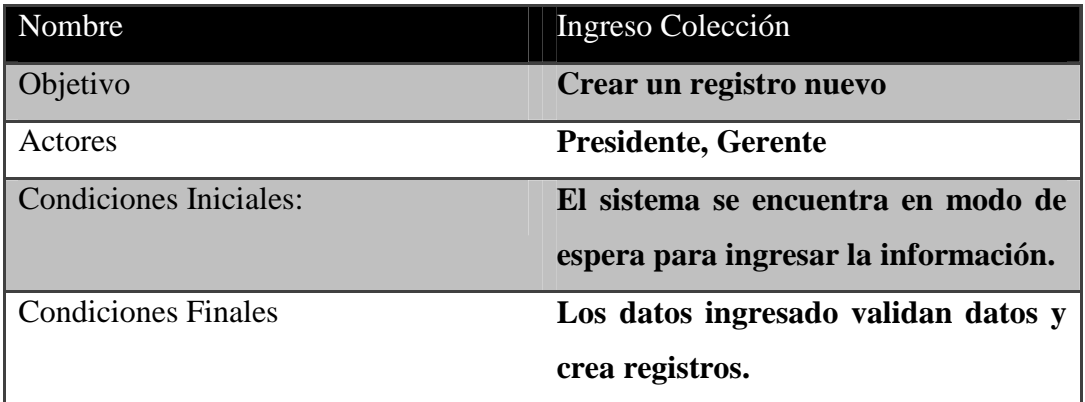

Tabla 6.4: Tabla resumen

## **6.3.6. Caso de uso:**

• Ingreso Cargo

## **6.3.6.1. Descripción del Escenario**

Primera vez el usuario debe hacer uso de sistema, necesita ingresar datos para realizar el ingreso de Cargo.

Para el proceso de ingreso de Cargo se solicitara los datos necesarios para el proceso, el usuario ingresara los datos mediante el teclado en donde el sistema los validara y por ultimo creara un registro en la base de datos.

## **6.3.6.2. Actores**

Presidente. Gerente.

## **6.3.6.3. Secuencia de interacciones entre los actores y el sistema.**

- 1. El sistema se encuentra en estado de ingreso del Cargo
- 2. El sistema solicita datos importantes.
- 3. El usuario lee la información solicitad y procede a proporciona la dicha información.
- 4. El sistema valida la información y procede a crear un registro en la base de datos.

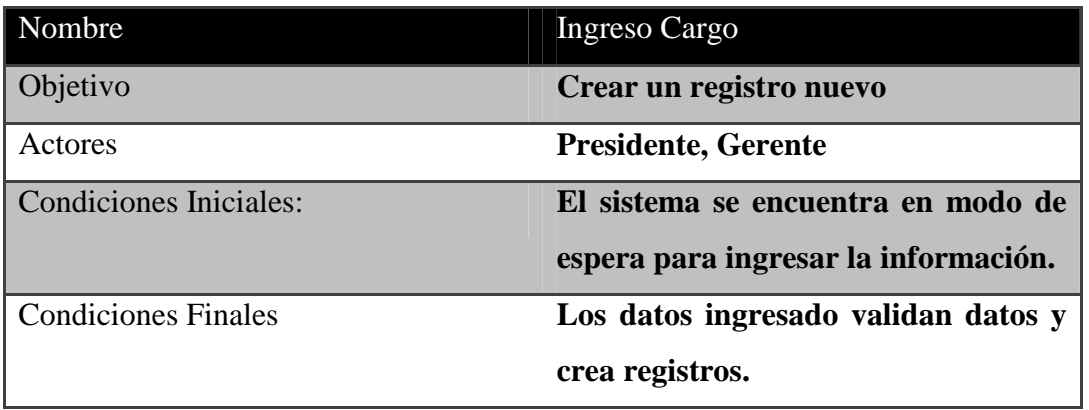

#### **6.3.6.4 Tabla Resumen.**

#### Tabla 6.5: Tabla resumen

#### **6.3.7. Caso de uso:**

• Ingreso Cliente

## **6.3.7.1. Descripción del Escenario**

Primera vez el usuario debe hacer uso de sistema, necesita ingresar datos para realizar el ingreso de Cliente.

Para el proceso de ingresar de Cliente se solicitara los datos necesarios para el proceso, el usuario ingresara los datos mediante el teclado en donde el sistema los validara y por ultimo creara un registro en la base de datos.

## **6.3.7.2. Actores**

Presidente. Gerente.

## **6.3.7.3. Secuencia de interacciones entre los actores y el sistema.**

- 1. El sistema se encuentra en estado de ingreso del Cliente.
- 2. El sistema solicita datos importantes.
- 3. El usuario lee la información solicitad y procede a proporciona la dicha información.
- 4. El sistema valida la información y procede a crear un registro en la base de datos.

# **6.3.7.4 Tabla Resumen.**

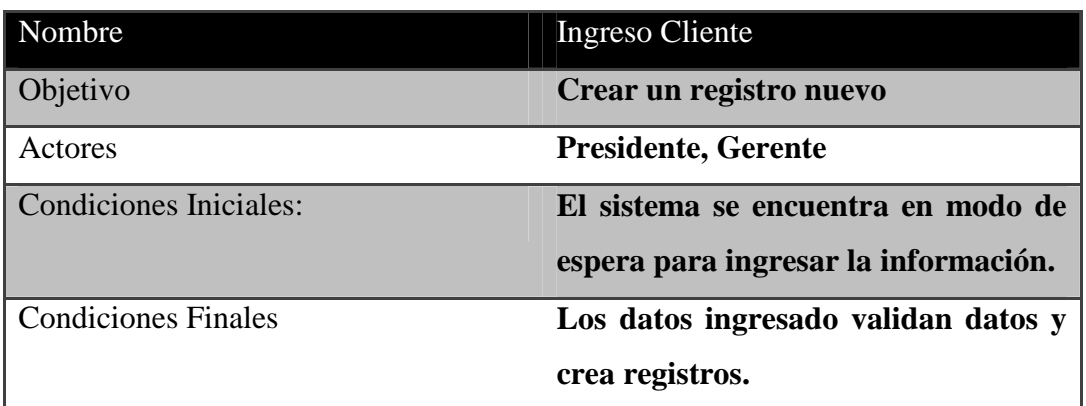

Tabla 6.6: Tabla resumen

#### **6.3.8. Caso de uso:**

• Ingreso Empleados

## **6.3.8.1. Descripción del Escenario**

Primera vez el usuario debe hacer uso de sistema, necesita ingresar datos para realizar el ingreso de Empleados.

Para el proceso de ingreso de empleados se solicitara los datos necesarios para el proceso, el usuario ingresara los datos mediante el teclado en donde el sistema los validara y por ultimo creara un registro en la base de datos.

#### **6.3.8.2. Actores**

Presidente.

Gerente.

## **6.3.8.3. Secuencia de interacciones entre los actores y el sistema.**

- 1. El sistema se encuentra en estado de ingreso del Cargo
- 2. El sistema solicita datos importantes.
- 3. El usuario lee la información solicitad y procede a proporciona la dicha información.

4. El sistema valida la información y procede a crear un registro en la base de datos.

#### **6.3.8.4 Tabla Resumen.**

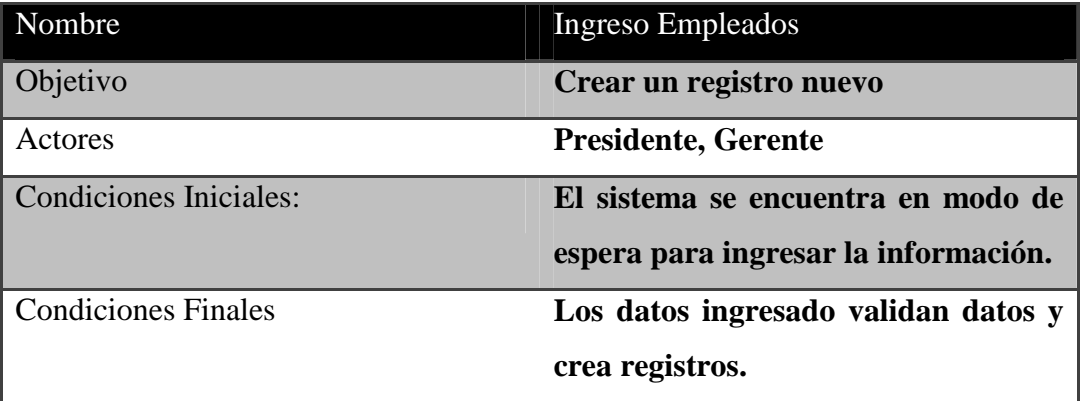

#### Tabla 6.7: Tabla resumen

#### **6.3.9. Caso de uso:**

• Ingreso Proveedor.

## **6.3.9.1. Descripción del Escenario**

Primera vez el usuario debe hacer uso de sistema, necesita ingresar datos para realizar el ingreso de Proveedor.

Para el proceso de ingreso de proveedor se solicitara los datos necesarios para el proceso, el usuario ingresara los datos mediante el teclado en donde el sistema los validara y por ultimo creara un registro en la base de datos.

## **6.3.9.2. Actores**

Presidente. Gerente.

#### **6.3.9.3. Secuencia de interacciones entre los actores y el sistema.**

5. El sistema se encuentra en estado de ingreso del proveedor.

- 6. El sistema solicita datos importantes.
- 7. El usuario lee la información solicitad y procede a proporciona la dicha información.
- 8. El sistema valida la información y procede a crear un registro en la base de datos.

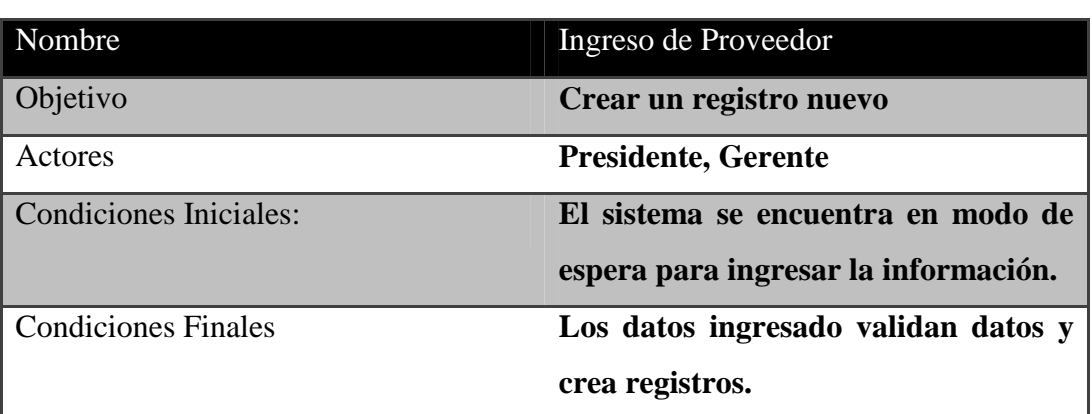

#### **6.3.9.4 Tabla Resumen.**

Tabla 6.8: Tabla resumen

#### **6.3.10. Caso de uso:**

• Ingreso Productos

## **6.3.10.1. Descripción del Escenario**

Primera vez el usuario debe hacer uso de sistema, necesita ingresar datos para realizar el ingreso de Productos.

Para el proceso de ingreso de Productos se solicitara los datos necesarios para el proceso, el usuario ingresara los datos mediante el teclado en donde el sistema los validara y por ultimo creara un registro en la base de datos.

#### **6.3.10.2. Actores**

Presidente. Gerente.

## **6.3.10.3. Secuencia de interacciones entre los actores y el sistema.**

- 1. El sistema se encuentra en estado de ingreso de Productos.
- 2. El sistema solicita datos importantes.
- 3. El usuario lee la información solicitad y procede a proporciona la dicha información.
- 4. El sistema valida la información y procede a crear un registro en la base de datos.

## **6.3.10.4 Tabla Resumen.**

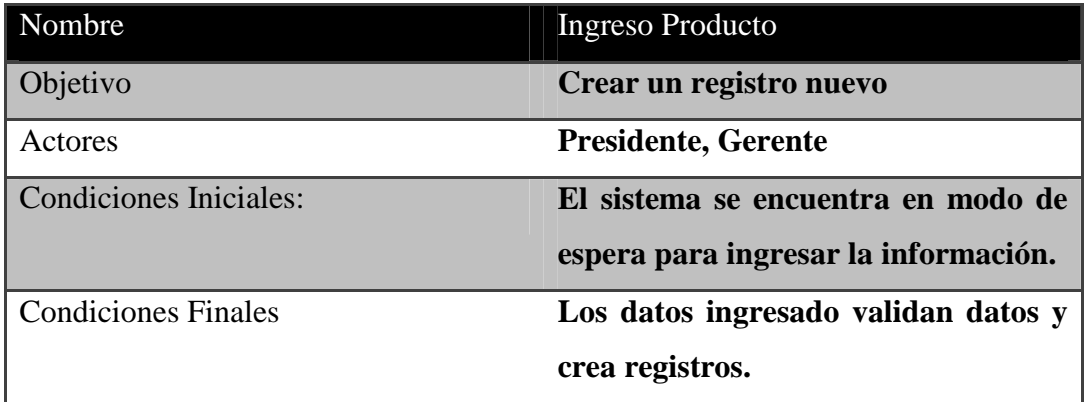

Tabla 6.9: Tabla resumen

## **6.3.11. Caso de uso:**

• Ingreso Stock

## **6.3.11.1. Descripción del Escenario**

Primera vez el usuario debe hacer uso de sistema, necesita ingresar datos para realizar el ingreso de Stock.

Para el proceso de ingreso de Stock se solicitara los datos necesarios para el proceso, el usuario ingresara los datos mediante el teclado en donde el sistema los validara y por ultimo creara un registro en la base de datos.

#### **6.3.11.2. Actores**

Presidente. Gerente.

#### **6.3.11.3. Secuencia de interacciones entre los actores y el sistema.**

- 1. El sistema se encuentra en estado de ingreso del Stock
- 2. El sistema solicita datos importantes.
- 3. El usuario lee la información solicitad y procede a proporciona la dicha información.
- 4. El sistema valida la información y procede a crear un registro en la base de datos.

#### **6.3.11.4 Tabla Resumen.**

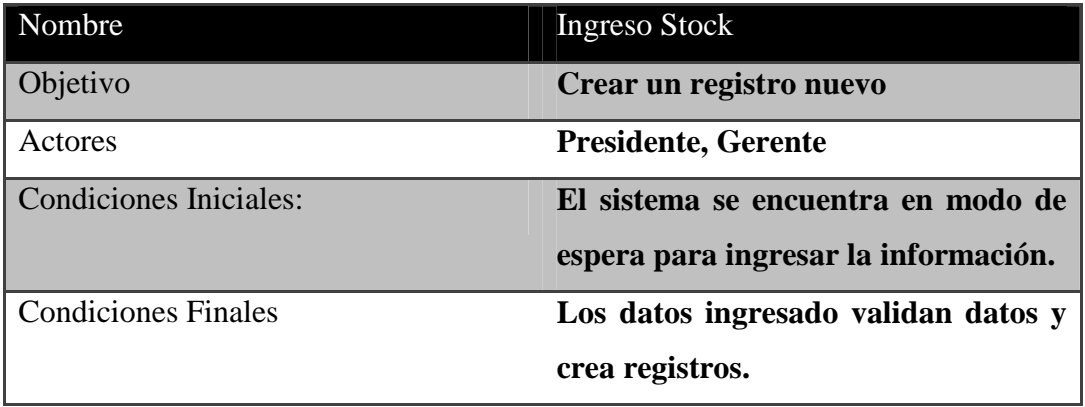

## Tabla 6.10: Tabla resumen

#### **6.3.12. Caso de uso:**

• Ingreso Rol de Pagos

## **6.3.12.1. Descripción del Escenario**

Primera vez el usuario debe hacer uso de sistema, necesita ingresar

datos para realizar el ingreso de Rol de Pagos.

Para el proceso de ingreso de Rol de pagos se solicitara los datos necesarios para el proceso, el usuario ingresara los datos mediante el teclado en donde el sistema los validara y por ultimo creara un registro en la base de datos.

## **6.3.12.2. Actores**

Presidente. Gerente.

## **6.3.12.3. Secuencia de interacciones entre los actores y el sistema.**

- 1. El sistema se encuentra en estado de ingreso del Rol de Pagos
- 2. El sistema solicita datos importantes.
- 3. El usuario lee la información solicitad y procede a proporciona la dicha información.
- 4. El sistema valida la información y procede hacer cálculos, crea un registro en la base de datos.

## **6.3.12.4**. **Requisitos Especiales**

Ingreso Empleado.

## **6.3.12.5. Tabla Resumen.**

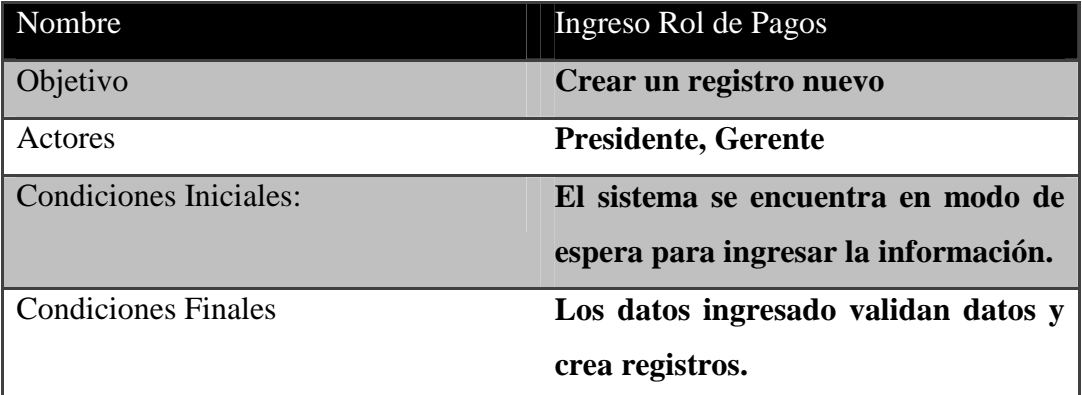

Tabla 6.11: Tabla resumen

## **6.3.13. Caso de uso:**

• Ingreso Presupuesto.

## **6.3.13.1. Descripción del Escenario**

Primera vez el usuario debe hacer uso de sistema, necesita ingresar datos para realizar el ingreso de Presupuesto.

Para el proceso de ingreso de Presupuesto se solicitara los datos necesarios para el proceso, el usuario ingresara los datos mediante el teclado en donde el sistema los validara y por ultimo creara un registro en la base de datos.

## **6.3.13.2. Actores**

Presidente. Gerente.

#### **6.3.13.3. Secuencia de interacciones entre los actores y el sistema.**

- 1. El sistema se encuentra en estado de ingreso del Rol de Pagos.
- 2. El sistema solicita datos importantes.
- 3. El usuario lee la información solicitad y procede a proporciona la dicha información.
- 4. El sistema valida la información y procede hacer cálculos, crea un registro en la base de datos.

# **6.3.13.4. Extensiones (Errores que pueden producirse y deben corregirse).**

Al momento de ingresar los datos requeridos que pide el sistema, si ingresan caracteres en donde no deben ingresarse sale el siguiente error.

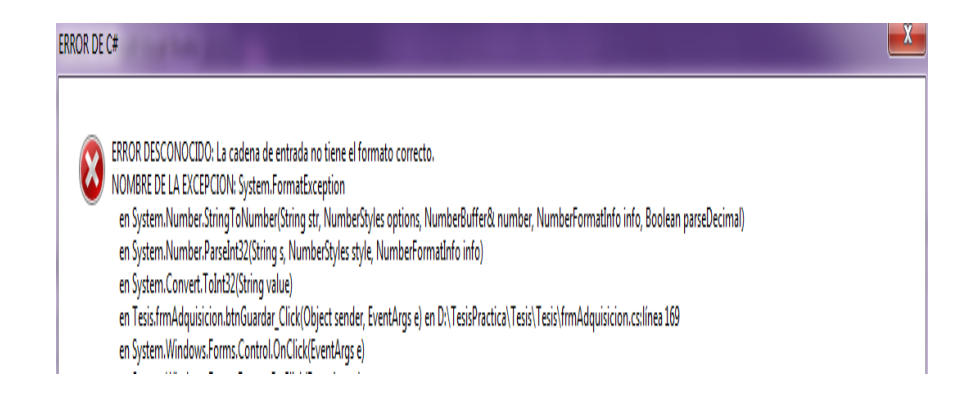

Figura 6.3: Error Común

#### **6.3.13.5**. **Requisitos Especiales**

Ingreso Empleado. Ingreso Cliente

## **6.3.13.6 Tabla Resumen.**

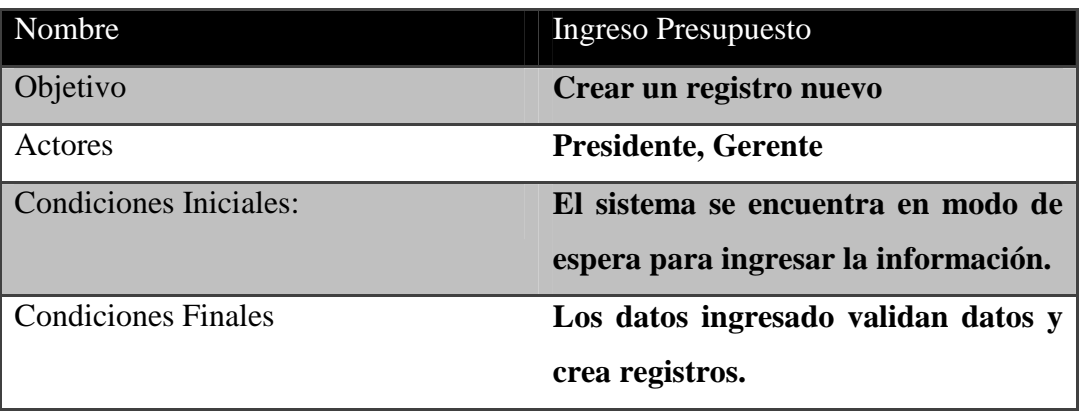

Tabla 6.12: Tabla resumen

## **6.3.14. Caso de uso:**

• Ingreso Detalle\_ Presupuesto.

## **6.3.14.1. Descripción del Escenario**

Primera vez el usuario debe hacer uso de sistema, necesita ingresar datos para realizar el ingreso de Detalle\_Presupuesto.

Para el proceso de ingreso de Detalle\_Presupuesto se solicitara los datos necesarios para el proceso, el usuario ingresara los datos mediante el teclado en donde el sistema los validara y por ultimo creara un registro en la base de datos.

#### **6.3.14.2. Actores**

Presidente. Gerente.

## **6.3.14.3. Secuencia de interacciones entre los actores y el sistema.**

- 1. El sistema se encuentra en estado de ingreso de Detalle\_Presupuesto.
- 2. El sistema solicita datos importantes.
- 3. El usuario lee la información solicitad y procede a proporciona la dicha información.
- 4. El sistema valida la información y procede hacer cálculos, crea un registro en la base de datos.

# **6.3.14.4**. **Requisitos Especiales**

Ingreso Producto. Ingreso Stock.

# **6.3.14.5 Tabla Resumen.**

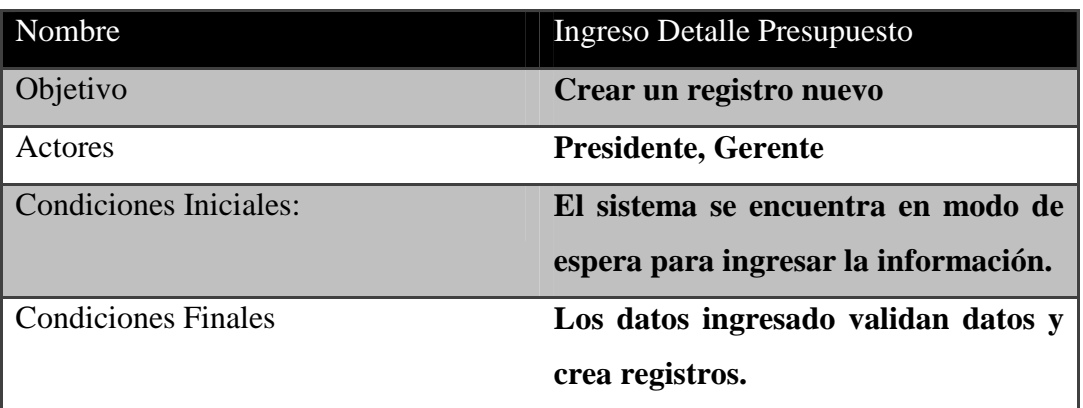

Tabla 6.13: Tabla resumen

## **6.3.15. Caso de uso:**

• Búsqueda Empleado.

# **6.3.15.1. Descripción del Escenario**

Primera vez el usuario debe hacer uso de sistema, necesita ingresar
datos para realizar la búsqueda de Empleado.

Para el proceso de búsqueda de Empleado se solicitara los datos necesarios para el proceso, el usuario ingresara los datos mediante el teclado en donde el sistema los validara y por ultimo sacara información de un registro en la base de datos.

### **6.3.15.2. Actores**

Presidente.

Gerente.

### **6.3.15.3. Secuencia de interacciones entre los actores y el sistema.**

- 1. El sistema se encuentra en estado de Espera.
- 2. El sistema solicita datos importantes para realizar las búsquedas.
- 3. El usuario ingresa la información solicitad y procede a ingresar el paramento de la búsqueda.
- 4. El sistema valida la información y procede a buscar los datos de algún registro en la Base de datos.

# **6.3.15.4**. **Requisitos Especiales**

Ingreso de Empleado. Ingreso Cargo.

### **6.3.15.5 Tabla Resumen.**

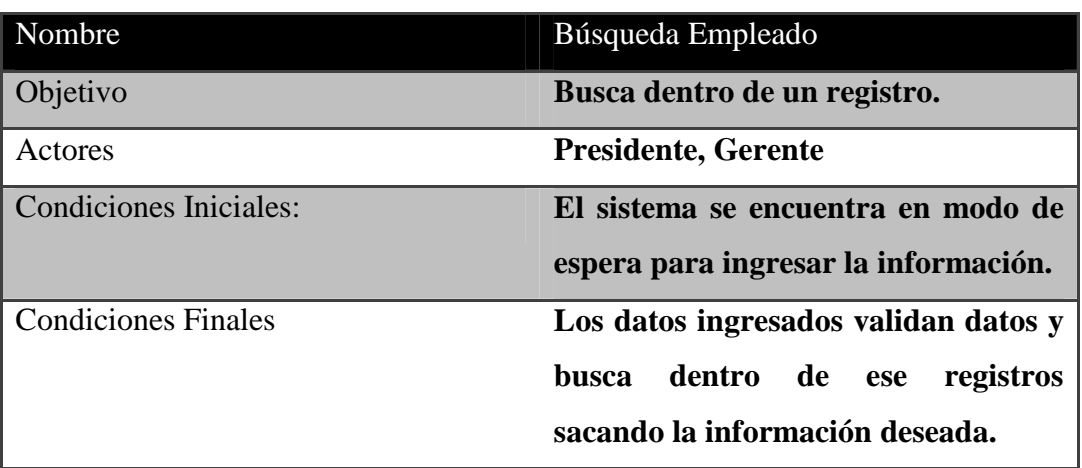

Tabla 6.14: Tabla resumen

#### **6.3.16. Caso de uso:**

• Búsqueda Proveedor

#### **6.3.16.1. Descripción del Escenario**

Primera vez el usuario debe hacer uso de sistema, necesita ingresar datos para realizar la Búsqueda Proveedor

Para el proceso de Búsqueda Proveedor se solicitara los datos necesarios para el proceso, el usuario ingresara los datos mediante el teclado en donde el sistema los validara y por ultimo sacara información de un registro en la base de datos.

#### **6.3.16.2. Actores**

Presidente.

Gerente.

#### **6.3.16.3. Secuencia de interacciones entre los actores y el sistema.**

- 1. El sistema se encuentra en estado de Espera.
- 2. El sistema solicita datos importantes para realizar la búsqueda de Proveedor.
- 3. El usuario ingresa la información solicitad y procede a ingresar el paramento de la búsqueda.
- 4. El sistema valida la información y procede a buscar los datos de algún registro en la Base de datos.

### **6.3.16.4 Tabla Resumen.**

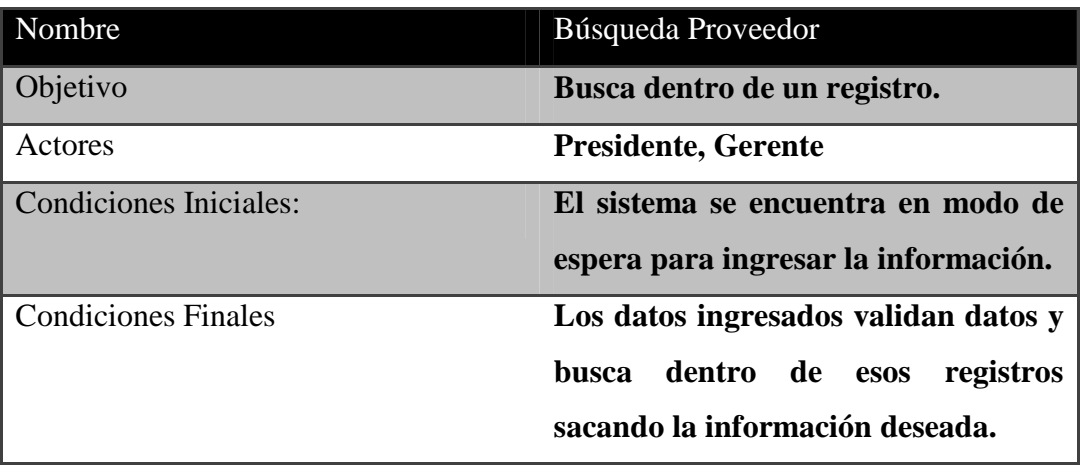

Tabla 6.15: Tabla resumen

#### **6.3.17. Caso de uso:**

• Búsqueda Adquisición.

### **6.3.17.1. Descripción del Escenario**

Primera vez el usuario debe hacer uso de sistema, necesita ingresar datos para realizar la Búsqueda de Adquisición.

Para el proceso de búsqueda de Adquisición. se solicitara los datos necesarios para el proceso, el usuario ingresara los datos mediante el teclado en donde el sistema los validara y por ultimo sacara información de un registro en la base de datos.

### **6.3.17.2. Actores**

Presidente. Gerente.

### **6.3.17.3. Secuencia de interacciones entre los actores y el sistema.**

- 1. El sistema se encuentra en estado de Espera.
- 2. El sistema solicita datos importantes para realizar la búsqueda de Adquisición..
- 3. El usuario ingresa la información solicitad y procede a ingresar el paramento de la búsqueda.
- 4. El sistema valida la información y procede a buscar los datos de algún registro en la Base de datos.

#### **6.3.17.4**. **Requisitos Especiales**

Ingreso de Proveedor. Ingreso Producto.

#### **6.3.17.5 Tabla Resumen.**

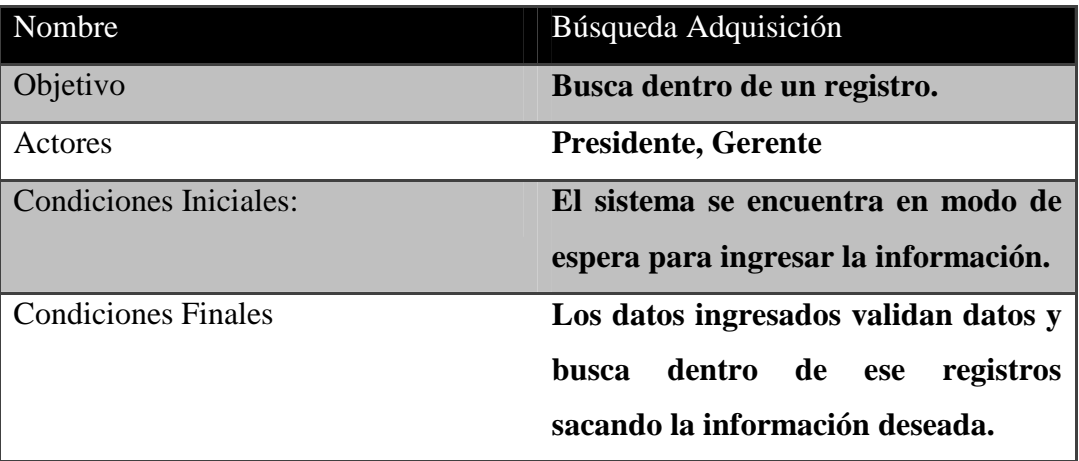

Tabla 6.16: Tabla resumen

### **6.3.18. Caso de uso:**

• Búsqueda Rol de Pagos.

# **6.3.18.1. Descripción del Escenario**

Primera vez el usuario debe hacer uso de sistema, necesita ingresar datos para realizar la Búsqueda de Rol de Pagos.

Para el proceso de búsqueda Rol de Pagos se solicitara los datos necesarios para el proceso, el usuario ingresara los datos mediante el teclado en donde el sistema los validara y por ultimo sacara información de un registro en la base de datos.

#### **6.3.18.2. Actores**

Presidente.

Gerente.

### **6.3.18.3. Secuencia de interacciones entre los actores y el sistema.**

- 1. El sistema se encuentra en estado de Espera.
- 2. El sistema solicita datos importantes para realizar la búsqueda Rol de Pagos..
- 3. El usuario ingresa la información solicitad y procede a ingresar el paramento de la búsqueda.
- 4. El sistema valida la información y procede a buscar los datos de algún registro en la Base de datos.

### **6.3.18.4**. **Requisitos Especiales**

Ingreso de Empleado

### **6.3.18.5 Tabla Resumen.**

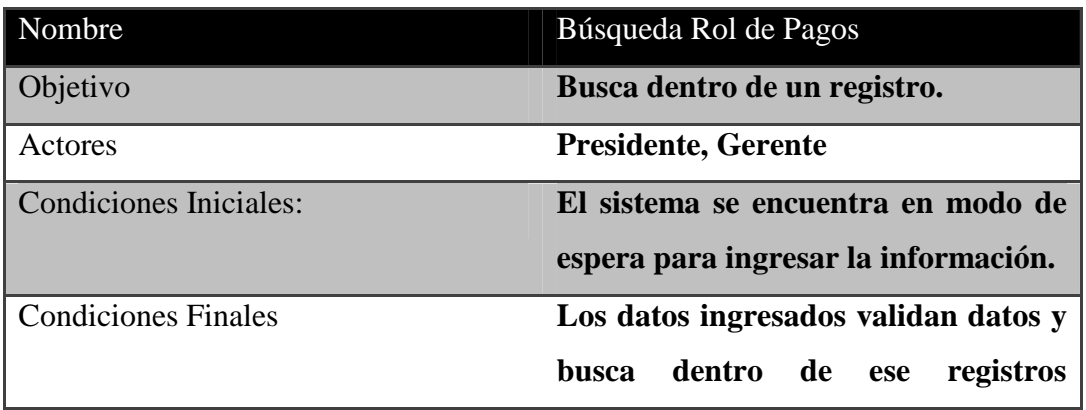

#### Tabla 6.17: Tabla resumen

#### **6.3.19. Caso de uso:**

• Búsqueda Inventario.

### **6.3.19.1. Descripción del Escenario**

Primera vez el usuario debe hacer uso de sistema, necesita ingresar datos para realizar la Búsqueda de Inventario.

Para el proceso de búsqueda de Inventario se solicitara los datos necesarios para el proceso, el usuario ingresara los datos mediante el teclado en donde el sistema los validara y por ultimo sacara información de un registro en la base de datos.

#### **6.3.19.2. Actores**

Presidente. Gerente.

### **6.3.19.3. Secuencia de interacciones entre los actores y el sistema.**

- 1. El sistema se encuentra en estado de Espera.
- 2. El sistema solicita datos importantes para realizar la búsqueda de Inventario.
- 3. El usuario ingresa la información solicitad y procede a ingresar el paramento de la búsqueda.
- 4. El sistema valida la información y procede a buscar los datos de algún registro en la Base de datos.

### **6.3.19.4**. **Requisitos Especiales**

Ingreso de Proveedor. Ingreso de Producto.

Ingreso de Adquisición.

#### **6.3.19.5 Tabla Resumen.**

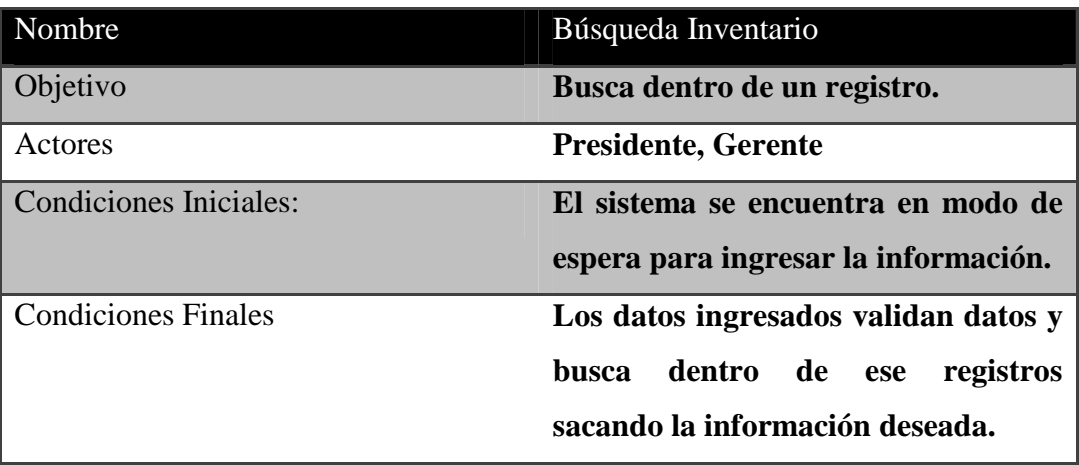

Tabla 6.18: Tabla resumen

#### **6.3.20. Caso de uso:**

• Búsqueda de Presupuesto.

### **6.3.20.1. Descripción del Escenario**

Primera vez el usuario debe hacer uso de sistema, necesita ingresar datos para realizar la Búsqueda de Presupuesto.

Para el proceso de búsqueda de Presupuesto se solicitara los datos necesarios para el proceso, el usuario ingresara los datos mediante el teclado en donde el sistema los validara y por ultimo sacara información de un registro en la base de datos.

# **6.3.20.2. Actores**

Presidente. Gerente.

### **6.3.20.3. Secuencia de interacciones entre los actores y el sistema.**

- 1. El sistema se encuentra en estado de Espera.
- 2. El sistema solicita datos importantes para realizar la búsqueda de Presupuesto.
- 3. El usuario ingresa la información solicitad y procede a ingresar el paramento de la búsqueda.
- 4. El sistema valida la información y procede a buscar los datos de algún registro en la Base de datos.

### **6.3.20.4**. **Requisitos Especiales**

Ingreso de Empleado. Ingreso de Cliente. Ingreso de Detalle.

### **6.3.20.5 Tabla Resumen.**

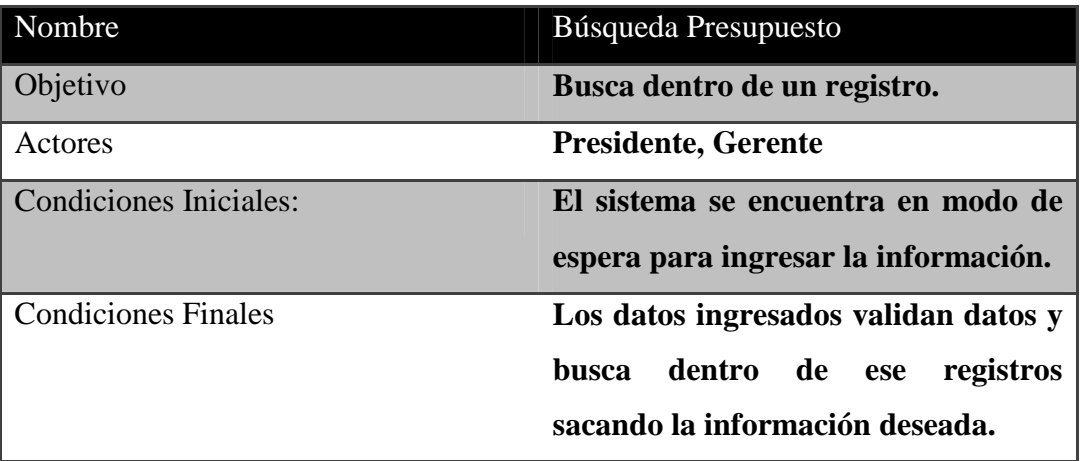

Tabla 6.19: Tabla resumen

### **6.3.21. Caso de uso:**

• Generar Reporte Rol de pagos.

### **6.3.21.1. Descripción del Escenario**

Primera vez el usuario debe hacer uso de sistema, necesita elegir la opción de generar reporte Rol de pagos.

Para el proceso de generar reporte Rol de pagos se solicitara los datos necesarios para el proceso, el usuario ingresara los datos mediante el teclado en donde el sistema los validara y por ultimo sacara información de un registro en la base de datos.

### **6.3.21.2. Actores**

Presidente. Gerente.

#### **6.3.21.3. Secuencia de interacciones entre los actores y el sistema.**

- 1. El sistema se encuentra en estado de Espera.
- 2. El sistema solicita datos importantes para realizar la generación de reporte de rol de pagos.
- 3. El usuario ingresa la información solicitad y procede a ingresar el paramento de la búsqueda.
- 4. El sistema valida la información y procede a buscar los datos de algún registro en la Base de datos.

#### **6.3.21.4**. **Requisitos Especiales**

Ingreso de Cliente. Ingreso Empleados.

#### **6.3.21.5 Tabla Resumen.**

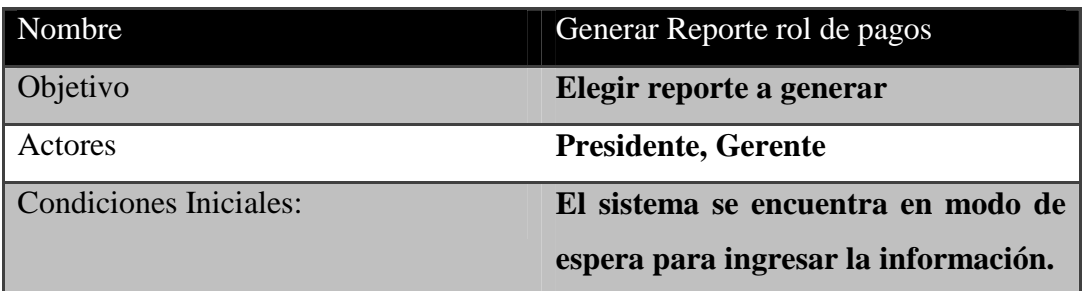

Condiciones Finales **Los datos ingresados validan datos y busca dentro de registros sacando la información deseada.** 

## Tabla 6.20: Tabla resumen

### **6.3.22. Caso de uso:**

• Generar Reporte Empleado.

### **6.3.22.1. Descripción del Escenario**

Primera vez el usuario debe hacer uso de sistema, necesita elegir la opción de generar Reporte de Empleado.

Para el proceso de generar reporte de empleado se solicitara los datos necesarios para el proceso, el usuario ingresara los datos mediante el teclado en donde el sistema los validara y por ultimo sacara información de un registro en la base de datos.

### **6.3.22.2. Actores**

Presidente. Gerente.

# **6.3.22.3. Secuencia de interacciones entre los actores y el sistema.**

- 1. El sistema se encuentra en estado de Espera.
- 2. El sistema solicita datos importantes para realizar la generación de reporte de empleado.
- 3. El usuario ingresa la información solicitad y procede a ingresar el paramento de la búsqueda.
- 4. El sistema valida la información y procede a buscar los datos de algún registro en la Base de datos.

# **6.3.22.4**. **Requisitos Especiales**

Ingreso Empleados.

### **6.3.22.5 Tabla Resumen.**

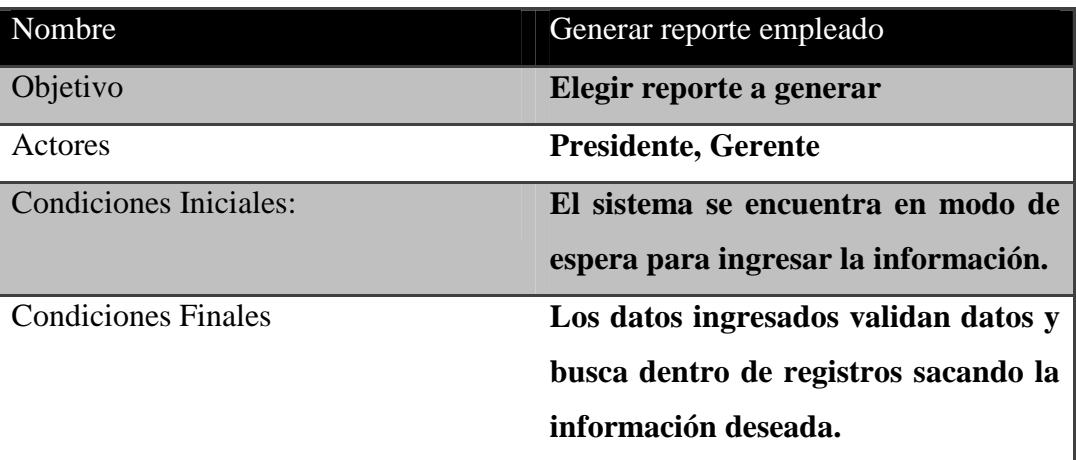

Tabla 6.21: Tabla resumen

#### **6.3.23. Caso de uso:**

• Generar Reporte de Proveedor.

### **6.3.23.1. Descripción del Escenario**

Primera vez el usuario debe hacer uso de sistema, necesita elegir la opción de generar Reporte de proveedor.

Para el proceso de generar reporte de proveedor se solicitara los datos necesarios para el proceso, el usuario ingresara los datos mediante el teclado en donde el sistema los validara y por ultimo sacara información de un registro en la base de datos.

### **6.3.23.2. Actores**

Presidente.

Gerente.

### **6.3.23.3. Secuencia de interacciones entre los actores y el sistema.**

1. El sistema se encuentra en estado de Espera.

- 2. El sistema solicita datos importantes para realizar la generación de reporte de proveedor.
- 3. El usuario ingresa la información solicitad y procede a ingresar el paramento de la búsqueda.
- 4. El sistema valida la información y procede a buscar los datos de algún registro en la Base de datos.

### **6.3.23.4**. **Requisitos Especiales**

Ingreso Proveedor.

#### **6.3.23.5 Tabla Resumen.**

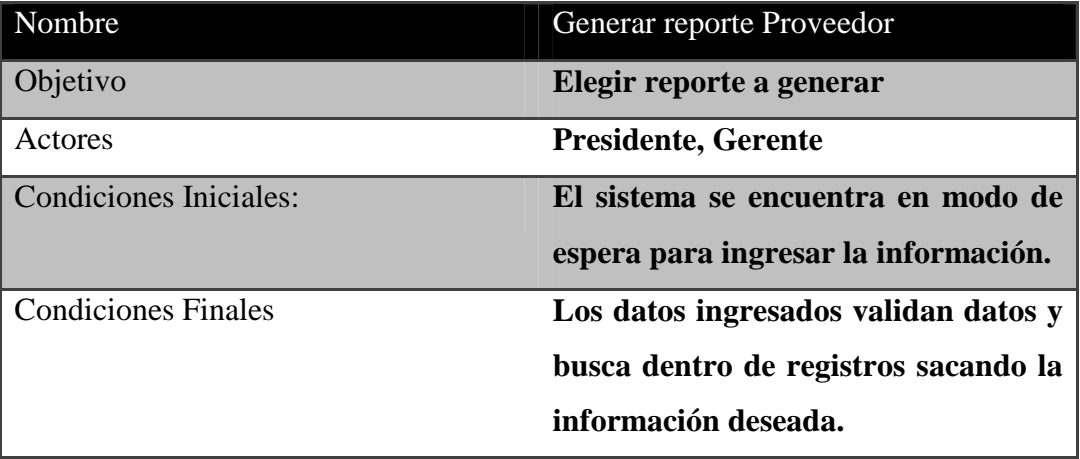

### Tabla 6.22: Tabla resumen

#### **6.3.24. Caso de uso:**

• Generar Reporte Inventario.

### **6.3.24.1. Descripción del Escenario**

Primera vez el usuario debe hacer uso de sistema, necesita elegir la opción de generar Reporte de Inventario

Para el proceso de generar reporte de inventario se solicitara los datos necesarios para el proceso, el usuario ingresara los datos mediante el teclado en donde el sistema los validara y por ultimo sacara información de un registro en la base de datos.

### **6.3.24.2. Actores**

Presidente. Gerente.

#### **6.3.24.3. Secuencia de interacciones entre los actores y el sistema.**

- 1. El sistema se encuentra en estado de Espera.
- 2. El sistema solicita datos importantes para realizar la generación de reporte de Inventario.
- 3. El usuario ingresa la información solicitad y procede a ingresar el paramento de la búsqueda.
- 4. El sistema valida la información y procede a buscar los datos de algún registro en la Base de datos.

### **6.3.24.4**. **Requisitos Especiales**

Ingreso Proveedor. Ingreso Producto. Ingreso Adquisición.

# **6.3.24.5 Tabla Resumen.**

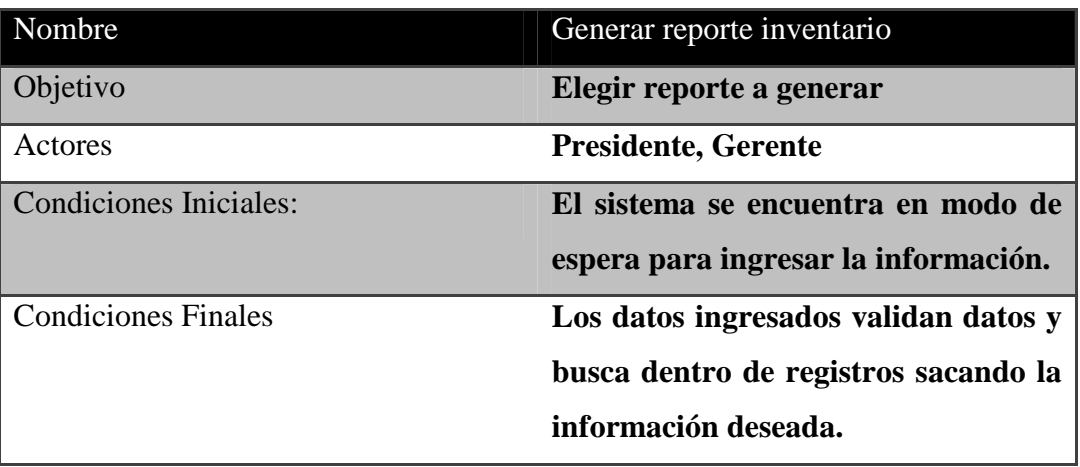

#### Tabla 6.23: Tabla resumen

#### **6.3.25. Caso de uso:**

• Generar Reporte Facturas.

### **6.3.25.1. Descripción del Escenario**

Primera vez el usuario debe hacer uso de sistema, necesita elegir la opción de generar Reporte de Facturas.

Para el proceso de generar reporte de Facturas se solicitara los datos necesarios para el proceso, el usuario ingresara los datos mediante el teclado en donde el sistema los validara y por ultimo sacara información de un registro en la base de datos.

#### **6.3.25.2. Actores**

Presidente.

Gerente.

### **6.3.25.3. Secuencia de interacciones entre los actores y el sistema.**

- 1. El sistema se encuentra en estado de Espera.
- 2. El sistema solicita datos importantes para realizar la generación de reporte de Facturas.
- 3. El usuario ingresa la información solicitad y procede a ingresar el paramento de la búsqueda.
- 4. El sistema valida la información y procede a buscar los datos de algún registro en la Base de datos.

### **6.3.25.4**. **Requisitos Especiales**

Ingreso Cliente. Ingreso Empleado. Ingreso Presupuesto.

### **6.3.25.5 Tabla Resumen.**

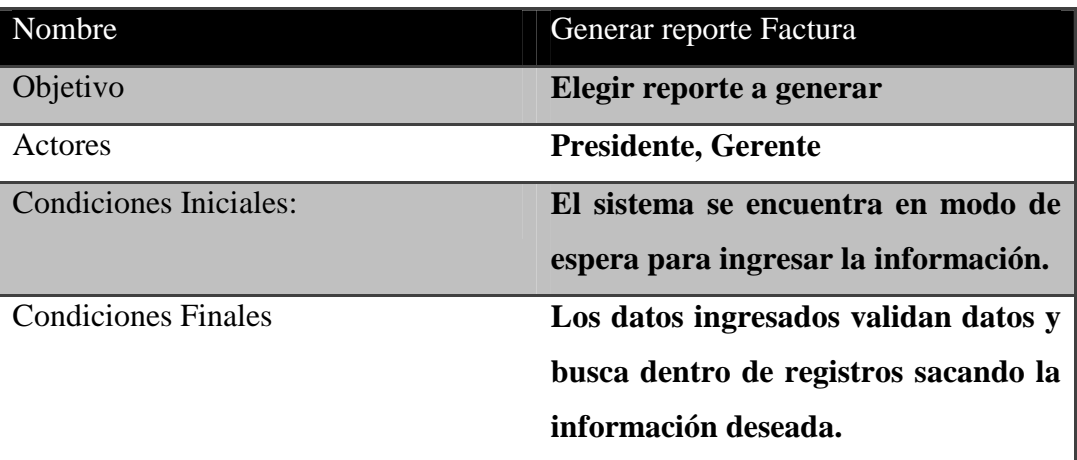

Tabla 6.24: Tabla resumen

#### **6.3.26. Caso de uso:**

• Generar Reporte Presupuesto.

### **6.3.26.1. Descripción del Escenario**

Primera vez el usuario debe hacer uso de sistema, necesita elegir la opción de generar Reporte de Presupuesto.

Para el proceso de generar reporte de Presupuesto se solicitara los datos necesarios para el proceso, el usuario ingresara los datos mediante el teclado en donde el sistema los validara y por ultimo sacara información de un registro en la base de datos.

### **6.3.26.2. Actores**

Presidente.

Gerente.

### **6.3.26.3. Secuencia de interacciones entre los actores y el sistema.**

1. El sistema se encuentra en estado de Espera.

- 2. El sistema solicita datos importantes para realizar la generación de reporte de Presupuesto.
- 3. El usuario ingresa la información solicitad y procede a ingresar el paramento de la búsqueda.
- 4. El sistema valida la información y procede a buscar los datos de algún registro en la Base de datos.

### **6.3.26.4**. **Requisitos Especiales**

Ingreso Empleados. Ingreso Cliente. Ingreso Presupuesto.

### **6.3.26.5 Tabla Resumen.**

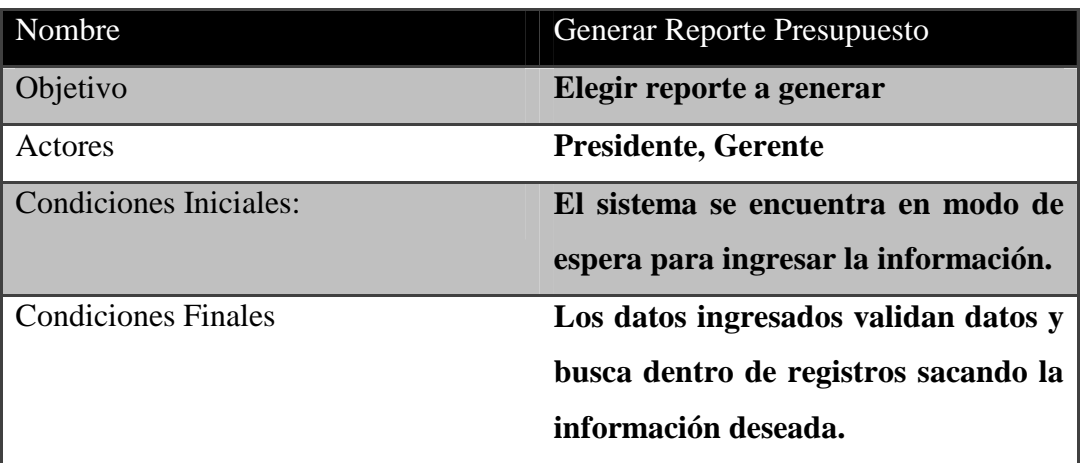

Tabla 6.25: Tabla resumen

### **6.3.27. Caso de uso:**

• Generar Reporte Adquisición.

### **6.3.27.1. Descripción del Escenario**

Primera vez el usuario debe hacer uso de sistema, necesita elegir la opción de generar Reporte de Adquisición.

Para el proceso de generar reporte de Adquisición se solicitara los datos necesarios para el proceso, el usuario ingresara los datos mediante el teclado en donde el sistema los validara y por ultimo sacara información de un registro en la base de datos.

### **6.3.27.2. Actores**

Presidente. Gerente.

### **6.3.27.3. Secuencia de interacciones entre los actores y el sistema.**

- 1. El sistema se encuentra en estado de Espera.
- 2. El sistema solicita datos importantes para realizar la generación de reporte de Adquisición.
- 3. El usuario ingresa la información solicitad y procede a ingresar el paramento de la búsqueda.
- 4. El sistema valida la información y procede a buscar los datos de algún registro en la Base de datos.

### **6.3.27.4**. **Requisitos Especiales**

Ingreso Producto. Ingreso Proveedor. Ingreso Adquisición.

### **6.3.27.5 Tabla Resumen.**

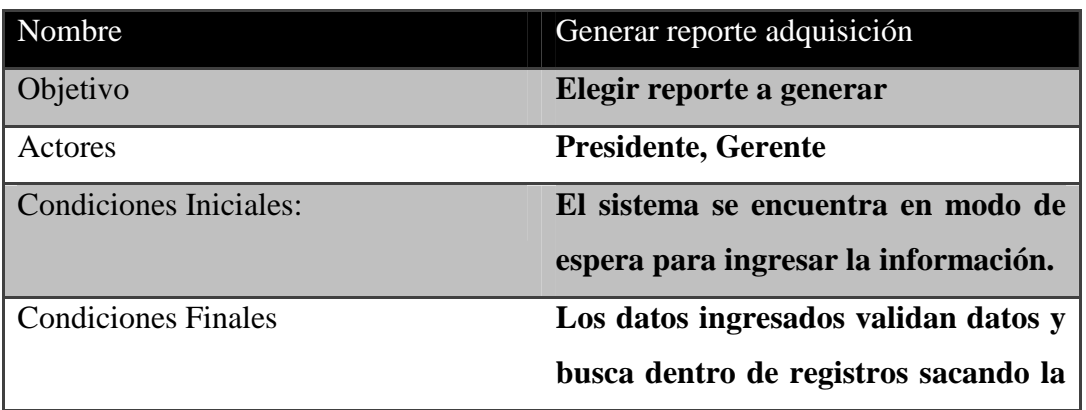

### **información deseada.**

### Tabla 6.26: Tabla resumen

### **6.3.28. Caso de uso:**

• Generar Reporte Cliente.

### **6.3.28.1. Descripción del Escenario**

Primera vez el usuario debe hacer uso de sistema, necesita elegir la opción de generar Reporte de Cliente.

Para el proceso de generar reporte de Cliente se solicitara los datos necesarios para el proceso, el usuario ingresara los datos mediante el teclado en donde el sistema los validara y por ultimo sacara información de un registro en la base de datos.

### **6.3.28.2. Actores**

Presidente. Gerente.

### **6.3.28.3. Secuencia de interacciones entre los actores y el sistema.**

- 1. El sistema se encuentra en estado de Espera.
- 2. El sistema solicita datos importantes para realizar la generación de reporte de Cliente.
- 3. El usuario ingresa la información solicitad y procede a ingresar el paramento de la búsqueda.
- 4. El sistema valida la información y procede a buscar los datos de algún registro en la Base de datos.

# **6.3.28.4**. **Requisitos Especiales**

Ingreso Cliente.

### **6.3.28.5 Tabla Resumen.**

| Nombre                        | Generar reporte cliente              |
|-------------------------------|--------------------------------------|
| Objetivo                      | Elegir reporte a generar             |
| Actores                       | <b>Presidente, Gerente</b>           |
| <b>Condiciones Iniciales:</b> | El sistema se encuentra en modo de   |
|                               | espera para ingresar la información. |
| <b>Condiciones Finales</b>    | Los datos ingresados validan datos y |
|                               | busca dentro de registros sacando la |
|                               | información deseada.                 |

Tabla 6.27: Tabla resumen

### **6.3.1 Diagrama de Clases.**

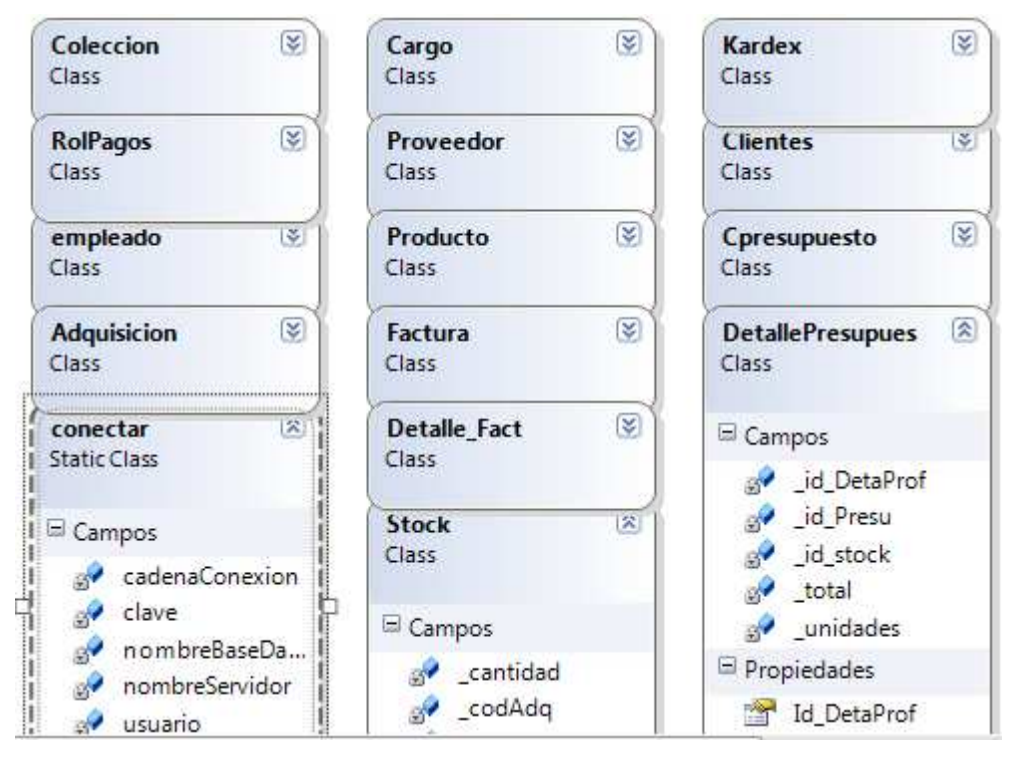

Figura 6.4: Diagrama de Clases

# **6.3.2. Diagrama de Secuencia.**

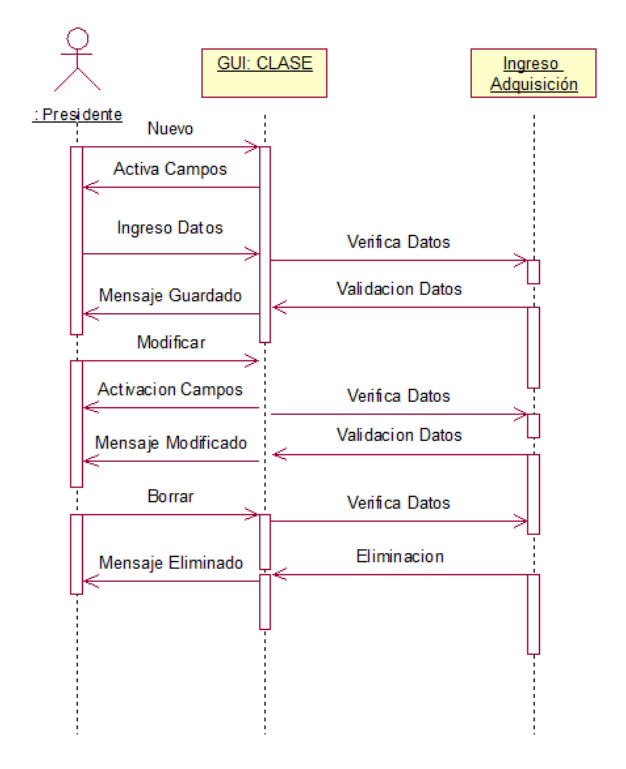

# **Ingreso de Adquisición**

Figura 6.5: Ingreso de Adquisición

| <b>FUNCION</b>           | <b>DESCRIPCION</b>                      |
|--------------------------|-----------------------------------------|
| Activar campos           | Activa los campos necesarios para       |
|                          | ingresar la información que se guardará |
|                          | en la base de datos.                    |
| Ingresar datos           | Función que permite ingresar en la      |
|                          | interfaz la información para<br>ser     |
|                          | validada y guardada.                    |
| Mensaje(Datos Guardados) | Función que presenta un mensaje         |
|                          | cuando los datos ya se han guardado.    |
| Modificar                | Se activan los campos para modificar    |
|                          | campos específicos.                     |
| Mensaje(Modificado)      | Cuando los datos se han modificado      |
|                          | correctamente.                          |

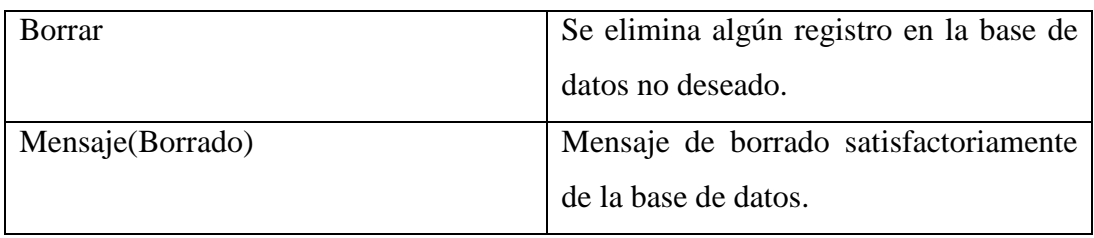

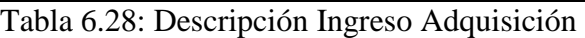

# **Ingreso Colección**

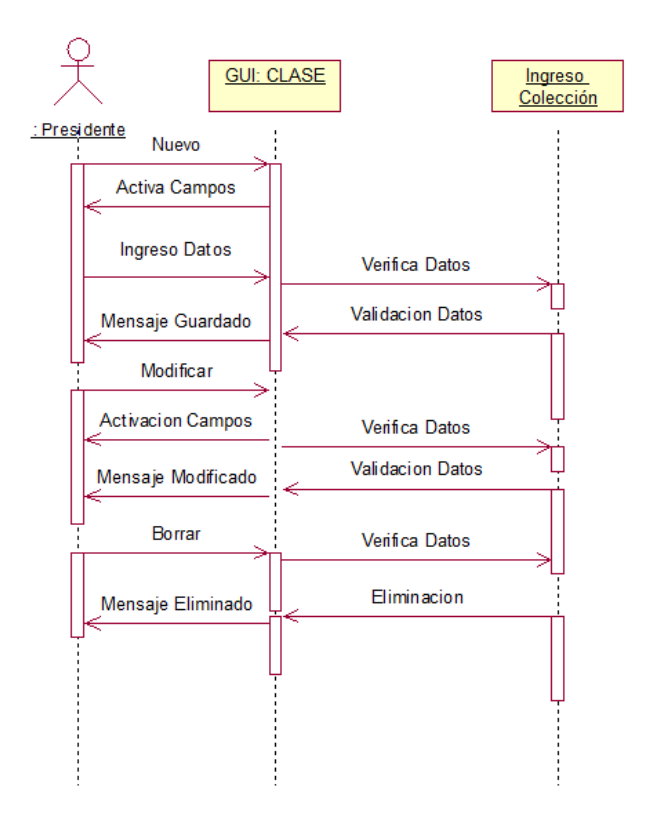

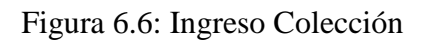

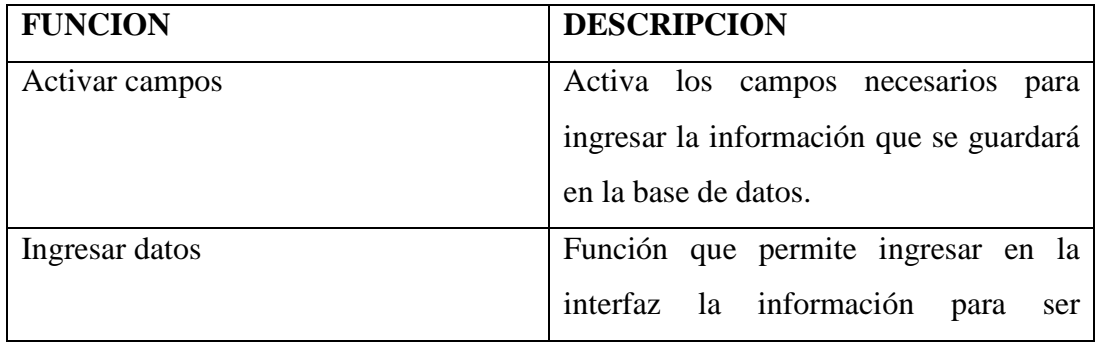

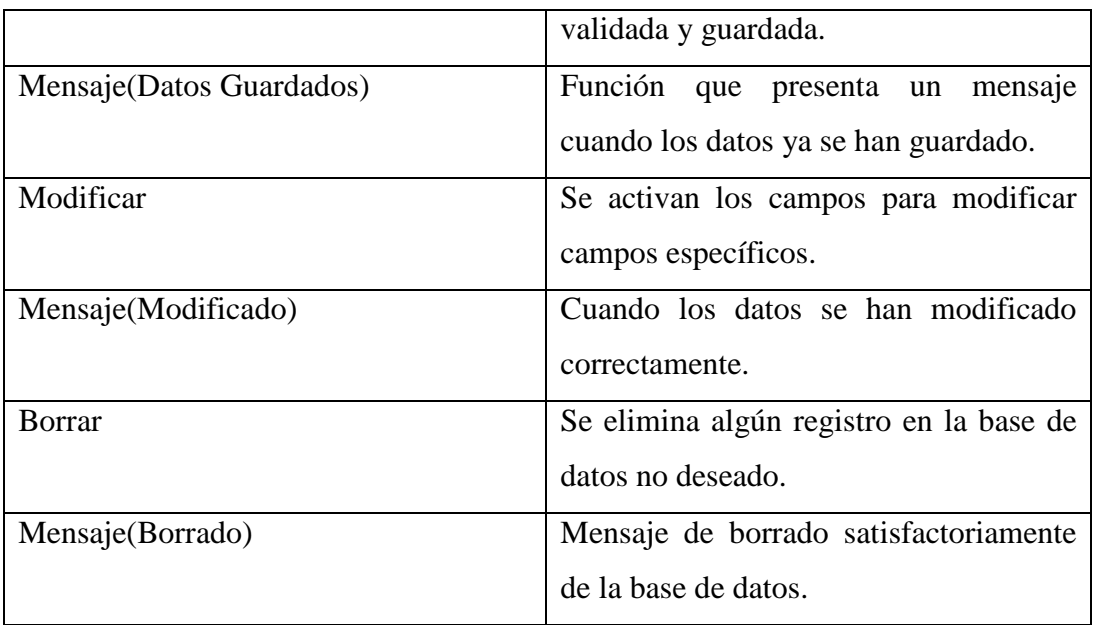

Tabla 6.30: Descripción Ingreso Colección

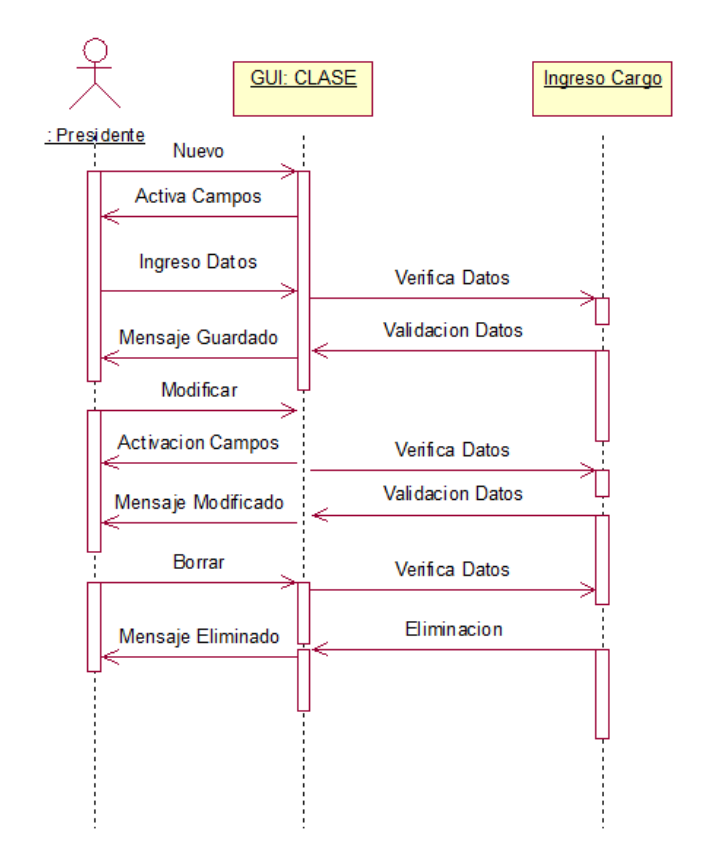

### **Ingreso Cargo**

Figura 6.7: Ingreso Cargo

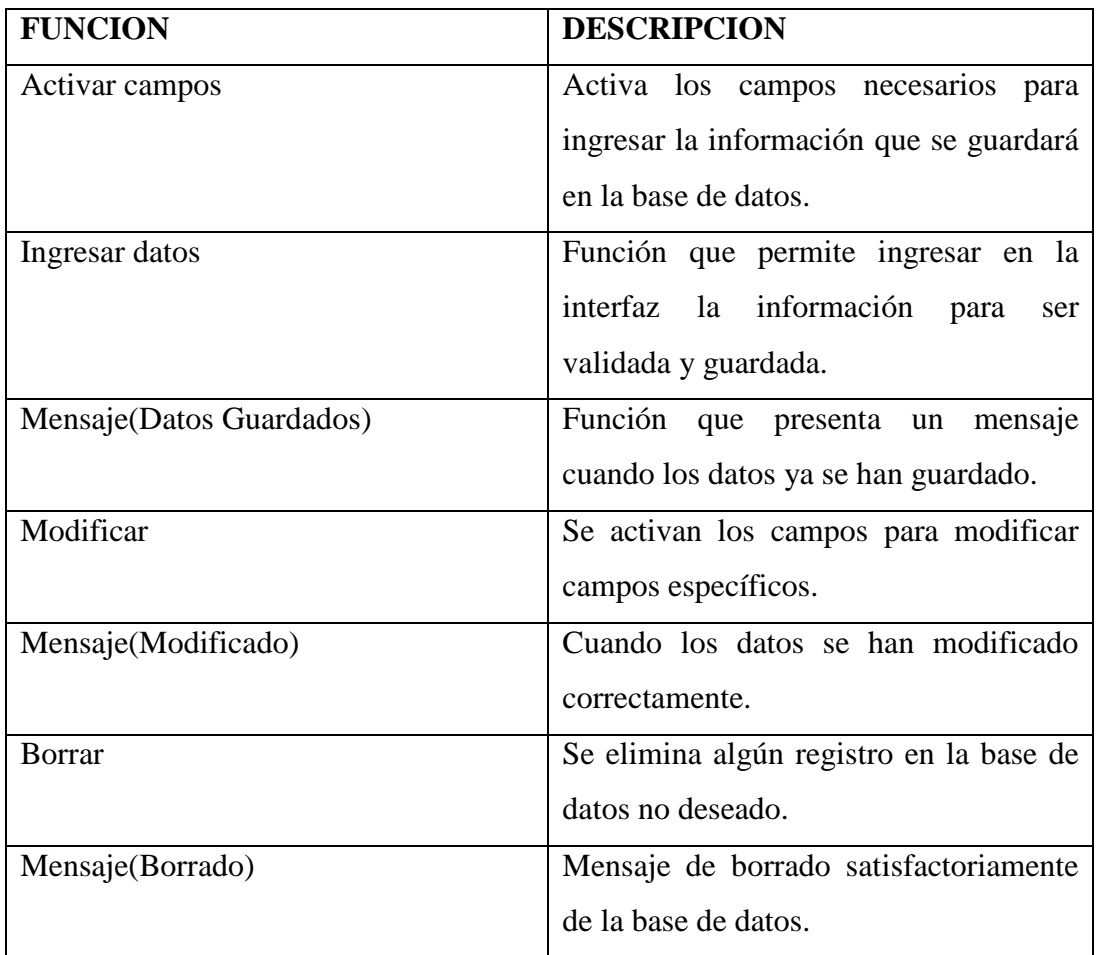

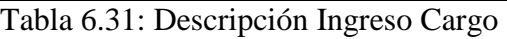

# **Ingreso Cliente**

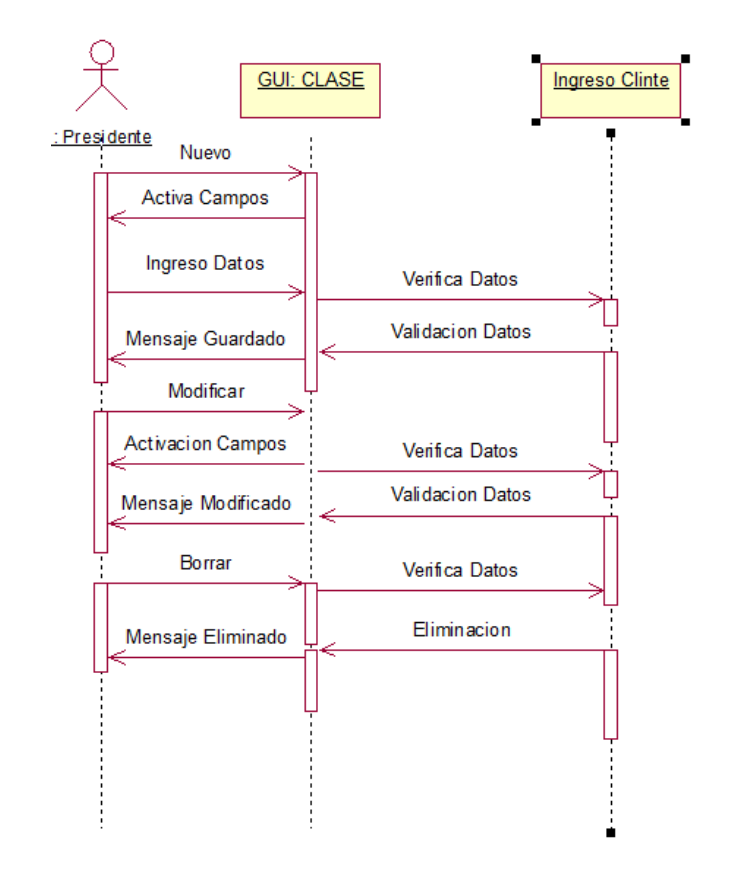

Figura 6.8: Ingreso Cliente

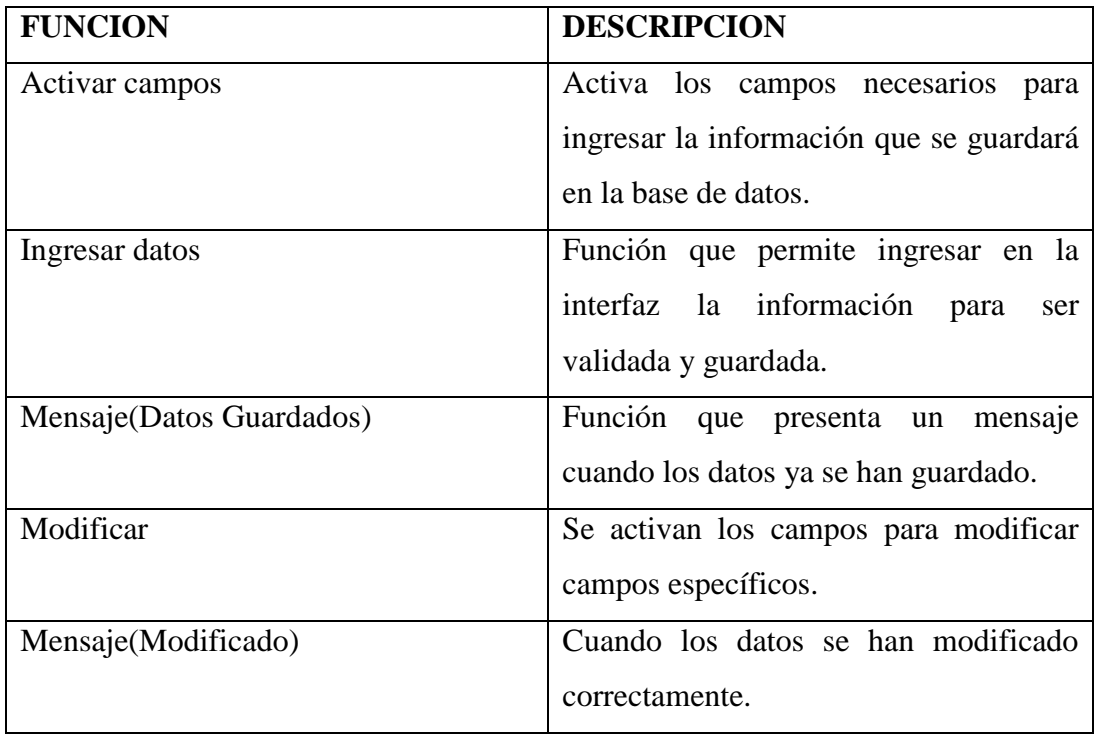

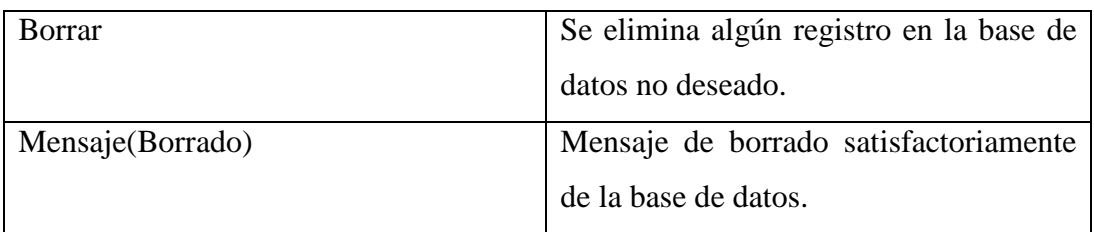

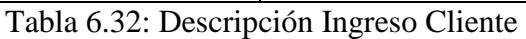

# **Ingreso Empleado**

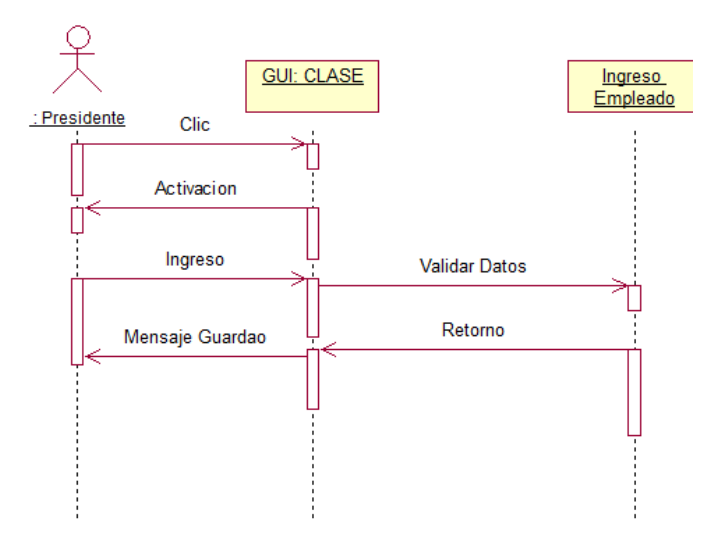

Figura 6.9: Ingreso Empleado

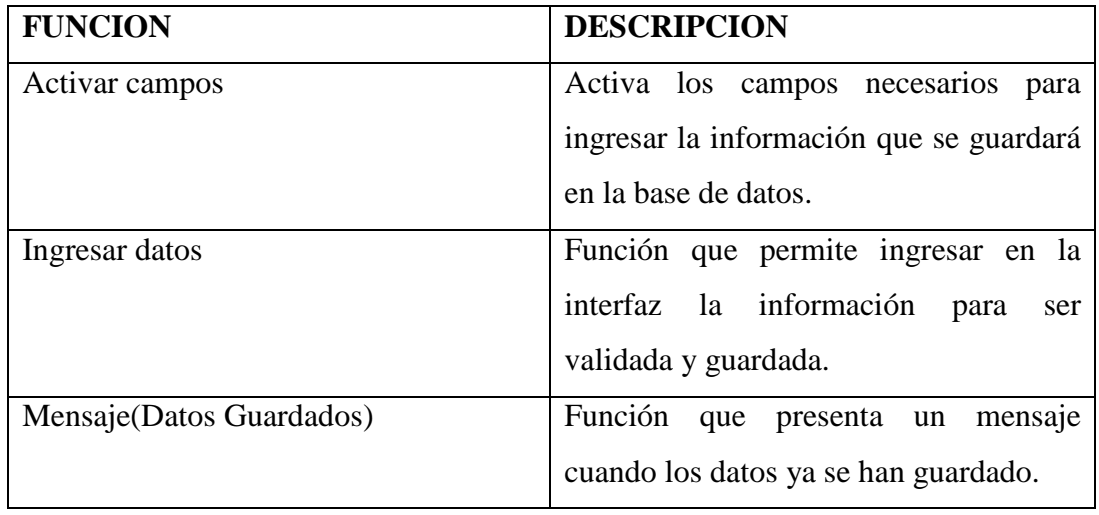

Tabla 6.33: Descripción Ingreso Empleado

# **Ingreso Proveedor**

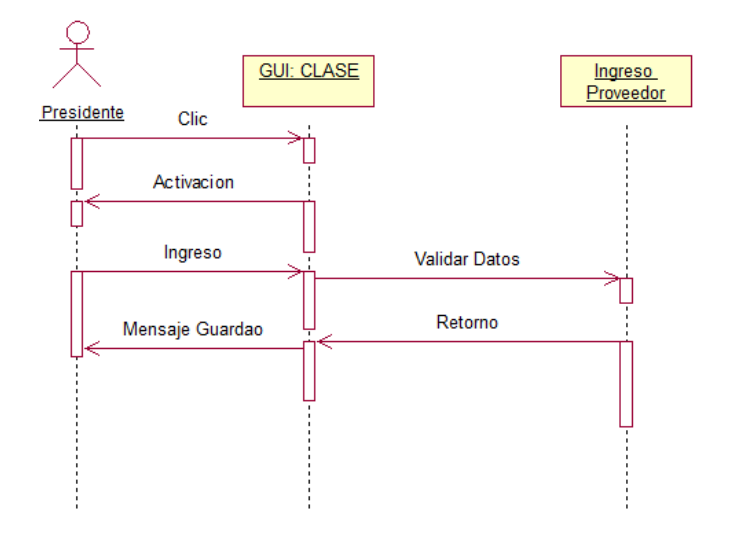

Figura 6.10: Ingreso Proveedor

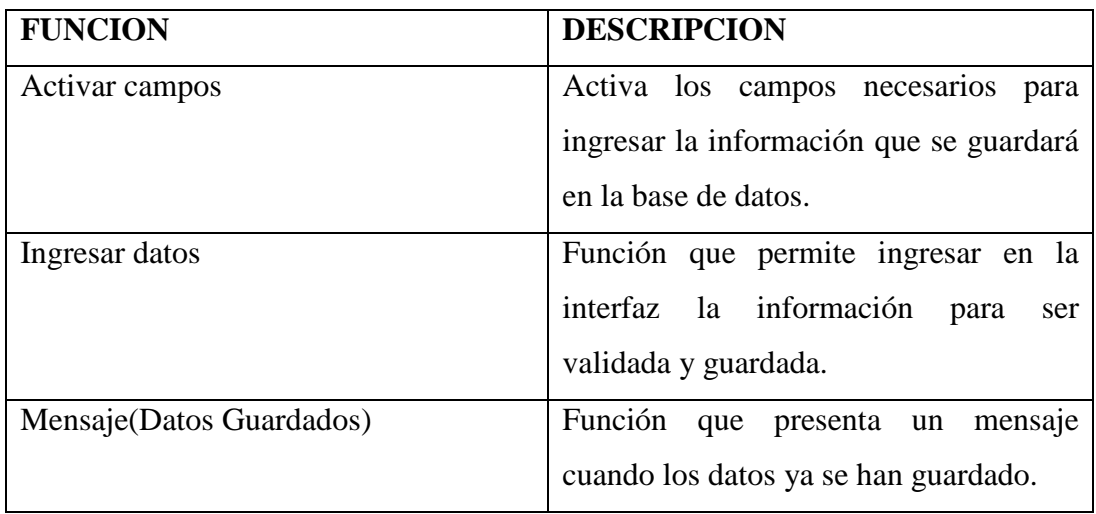

Tabla 6.34: Descripción Ingreso Proveedor

# **Ingreso Producto**

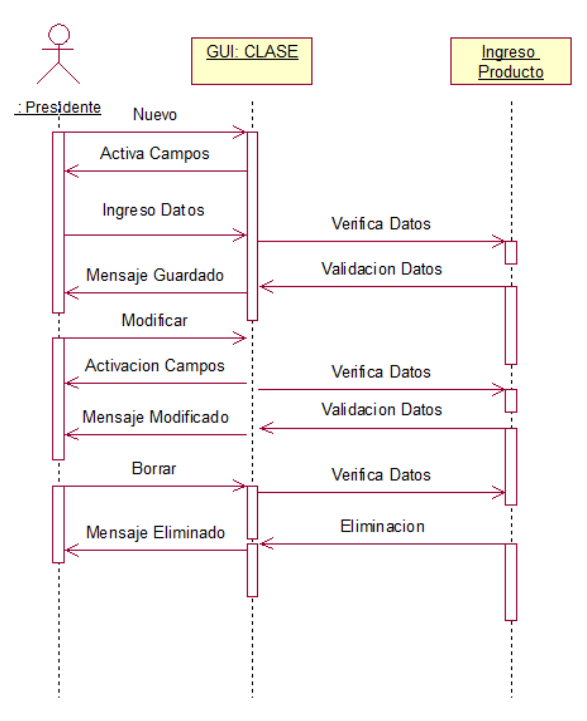

Figura 6.11: Ingreso Producto

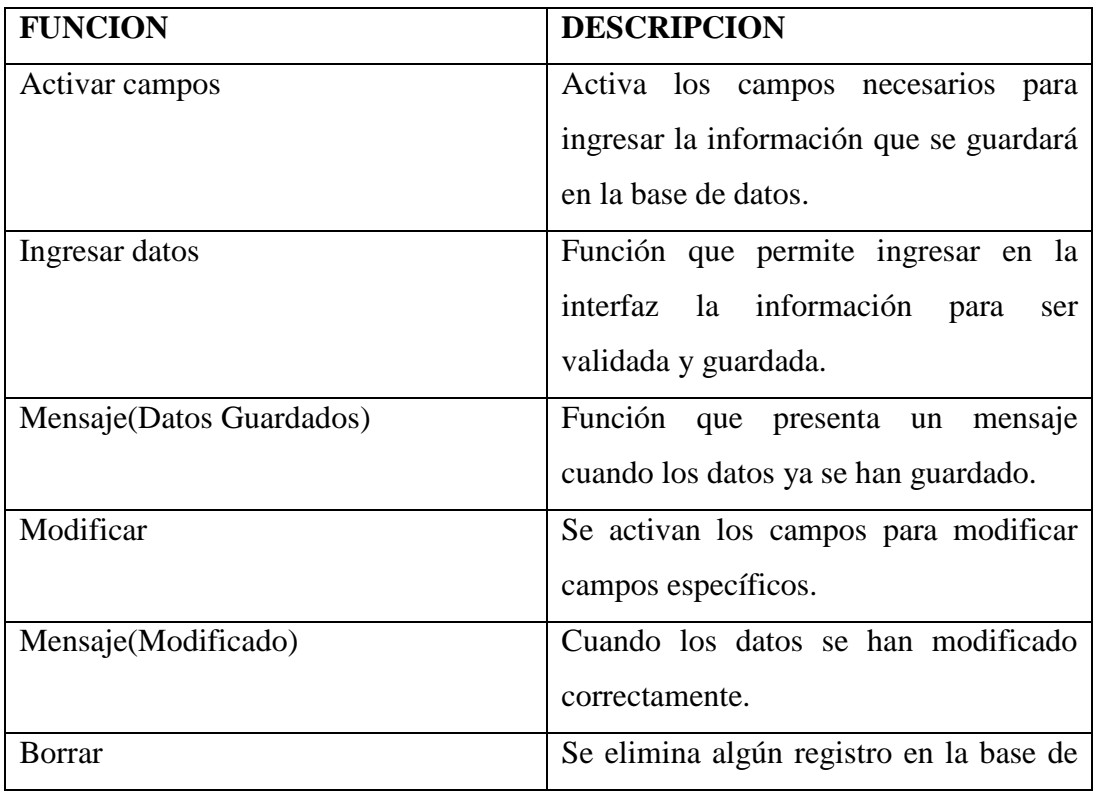

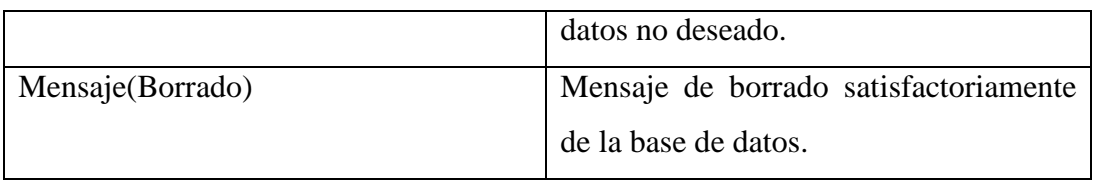

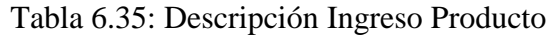

# **Ingreso Rol**

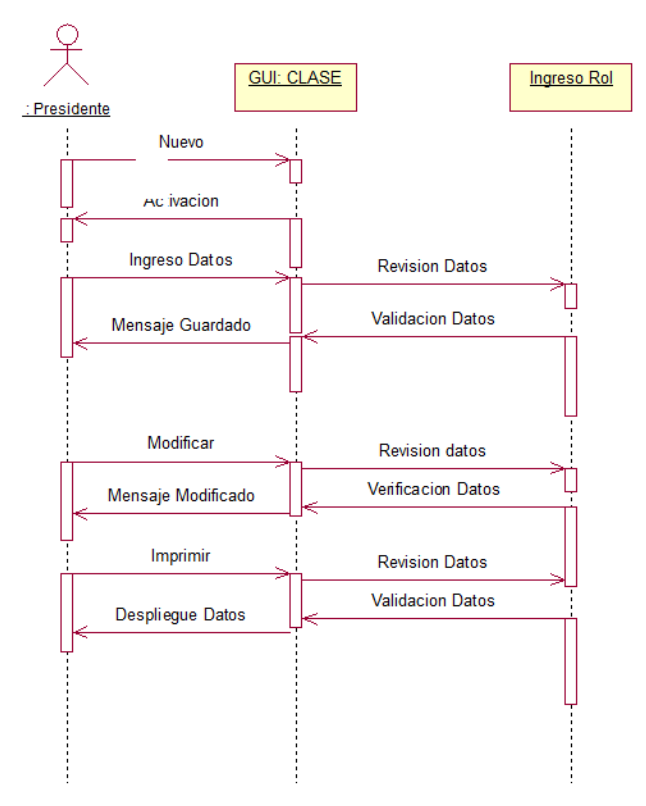

Figura 6.12: Ingreso Rol

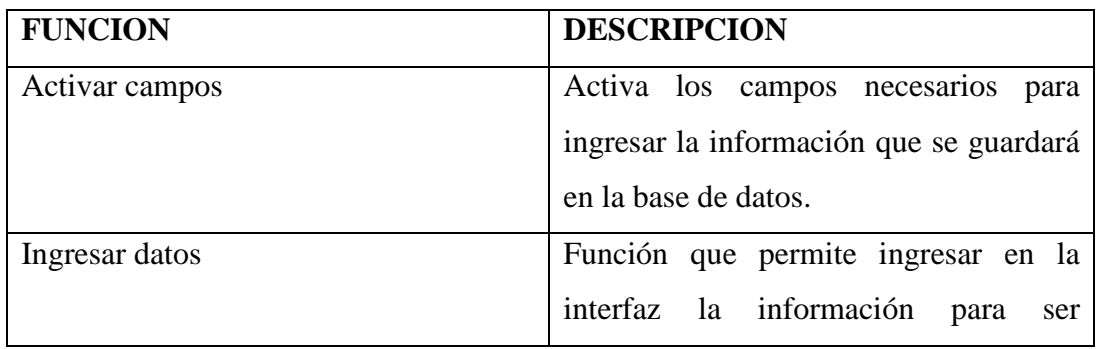

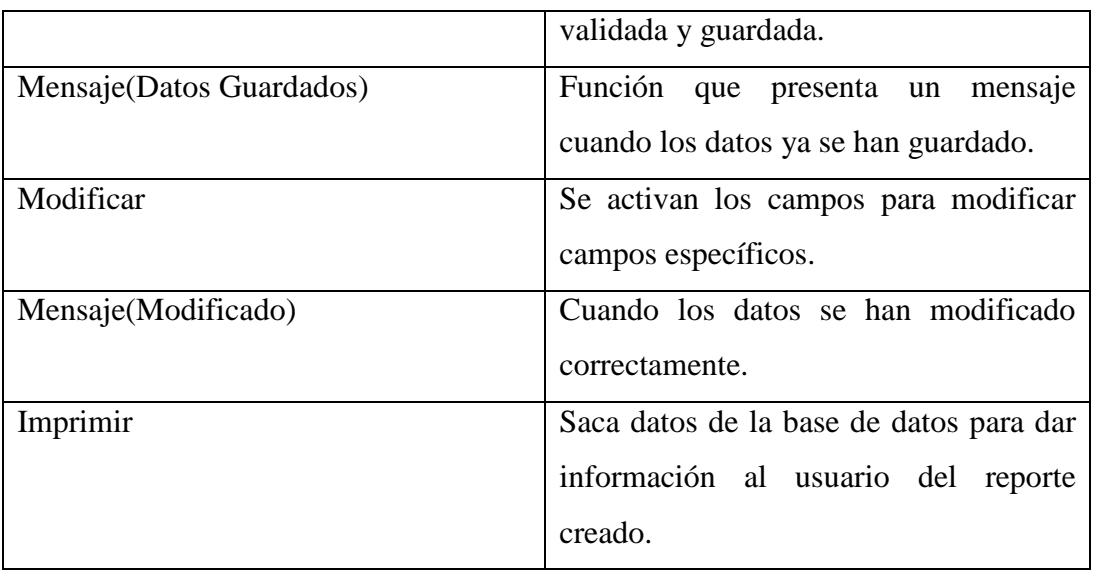

Tabla 6.36: Descripción Rol de Pagos

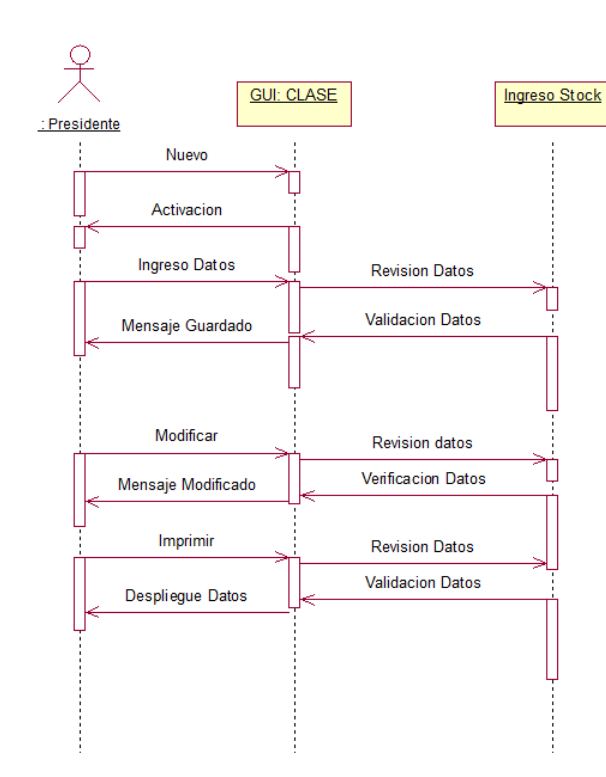

# **Ingreso Stock**

Figura 6.13: Ingreso Stock

| <b>FUNCION</b>           | <b>DESCRIPCION</b>                      |
|--------------------------|-----------------------------------------|
| Activar campos           | Activa los campos necesarios para       |
|                          | ingresar la información que se guardará |
|                          | en la base de datos.                    |
| Ingresar datos           | Función que permite ingresar en la      |
|                          | interfaz la información para<br>ser     |
|                          | validada y guardada.                    |
| Mensaje(Datos Guardados) | Función que presenta un<br>mensaje      |
|                          | cuando los datos ya se han guardado.    |
| Modificar                | Se activan los campos para modificar    |
|                          | campos específicos.                     |
| Mensaje(Modificado)      | Cuando los datos se han modificado      |
|                          | correctamente.                          |
| Imprimir                 | Saca datos de la base de datos para dar |
|                          | información al usuario del reporte      |
|                          | creado.                                 |

Tabla 6.37: Descripción Stock

# **Ingreso Presupuesto**

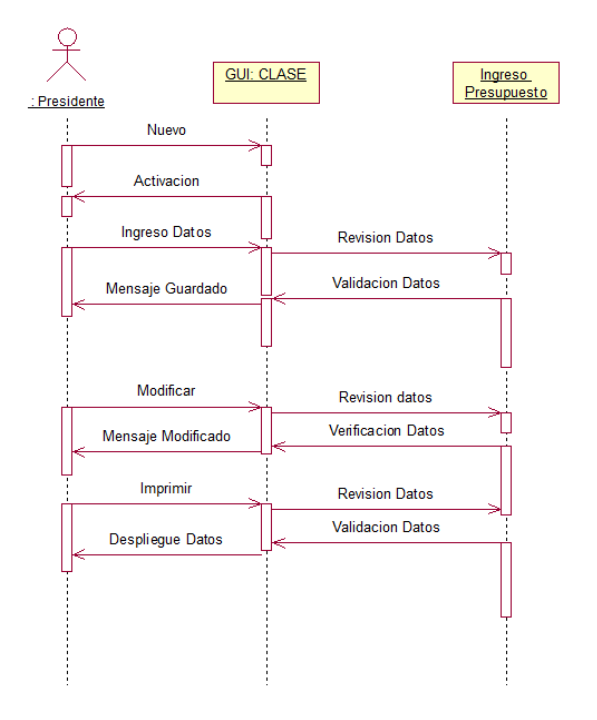

Figura 6.14: Ingreso Presupuesto

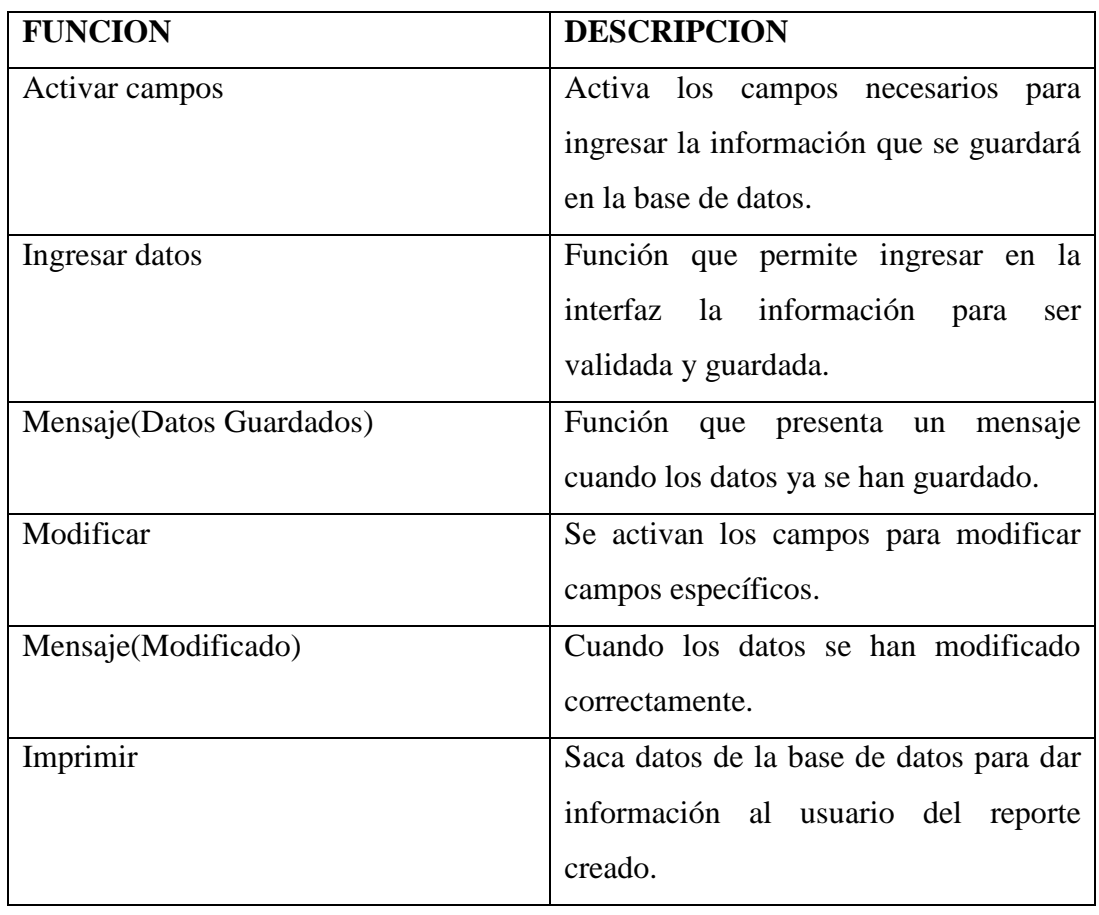

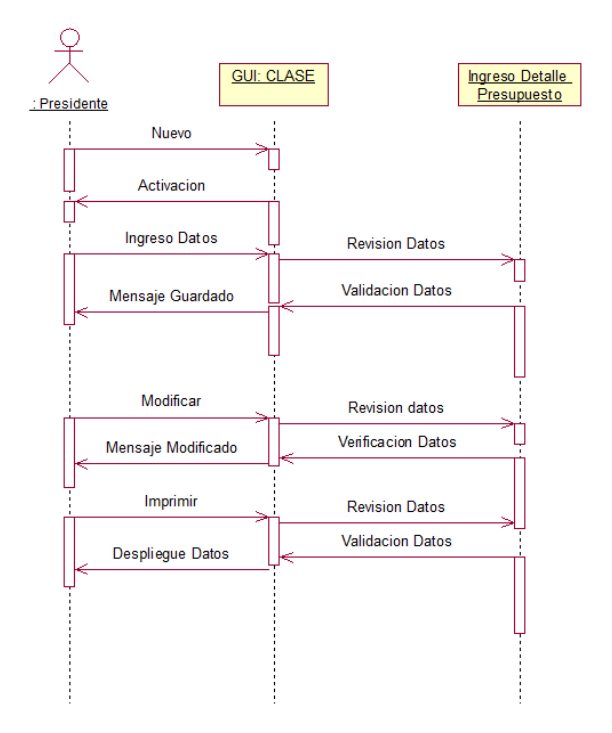

# **Ingreso Detalle Presupuesto**

Figura 6.15: Ingreso Detalle Presupuesto

| <b>FUNCION</b>            | <b>DESCRIPCION</b>                      |
|---------------------------|-----------------------------------------|
| Activar campos            | Activa los campos necesarios<br>para    |
|                           | ingresar la información que se guardará |
|                           | en la base de datos.                    |
| Ingresar datos            | Función que permite ingresar en la      |
|                           | interfaz la información para<br>ser     |
|                           | validada y guardada.                    |
| Mensaje (Datos Guardados) | Función que presenta un mensaje         |
|                           | cuando los datos ya se han guardado.    |
| Modificar                 | Se activan los campos para modificar    |
|                           | campos específicos.                     |
| Mensaje(Modificado)       | Cuando los datos se han modificado      |
|                           | correctamente.                          |

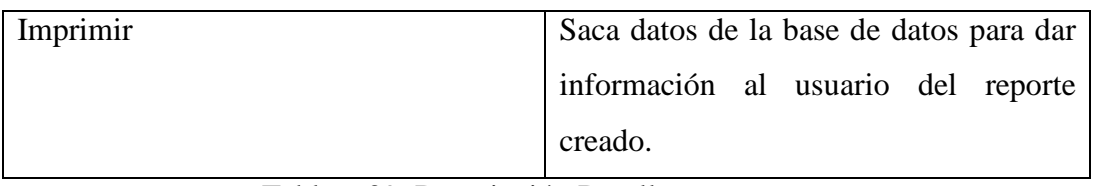

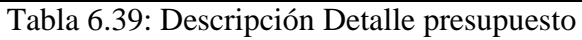

# **Búsqueda Cliente**

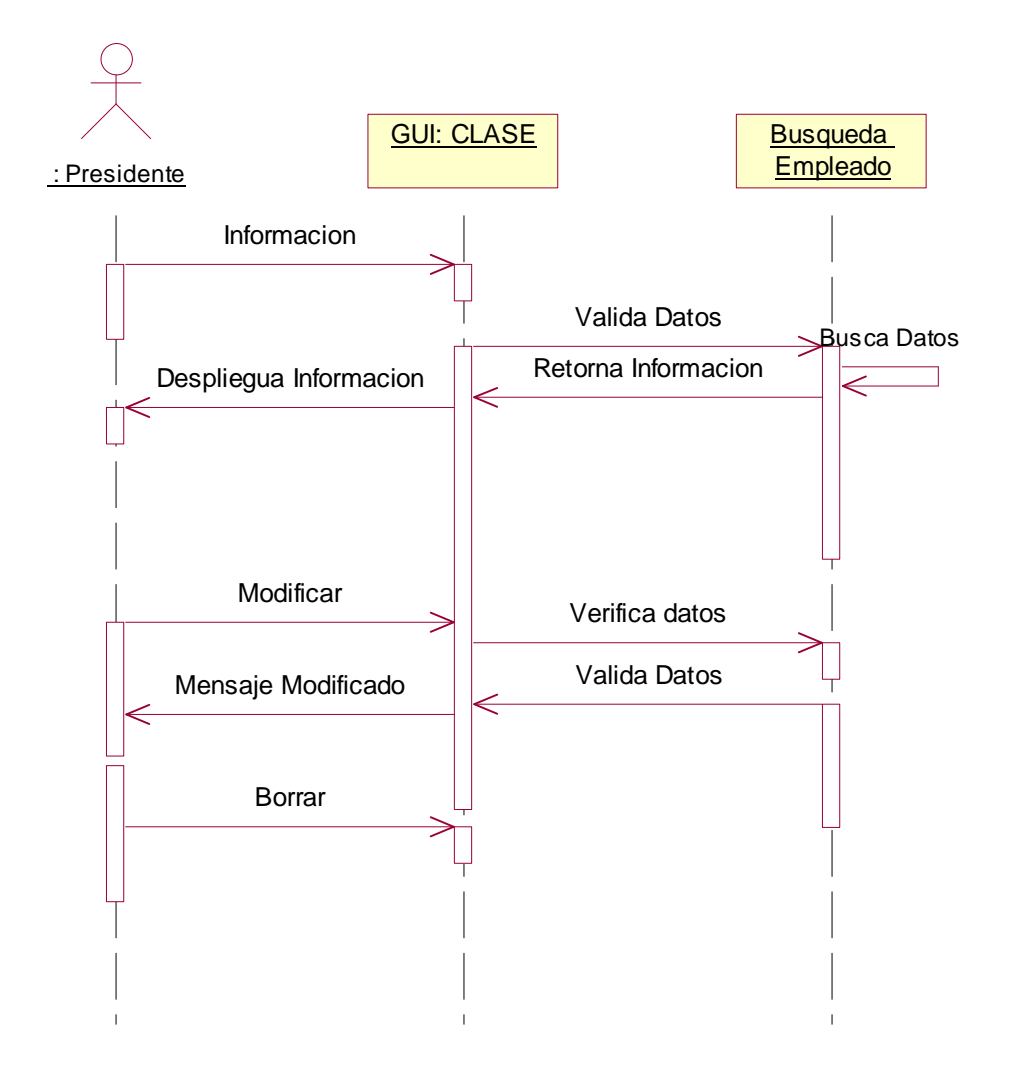

Figura 6.16: Búsqueda Cliente

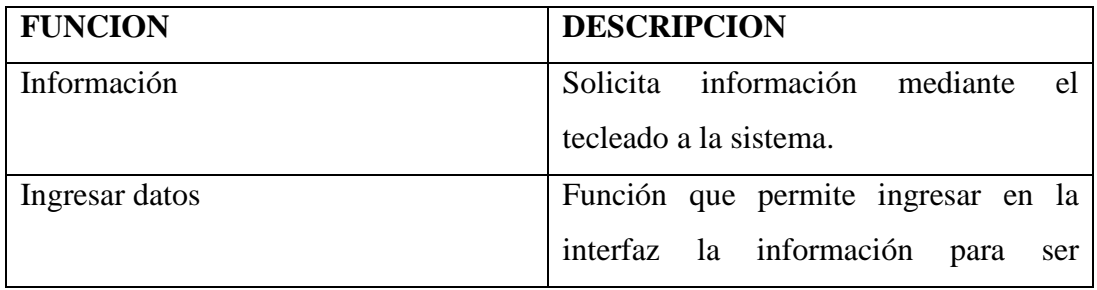

|                     | validada y guardada.                 |
|---------------------|--------------------------------------|
| Modificar           | Se activan los campos para modificar |
|                     | campos específicos.                  |
| Mensaje(Modificado) | Cuando los datos se han modificado   |
|                     | correctamente.                       |
| <b>Borrar</b>       | Elimina de la base de datos algún    |
|                     | registro seleccionado                |

Tabla 6.40: Descripción Búsqueda Cliente

# **Búsqueda Empleado**

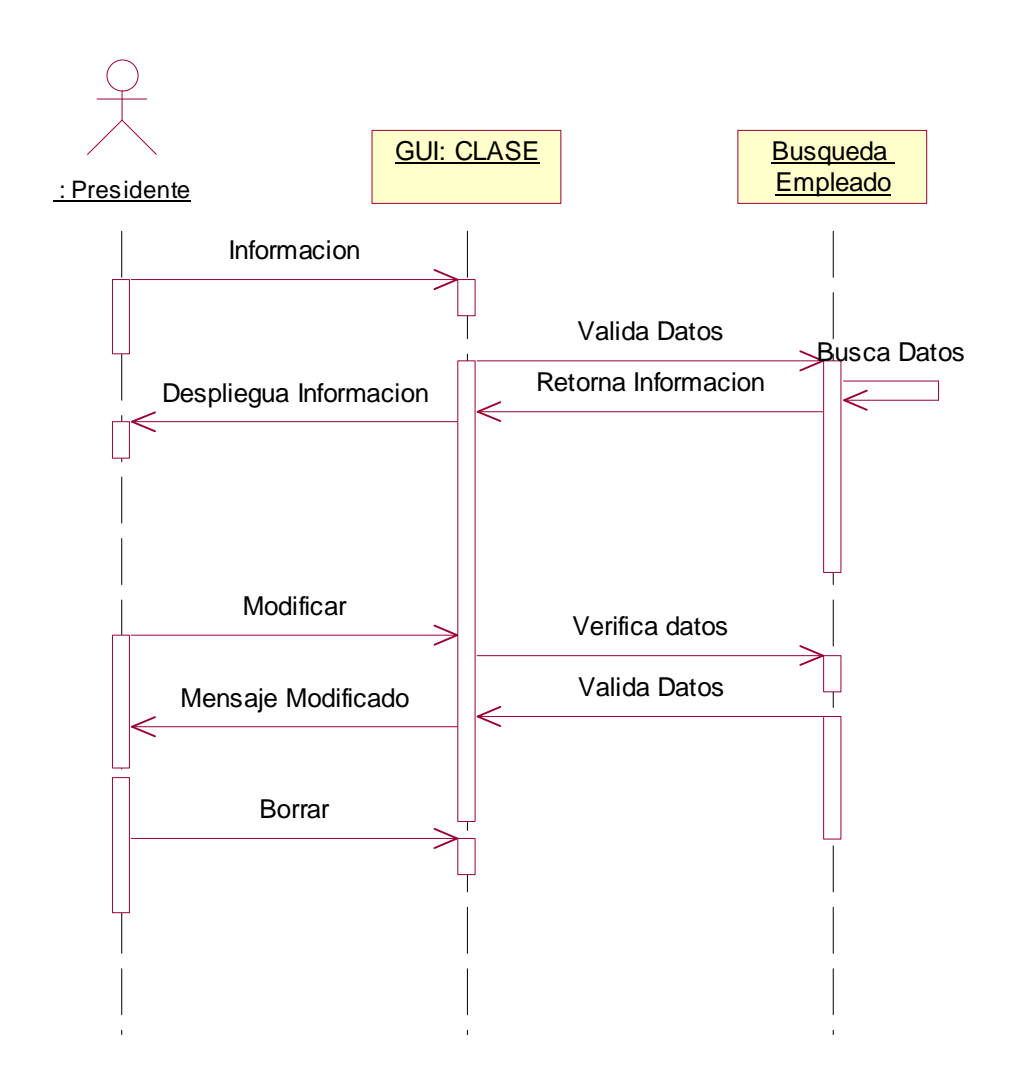

Figura 6.17: Búsqueda Empleado

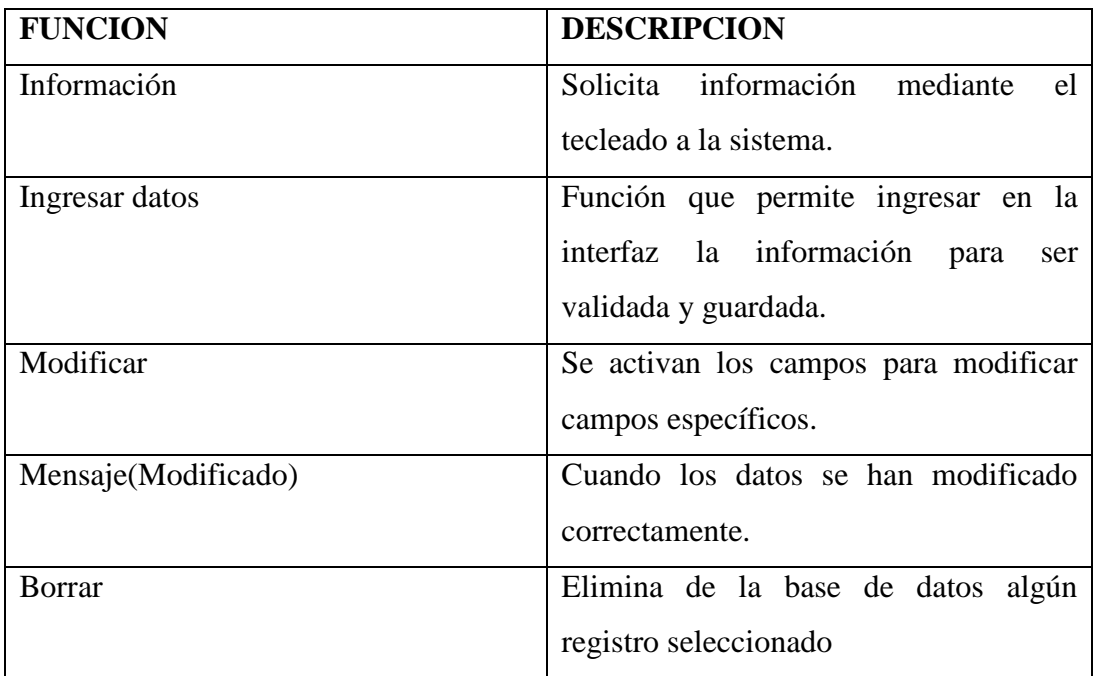

Tabla 6.41: Descripción Búsqueda Empleado

## **BúsquedaProveedor**

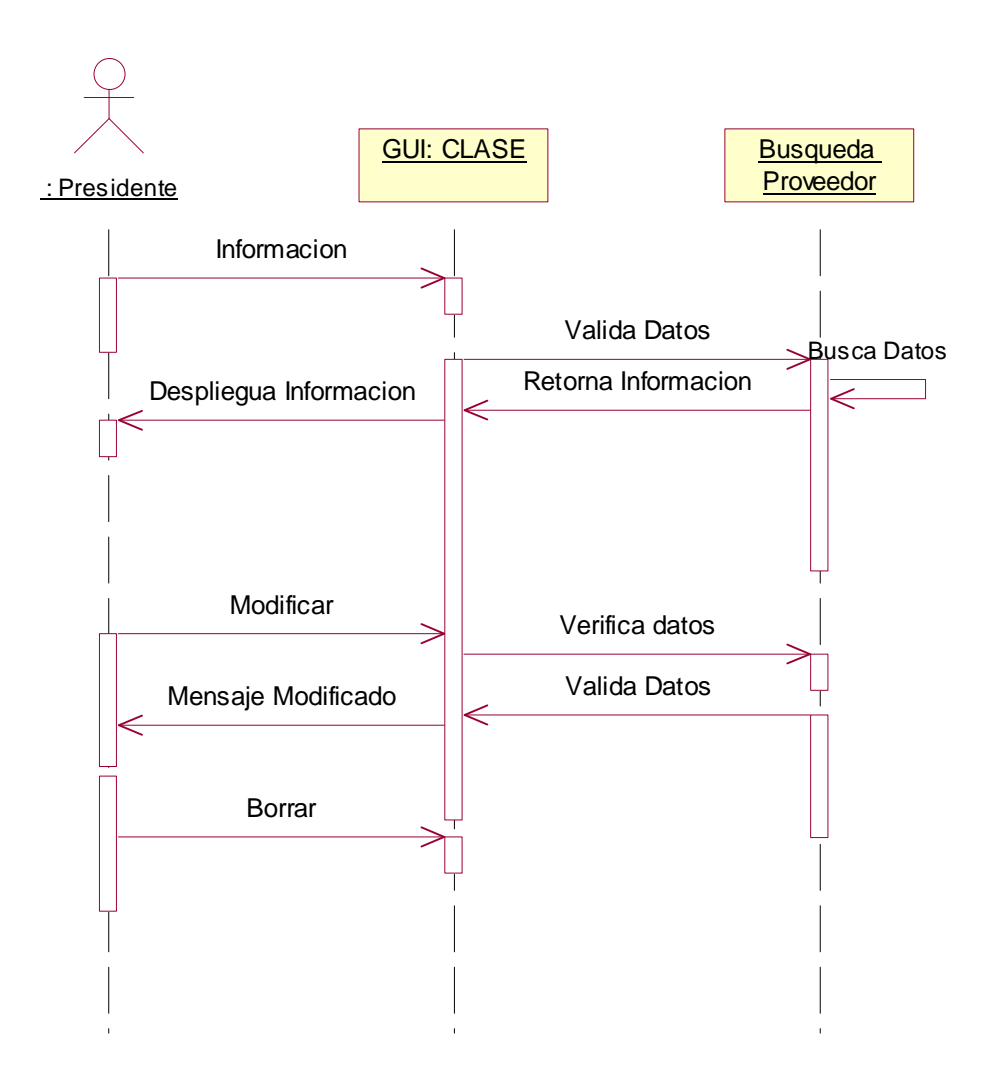

Figura 6.18: Búsqueda Proveedor

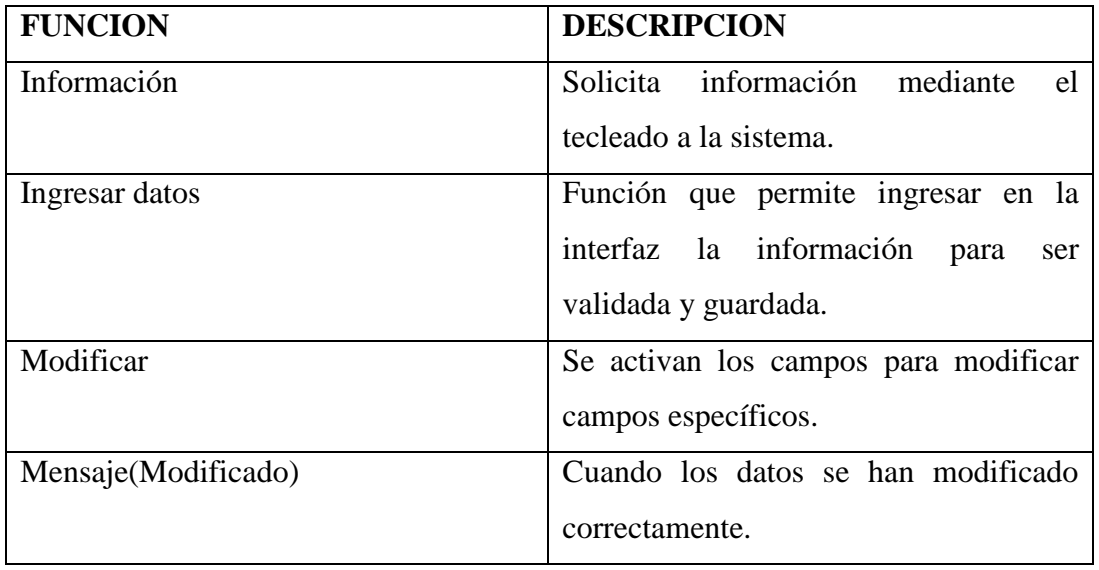
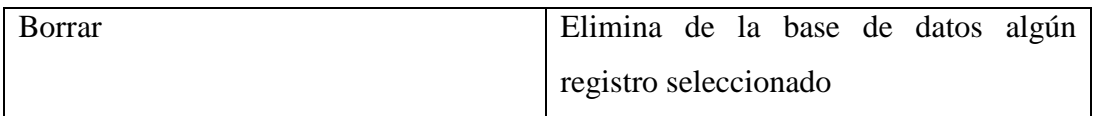

Tabla 6.42: Descripción Búsqueda Proveedor

# **Búsqueda Adquisición**

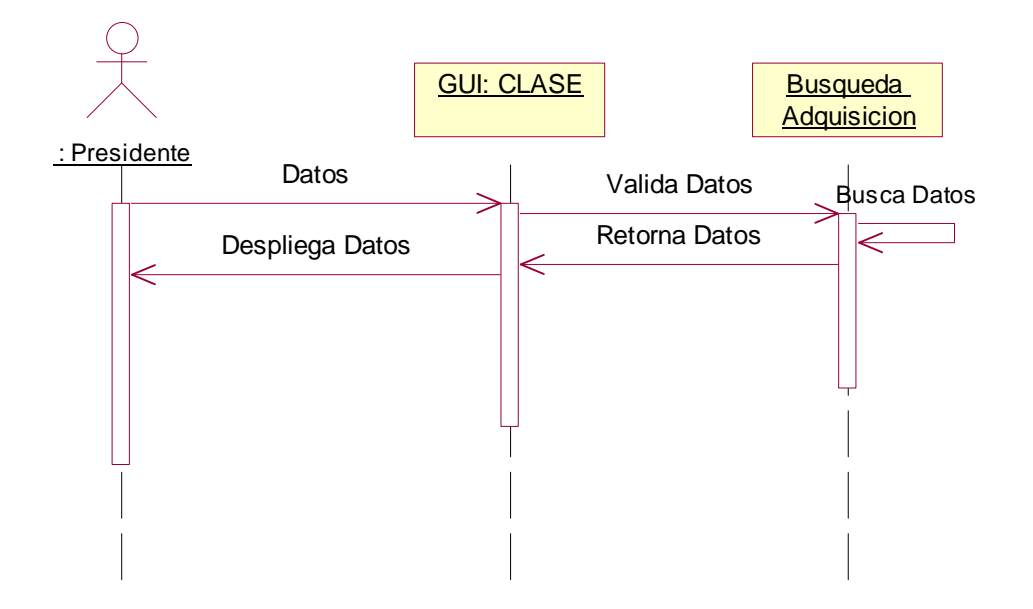

Figura 6.19: Búsqueda Adquisición

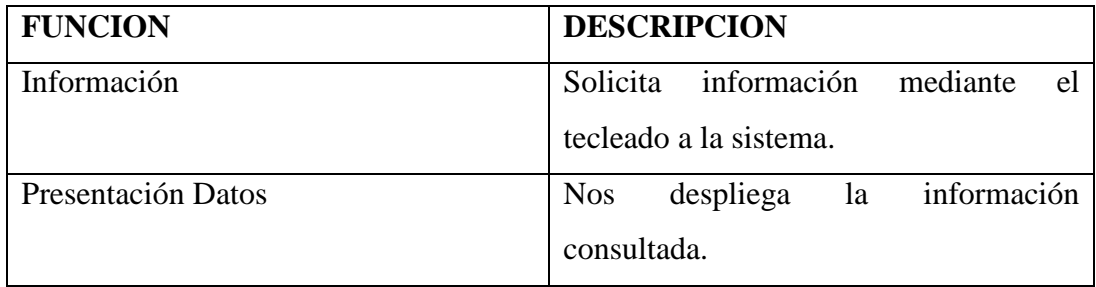

Tabla 6.43: Descripción Búsqueda Adquisición.

# **Búsqueda Inventario**

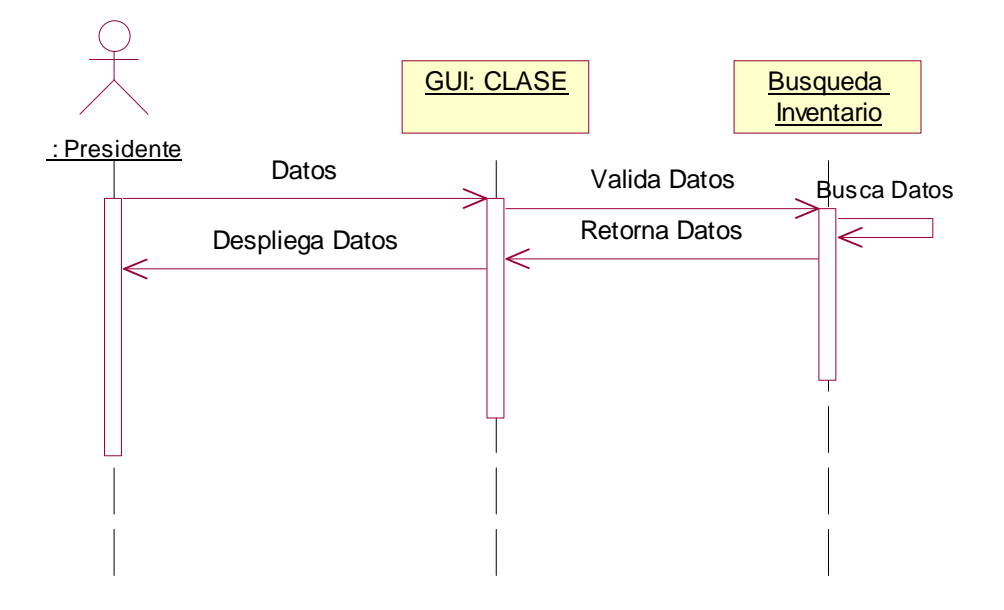

Figura 6.20: Búsqueda Inventario

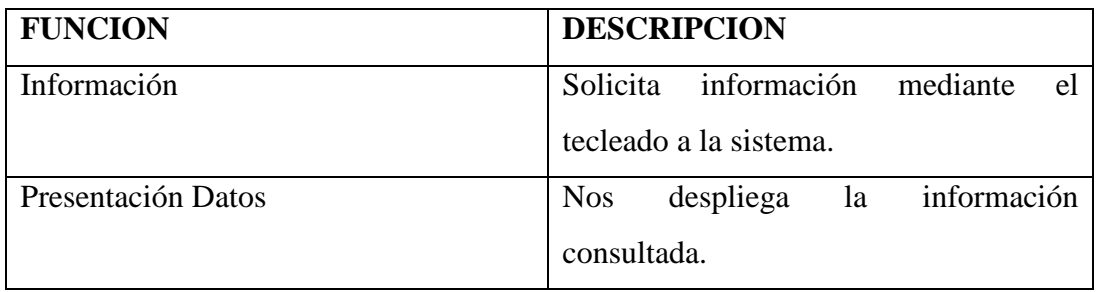

Tabla 6.44: Descripción Búsqueda Inventario

## **Búsqueda Presupuesto**

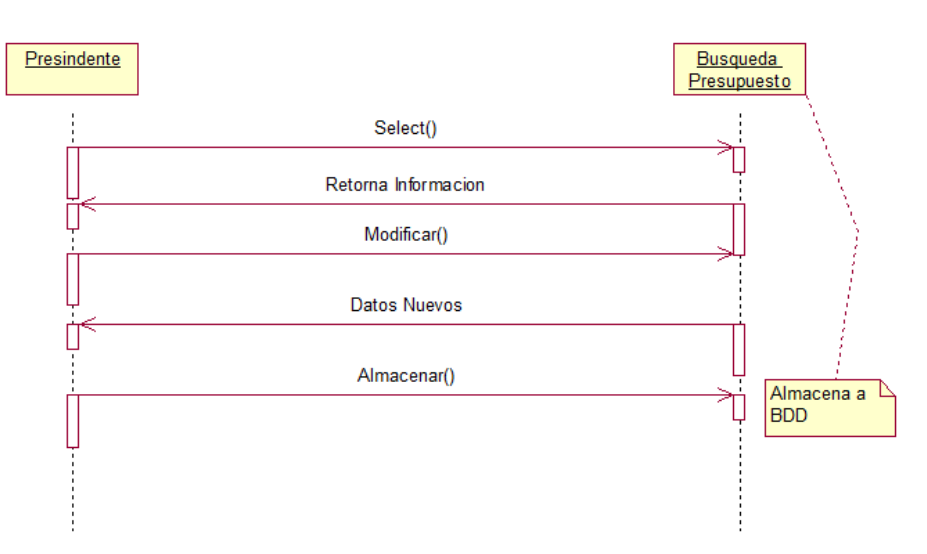

Figura 6.21: Búsqueda Presupuesto

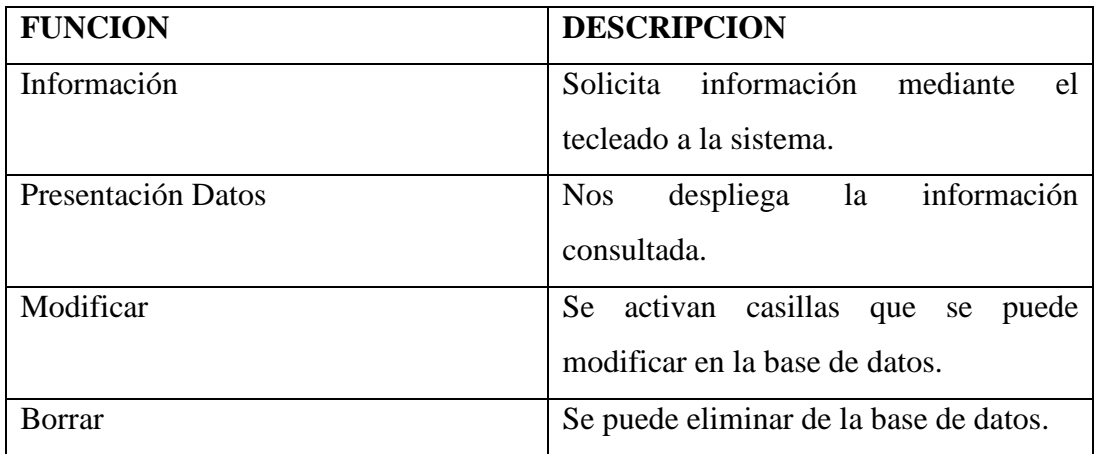

Tabla 6.45: Descripción Búsqueda Presupuesto

# **Búsqueda Facturación**

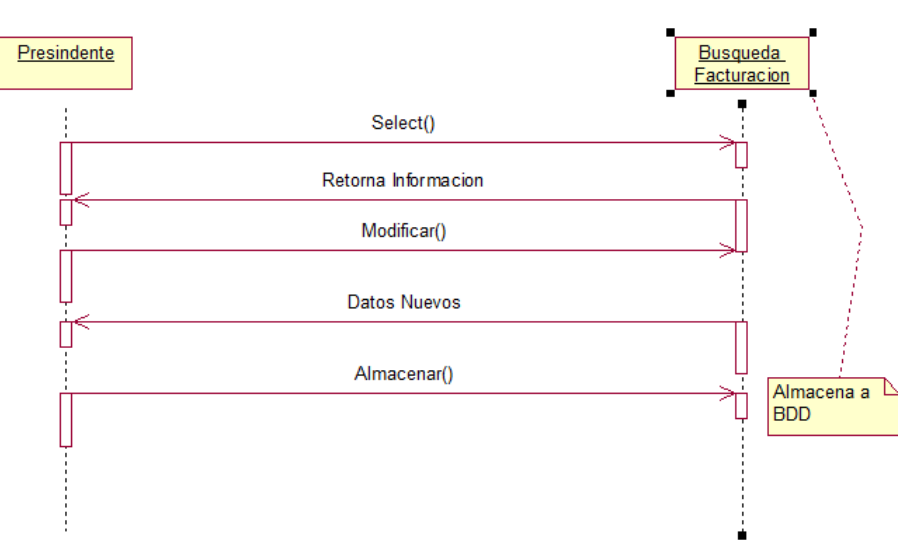

Figura 6.22: Búsqueda Facturación

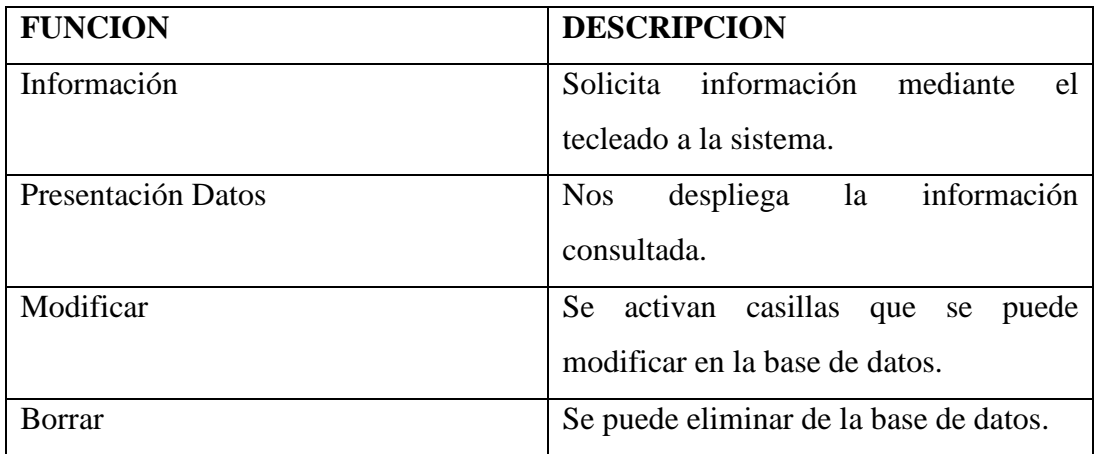

Tabla 6.46: Descripción Búsqueda Facturación

# **Reporte Rol**

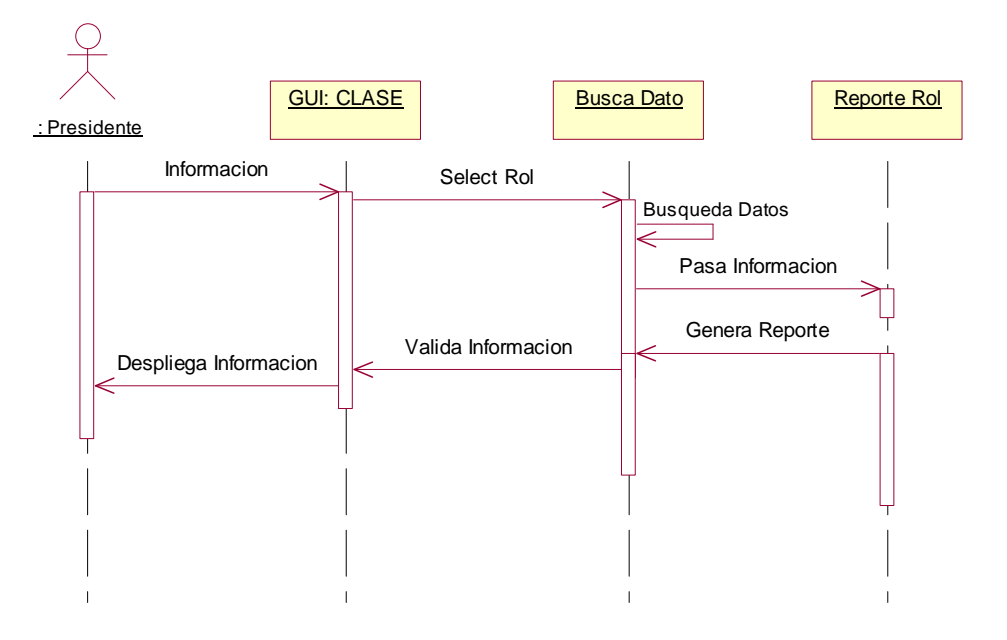

Figura 6.23: Reporte Rol

| <b>FUNCION</b>     | <b>DESCRIPCION</b>                     |  |  |  |
|--------------------|----------------------------------------|--|--|--|
| Información        | Solicita información<br>el<br>mediante |  |  |  |
|                    | tecleado a la sistema.                 |  |  |  |
| Presentación Datos | despliega la información<br><b>Nos</b> |  |  |  |
|                    | consultada en forma de reporte.        |  |  |  |

Tabla 6.47: Descripción Reporte Rol

# **Reporte Empleado**

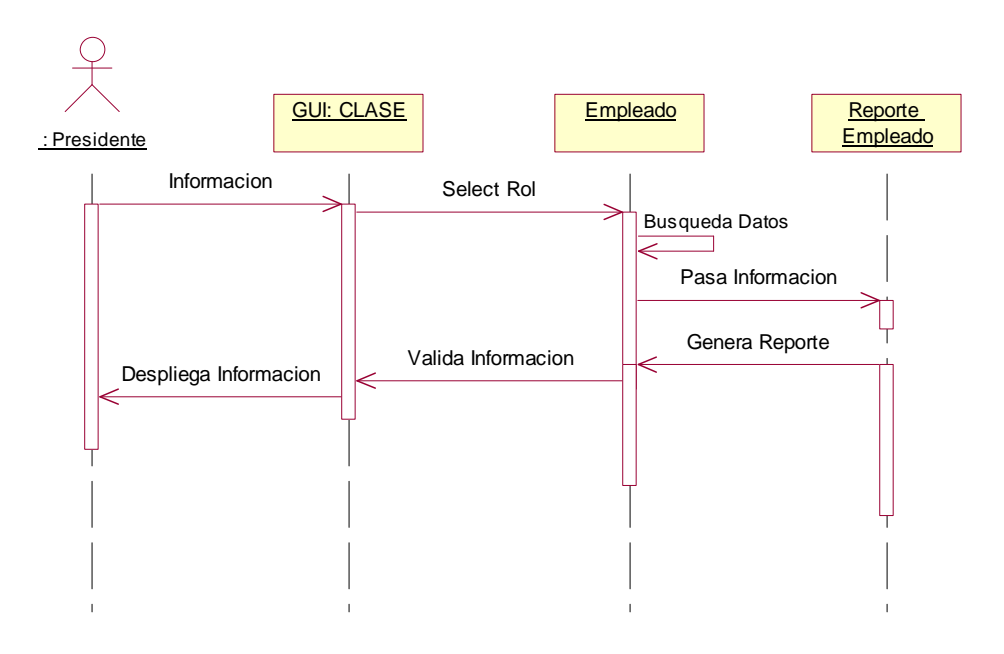

Figura 6.24: Reporte Empleado

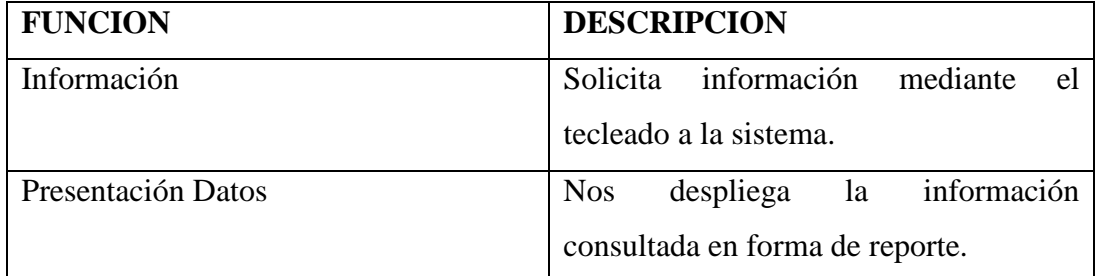

Tabla 6.48: Descripción Reporte Empleado

**Reporte Adquisición** 

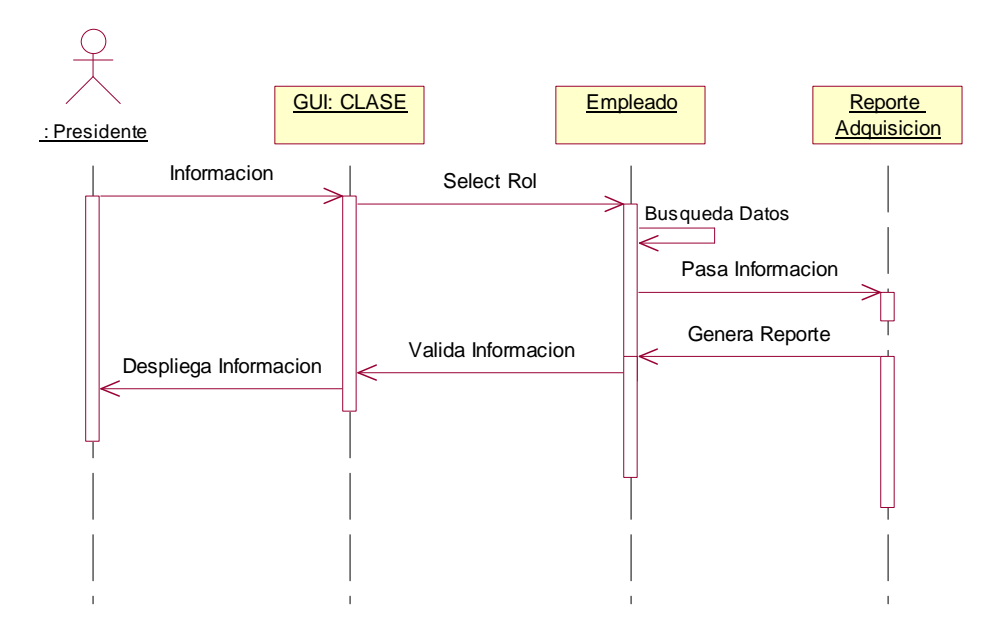

Figura 6.25: Reporte Adquisición

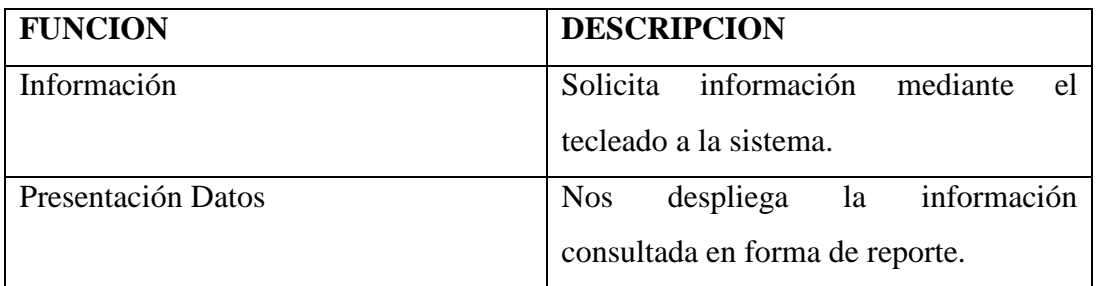

Tabla 6.49: Descripción Reporte Adquisición

**Reporte Stock** 

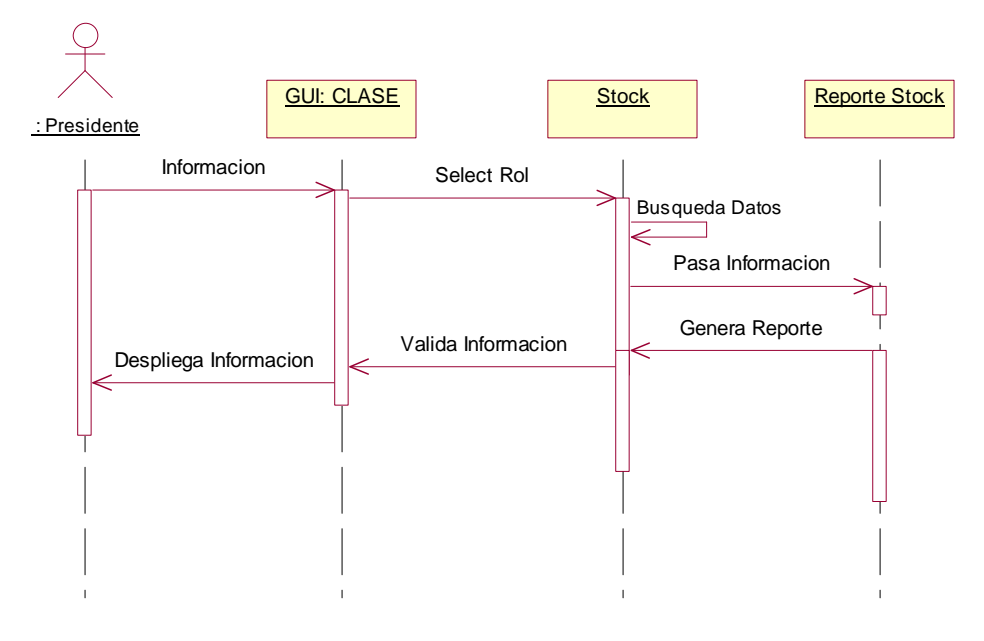

Figura 6.26: Reporte Stock

| <b>FUNCION</b>     | <b>DESCRIPCION</b>                     |
|--------------------|----------------------------------------|
| Información        | Solicita información<br>mediante<br>el |
|                    | tecleado a la sistema.                 |
| Presentación Datos | despliega la información<br><b>Nos</b> |
|                    | consultada en forma de reporte.        |

Tabla 6.50: Descripción Reporte Stock

# **Reporte Presupuesto**

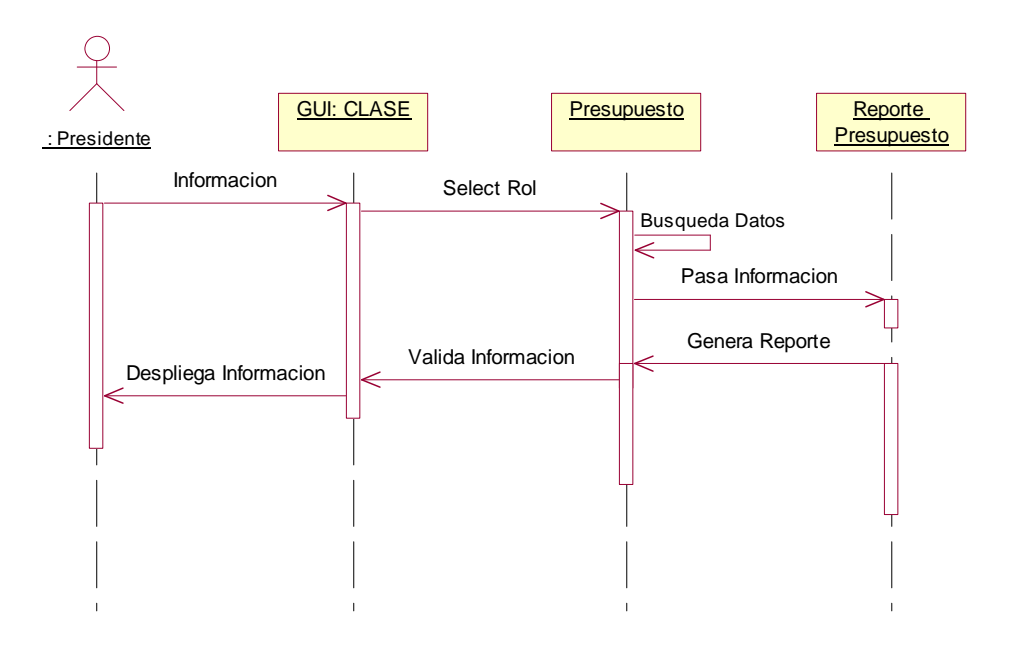

Figura 6.27: Reporte Presupuesto

| <b>FUNCION</b>     | <b>DESCRIPCION</b>                     |
|--------------------|----------------------------------------|
| Información        | Solicita información mediante<br>el    |
|                    | tecleado a la sistema.                 |
| Presentación Datos | despliega la información<br><b>Nos</b> |
|                    | consultada en forma de reporte.        |

Tabla 6.51: Descripción Reporte Presupuesto

#### **Reporte Facturación**

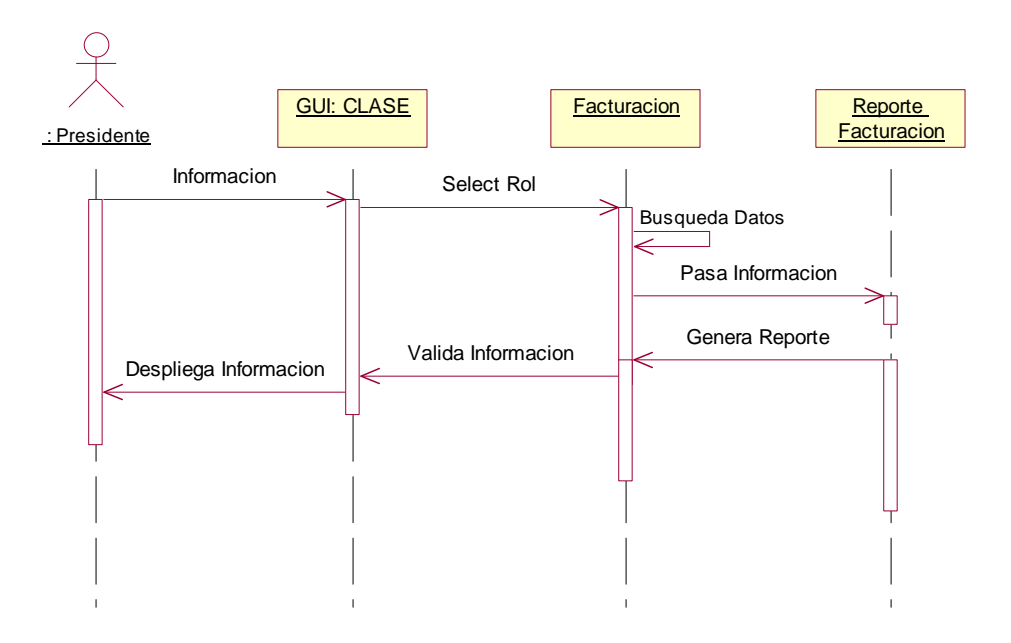

Figura 6.28: Reporte Facturación

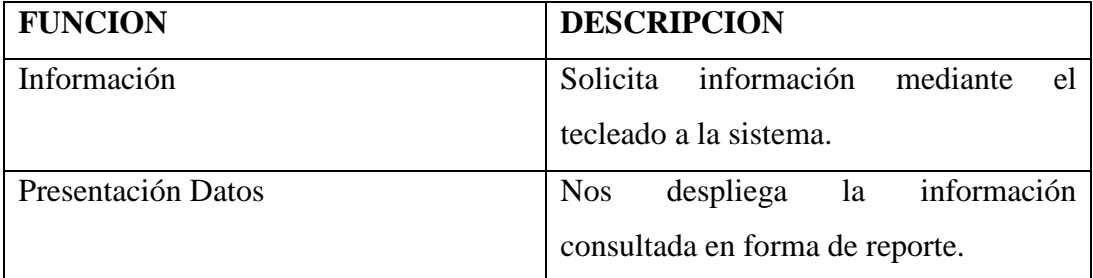

Tabla 6.52: Descripción Reporte Facturación

**6.4. Diseño del Sistema.** 

**6.4.1. Diseño de la base de Datos** 

**Modelo Lógico (Entidad-Relación)** 

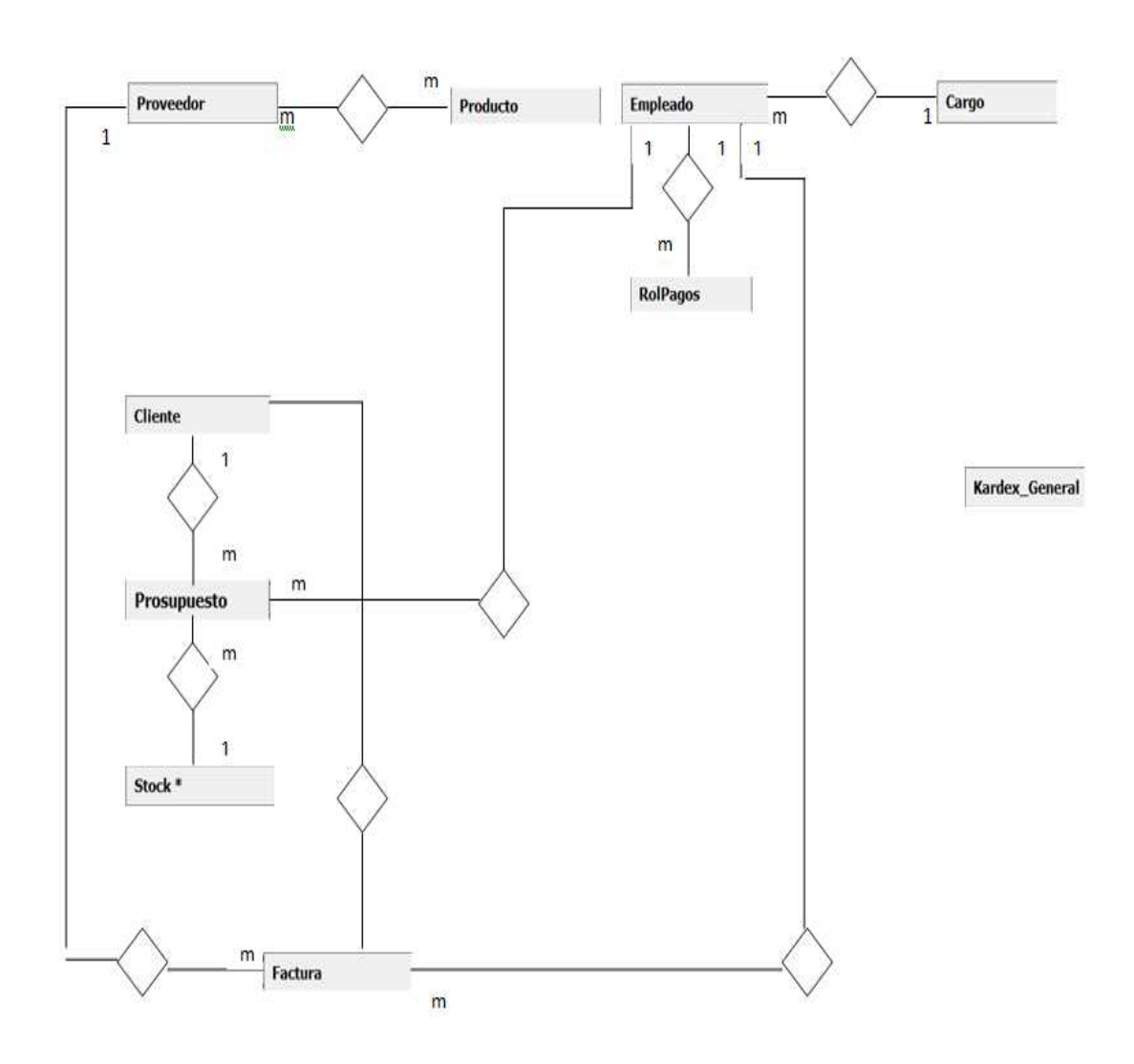

Figura 6.29: Modelo Entidad Relacional de la Base de Datos.

#### **Modelo Físico**

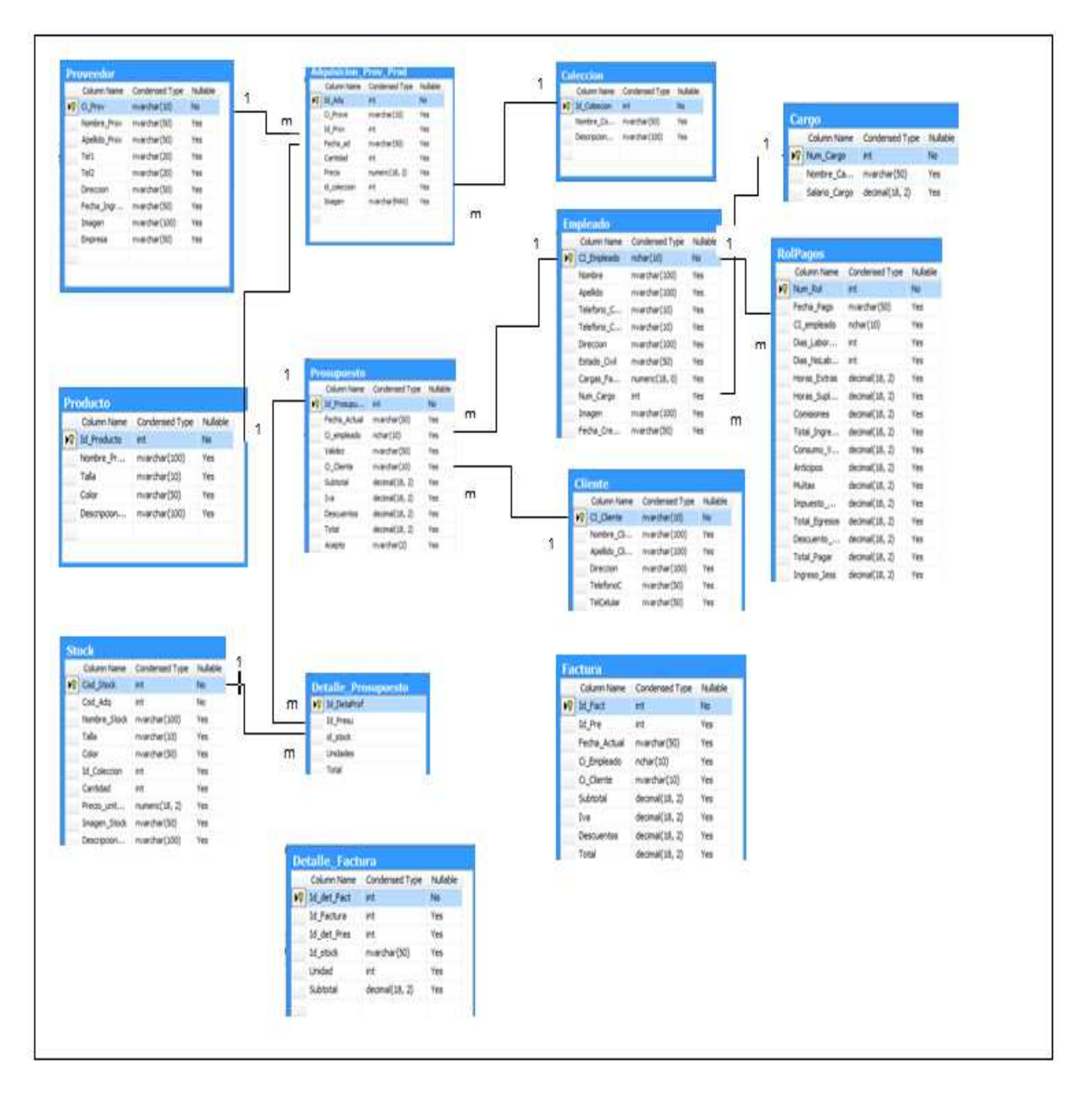

Figura 6.30: Modelo Físico de la Base de Datos.

#### **6.4.2. Diccionario de Datos**

#### **Tabla Adquisicion\_Prov\_Prod**

Nombre de la restricción de la tabla Adquisicion\_Prov\_Prod

# CKT\_ADQUISICION\_PROV\_PROD

# Lista de referencias de salida de la Tabla Adquisicion\_Prov\_Prod

| Nombre         | Código       | Tabla Padre | Claves       |
|----------------|--------------|-------------|--------------|
| FK_Adquisi     | FK_Adquisici | Colección   | id coleccion |
| $cion\_Prov_P$ | on_Prov_Pro  |             |              |
| rod_Colecci    | d Coleccion  |             |              |
| <sub>on</sub>  |              |             |              |
| FK_Adquisi     | FK_Adquisici | Producto    | Id_Prov      |
| $cion\_Prov_P$ | on_Prov_Pro  |             |              |
| rod Product    | d Producto   |             |              |
| $\mathbf 0$    |              |             |              |
| FK_Adquisi     | FK_Adquisici | Proveedor   | Ci Prove     |
| $cion_Prov_P$  | on_Prov_Pro  |             |              |
| rod Proveed    | d Proveedor  |             |              |
| <sub>or</sub>  |              |             |              |

Tabla 6.53: referencias de salida

# Lista de Columnas de la tabla Adquisicion\_Prov\_Prod

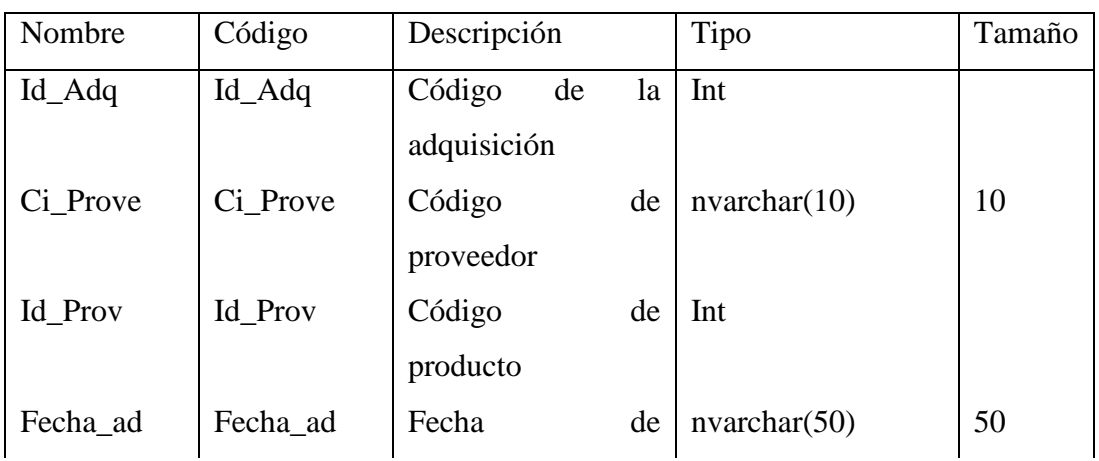

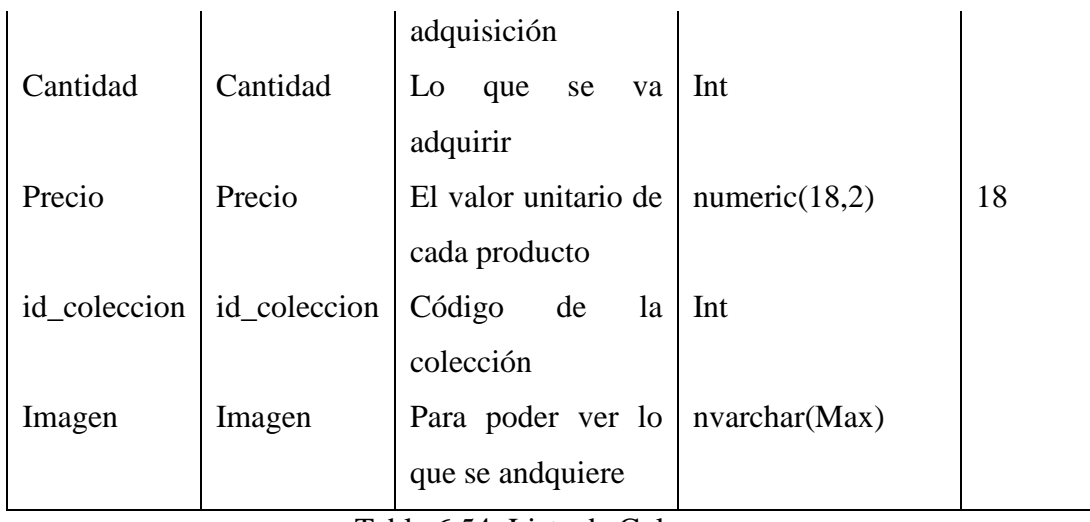

Tabla 6.54: Lista de Columnas

# **Tabla Cargo**

Nombre de la restricción de la tabla Cargo

CKT\_CARGO

Lista de referencias de salida de la Tabla Cargo

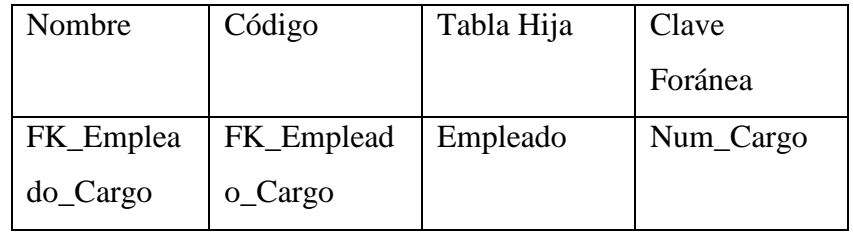

Tabla 6.55: Lista de referencias

# Lista de Columnas de la tabla Cargo

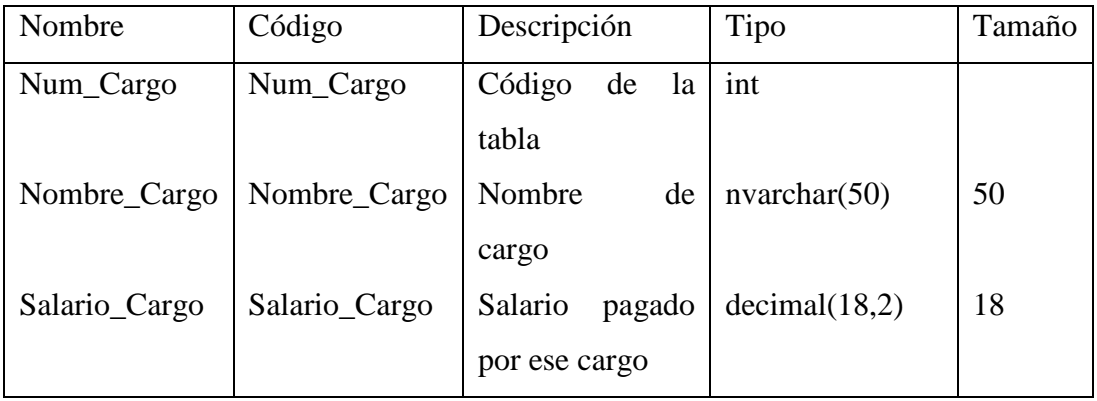

Tabla 6.56: Lista de Columnas

#### Nombre de la restricción de la tabla Cliente

CKT\_CLIENTE

Lista de referencias de salida de la Tabla Cliente

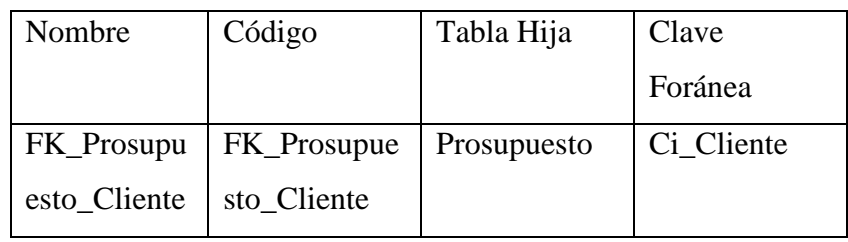

Tabla 6.57: Referencia de salida

Lista de Columnas de la tabla Cliente

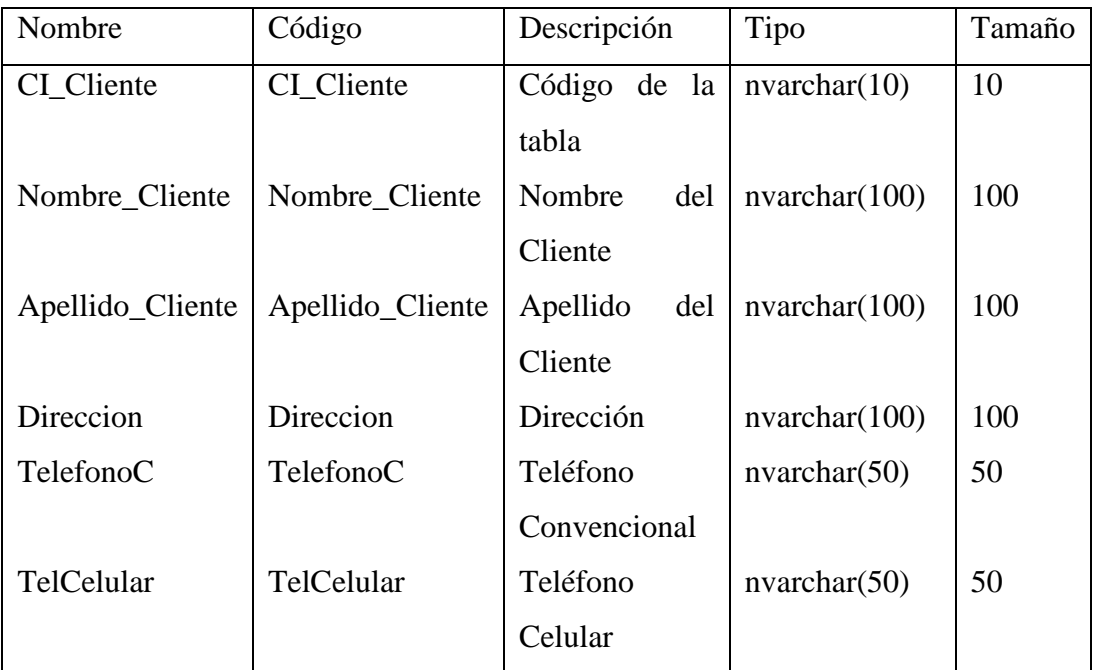

Tabla 6.58: Lista de Columnas

# **Tabla Colección**

Nombre de la restricción de la tabla Colección

CKT\_COLECCION

| Nombre        | Código       | Tabla Hija   | Clave        |
|---------------|--------------|--------------|--------------|
|               |              |              | Foránea      |
| FK_Adquisi    | FK_Adquisici | Adquisicion  | id coleccion |
| cion Prov P   | on Prov Pro  | Prov Prod    |              |
| rod_Colecci   | d Coleccion  |              |              |
| <sub>on</sub> |              |              |              |
| FK_Stock_C    | FK_Stock_C   | <b>Stock</b> | Id Coleccion |
| oleccion      | oleccion     |              |              |

Lista de referencias de salida de la Tabla Colección

Tabla 6.59: referencias de Salida

#### Lista de Columnas de la tabla Colección

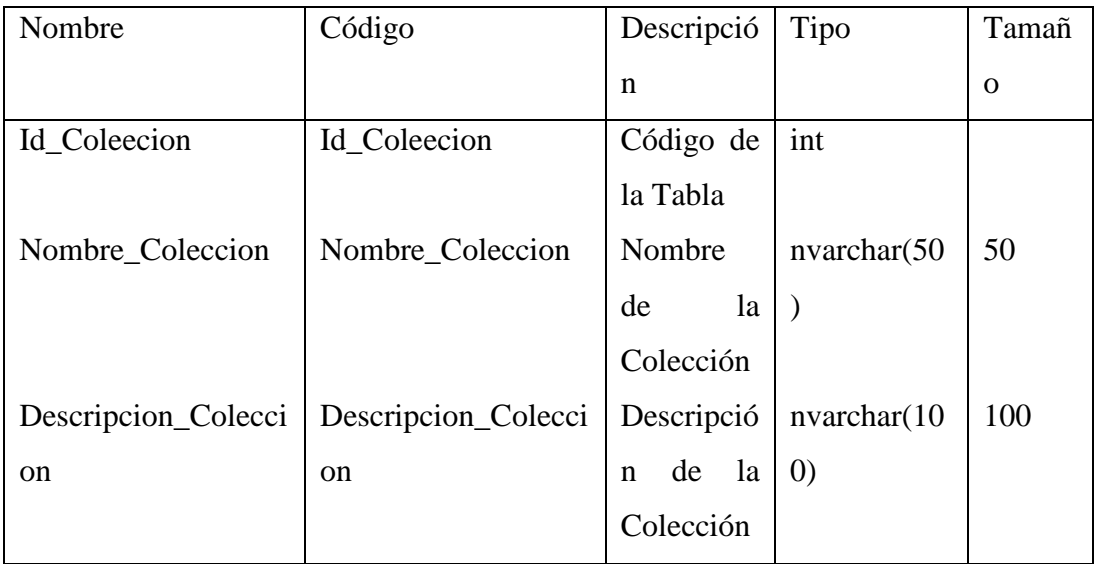

Tabla 6.60: Lista de Columnas

#### **Tabla Detalle\_Factura**

Nombre de la restricción de la tabla Detalle\_Factura

**CKT\_DETALLE\_FACTURA** 

Lista de Columnas de la tabla Detalle\_Factura

| Nombre      | Código     | Descripción                   | Tipo          | Tamaño |
|-------------|------------|-------------------------------|---------------|--------|
| Id_det_Fact |            | Id_det_Fact   Código de tabla | Int           |        |
| Id_Factura  | Id_Factura | Código de Factura             | Int           |        |
| Unidad      | Unidad     | Unidad                        | Int           |        |
| Subtotal    | Subtotal   | Sutotal                       | decimal(18,2) | 18     |

Tabla 6.61: Lista de Columnas

# **Tabla Detalle Presupuesto**

Nombre de la restricción de la tabla Detalle\_Presupuesto

CKT\_DETALLE\_PROSUPUESTO

Lista de referencias de salida de la Tabla Detalle\_Presupuesto

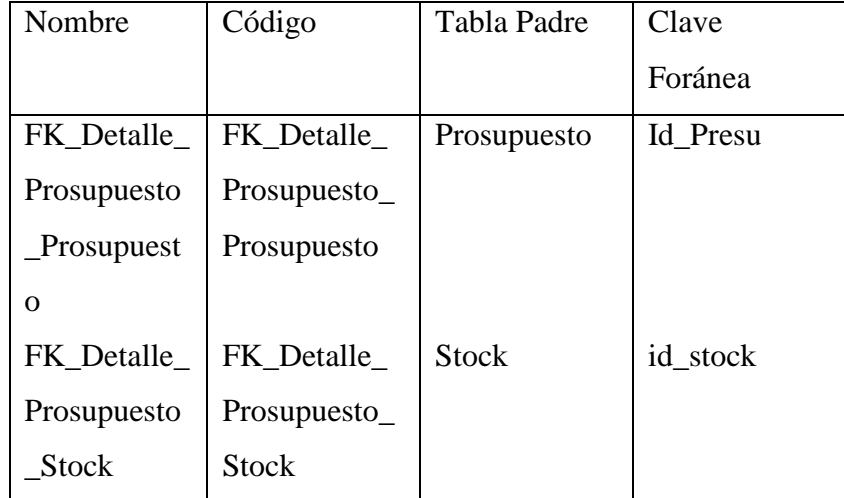

Tabla 6.62: Lista de Referencias

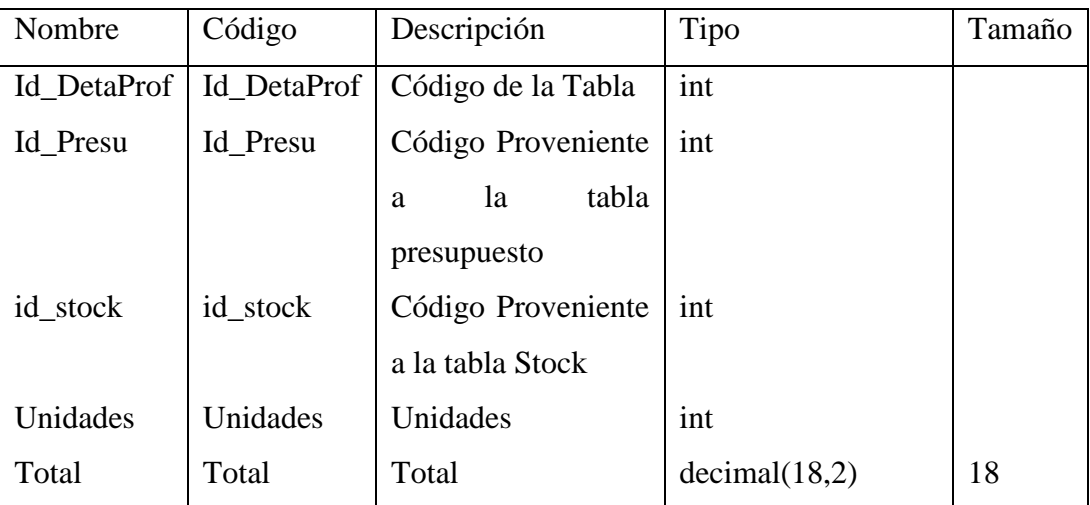

Lista de Columnas de la Tabla Detalle\_Presupuesto

Tabla 6.63: Lista de Columnas

# **Tabla Empleado**

Nombre de la restricción de la tabla Empleado

CKT\_EMPLEADO

Lista de referencias de Entrada de la Tabla Empleado

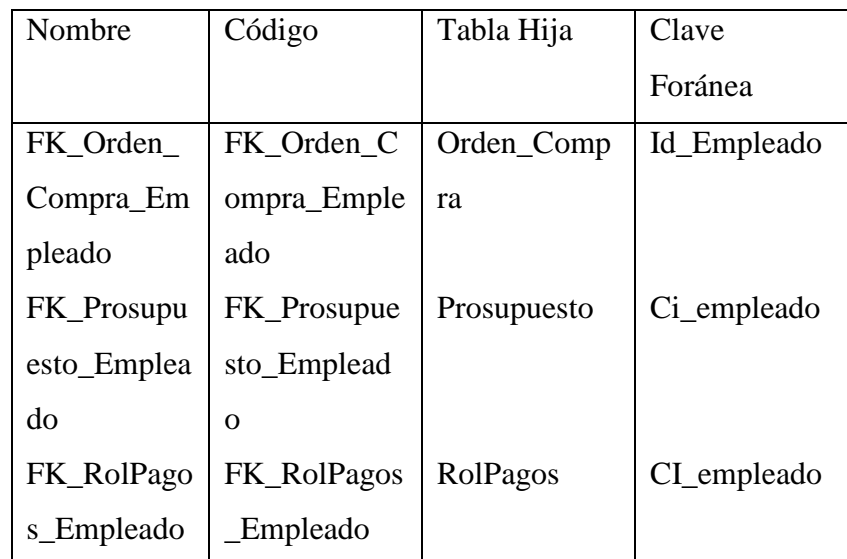

Tabla 6.64: Referencias de Entrada

| Nombre    | Código     | Tabla Padre | Clave     |
|-----------|------------|-------------|-----------|
|           |            |             | Foránea   |
| FK_Emplea | FK_Emplead | Cargo       | Num_Cargo |
| do_Cargo  | o_Cargo    |             |           |

Lista de referencias de Salida de la Tabla Empleado

Tabla 6.65: Referencias de salidas

# Lista de Columnas de la Tabla Empleado

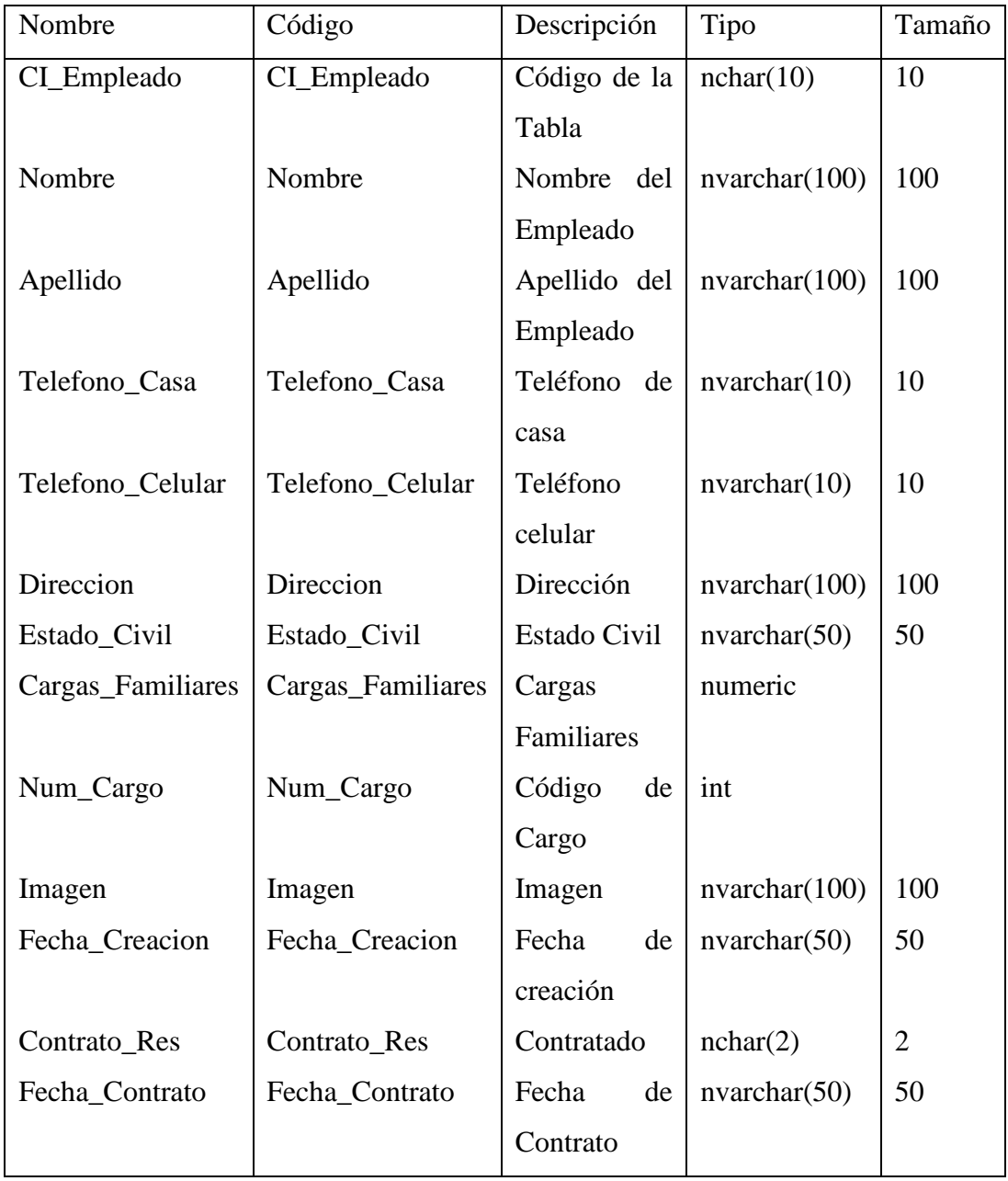

#### Tabla 6.66: Lista de Columnas

#### **Tabla Factura**

Nombre de la restricción de la tabla Factura

CKT\_FACTURA

#### Lista de Columnas de la Tabla Factura

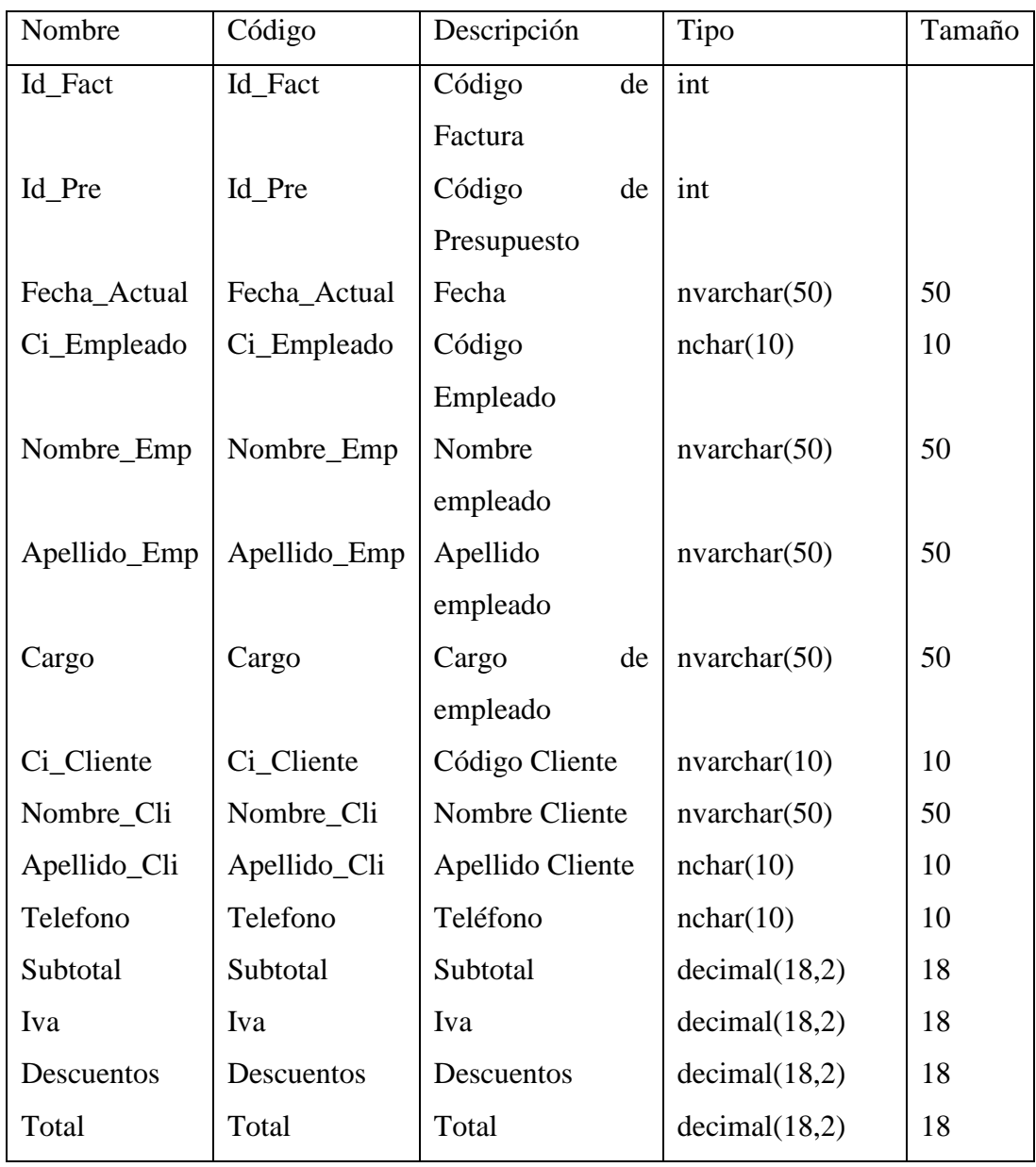

Tabla 6.67: lista de columnas

# **Tabla Kardex General**

Nombre de la restricción de la tabla Empleado

CKT\_KARDEX\_GENERAL

#### Lista de Columnas de la Tabla Empleado

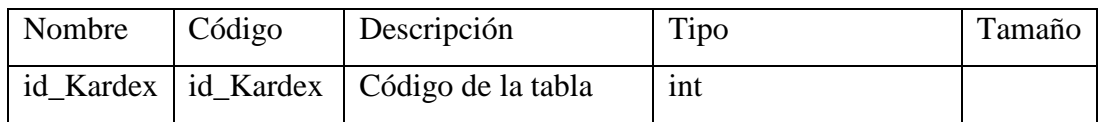

Tabla 6.68: Lista de columnas

#### **Tabla Producto**

Nombre de la restricción de la tabla Producto

CKT\_PRODUCTO

Lista de referencias de Entrada de la Tabla Producto

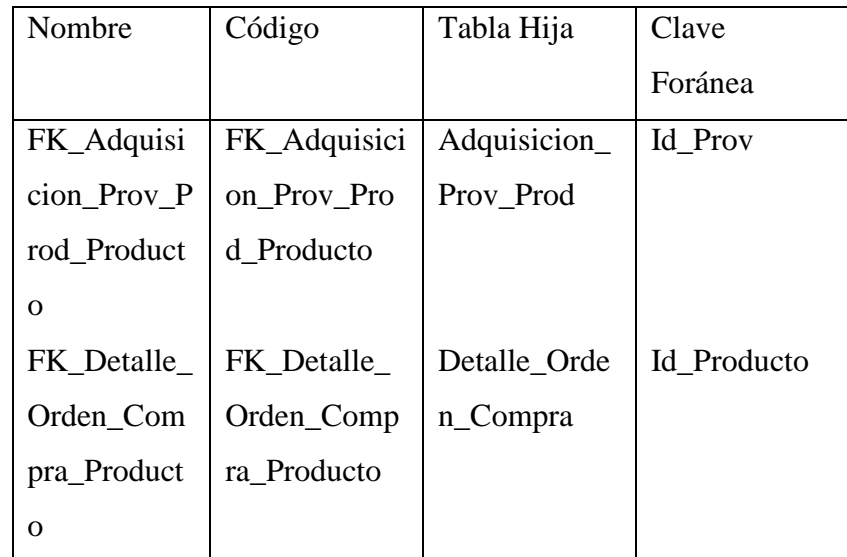

Tabla 6.69: Referencias de entrada

#### Lista de Columnas de la Tabla Producto

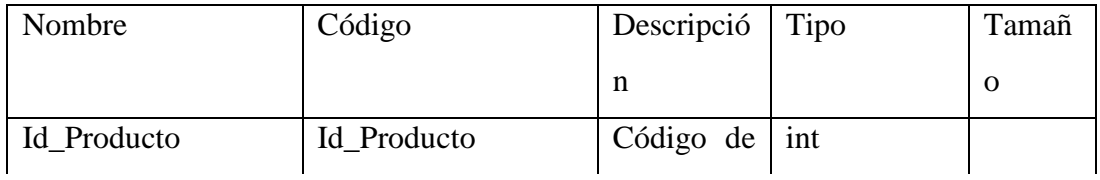

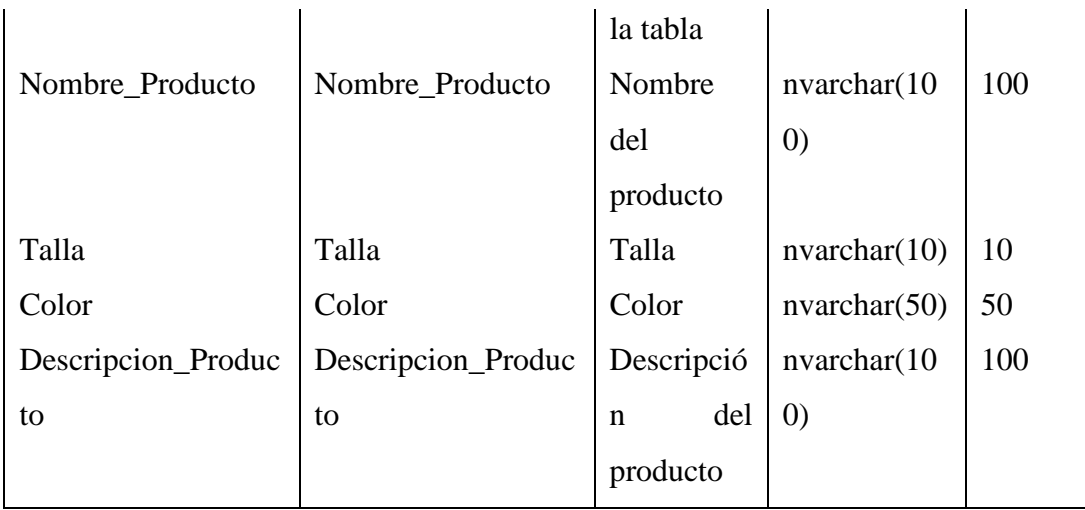

Tabla 6.70: Lista de Columnas

# **Tabla Presupuesto**

Nombre de la restricción de la tabla Presupuesto

CKT\_PROSUPUESTO

Lista de referencias de entradas de la Tabla Presupuesto

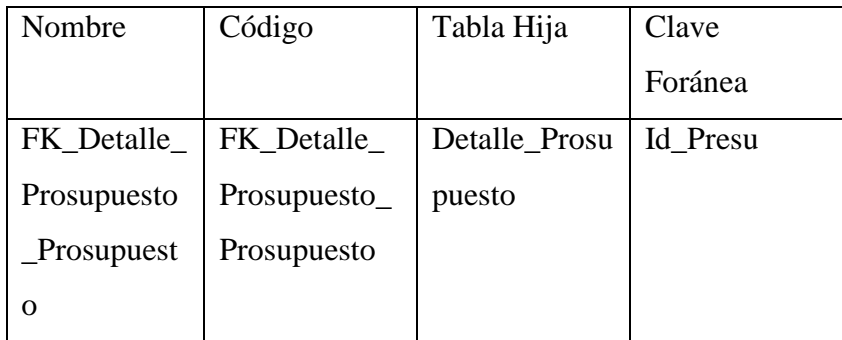

Tabla 6.71: Referencia de entradas

Lista de referencias de Salida de la Tabla Presupuesto

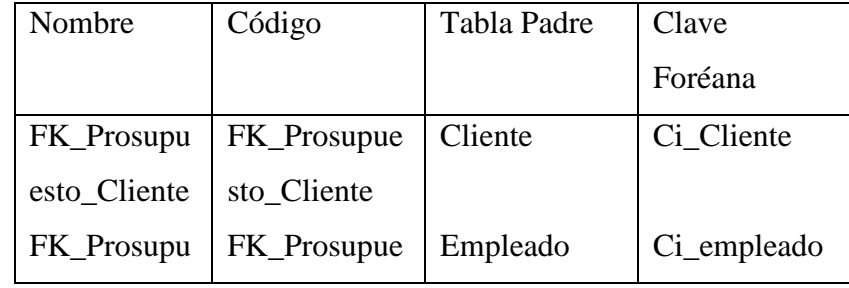

| esto_Emplea   sto_Emplead |  |  |
|---------------------------|--|--|
| do.                       |  |  |

Tabla 6.72: referencia de salida

# Lista de Columnas de la Tabla Presupuesto

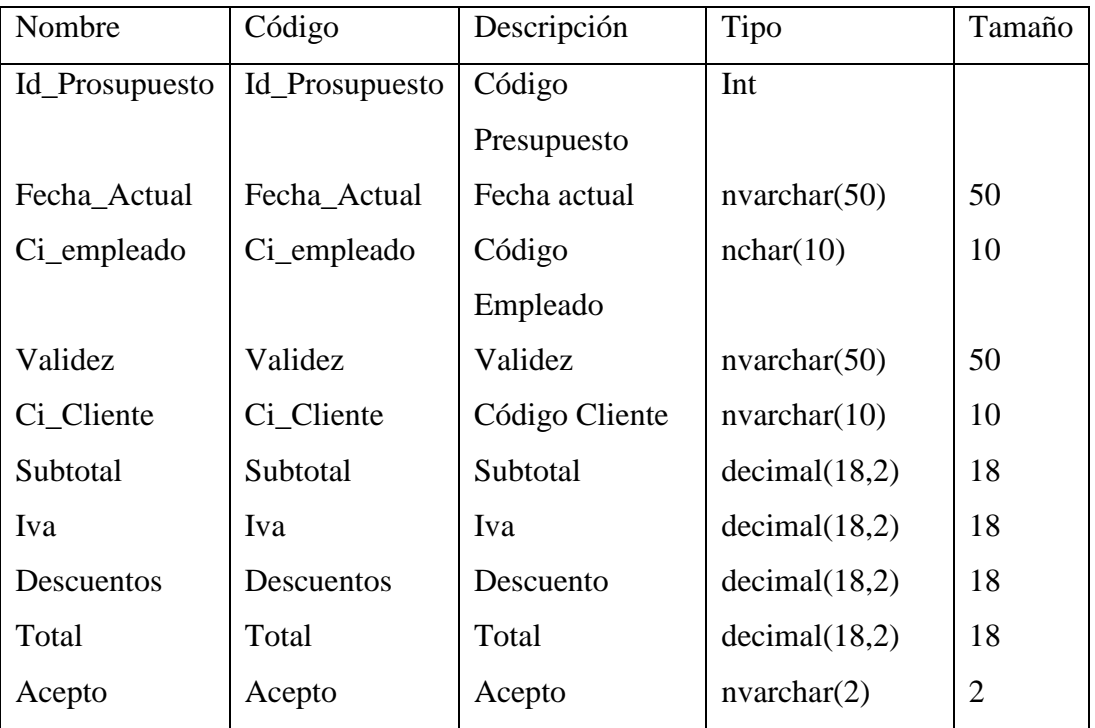

Tabla 6.73: Lista de Columnas

# **Tabla Proveedor**

Nombre de la restricción de la tabla Proveedor

CKT\_PROVEEDOR

Lista de referencias de Salida de la Tabla Proveedor

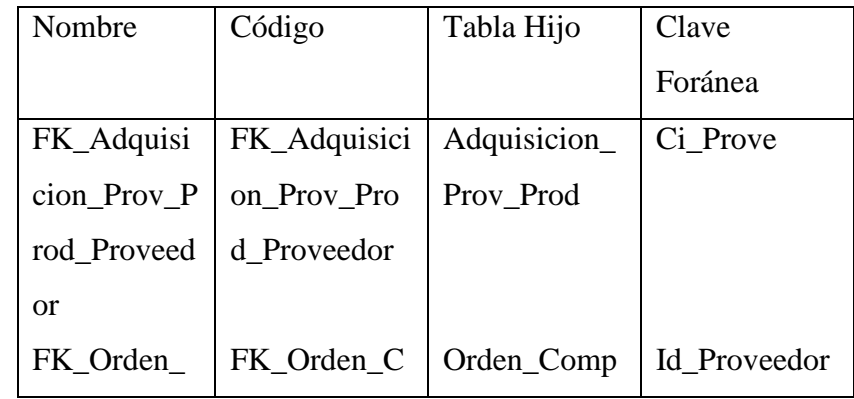

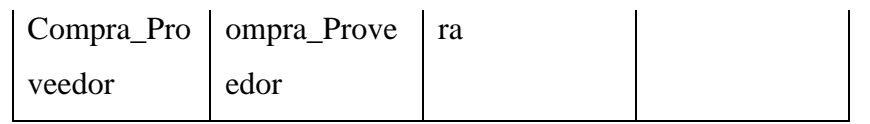

Tabla 6.74: Referencias Salida

#### Lista de Columnas de la Tabla Proveedor

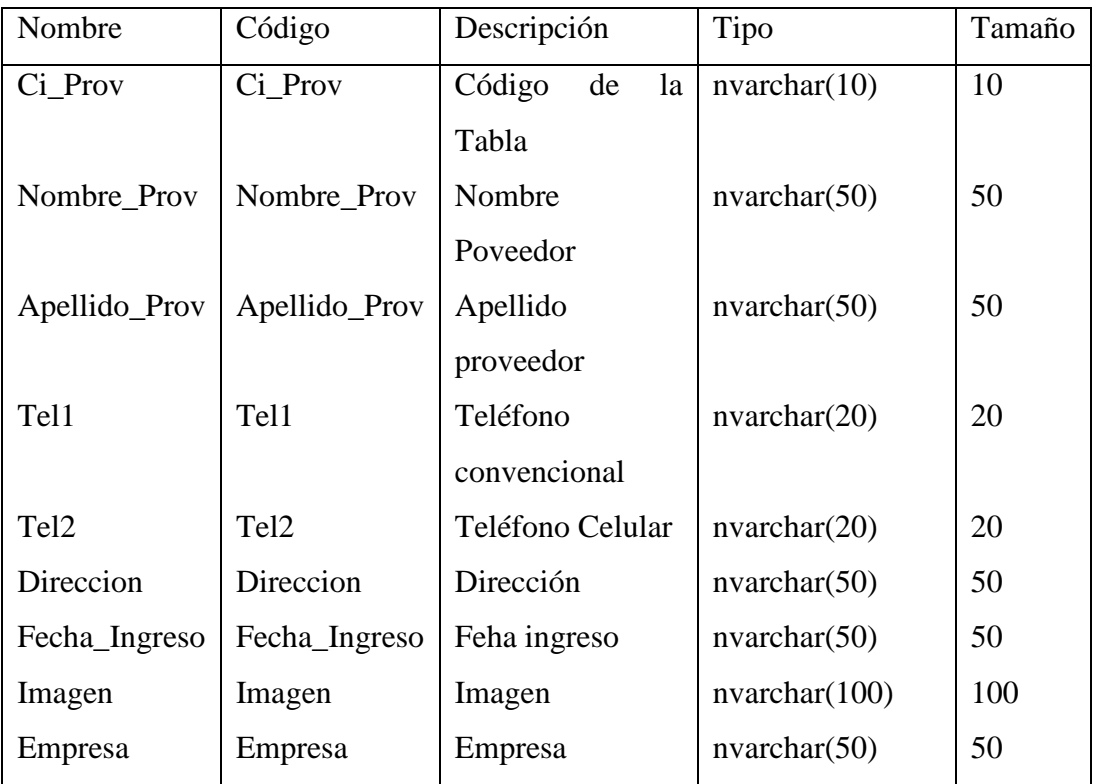

Tabla 6.75: Lista de columnas

# **Tabla Rol de Pagos**

Nombre de la restricción de la tabla rol de pagos

CKT\_ROLPAGOS

Lista de referencias de entradas de la Tabla Presupuesto

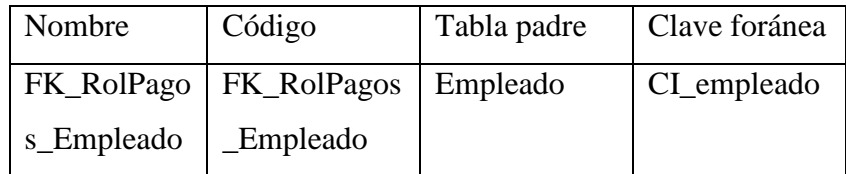

Tabla 6.76: Referencia de entradas

Lista de Columnas de la Tabla Presupuesto

| Name              | Code              | Description   | Data Type   | Lengt       |
|-------------------|-------------------|---------------|-------------|-------------|
|                   |                   | <b>Text</b>   |             | $\mathbf h$ |
| Num_Rol           | Num_Rol           | Código de la  | int         |             |
|                   |                   | tabla         |             |             |
| Fecha_Pago        | Fecha_Pago        | Fecha pago    | nvarchar(50 | 50          |
|                   |                   |               | ⟩           |             |
| CI_empleado       | CI_empleado       | Código        | nchar(10)   | 10          |
|                   |                   | empleado      |             |             |
| Dias_Laborados    | Dias_Laborados    | Días          | int         |             |
|                   |                   | lobarables    |             |             |
| Dias_NoLaborados  | Dias_NoLaborados  | Días<br>no    | int         |             |
|                   |                   | laborables    |             |             |
| Horas_Extras      | Horas_Extras      | Horas extras  | decimal(18, | 18          |
|                   |                   |               | 2)          |             |
| Horas_Suplementar | Horas_Suplementar | Horas         | decimal(18, | 18          |
| ias               | ias               | suplementari  | 2)          |             |
|                   |                   | as            |             |             |
| Comisiones        | Comisiones        | Comisiones    | decimal(18, | 18          |
|                   |                   |               | 2)          |             |
| Total_Ingresos    | Total_Ingresos    | Ingreso total | decimal(18, | 18          |
|                   |                   |               | 2)          |             |
| Consumo_Varios    | Consumo Varios    | Consumo       | decimal(18, | 18          |
|                   |                   | varios        | 2)          |             |
| Anticipos         | Anticipos         | Anticipos     | decimal(18, | 18          |
|                   |                   |               | 2)          |             |
| Multas            | Multas            | Multas        | decimal(18, | 18          |
|                   |                   |               | 2)          |             |
| Impuesto_Renta    | Impuesto_Renta    | Impuesto      | decimal(18, | 18          |
|                   |                   | renta         | 2)          |             |
| Total_Egresos     | Total_Egresos     | Egreso total  | decimal(18, | 18          |

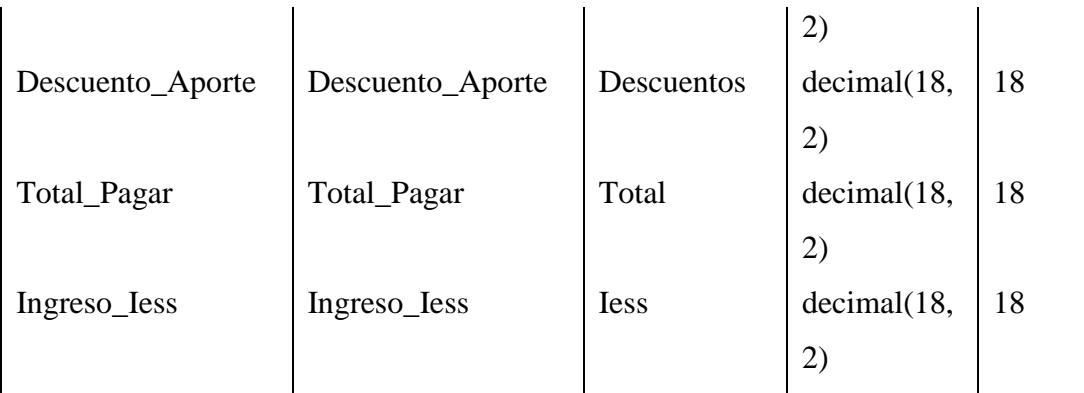

Tabla 6.77: lista de columnas

#### **Tabla Stock**

Nombre de la restricción de la tabla Stock

CKT\_STOCK

Lista de referencias de entradas de la Tabla Stock

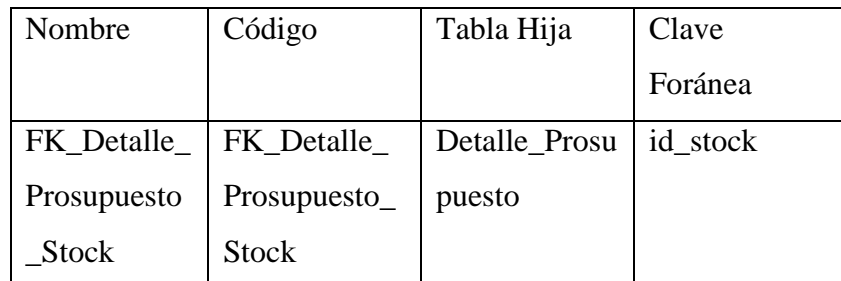

Tabla 6.78: Referencias de entrada

Lista de referencias de Salida de la Tabla Stock

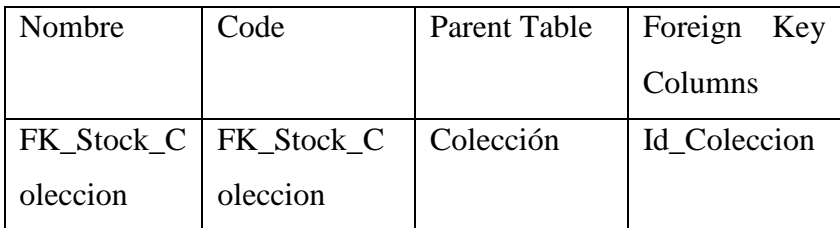

Tabla 6.79: Referencia de Salida

| Name              | Code              | Description  | Data Type     | Length |
|-------------------|-------------------|--------------|---------------|--------|
|                   |                   | Text         |               |        |
| Cod_Stock         | Cod_Stock         | Código de la | Int           |        |
|                   |                   | tabla        |               |        |
| $Cod\_Adq$        | $Cod\_Adq$        | Código<br>de | Int           |        |
|                   |                   | Adquisición  |               |        |
| Nombre_Stock      | Nombre_Stock      | Nombre       | nvarchar(100) | 100    |
|                   |                   | stock        |               |        |
| Talla             | Talla             | Talla        | nvarchar(10)  | 10     |
| Color             | Color             | Color        | nvarchar(50)  | 50     |
| Id_Coleccion      | Id_Coleccion      | Código<br>de | Int           |        |
|                   |                   | Colección    |               |        |
| Cantidad          | Cantidad          | Cantidad     | Int           |        |
| Precio_unitario   | Precio_unitario   | Precio       | numeric(18,2) | 18     |
|                   |                   | Unitario     |               |        |
| Imagen_Stock      | Imagen_Stock      | Imagen       | nvarchar(50)  | 50     |
| Descripcion_Stock | Descripcion_Stock | Descripción  | nvarchar(100) | 100    |

Lista de Columnas de la Tabla Presupuesto

Tabla 6.80: Lista de Columnas

#### **6.4.3 Diseño de Interfaz**

**6.4.3.1. Diseño de Entradas.** 

#### **Diseño del Menú Principal**

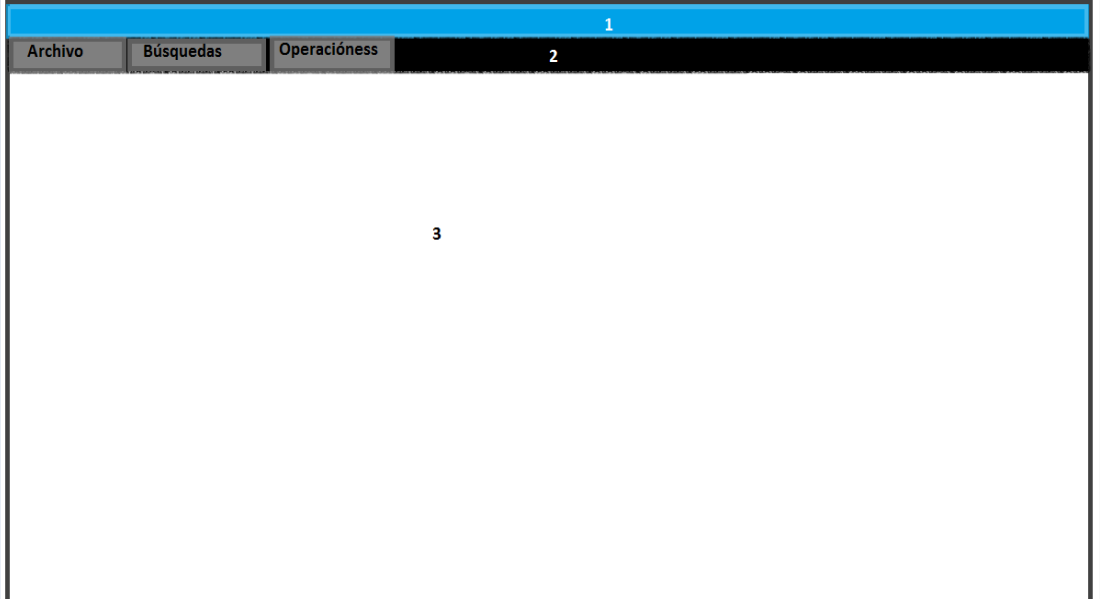

#### Figura 6.31: Menú Principal

1. Barra de Titulo.

Se encuentra el nombre de sistema realizado.

2. Barra de Menú.

Son las operaciones que podemos realizar en el sistema.

3. Área de trabajo.

El área de trabajo es el espacio donde se situarán todas las ventanas del sistema.

#### **Ingresos**

La primera interfaces de entrada tiene un aspecto similar al que sigue a continuación.

Como acciones que se realicen dentro de estos formularios son:

- Nuevo
- Modificar
- Borrar
- Guardar
- Salir
- Botones de Búsquedas

En algunos casos como en esta ventana se encontrara el botón verificar sirve para, revisar los productos que se encuentran en stock.

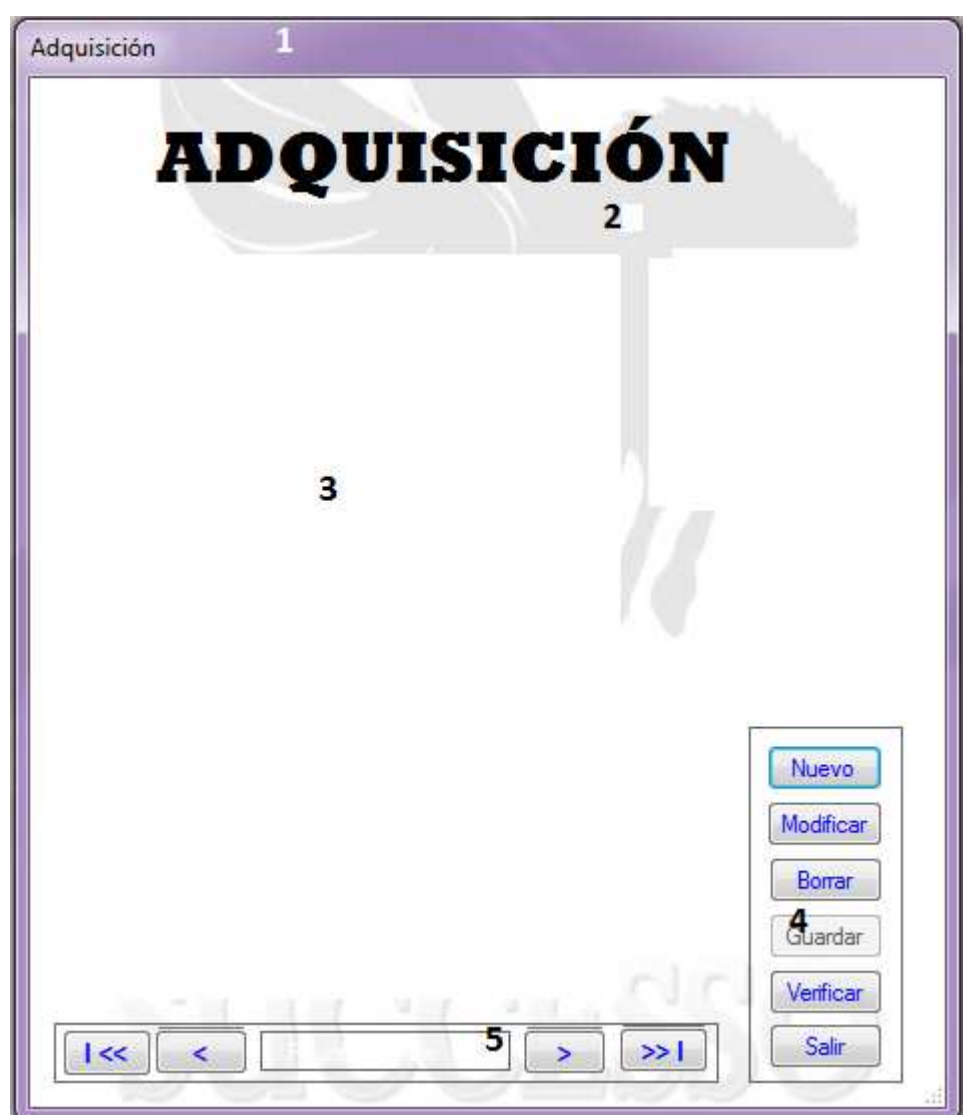

Figura 6.32: Diseño Entradas

- 1. Nombre de Pantalla.
- 2. Titulo de la ventana.
- 3. Área de Trabajo en donde se sitúan las casillas para el ingreso de datos.
- 4. Botones para realizar las operaciones del sistema.
- 5. Botones de navegación por el registro.

La segunda entrada tiene un aspecto simple ya que son datos importantes para la empresa como son los empleados y los proveedores.

Aquí encontramos botones:

- Nuevo
- Guardar
- Salir

La opción modificar la encontraremos en las búsquedas o consultas.

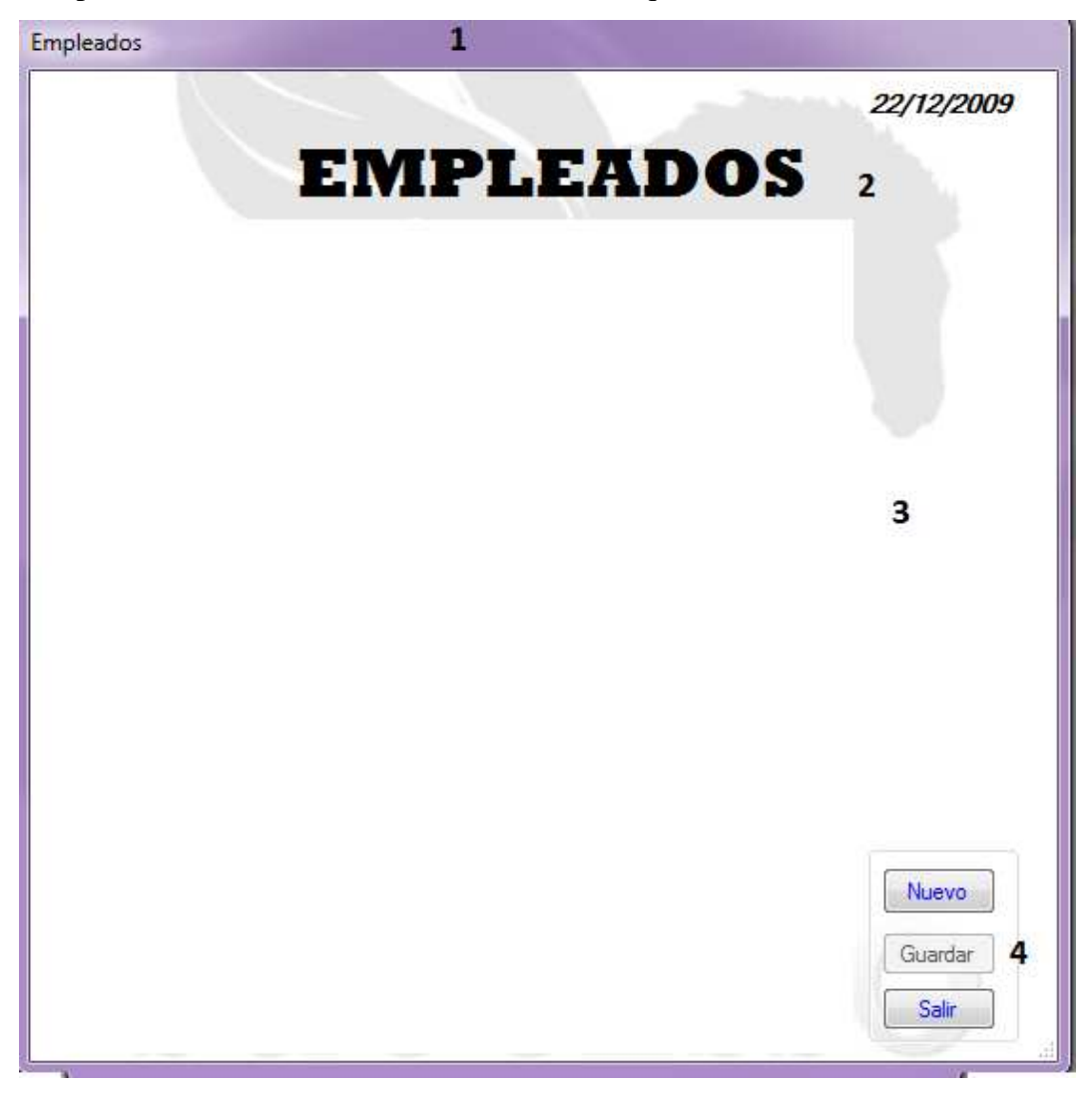

Figura 6.33: Diseño de Entrada

- 1. Nombre de la Ventana.
- 2. Titulo de la Ventana.
- 3. Área de Trabajo.
- 4. Botones para realizar las operaciones dentro del sistema.

Dentro de los formularios de ingresos encontramos los botones generalizados como son:

- Nuevo
- Guardar
- Buscar
- **Modificar**
- Salir

**Nuevo:** Para ingresar nuevo elemento en algún registro especificado de la base de datos.

**Guardar:** Cuando se ingreso el dato a la base de datos le salta un mensaje de aprobación y almacena los datos.

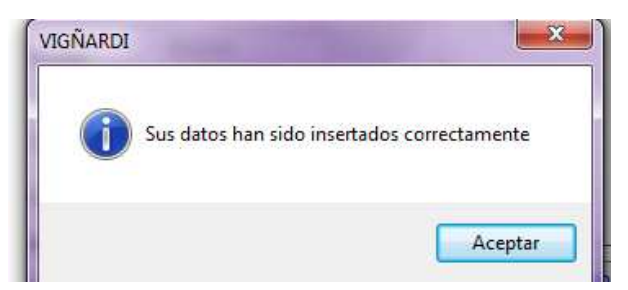

Figura 6.34: Aprobación ingreso elemento a la base de datos

**Borrar:** Al realizar un clik en el botón le sale un mensaje para eliminar los datos de la base de datos.

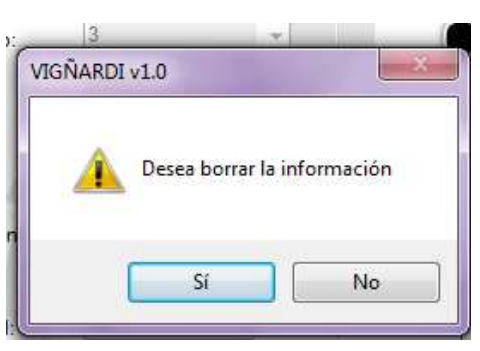

Figura 6.35: Mensaje de eliminación

**Modificar:** Se modifica los datos que se requieren sin reescribir las claves foráneas.

#### **6.4.3.2. Diseño de Búsquedas**

Los formatos de las búsquedas tienen 2 formatos diferentes por facilidad del usuario según las necesidades.

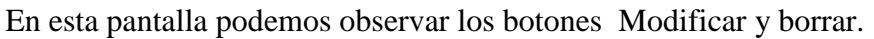

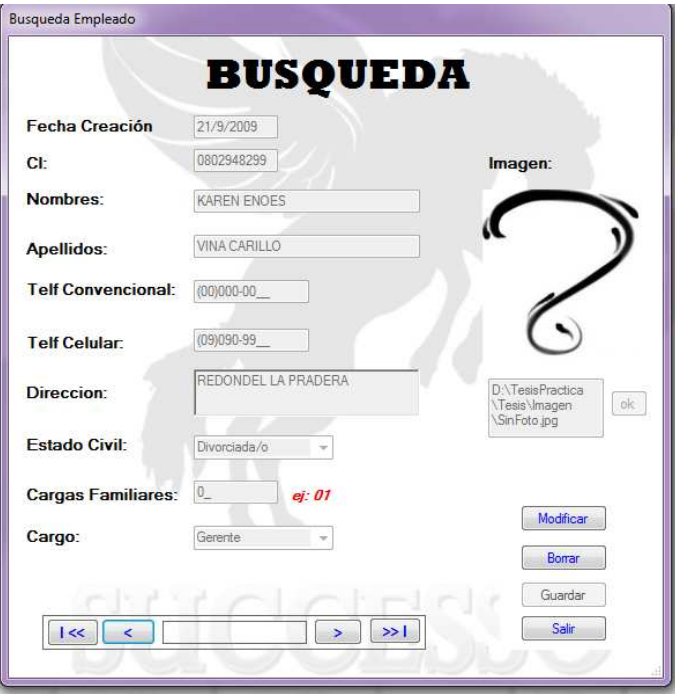

Figura 6.36: Formato de búsqueda

El formulario búsqueda busca dentro de la base de datos la información de ciada y la desplegara en el formulario para poder manipular los datos que se permitan.

El siguiente formulario de búsqueda está basado en grids y buscas inteligentes, en donde se debe ingresar el campo a ser buscado dentro de la base de datos para ser desplegado

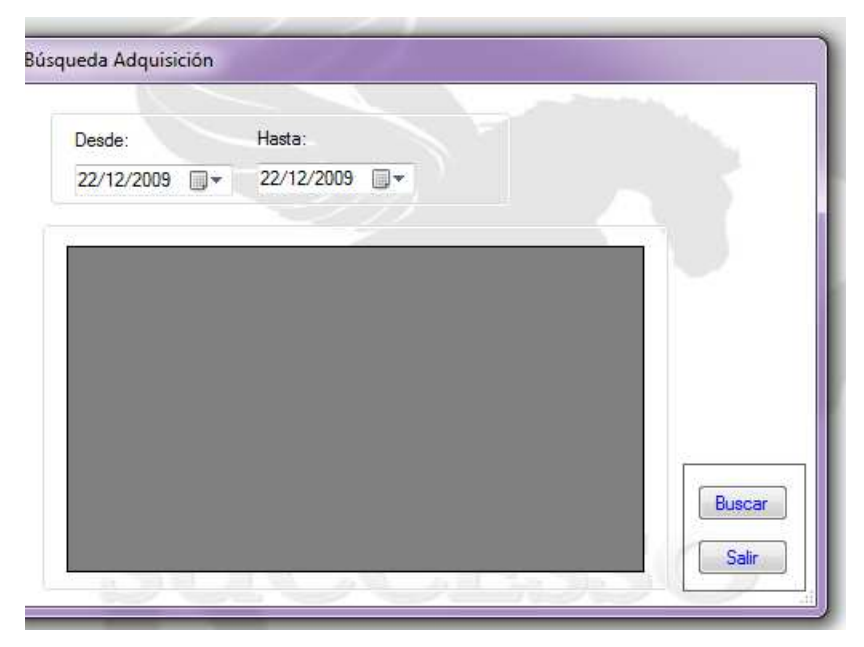

Figura 6.37: Formato de Búsqueda

Se debe ingresar los campos en los espacios indicados para poder extraer información desde la base de datos y presentarle al usuario.

#### **6.4.3.3. Diseño de Salidas**

Las salidas tiene un formato especial dependiendo para que sea el reporte que desean ver, pero por lo general el formato son similares y se parecen a la imagen a continuación.

| 22/12/2009  |                                                 |                                                 |                                                | <b>INVENTARIO STOCK</b>                              |                |                        | <b>SUCCESSO</b>      |  |
|-------------|-------------------------------------------------|-------------------------------------------------|------------------------------------------------|------------------------------------------------------|----------------|------------------------|----------------------|--|
| Codigo      | Nombre                                          | Talla                                           | Color                                          | Coleccion                                            | <b>Cantida</b> | PUnitar                | <b>Descripcion</b>   |  |
| 1<br>2<br>3 | <b>AGUJAS</b><br><b>BOTONES</b><br><b>DSDDD</b> | <b>MEDIUM</b><br><b>MEDIUM</b><br><b>MEDIUM</b> | <b>AZUL</b><br><b>AMARILLO</b><br><b>NEGRO</b> | <b>INVIERNO</b><br><b>SOLARES</b><br><b>INVERNAL</b> | 80<br>30<br>15 | 5.00<br>14.00<br>17.00 | Null<br>Null<br>Null |  |

Figura 6.38: Diseño de salida

# **6.5. Implementación y Pruebas**

#### **6.5.1. Instalación de IIS.**

- Como requisito previo a la instalación necesitamos instalar el IIS.
- Inicio->Panel de Control->Agregar o quitar Programas->Agregar o quitar componentes deWindows.

|                                    | Programas actualmente instalados:<br>Mostrar actualizaciones                     | Ordenar por: Nombre                  | Ÿ                    |
|------------------------------------|----------------------------------------------------------------------------------|--------------------------------------|----------------------|
| Cambiar o<br>quitar                | Analizador de MSXML 6.0                                                          | Tamaño                               | 1,45MB               |
| programas                          | Haga clic aguí para obtener información de soporte.                              |                                      | Utilizado casi nunca |
|                                    |                                                                                  | Se utilizó por última vez 24/12/2009 |                      |
| Agregar nuevos                     | Para cambiar o quitar este programa de su equipo, haga clic en Cambiar o quitar. | Cambiar                              | Quitar               |
| programas                          | Ħ<br>Archivos auxiliares de instalación de Microsoft SQL Server (español)        | Tamaño                               | 24,88MB              |
|                                    | Ħ<br>Compatibilidad con versiones anteriores de Microsoft SQL Server 2005        | Tamaño                               | 27,05MB              |
|                                    | 冒<br>Escritor de VSS de Microsoft SOL Server                                     | Tamaño                               | 0.68MB               |
| Agregar o guitar<br>componentes de | Intel(R) 845G Chipset Graphics Driver Software                                   |                                      |                      |
| Windows                            | Ħ<br>Libros en pantalla de Microsoft SQL Server 2005 (español)                   | Tamaño                               | 124,00MB             |
|                                    | Microsoft .NET Framework 2.0                                                     | Tamaño                               | 133,00MB             |
| Configurar acceso                  | Microsoft Office 2003 Web Components                                             | Tamaño                               | 23.34MB              |
| y programas<br>predeterminados     | Ħ<br>Microsoft SQL Server 2005                                                   | Tamaño                               | 483,00MB             |
|                                    | Microsoft SQL Server Native Client                                               | Tamaño                               | 4,18MB               |
|                                    | Microsoft Visual Studio 2005 Premier Partner - ESN                               | Tamaño                               | 190,00MB             |
|                                    | Paquete de idioma de Microsoft .NET Framework 2.0 - ESN                          | Tamaño                               | 133,00MB             |
|                                    | Ħ<br>SOLXML4                                                                     | Tamaño                               | 2,61MB               |

Figura 6.39: Instalación IIS

• Como paso siguiente se debe escoger Servicios de Internet Information Service.

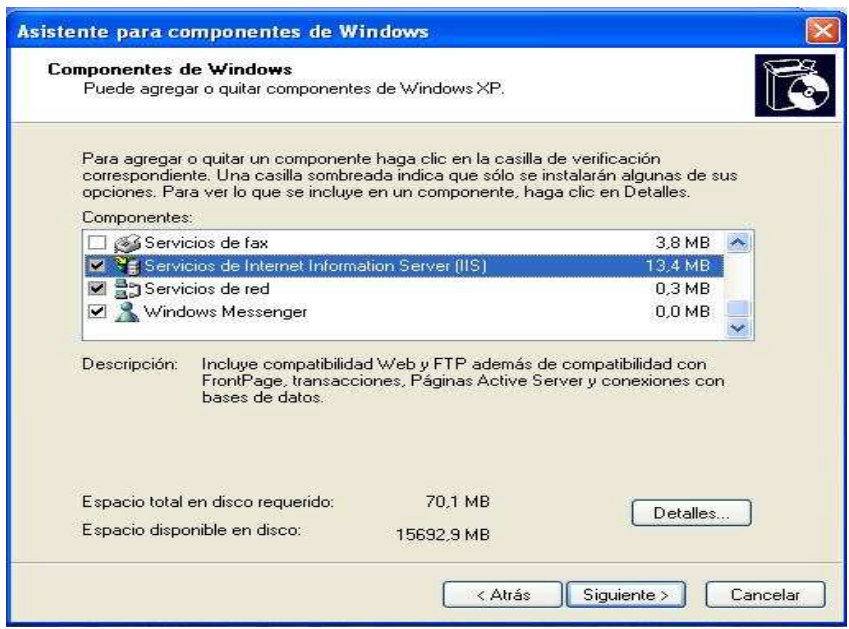

Figura 6.40: Instalación IIS

Presionamos el botón detalles y se verifica si están elegidos los siguientes Items.

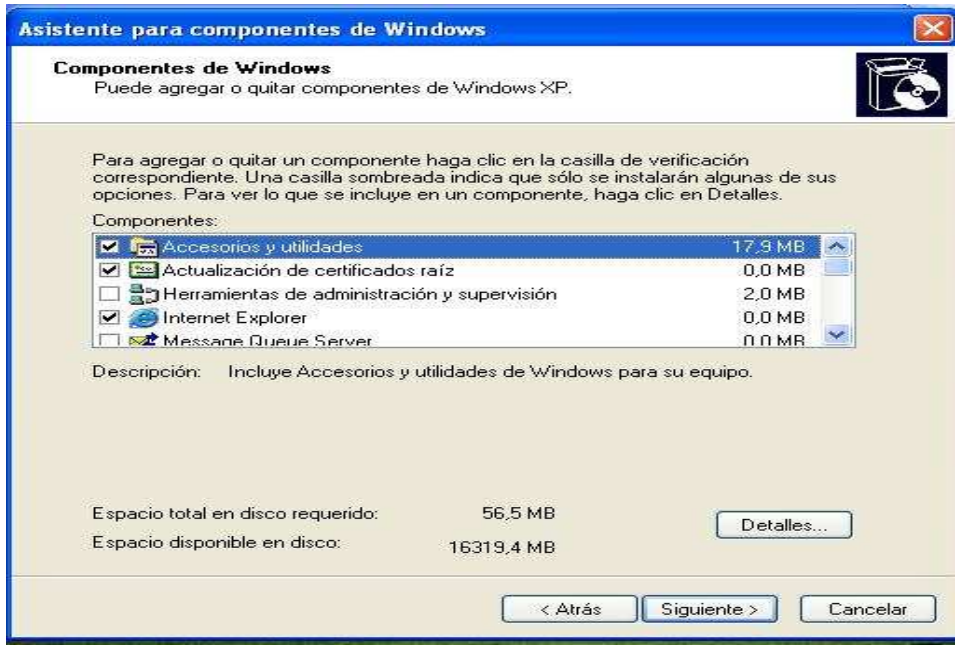

Figura 6.41: Instalación IIS

Se presiona siguiente para continuar con la Instalación.

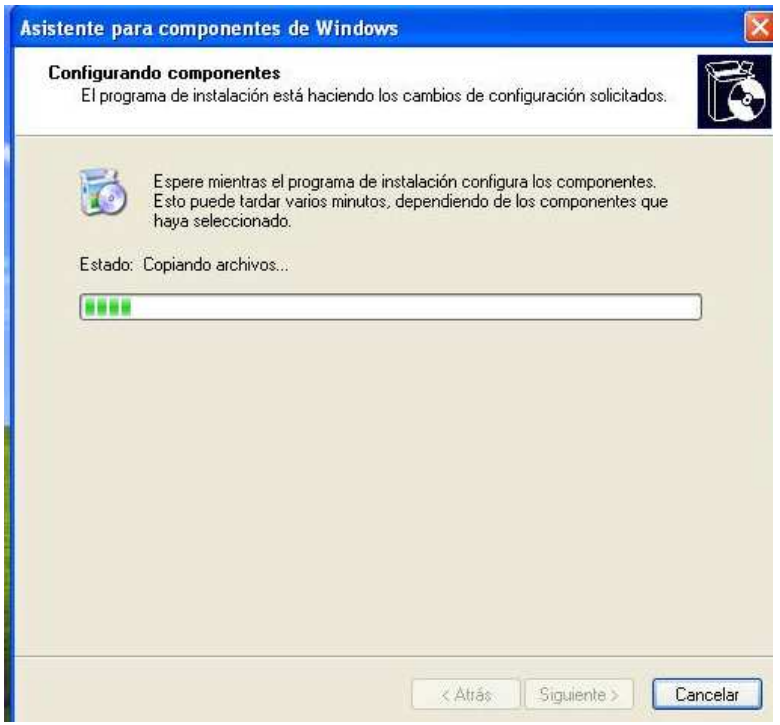

Figura 6.42: Instalación IIS

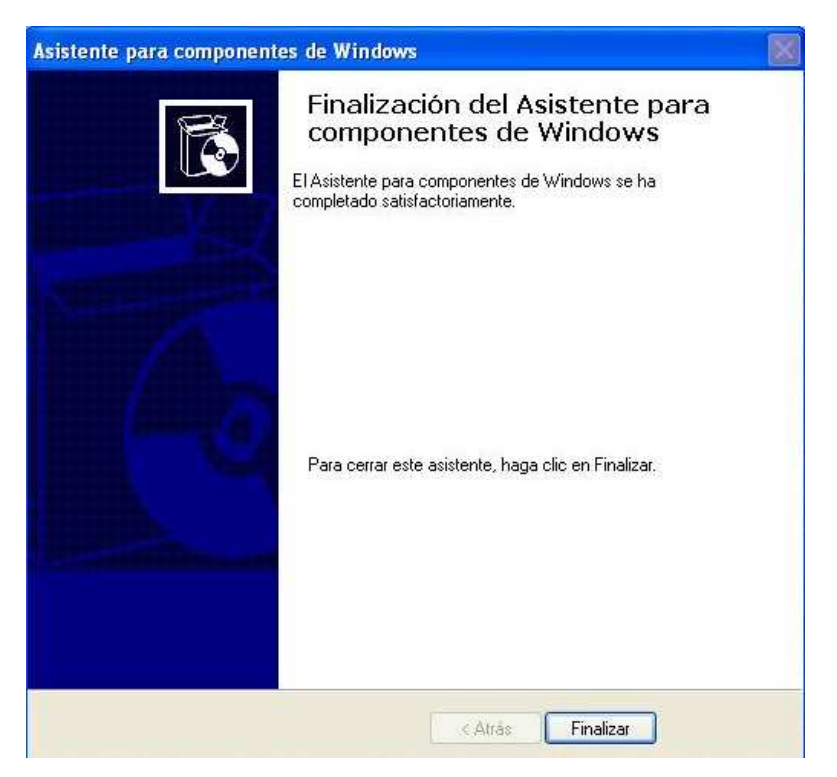

Figura 6.43: Finalización de la Instalación IIS
## **6.5.2 Instalación del Motor de Base de Datos Microsoft SQL Server 2005.**

- Se ejecuta el archivo setup.exe.
- Se acepta la Licencia del Usuario.
- Damos Clic en siguiente.

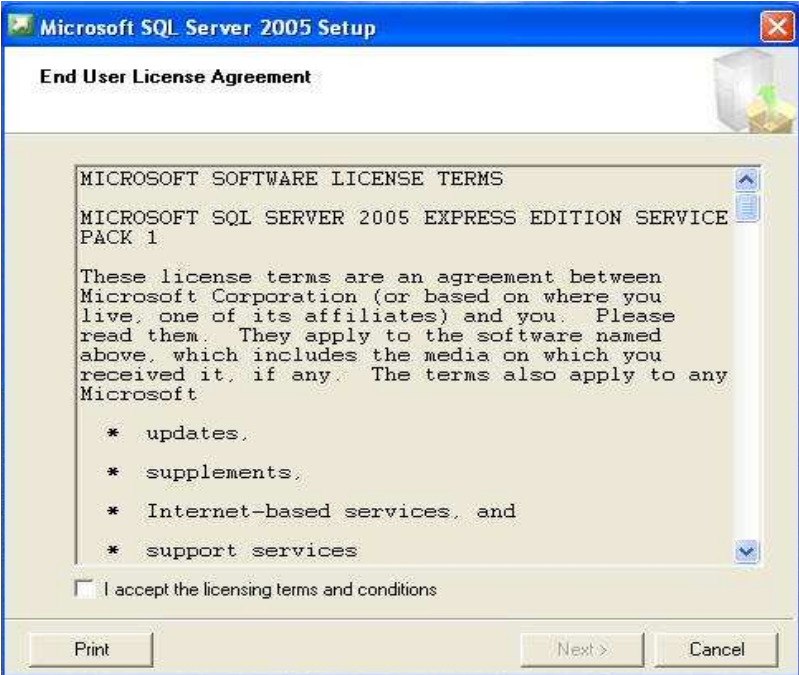

Figura 6.44: Miscrosft SQL Server Insltación

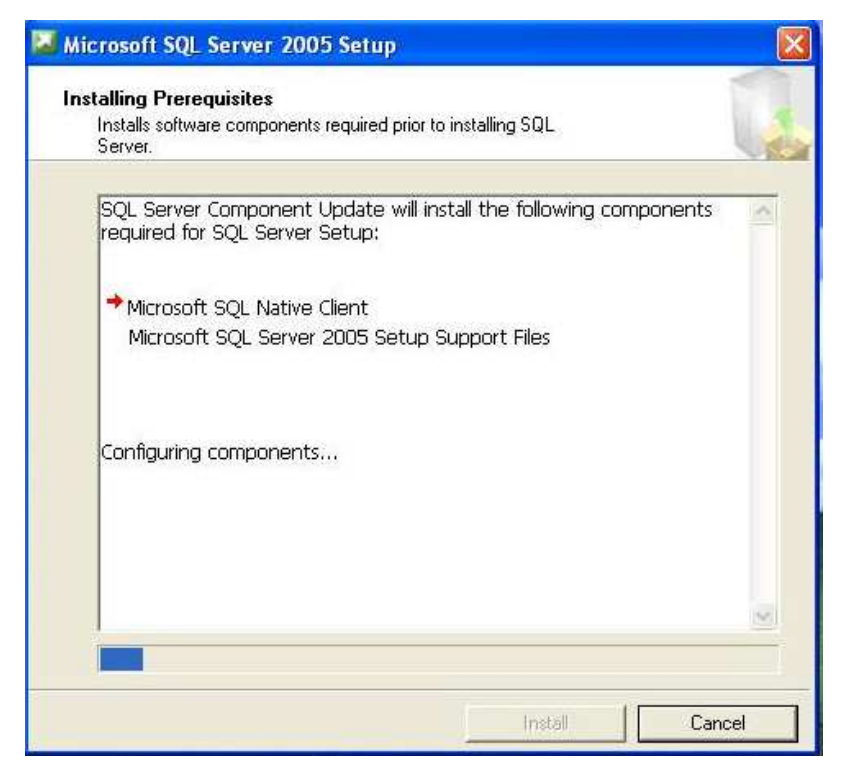

Figura 6.45: Paso 2 Miscrosft SQL Server Insltación

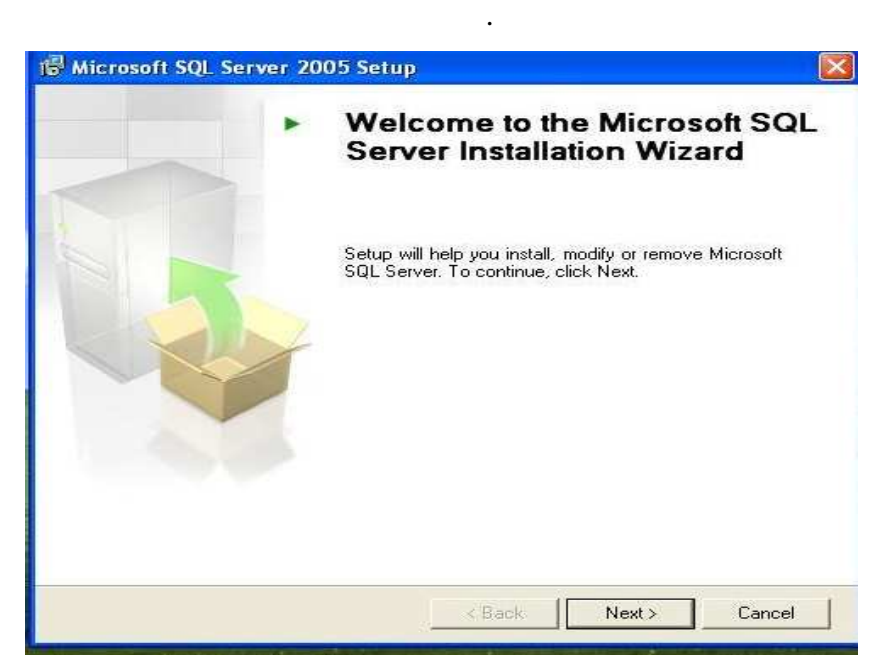

Figura 6.46: Paso 3 Miscrosft SQL Server Insltación

|          | <b>Success</b>                          | 13 Total<br>12 Success | $0.$ Error<br>1 Warning |   |
|----------|-----------------------------------------|------------------------|-------------------------|---|
| Details: |                                         |                        |                         |   |
| A        | Action<br>Minimum Hardware Requirement  | Status<br>Warning      | Message<br>Messages     |   |
| Ø        | Pending Reboot Requirement              | <b>Success</b>         |                         |   |
| Ø,       | Default Installation Path Permission Re | <b>Success</b>         |                         |   |
| Ø        | Internet Explorer Requirement           | <b>Success</b>         |                         |   |
| Ø        | COM Plus Catalog Requirement            | <b>Success</b>         |                         |   |
| Ø.       | ASP.Net Version Registration Require    | <b>Success</b>         |                         | Ξ |
| ø        | Minimum MDAC Version Requirement        | <b>Success</b>         |                         |   |
| o        | Edition Change Check                    | <b>Success</b>         |                         |   |

Figura 6.47: Paso 3 Miscrosft SQL Server Insltación

Aquí vamos a escribir nombre y compañía.

- Compañía: VIGNARDI
- Nombre: Viña

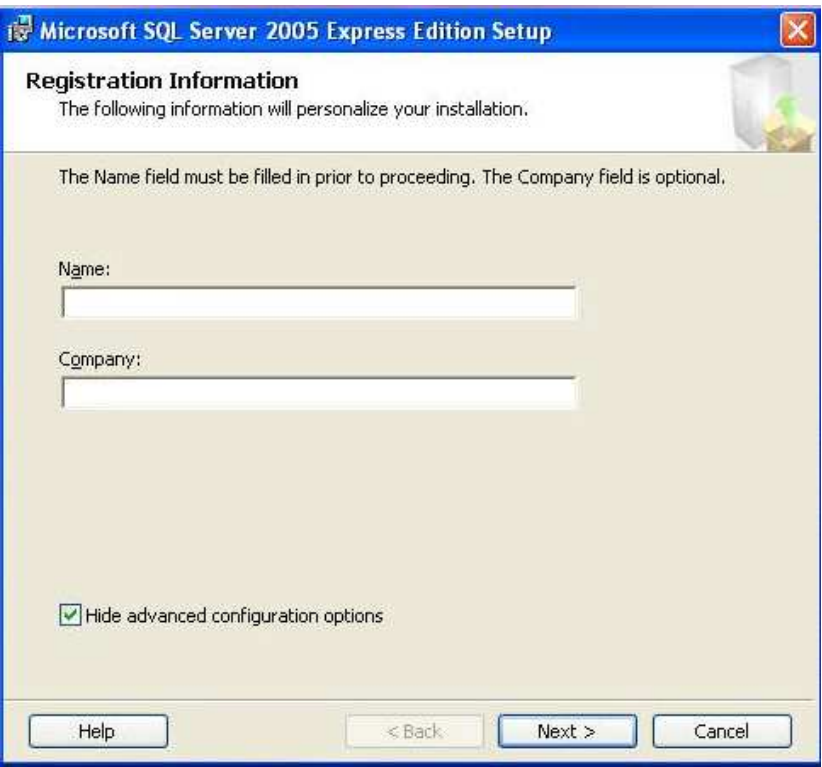

Figura 6.48: Paso 4 Miscrosft SQL Server Insltación

Se presionamos clic derecho sobre cliente components, y se selecciona Will be installed on local hard drive, y presionamos Next.

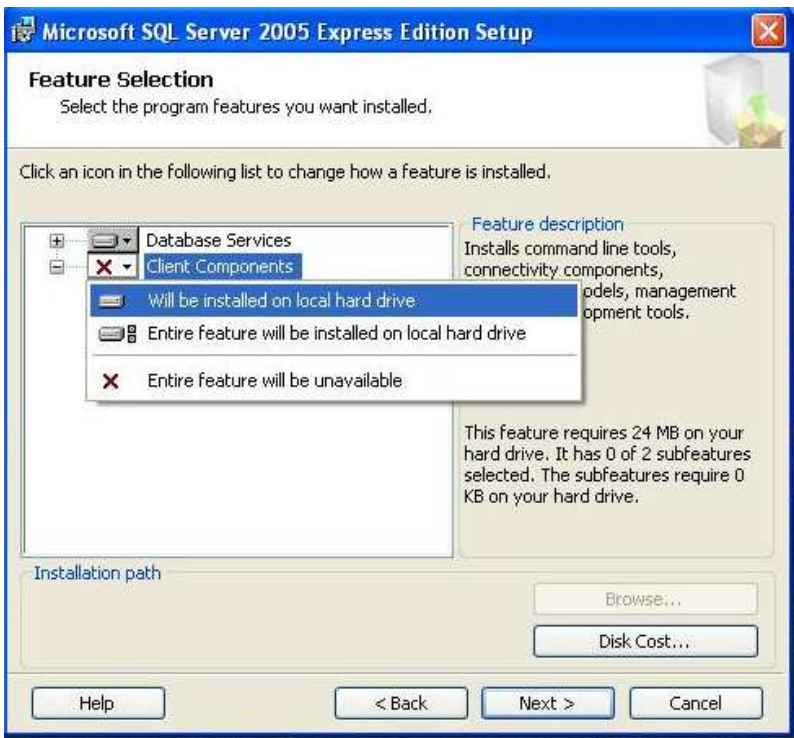

Figura 6.49: Paso 5 Miscrosft SQL Server Insltación

Se selecciona la opción Mixed Mode, para poder Ingresar a la base de datos con usuarios reales y evitar ingresar con modo autenticación Windows. Para este proyecto el password será sa.

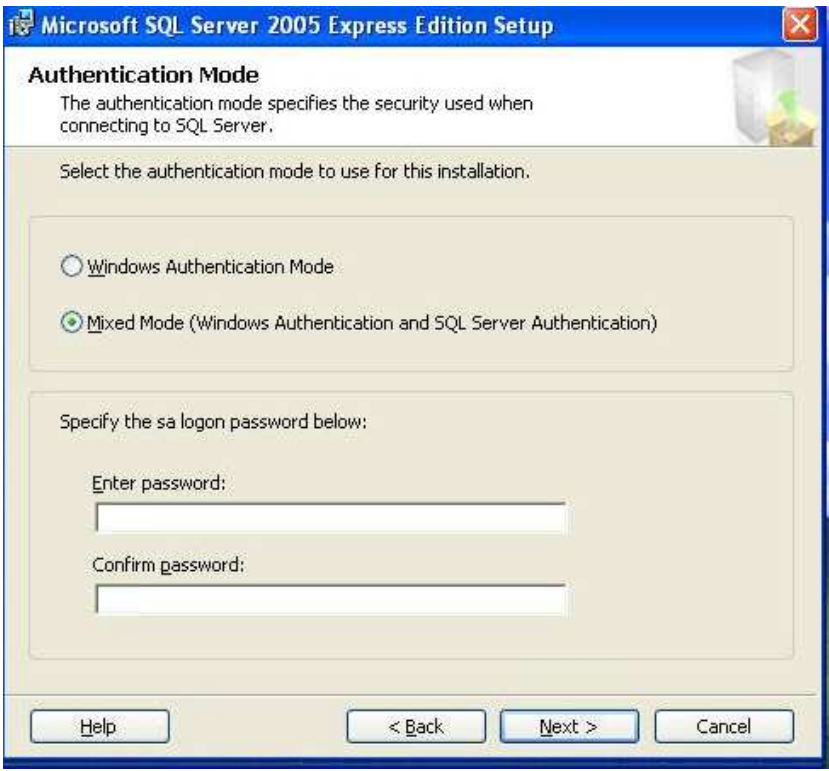

Figura 6.50: Paso 6 Miscrosft SQL Server Insltación

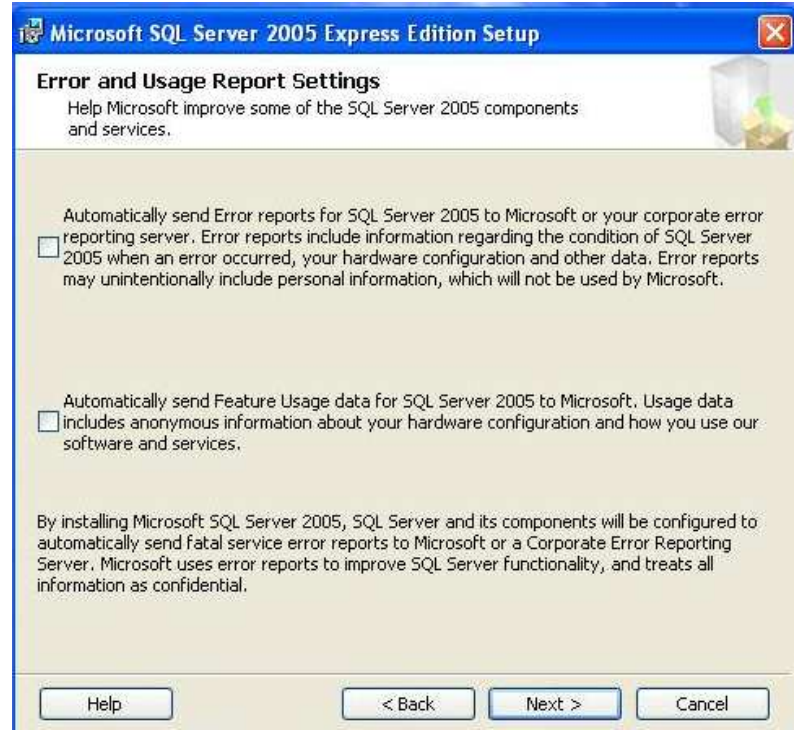

Figura 6.51: Paso 7 Miscrosft SQL Server Insltación

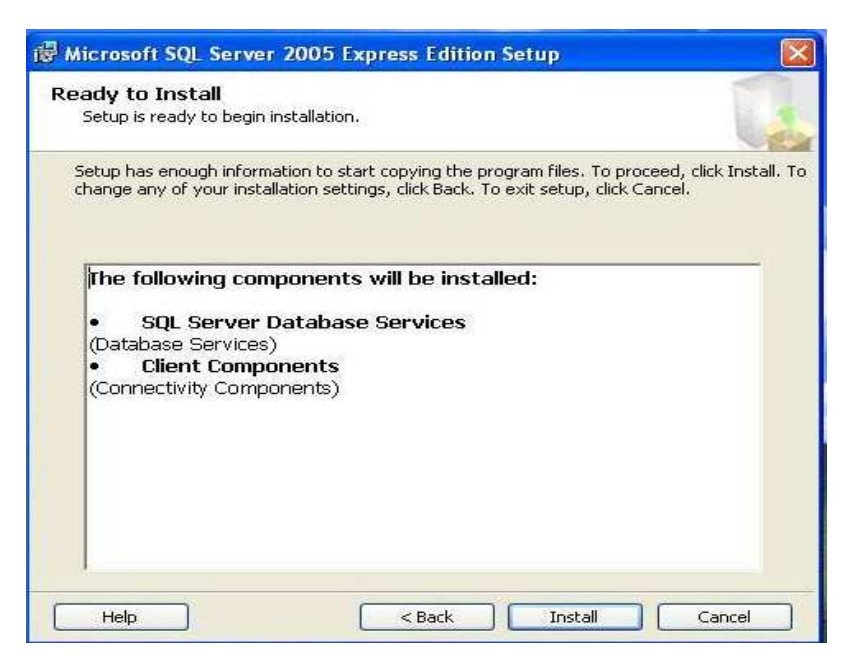

Figura 6.52: Paso 8 Miscrosft SQL Server Insltación

Se presiona Install.

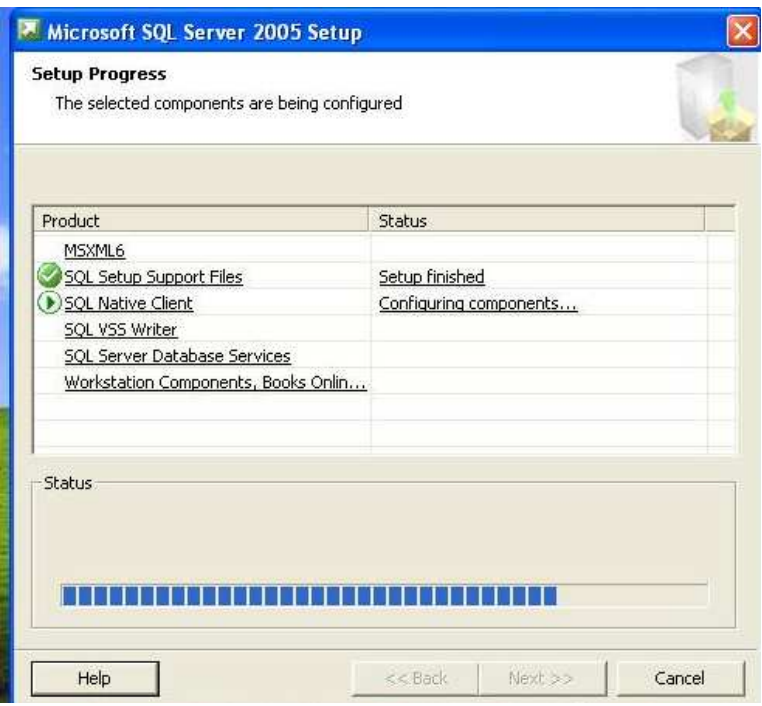

Figura 6.53: Paso 9 Miscrosft SQL Server Insltación

| Product                             | Status         |  |  |
|-------------------------------------|----------------|--|--|
| MSXML6                              | Setup finished |  |  |
| SQL Setup Support Files             | Setup finished |  |  |
| <b>SQL Native Client</b>            | Setup finished |  |  |
| SQL VSS Writer                      | Setup finished |  |  |
| <b>SQL Server Database Services</b> | Setup finished |  |  |
| Workstation Components, Books Onlin | Setup finished |  |  |
|                                     |                |  |  |

Figura 6.54: Paso 10 Miscrosft SQL Server Insltación

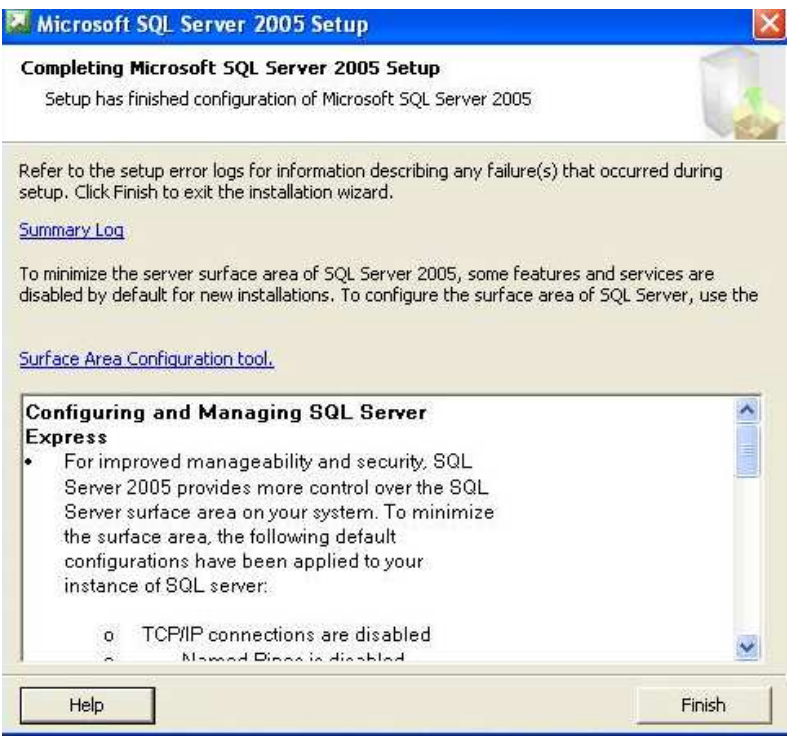

Figura 6.55: Paso 11 Miscrosft SQL Server Insltación

## **6.5.3 Instalación de Microsoft SQL Server Management Studio Express.**

Para la administración de la base de datos debemos instalar el management studio, para esto seguimos los siguientes pasos.

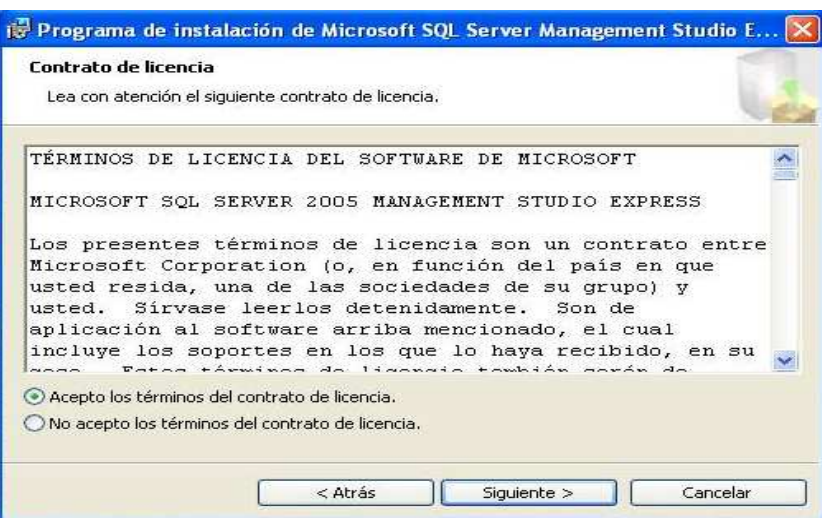

Figura 6.56: Paso 1 Miscrosft SQL Server Management Studio Express Insltación

Se Ingresa Nombre y Compañía.

- Compañía: VIGNARDI
- Nombre: Viña

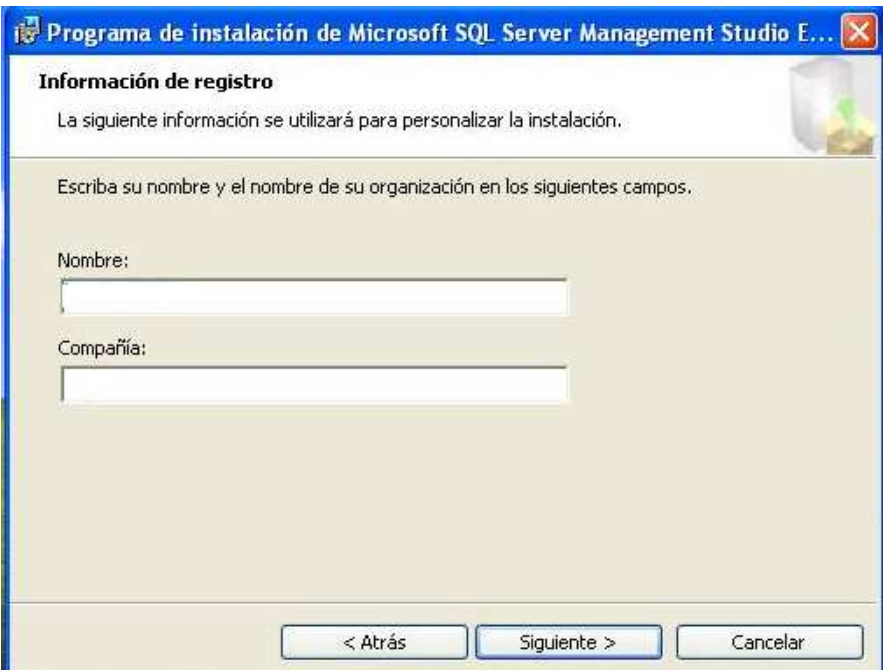

Figura 6.57: Paso 2 Miscrosft SQL Server Management Studio Express Insltación

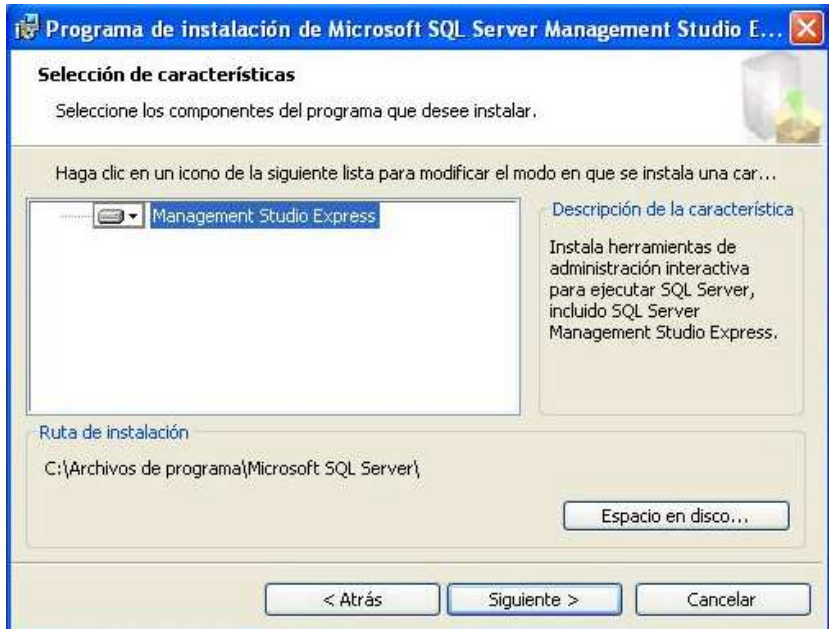

Figura 6.58: Paso 3 Miscrosft SQL Server Management Studio Express Insltación

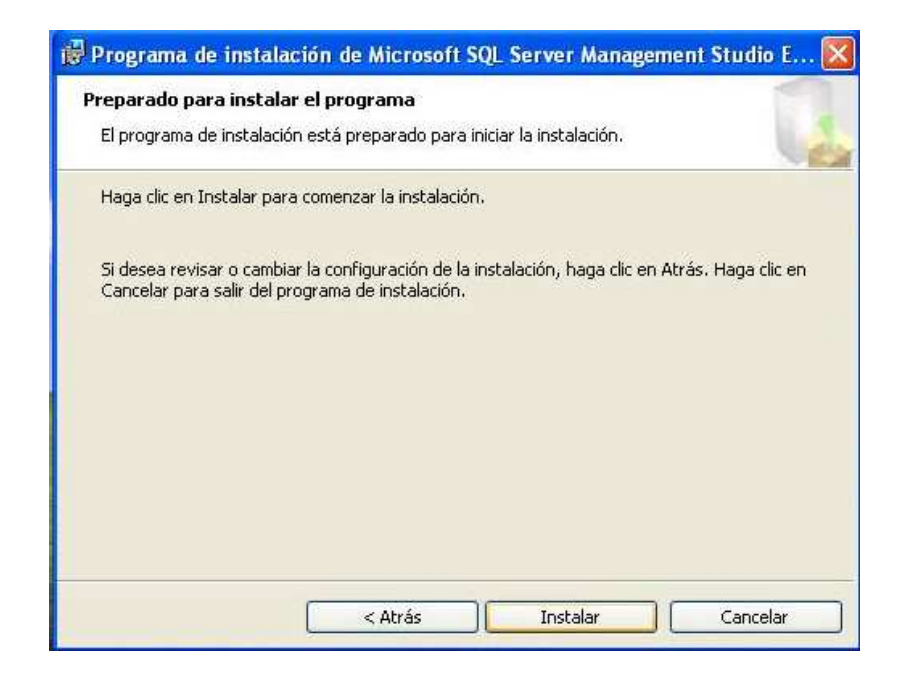

Figura 6.59: Paso 4 Miscrosft SQL Server Management Studio Express Insltación

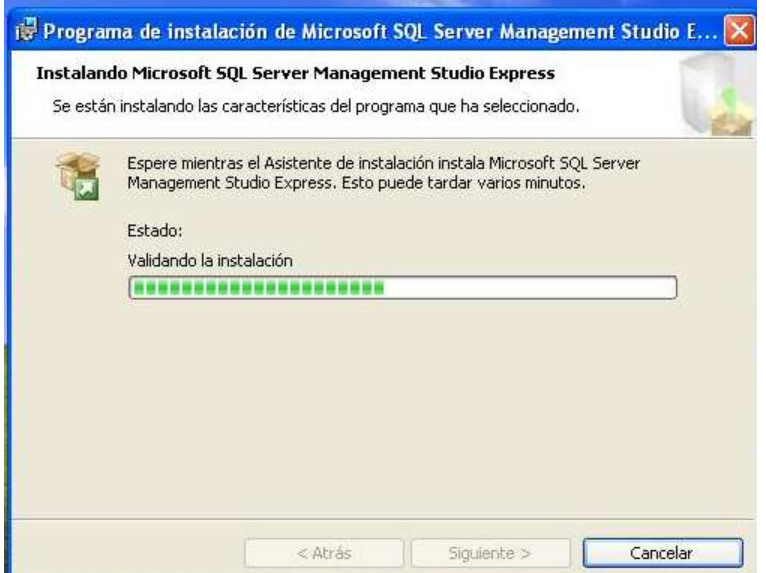

Figura 6.60: Paso 5 Miscrosft SQL Server Management Studio Express Insltación

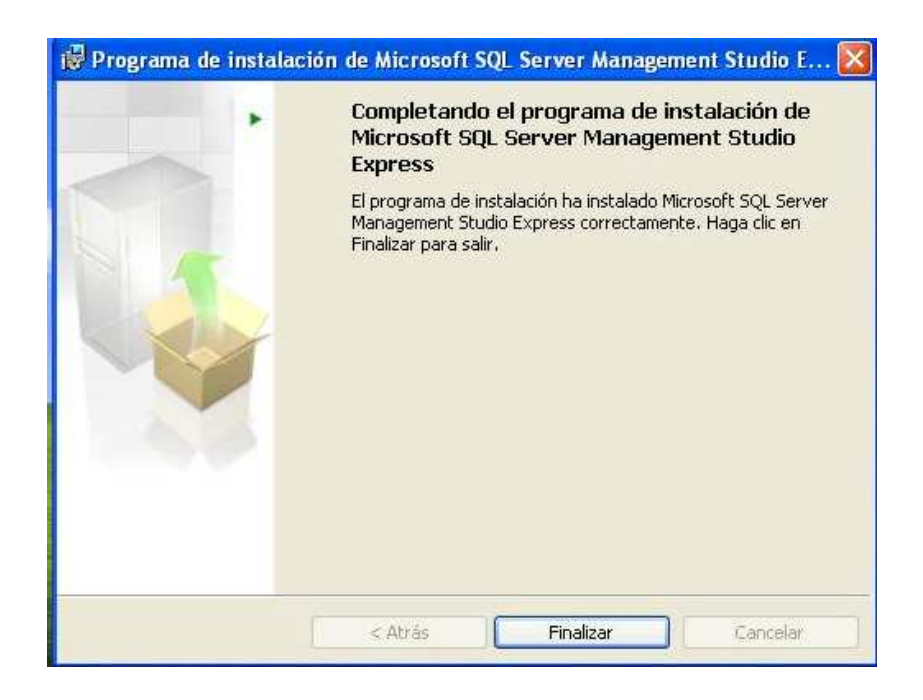

Figura 6.61: Miscrosft SQL Server Management Studio Express Insltación Finalización.

## **6.5.4 Configuración de Conexiones Remotas en SQL Server 2005.**

Al intentar conectarse en forma remota con SQL server vendrán problemas como el que se presenta a continuación.

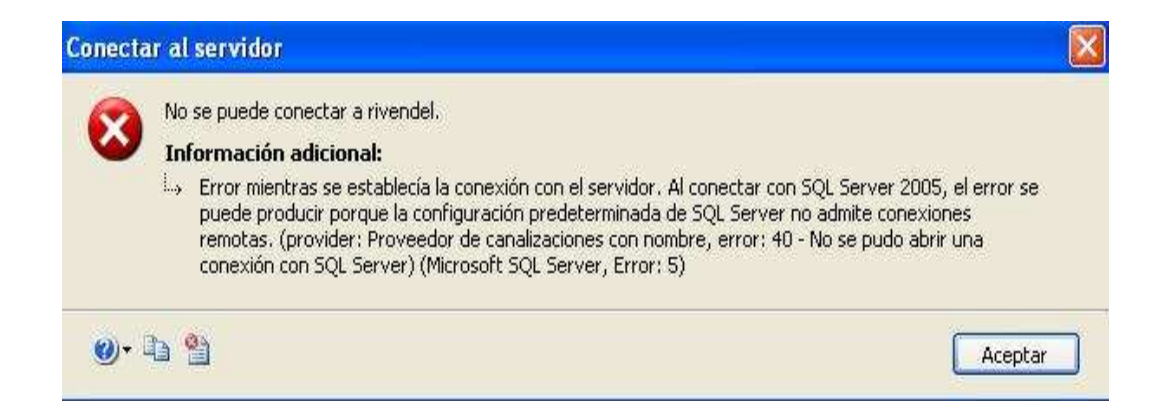

Figura 6.62: Error al conectarse con el servidor

Habilitación de conexiones remotas

.Paso1: Se debe ejecutar la utilidad "Configuración de superficie de SQL Server":

Inicio > Todos los programas > Microsoft SQL Server 2005 > Herramientas de configuración > Configuración de superficie de SQL Server, se presenta una pantalla como la siguiente.

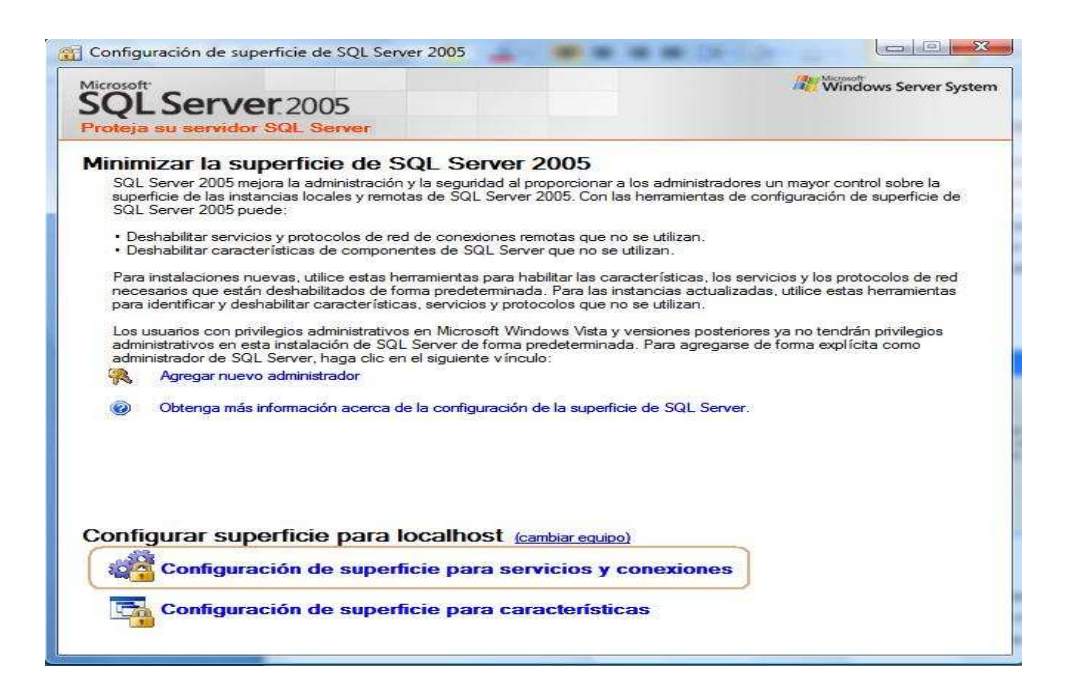

Figura 6.63: Conexión Remotas

Paso2: Se selecciona: "Configuración de superficie para servicios y conexiones", lo que nos mostrará un nuevo cuadro de diálogo con los componentes que podemos configurar.

Paso 3: Se Expande el nodo correspondiente al motor de datos, seleccionaremos el elemento "Conexiones remotas", y en el panel derecho haremos clic en la opción "Conexiones locales y remotas". Dentro de este último, elegiremos el tipo de conexión a utilizar, por ejemplo "Usar TCP/IP y canalizaciones con nombre".

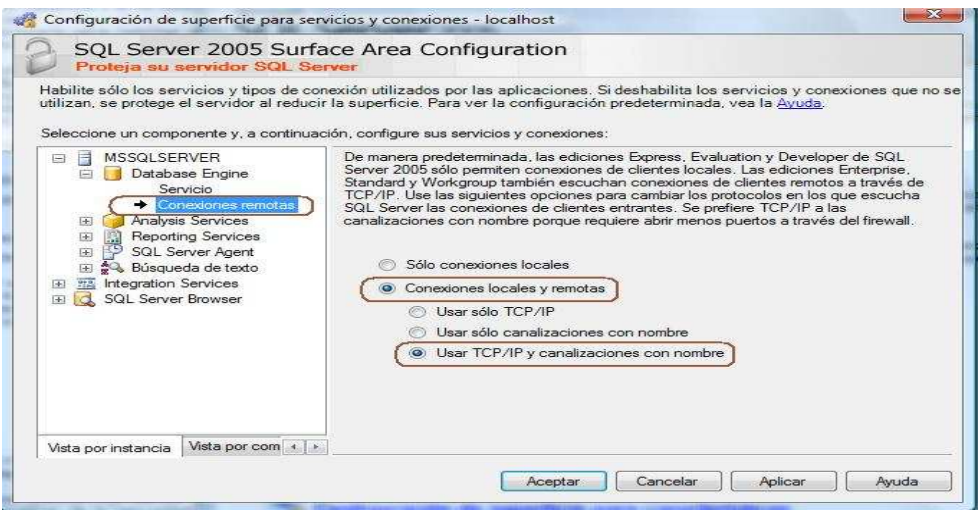

Figura 6.64: paso 3 Conexión Remotas

Paso 4: Se aplica cambios.

Paso 5: Iniciar el servicio del motor de datos,

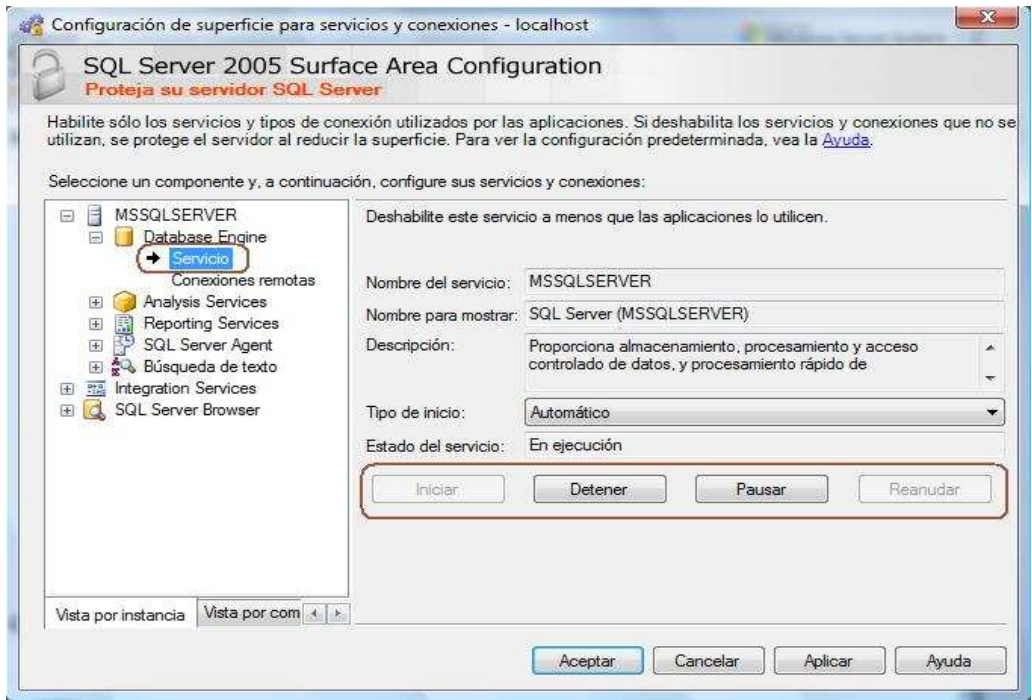

Figura 6.65: Paso 5 Conexión Remotas

Paso 6: Se debe configurar el Firewall de Windows para que los servicios del motor de datos y SQL Server Browser puedan comunicarse con el exterior.

En la pestaña "Excepciones", desde donde podremos añadir, pulsando el botón "Agregar programa", nuevas aplicaciones para que el Firewall del sistema operativo les permita el paso.

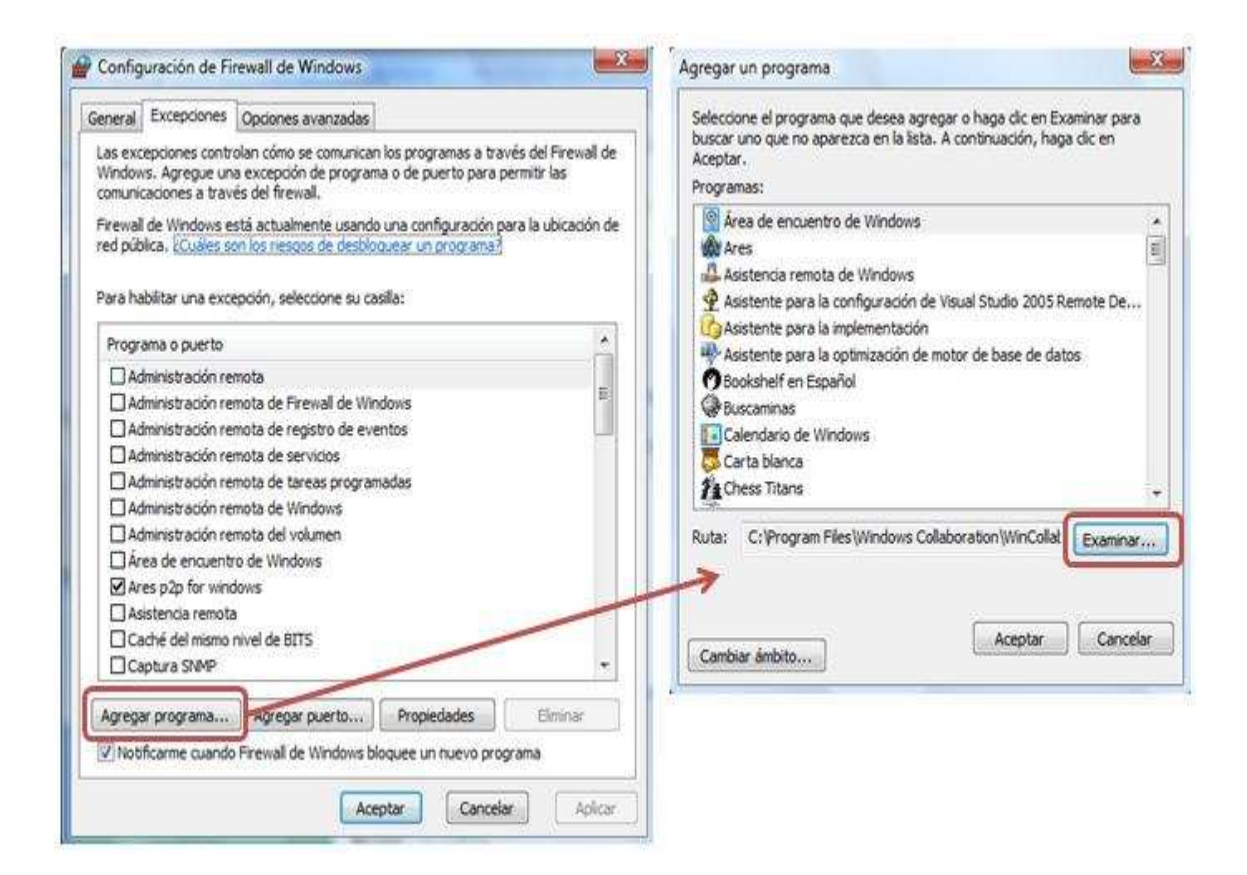

Figura 6.66: Paso 6 Conexión Remotas

Los ejecutables correspondientes a los servicios del motor de datos y explorador de SQL (SQL Server Browser), se encuentran en las siguientes rutas (siempre y cuando hayamos utilizado las opciones predeterminadas durante la instalación de SQL Server 2005):

- C:\Program Files\Microsoft SOL Server\MSSQL.1\MSSQL\Binn\sqlservr.exe
- C:\Program Files\Microsoft SQL Server\90\Shared\sqlbrowser.exe

Una vez agregados estos ejecutables, se visualizarán en la pestaña "Excepciones" del Firewall, tal y como podemos ver en la siguiente imagen.

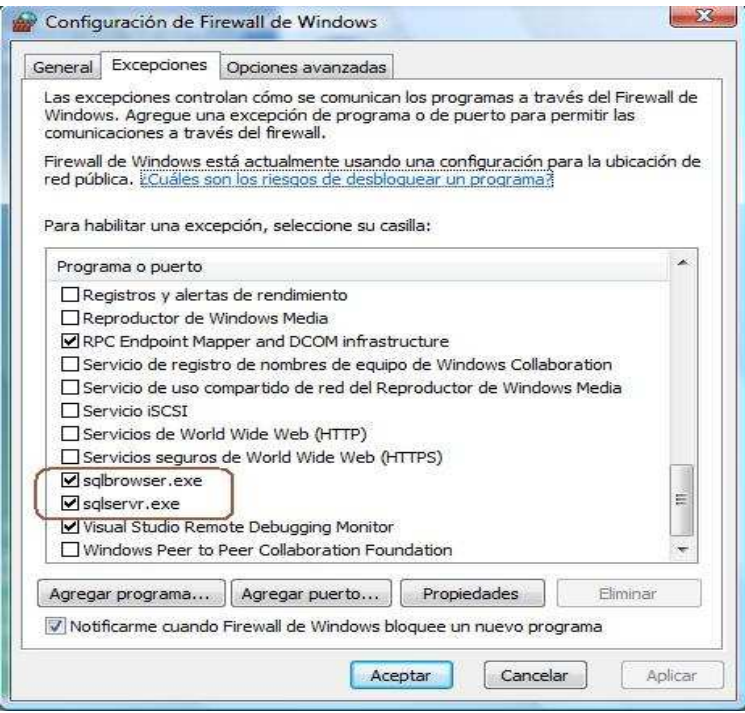

Figura 6.67: Configuración Firewall

## **6.5.5 Script Base de Datos**

USE [master]

GO

/\*\*\*\*\*\* Object: Database [Vignardi] Script Date: 12/27/2009 20:35:46 \*\*\*\*\*\*/

CREATE DATABASE [Vignardi] ON PRIMARY

 $(NAME = N'Vignardi', FILENAME = N'C:\Program Files\Microsoft SQL$ 

Server\MSSQL.1\MSSQL\Data\Vignardi.mdf' , SIZE = 3072KB ,

MAXSIZE = UNLIMITED, FILEGROWTH = 1024KB )

LOG ON

 $(NAME = N'Vignardi_log', FILENAME = N'C:\Program Files\Microsoft$ SQL Server\MSSQL.1\MSSQL\Data\Vignardi\_log.ldf' , SIZE = 1024KB ,  $MAXSIZE = 2048GB, FILEGROWTH = 10%$ 

 COLLATE Modern\_Spanish\_CI\_AS GO EXEC dbo.sp\_dbcmptlevel @dbname=N'Vignardi', @new\_cmptlevel=90 GO IF  $(1 = FULLTEXTSERVICEPROPERTY('IsFullTextInsteadled'))$ begin EXEC [Vignardi].[dbo].[sp\_fulltext\_database] @action = 'enable' end GO ALTER DATABASE [Vignardi] SET ANSI\_NULL\_DEFAULT OFF GO ALTER DATABASE [Vignardi] SET ANSI\_NULLS OFF GO ALTER DATABASE [Vignardi] SET ANSI\_PADDING OFF GO ALTER DATABASE [Vignardi] SET ANSI\_WARNINGS OFF GO ALTER DATABASE [Vignardi] SET ARITHABORT OFF GO ALTER DATABASE [Vignardi] SET AUTO\_CLOSE ON GO ALTER DATABASE [Vignardi] SET AUTO\_CREATE\_STATISTICS ON GO ALTER DATABASE [Vignardi] SET AUTO\_SHRINK OFF GO ALTER DATABASE [Vignardi] SET AUTO\_UPDATE\_STATISTICS ON GO ALTER DATABASE [Vignardi] SET CURSOR\_CLOSE\_ON\_COMMIT **OFF** GO

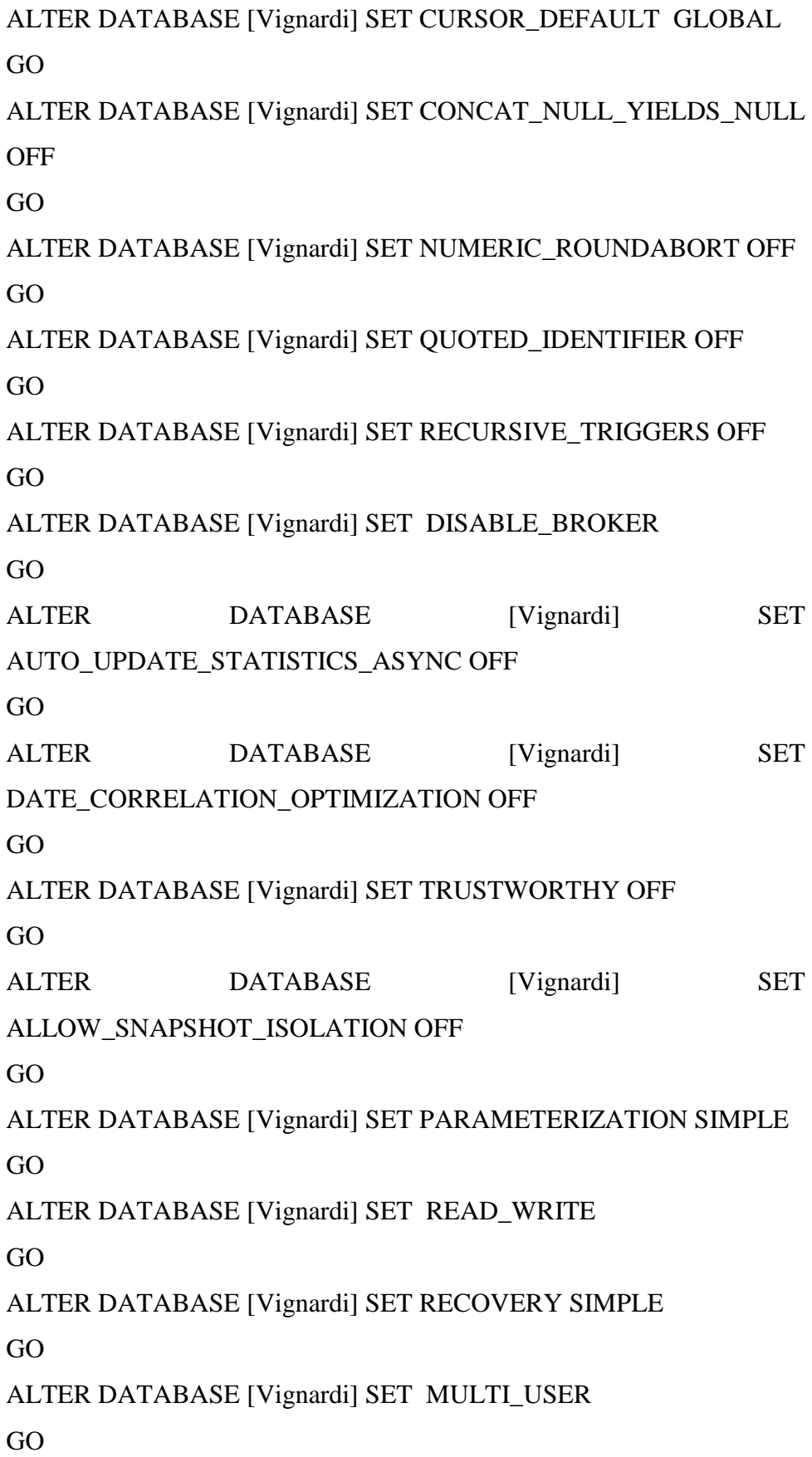

ALTER DATABASE [Vignardi] SET PAGE\_VERIFY CHECKSUM GO

ALTER DATABASE [Vignardi] SET DB\_CHAINING OFF

\*\*\*\*\*\*\*\*\*\*\*\*\*\*\*\*\*\*\*\*\*\*\*\*\*\*\*\*\*\*\*\*\*\*\*\*\*\*\*\*\*\*\*\*\*\*\*\*\*\*\*\*\*\*\*\*\*\*\*\* \*\*\*\*\*\*\*\*\*\*\*\*\*\*\*\*\*\*\*\*\*\*\*\*\*\*\*\*\*\*\*\*\*\*\*\*\*\*\*\*\*\*\*\*\*\*

USE [Vignardi]

GO

/\*\*\*\*\*\* Object: Table [dbo].[Cargo] Script Date: 12/27/2009 20:37:59 \*\*\*\*\*\*/ SET ANSI\_NULLS ON GO SET QUOTED\_IDENTIFIER ON GO CREATE TABLE [dbo].[Cargo]( [Num\_Cargo] [int] IDENTITY(1,1) NOT NULL, [Nombre\_Cargo] [nvarchar](50) COLLATE Modern\_Spanish\_CI\_AS NULL, [Salario\_Cargo] [decimal](18, 2) NULL, CONSTRAINT [PK\_Cargo] PRIMARY KEY CLUSTERED ( [Num\_Cargo] ASC )WITH (PAD\_INDEX = OFF, IGNORE\_DUP\_KEY = OFF) ON [PRIMARY] ) ON [PRIMARY] \*\*\*\*\*\*\*\*\*\*\*\*\*\*\*\*\*\*\*\*\*\*\*\*\*\*\*\*\*\*\*\*\*\*\*\*\*\*\*\*\*\*\*\*\*\*\*\*\*\*\*\*\*\*\*\*\*\*\*\* \*\*\*\*\*\*\*\*\*\*\*\*\*\*\*\*\*\*\*\*\*\*\*\*\*\*\*\*\*\*\*\*\*\*\*\*\*\*\*\*\*\*\*\*\*\* USE [Vignardi]

GO

/\*\*\*\*\*\* Object: Table [dbo].[Empleado] Script Date: 12/30/2009

15:45:43 \*\*\*\*\*\*/

SET ANSI\_NULLS ON

GO

SET QUOTED IDENTIFIER ON

GO

CREATE TABLE [dbo].[Empleado](

 [CI\_Empleado] [nchar](10) COLLATE Modern\_Spanish\_CI\_AS NOT NULL,

 [Nombre] [nvarchar](100) COLLATE Modern\_Spanish\_CI\_AS NULL,

 [Apellido] [nvarchar](100) COLLATE Modern\_Spanish\_CI\_AS NULL,

[Telefono\_Casa] [nvarchar](10) COLLATE Modern\_Spanish\_CI\_AS NULL,

[Telefono\_Celular] [nvarchar](10) COLLATE Modern\_Spanish\_CI\_AS NULL,

 [Direccion] [nvarchar](100) COLLATE Modern\_Spanish\_CI\_AS NULL,

 [Estado\_Civil] [nvarchar](50) COLLATE Modern\_Spanish\_CI\_AS NULL,

[Cargas\_Familiares] [numeric](18, 0) NULL,

[Num\_Cargo] [int] NULL,

[Imagen] [nvarchar](100) COLLATE Modern\_Spanish\_CI\_AS NULL,

[Fecha\_Creacion] [nvarchar](50) COLLATE Modern\_Spanish\_CI\_AS NULL,

[Contrato Res] [nchar](2) COLLATE Modern Spanish CI AS NULL,

[Fecha\_Contrato] [nvarchar](50) COLLATE Modern\_Spanish\_CI\_AS NULL,

CONSTRAINT [PK\_Empleado] PRIMARY KEY CLUSTERED

(

 [CI\_Empleado] ASC )WITH (PAD INDEX = OFF, IGNORE DUP KEY = OFF) ON [PRIMARY] ) ON [PRIMARY]

## GO

ALTER TABLE [dbo].[Empleado] WITH CHECK ADD CONSTRAINT [FK\_Empleado\_Cargo] FOREIGN KEY([Num\_Cargo]) REFERENCES [dbo].[Cargo] ([Num\_Cargo])

#### GO

ALTER TABLE [dbo].[Empleado] CHECK CONSTRAINT [FK\_Empleado\_Cargo]

\*\*\*\*\*\*\*\*\*\*\*\*\*\*\*\*\*\*\*\*\*\*\*\*\*\*\*\*\*\*\*\*\*\*\*\*\*\*\*\*\*\*\*\*\*\*\*\*\*\*\*\*\*\*\*\*\*\*\*\* \*\*\*\*\*\*\*\*\*\*\*\*\*\*\*\*\*\*\*\*\*\*\*\*\*\*\*\*\*\*\*\*\*\*\*\*\*\*\*\*\*\*\*\*\*\* USE [Vignardi] GO /\*\*\*\*\*\* Object: Table [dbo].[Coleccion] Script Date: 12/27/2009 20:38:41 \*\*\*\*\*\*/ SET ANSI\_NULLS ON GO SET QUOTED\_IDENTIFIER ON GO CREATE TABLE [dbo].[Coleccion]( [Id\_Coleecion] [int] IDENTITY(1,1) NOT NULL, [Nombre\_Coleccion] [nvarchar](50) COLLATE Modern\_Spanish\_CI\_AS NULL, [Descripcion\_Coleccion] [nvarchar](100) COLLATE Modern\_Spanish\_CI\_AS NULL, CONSTRAINT [PK\_Coleccion] PRIMARY KEY CLUSTERED

(

[Id\_Coleecion] ASC

)WITH (PAD INDEX = OFF, IGNORE DUP KEY = OFF) ON [PRIMARY] ) ON [PRIMARY] \*\*\*\*\*\*\*\*\*\*\*\*\*\*\*\*\*\*\*\*\*\*\*\*\*\*\*\*\*\*\*\*\*\*\*\*\*\*\*\*\*\*\*\*\*\*\*\*\*\*\*\*\*\*\*\*\*\*\*\*

\*\*\*\*\*\*\*\*\*\*\*\*\*\*\*\*\*\*\*\*\*\*\*\*\*\*\*\*\*\*\*\*\*\*\*\*\*\*\*\*\*\*\*\*\*\*

USE [Vignardi]

# GO

/\*\*\*\*\*\* Object: Table [dbo].[Cliente] Script Date: 12/30/2009 15:43:02 \*\*\*\*\*\*/

SET ANSI\_NULLS ON

GO

SET QUOTED\_IDENTIFIER ON

GO

CREATE TABLE [dbo].[Cliente](

 [CI\_Cliente] [nvarchar](10) COLLATE Modern\_Spanish\_CI\_AS NOT NULL,

[Nombre\_Cliente] [nvarchar](100) COLLATE Modern\_Spanish\_CI\_AS NULL,

[Apellido\_Cliente] [nvarchar](100) COLLATE Modern\_Spanish\_CI\_AS NULL,

 [Direccion] [nvarchar](100) COLLATE Modern\_Spanish\_CI\_AS NULL,

 [TelefonoC] [nvarchar](50) COLLATE Modern\_Spanish\_CI\_AS NULL,

[TelCelular] [nvarchar](50) COLLATE Modern Spanish CI AS NULL,

CONSTRAINT [PK\_Cliente] PRIMARY KEY CLUSTERED

(

[CI\_Cliente] ASC

)WITH (PAD\_INDEX = OFF, IGNORE\_DUP\_KEY = OFF) ON [PRIMARY] ) ON [PRIMARY]

\*\*\*\*\*\*\*\*\*\*\*\*\*\*\*\*\*\*\*\*\*\*\*\*\*\*\*\*\*\*\*\*\*\*\*\*\*\*\*\*\*\*\*\*\*\*\*\*\*\*\*\*\*\*\*\*\*\*\*\* \*\*\*\*\*\*\*\*\*\*\*\*\*\*\*\*\*\*\*\*\*\*\*\*\*\*\*\*\*\*\*\*\*\*\*\*\*\*\*\*\*\*\*\*\*\* USE [Vignardi] GO /\*\*\*\*\*\* Object: Table [dbo].[Producto] Script Date: 12/30/2009 15:48:07 \*\*\*\*\*\*/ SET ANSI\_NULLS ON GO SET QUOTED\_IDENTIFIER ON GO CREATE TABLE [dbo].[Producto]( [Id\_Producto] [int] IDENTITY(1,1) NOT NULL, [Nombre\_Producto] [nvarchar](100) COLLATE Modern\_Spanish\_CI\_AS NULL, [Talla] [nvarchar](10) COLLATE Modern\_Spanish\_CI\_AS NULL, [Color] [nvarchar](50) COLLATE Modern\_Spanish\_CI\_AS NULL, [Descripcion\_Producto] [nvarchar](100) COLLATE Modern\_Spanish\_CI\_AS NULL, CONSTRAINT [PK\_Producto] PRIMARY KEY CLUSTERED ( [Id Producto] ASC )WITH (PAD\_INDEX = OFF, IGNORE\_DUP\_KEY = OFF) ON [PRIMARY] ) ON [PRIMARY]

```
************************************************************
**********************************************
```

```
USE [Vignardi] 
GO 
/****** Object: Table [dbo].[Stock] Script Date: 12/30/2009 15:49:12 
******/ 
SET ANSI_NULLS ON 
GO 
SET QUOTED_IDENTIFIER ON 
GO 
CREATE TABLE [dbo].[Stock]( 
      [Cod_Stock] [int] IDENTITY(1,1) NOT NULL, 
      [Cod_Adq] [int] NOT NULL, 
     [Nombre_Stock] [nvarchar](100) COLLATE
Modern_Spanish_CI_AS NULL, 
      [Talla] [nvarchar](10) COLLATE Modern_Spanish_CI_AS NULL, 
      [Color] [nvarchar](50) COLLATE Modern_Spanish_CI_AS 
NULL, 
     [Id_Coleccion] [int] NULL,
     [Cantidad] [int] NULL,
      [Precio_unitario] [numeric](18, 2) NULL, 
     [Imagen_Stock] [nvarchar](50) COLLATE
Modern_Spanish_CI_AS NULL, 
      [Descripcion_Stock] [nvarchar](100) COLLATE 
Modern_Spanish_CI_AS NULL, 
 CONSTRAINT [PK_Stock] PRIMARY KEY CLUSTERED 
( 
     [Cod_Stock] ASC
)WITH (PAD_INDEX = OFF, IGNORE_DUP_KEY = OFF) ON 
[PRIMARY] 
) ON [PRIMARY]
```
GO

ALTER TABLE [dbo].[Stock] WITH CHECK ADD CONSTRAINT [FK\_Stock\_Coleccion] FOREIGN KEY([Id\_Coleccion]) REFERENCES [dbo].[Coleccion] ([Id\_Coleecion]) GO ALTER TABLE [dbo].[Stock] CHECK CONSTRAINT [FK\_Stock\_Coleccion] \*\*\*\*\*\*\*\*\*\*\*\*\*\*\*\*\*\*\*\*\*\*\*\*\*\*\*\*\*\*\*\*\*\*\*\*\*\*\*\*\*\*\*\*\*\*\*\*\*\*\*\*\*\*\*\*\*\*\*\* \*\*\*\*\*\*\*\*\*\*\*\*\*\*\*\*\*\*\*\*\*\*\*\*\*\*\*\*\*\*\*\*\*\*\*\*\*\*\*\*\*\*\*\*\*\* USE [Vignardi] GO /\*\*\*\*\*\* Object: Table [dbo].[RolPagos] Script Date: 12/30/2009 15:49:50 \*\*\*\*\*\*/ SET ANSI\_NULLS ON GO SET QUOTED\_IDENTIFIER ON GO CREATE TABLE [dbo].[RolPagos]( [Num\_Rol] [int] IDENTITY(1,1) NOT NULL, [Fecha\_Pago] [nvarchar](50) COLLATE Modern\_Spanish\_CI\_AS NULL, [CI\_empleado] [nchar](10) COLLATE Modern\_Spanish\_CI\_AS NULL, [Dias\_Laborados] [int] NULL, [Dias\_NoLaborados] [int] NULL, [Horas\_Extras] [decimal](18, 2) NULL, [Horas\_Suplementarias] [decimal](18, 2) NULL, [Comisiones] [decimal](18, 2) NULL, [Total\_Ingresos] [decimal](18, 2) NULL, [Consumo\_Varios] [decimal](18, 2) NULL, [Anticipos] [decimal](18, 2) NULL, [Multas] [decimal](18, 2) NULL,

 [Impuesto\_Renta] [decimal](18, 2) NULL, [Total\_Egresos] [decimal](18, 2) NULL, [Descuento\_Aporte] [decimal](18, 2) NULL, [Total\_Pagar] [decimal](18, 2) NULL, [Ingreso Iess] [decimal](18, 2) NULL,

CONSTRAINT [PK\_RolPagos] PRIMARY KEY CLUSTERED

(

 [Num\_Rol] ASC )WITH (PAD INDEX = OFF, IGNORE DUP KEY = OFF) ON [PRIMARY] ) ON [PRIMARY]

# GO

ALTER TABLE [dbo].[RolPagos] WITH CHECK ADD CONSTRAINT [FK\_RolPagos\_Empleado] FOREIGN KEY([CI\_empleado]) REFERENCES [dbo].[Empleado] ([CI\_Empleado])

# GO

ALTER TABLE [dbo].[RolPagos] CHECK CONSTRAINT [FK\_RolPagos\_Empleado]

\*\*\*\*\*\*\*\*\*\*\*\*\*\*\*\*\*\*\*\*\*\*\*\*\*\*\*\*\*\*\*\*\*\*\*\*\*\*\*\*\*\*\*\*\*\*\*\*\*\*\*\*\*\*\*\*\*\*\*\* \*\*\*\*\*\*\*\*\*\*\*\*\*\*\*\*\*\*\*\*\*\*\*\*\*\*\*\*\*\*\*\*\*\*\*\*\*\*\*\*\*\*\*\*\*\*

USE [Vignardi] GO /\*\*\*\*\*\* Object: Table [dbo].[Proveedor] Script Date: 12/30/2009 15:52:34 \*\*\*\*\*\*/ SET ANSI\_NULLS ON GO SET QUOTED\_IDENTIFIER ON GO CREATE TABLE [dbo].[Proveedor](

 [Ci\_Prov] [nvarchar](10) COLLATE Modern\_Spanish\_CI\_AS NOT NULL, [Nombre Prov] [nvarchar](50) COLLATE Modern\_Spanish\_CI\_AS NULL, [Apellido Prov] [nvarchar](50) COLLATE Modern\_Spanish\_CI\_AS NULL, [Tel1] [nvarchar](20) COLLATE Modern\_Spanish\_CI\_AS NULL, [Tel2] [nvarchar](20) COLLATE Modern\_Spanish\_CI\_AS NULL, [Direccion] [nvarchar](50) COLLATE Modern\_Spanish\_CI\_AS NULL, [Fecha\_Ingreso] [nvarchar](50) COLLATE Modern\_Spanish\_CI\_AS NULL, [Imagen] [nvarchar](100) COLLATE Modern\_Spanish\_CI\_AS NULL, [Empresa] [nvarchar](50) COLLATE Modern\_Spanish\_CI\_AS NULL, CONSTRAINT [PK\_Proveedor] PRIMARY KEY CLUSTERED ( [Ci\_Prov] ASC )WITH (PAD\_INDEX = OFF, IGNORE\_DUP\_KEY = OFF) ON [PRIMARY] ) ON [PRIMARY] \*\*\*\*\*\*\*\*\*\*\*\*\*\*\*\*\*\*\*\*\*\*\*\*\*\*\*\*\*\*\*\*\*\*\*\*\*\*\*\*\*\*\*\*\*\*\*\*\*\*\*\*\*\*\*\*\*\*\*\* \*\*\*\*\*\*\*\*\*\*\*\*\*\*\*\*\*\*\*\*\*\*\*\*\*\*\*\*\*\*\*\*\*\*\*\*\*\*\*\*\*\*\*\*\*\* USE [Vignardi] GO /\*\*\*\*\*\* Object: Table [dbo].[Prosupuesto] Script Date: 12/30/2009 16:03:13 \*\*\*\*\*\*/

SET ANSI\_NULLS ON

GO

SET QUOTED\_IDENTIFIER ON

GO

CREATE TABLE [dbo].[Prosupuesto](

[Id\_Prosupuesto] [int] IDENTITY(1,1) NOT NULL,

 [Fecha\_Actual] [nvarchar](50) COLLATE Modern\_Spanish\_CI\_AS NULL,

 [Ci\_empleado] [nchar](10) COLLATE Modern\_Spanish\_CI\_AS NULL,

 [Validez] [nvarchar](50) COLLATE Modern\_Spanish\_CI\_AS NULL,

 [Ci\_Cliente] [nvarchar](10) COLLATE Modern\_Spanish\_CI\_AS NULL,

[Subtotal] [decimal](18, 2) NULL,

[Iva] [decimal](18, 2) NULL,

[Descuentos] [decimal](18, 2) NULL,

[Total] [decimal](18, 2) NULL,

 [Acepto] [nvarchar](2) COLLATE Modern\_Spanish\_CI\_AS NULL,

 CONSTRAINT [PK\_Prosupuesto] PRIMARY KEY CLUSTERED (

 [Id\_Prosupuesto] ASC )WITH (PAD\_INDEX = OFF, IGNORE\_DUP\_KEY = OFF) ON [PRIMARY] ) ON [PRIMARY]

# GO

ALTER TABLE [dbo].[Prosupuesto] WITH CHECK ADD CONSTRAINT [FK\_Prosupuesto\_Cliente] FOREIGN KEY([Ci\_Cliente]) REFERENCES [dbo].[Cliente] ([CI\_Cliente]) GO

ALTER TABLE [dbo].[Prosupuesto] CHECK CONSTRAINT [FK\_Prosupuesto\_Cliente] GO

```
ALTER TABLE [dbo].[Prosupuesto] WITH CHECK ADD 
CONSTRAINT [FK_Prosupuesto_Empleado] FOREIGN 
KEY([Ci_empleado]) 
REFERENCES [dbo].[Empleado] ([CI_Empleado]) 
GO 
ALTER TABLE [dbo].[Prosupuesto] CHECK CONSTRAINT 
[FK_Prosupuesto_Empleado] 
************************************************************
********************************************** 
USE [Vignardi] 
GO 
/****** Object: Table [dbo].[Detalle_Prosupuesto] Script Date:
12/30/2009 16:04:45 ******/ 
SET ANSI_NULLS ON 
GO 
SET OUOTED IDENTIFIER ON
GO 
CREATE TABLE [dbo].[Detalle_Prosupuesto]( 
     [Id_DetaProf] [int] IDENTITY(1,1) NOT NULL,
     [Id_Presu] [int] NULL,
     [id_stock] [int] NULL,
     [Unidades] [int] NULL,
     [Total] [decimal](18, 2) NOT NULL,
 CONSTRAINT [PK_Detalle_Prosupuesto] PRIMARY KEY 
CLUSTERED
( 
     [Id DetaProf] ASC
)WITH (PAD_INDEX = OFF, IGNORE_DUP_KEY = OFF) ON 
[PRIMARY] 
) ON [PRIMARY]
```
GO

```
ALTER TABLE [dbo].[Detalle_Prosupuesto] WITH CHECK ADD 
CONSTRAINT [FK_Detalle_Prosupuesto_Prosupuesto] FOREIGN 
KEY([Id_Presu]) 
REFERENCES [dbo].[Prosupuesto] ([Id_Prosupuesto]) 
GO 
ALTER TABLE [dbo].[Detalle_Prosupuesto] CHECK CONSTRAINT 
[FK_Detalle_Prosupuesto_Prosupuesto] 
GO 
ALTER TABLE [dbo].[Detalle_Prosupuesto] WITH CHECK ADD 
CONSTRAINT [FK_Detalle_Prosupuesto_Stock] FOREIGN 
KEY([id_stock]) 
REFERENCES [dbo].[Stock] ([Cod_Stock]) 
GO 
ALTER TABLE [dbo].[Detalle_Prosupuesto] CHECK CONSTRAINT 
[FK_Detalle_Prosupuesto_Stock] 
************************************************************
********************************************** 
USE [Vignardi] 
GO 
/****** Object: Table [dbo].[Factura] Script Date: 12/30/2009 16:26:25 
******/ 
SET ANSI_NULLS ON 
GO 
SET QUOTED_IDENTIFIER ON 
GO 
CREATE TABLE [dbo].[Factura]( 
     [Id_Fact] [int] IDENTITY(1,1) NOT NULL,
     [Id_Pre] [int] NULL,
      [Fecha_Actual] [nvarchar](50) COLLATE 
Modern_Spanish_CI_AS NULL,
```
 [Ci\_Empleado] [nchar](10) COLLATE Modern\_Spanish\_CI\_AS NULL,

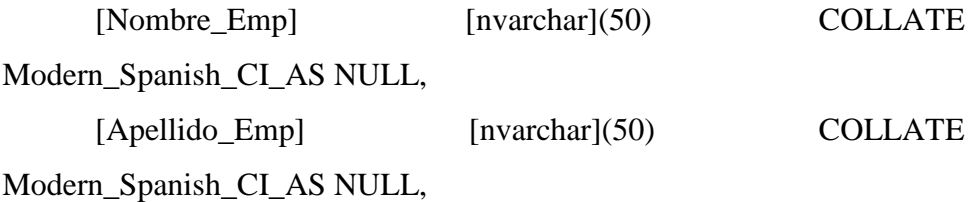

 [Cargo] [nvarchar](50) COLLATE Modern\_Spanish\_CI\_AS NULL,

 [Ci\_Cliente] [nvarchar](10) COLLATE Modern\_Spanish\_CI\_AS NULL,

 [Nombre\_Cli] [nvarchar](50) COLLATE Modern\_Spanish\_CI\_AS NULL,

 [Apellido\_Cli] [nchar](10) COLLATE Modern\_Spanish\_CI\_AS NULL,

 [Telefono] [nchar](10) COLLATE Modern\_Spanish\_CI\_AS NULL,

[Subtotal] [decimal](18, 2) NULL,

[Iva] [decimal](18, 2) NULL,

[Descuentos] [decimal](18, 2) NULL,

[Total] [decimal](18, 2) NULL,

CONSTRAINT [PK\_Factura] PRIMARY KEY CLUSTERED

(

[Id Fact] ASC

)WITH (PAD\_INDEX = OFF, IGNORE\_DUP\_KEY = OFF) ON [PRIMARY] ) ON [PRIMARY]

\*\*\*\*\*\*\*\*\*\*\*\*\*\*\*\*\*\*\*\*\*\*\*\*\*\*\*\*\*\*\*\*\*\*\*\*\*\*\*\*\*\*\*\*\*\*\*\*\*\*\*\*\*\*\*\*\*\*\*\* \*\*\*\*\*\*\*\*\*\*\*\*\*\*\*\*\*\*\*\*\*\*\*\*\*\*\*\*\*\*\*\*\*\*\*\*\*\*\*\*\*\*\*\*\*\* USE [Vignardi] GO

/\*\*\*\*\*\* Object: Table [dbo].[Detalle\_Factura] Script Date: 12/30/2009 16:26:57 \*\*\*\*\*\*/ SET ANSI\_NULLS ON GO SET QUOTED IDENTIFIER ON GO CREATE TABLE [dbo].[Detalle\_Factura]( [Id\_det\_Fact] [int] NOT NULL, [Id\_Factura] [int] NULL, [Id\_det\_Pres] [int] NULL, [Id\_stock] [nvarchar](50) COLLATE Modern\_Spanish\_CI\_AS NULL, [Unidad] [int] NULL, [Subtotal] [decimal](18, 2) NULL, CONSTRAINT [PK\_Detalle\_Factura] PRIMARY KEY CLUSTERED (

[Id\_det\_Fact] ASC

```
)WITH (PAD_INDEX = OFF, IGNORE_DUP_KEY = OFF) ON
[PRIMARY]
```
) ON [PRIMARY]

**6.6. Pruebas** 

#### **6.6.1. Prueba de Validación**

# **FORMULARIO INGRESO ADQUISICIÓN**

Para la prueba de este formulario de ingresaran los siguientes datos:

Código: Valor generado Automáticamente

Proveedor: 1712724515

Producto: 2

Colección: 3

Cantidad: 10

Precio Unitario: 16,6

Imagen: NULL

#### **Ingreso:**

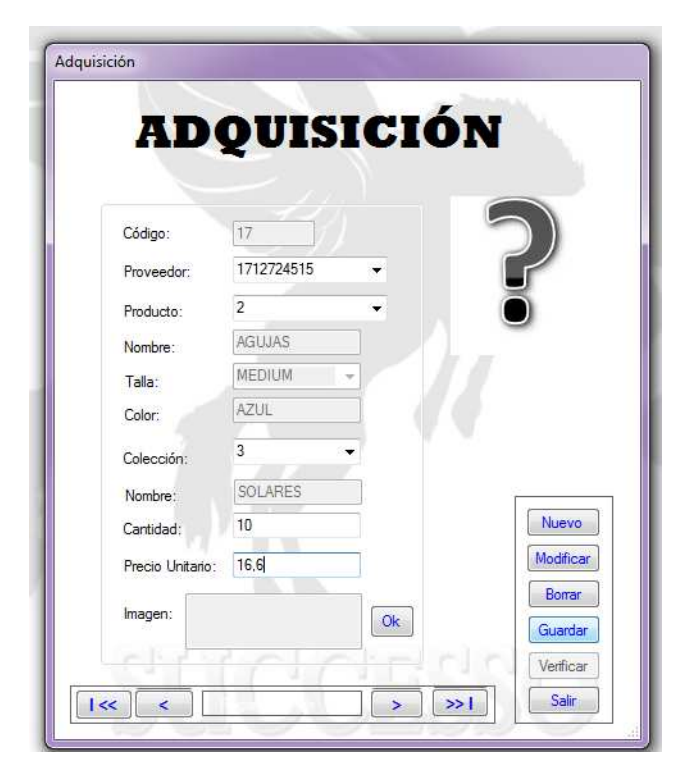

Figura 6.68: Ingreso de Datos

## **Consulta:**

Vamos a realizar la consulta de los datos anteriormente ingresados

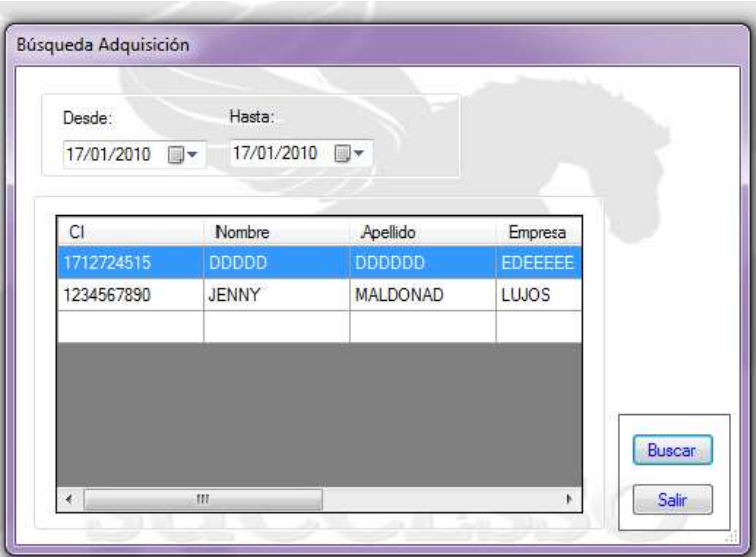

Figura 6.69: Consulta Búsqueda Adquisición

Como vemos en la pantalla se despliega los datos ingresados en la ventana ingreso de adquisiciones.

# **Modificación**

Se va a modificar los datos de adquisición.

Cantidad Anterior: 10 Cantidad Actual: 10 Precio Anterior: 16,6 Precio Actual: 16

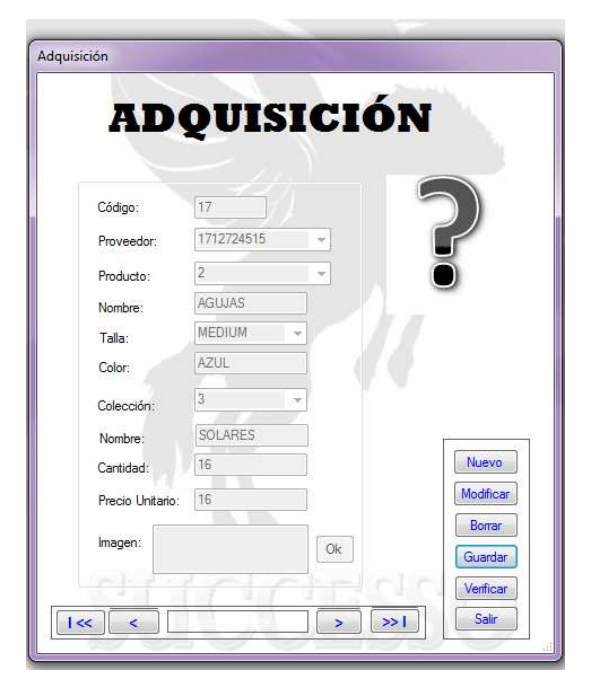

Figura 6.70: Modificación Adquisición

## **FORMULARIO INGRESO COLECCIÓN**

Para realizar pruebas dentro de este formulario vamos a ingresar los siguientes datos:

Código: Se genera automáticamente.

Nombre: Pasión.

Descripción: Colores rojos con estampados.

#### **Ingreso**

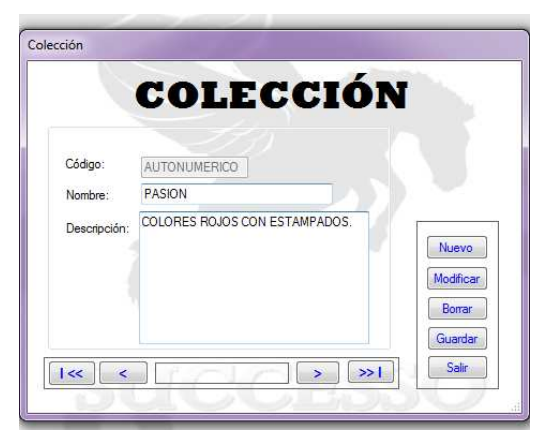

Figura 6.71: Ingreso Colección:

#### **Consulta**

Vamos a realizar una consulta de los datos recién ingresados en ventana colección.

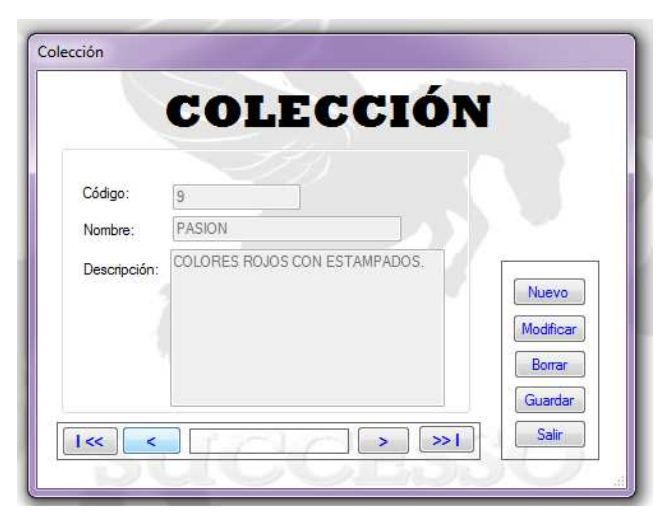

Figura 6.72: Consulta Colección

## **Modificación**

Vamos a modificar el campo Descripción

Descripción Anterior: colores rojos con estampados

Descripción Actual: Colores rojos con estampados claros acuarelas.

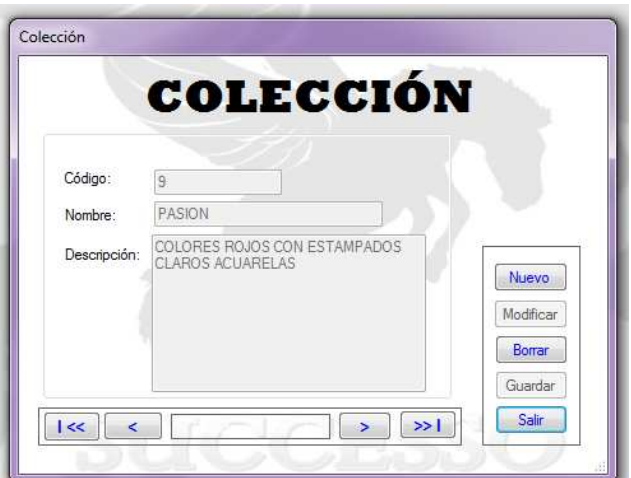

Figura 6.73: Modificación de Colección
### **Borrar**

Vamos a eliminar los datos recién creados.

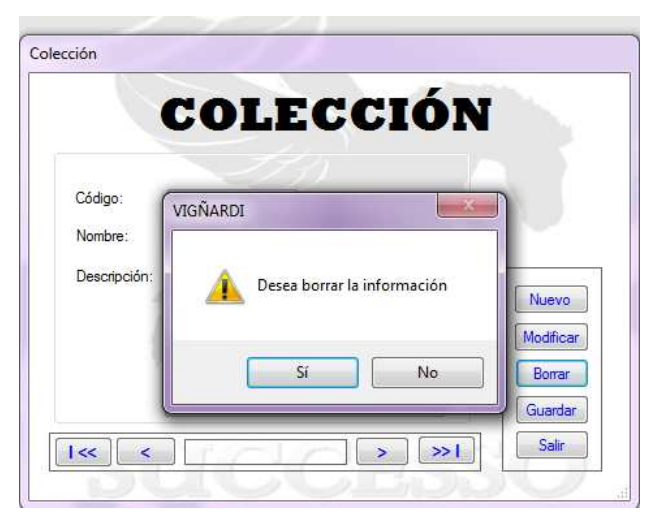

Figura 6.74: Borrar Colección

# **FORMULARIO INGRESO CARGO**

Vamos ingresar la siguiente información en el formulario cargo:

Código: Auto numérico

Nombre: Ventas.

Salario: 250

## **Ingreso**

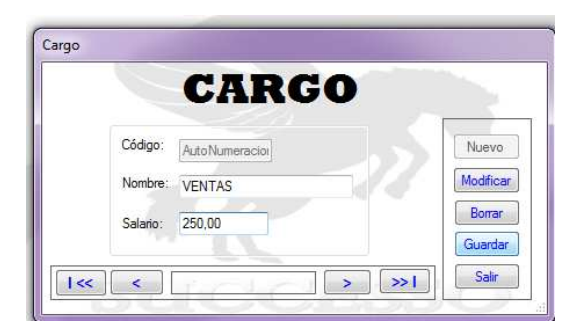

Figura 6.75: Ingreso Formulario Cargo.

### **Búsqueda**

Vamos a realizar una búsqueda de los datos recién ingresados en el formulario cargo.

|          | <b>CARGO</b>  |           |
|----------|---------------|-----------|
| Código:  | G             | Nuevo     |
| Nombre:  | <b>VENTAS</b> | Modificar |
| Salario: | 250,00        | Borrar    |
|          |               | Guardar   |

Figura 6.76: Búsqueda Cargo

# **Modificar**

Vamos a modificar los datos de salario.

Salario anterior: 250

Salario Actual: 240

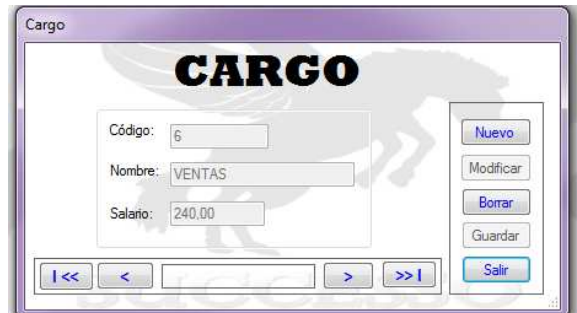

Figura 6.77: Modificar Cargo

# **FORMULARIO INGRESO CLIENTE**

Vamos a realzar pruebas ingresando valores en el cliente.

CI: 1801143390

Nombre: Carlos

Apellidos: Sanchez

Dirección: Av. Cervantes

Teléfono Convencional: 032841105

Teléfono Celular: NULL

**Ingreso** 

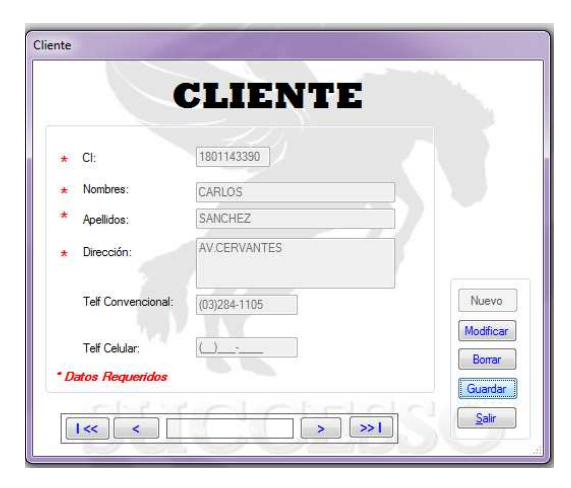

Figura 6.78: Ingreso Cliente

Vamos a consultar los valores ingresados reciente ingresados en el formulario cliente.

# **Consulta**

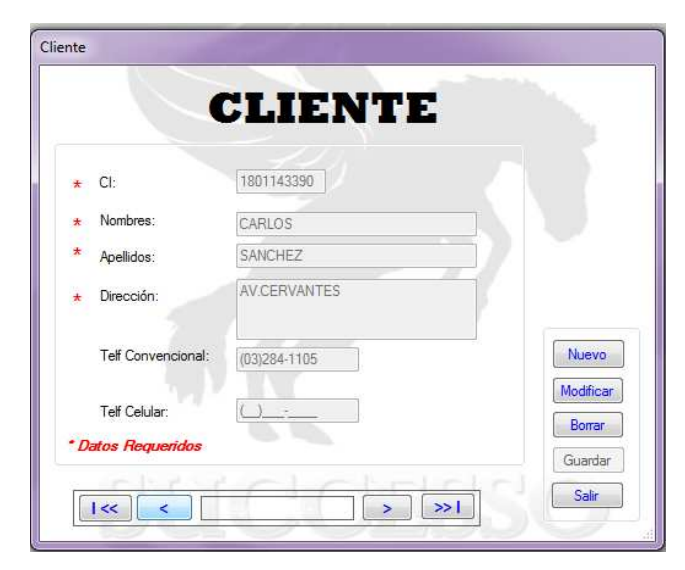

Figura 6.79: Consulta de cliente

### **Modificar**

Vamos a modificar los campos nombre y apellido.

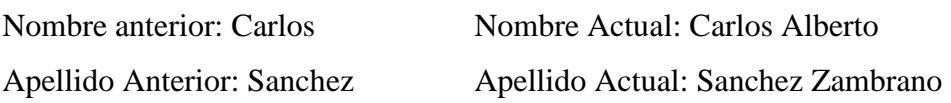

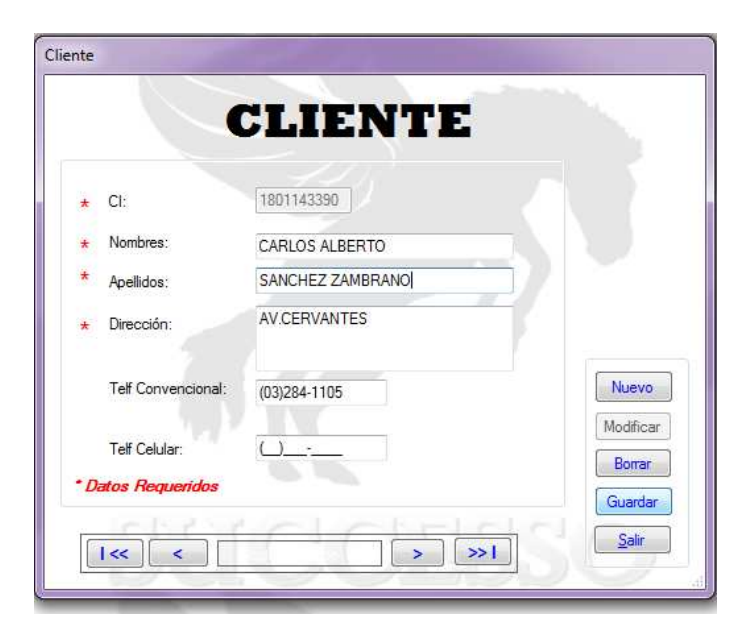

Figura 6.80: Modificar Cliente

# **FORMULARIO INGRESO EMPLEADO**

Se realizara la prueba y se ingresara los siguientes valores.

CI: 0908070605 Nombre: Juan Eduardo Apellidos: Salcedo Teléfono Convencional: 2424124 Teléfono Celular: 091470029 Dirección: Av. Simon Bolivar Estado Civil: Casado Cargas Familiares: 01 Cargo: Jefe Sistemas Fecha Contrato: 12/01/2007 Contrato: SI Imagen: NULL

## **Ingreso**

Vamos a ingresar los valores anteriormente escritos.

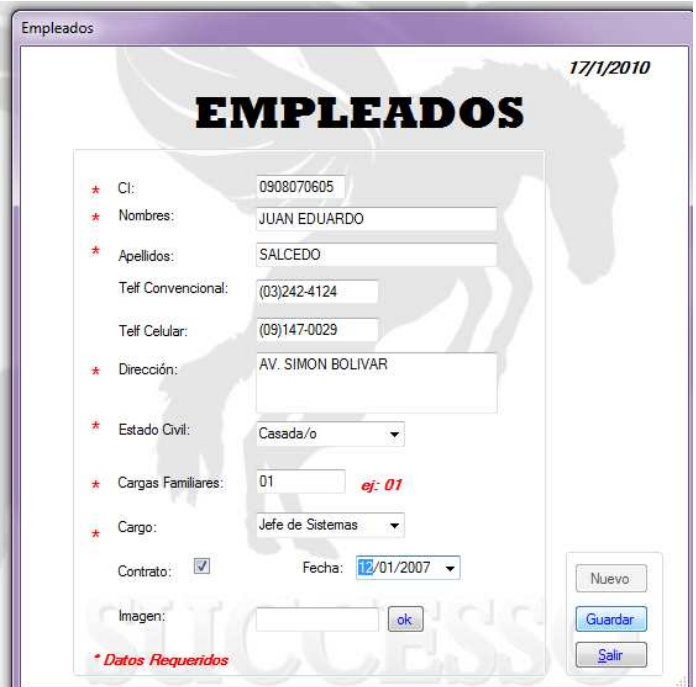

Figura 6.81: Ingreso empleado.

# **Consulta**

Vamos a verificar los datos anteriormente ingresados por el formulario empleado.

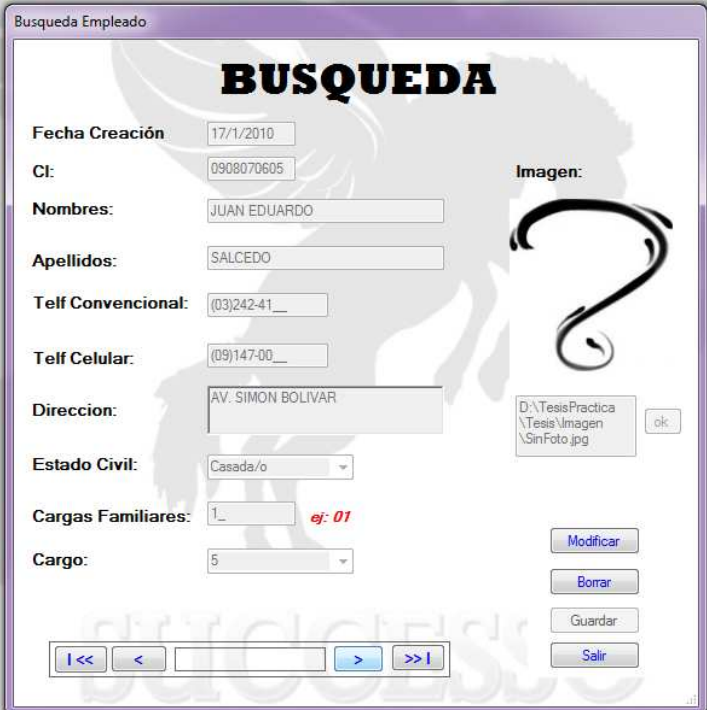

Figura 6.82: Consulta Empleado.

### **Modificar**

Vamos a modificar los valores de imagen Imagen anterior: Signo de interrogación Imagen Actual: Foto

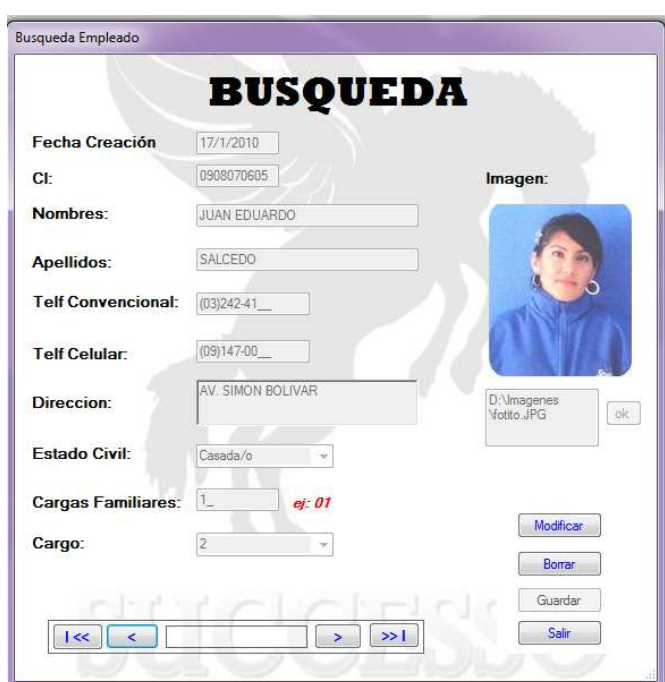

Figura 6.83: Modificar Imagen

### **FORMULARIO INGRESO PROVEEDOR**

Vamos a ingresar los siguientes datos:

CI/RUC: 1803872977 Nombre: jose Apellido: Castillo Empresa: TelasNual Teléfono Convencional: 2424124 Teléfono Celular: 098885566 Dirección: Av. Simon Bolivar Imagen: Null

# **Ingreso**

Vamos a ingresar los datos mencionados anteriormente.

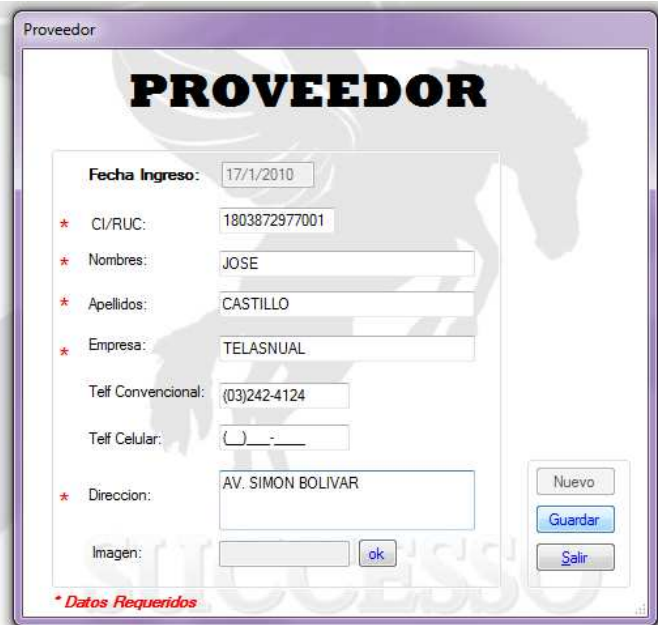

Figura 6.84: Ingreso Proveedor

# **Consulta**

Vamos a verificar los valores anteriormente ingresados.

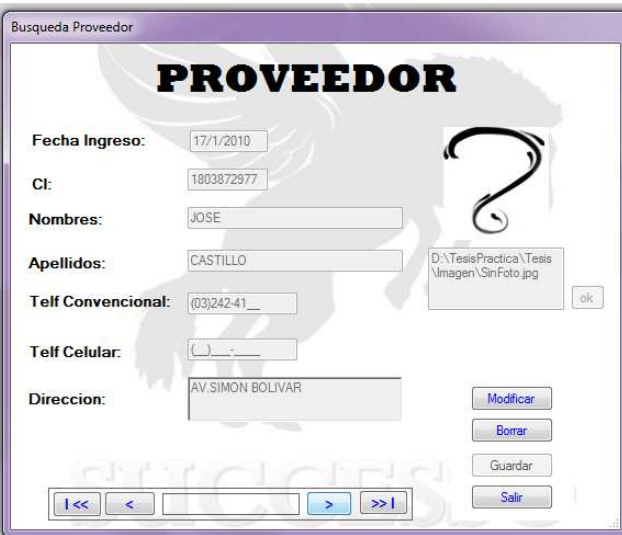

Figura 6.85: Consulta Proveedor

### **FORMULARIO INGRESO PRODUCTOS**

Vamos a ingresar los siguientes datos en formulario productos.

Código: Automático.

Nombre: Seda.

Descripción: seda dorada.

### **Ingreso**

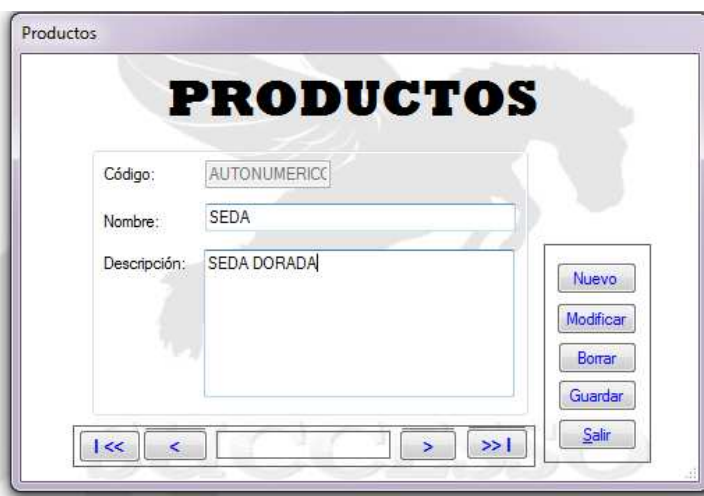

Figura 6.86: Ingreso Producto

### **Consulta**

Vamos a consultar los datos anteriormente ingresos en el formulario ingreso de productos.

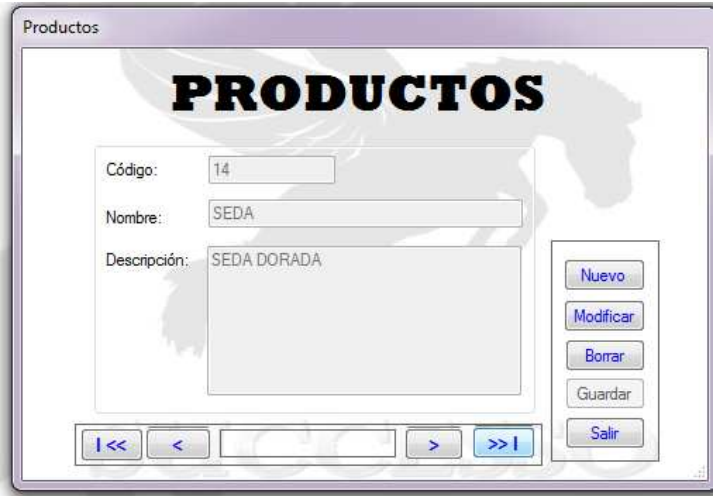

Figura 6.87: Consulta Productos

### **Modificar**

Vamos a modificar los datos de la descripción Descripción anterior: Seda Dorada Descripción Actual: Seda Dorada Fina.

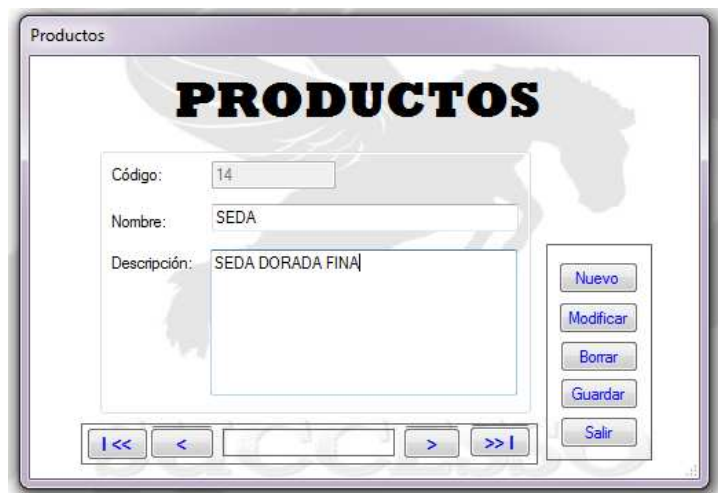

Figura 6.88: Modificación de Datos

### **FORMULARIO INGRESO ROLES**

Vamos a ingresar datos: Cedula: 0802948299 Dias Laborados: 20 Horas Extras: 12 Horas Suplementarias: 0 Comisiones: 10 Consumo varios: 0 Anticipos: 0 Multas: 20 Impuesta a la Renta: 0

# **Ingreso**

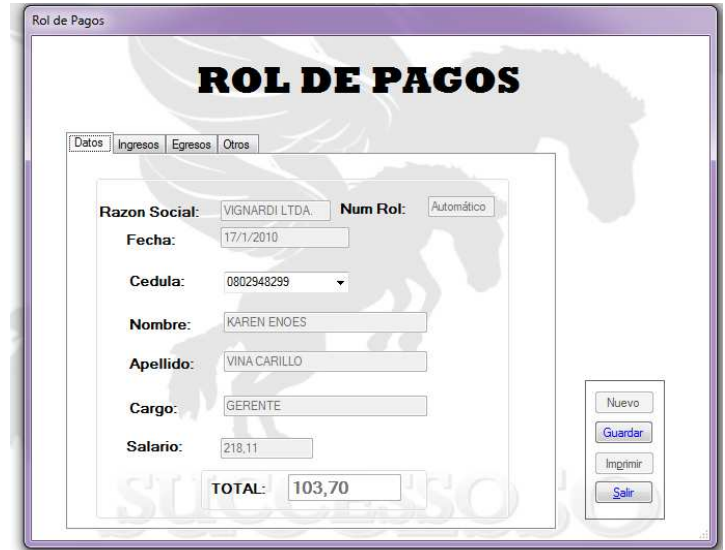

Figura 6.89: Ingreso rol de pagos

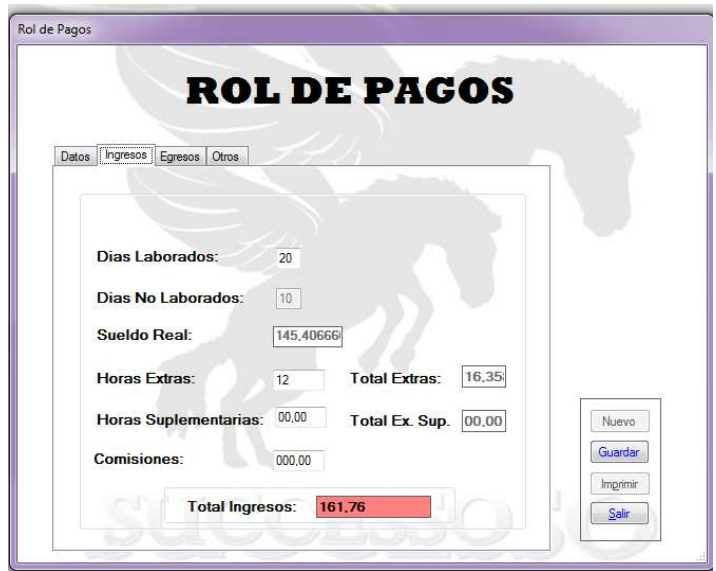

Figura 6.90: Ingreso rol de pagos

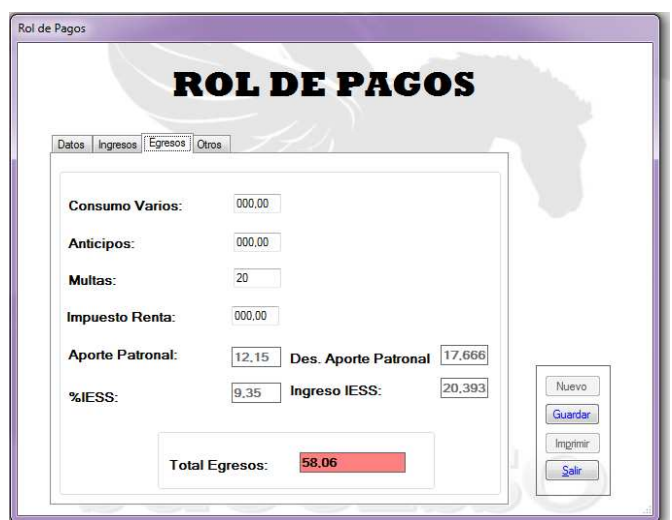

Figura 6.91: Ingreso rol de pagos

# **Consulta**

Vamos a verificar los datos que anteriormente se ingresaron en el formulario Rol de Pagos.

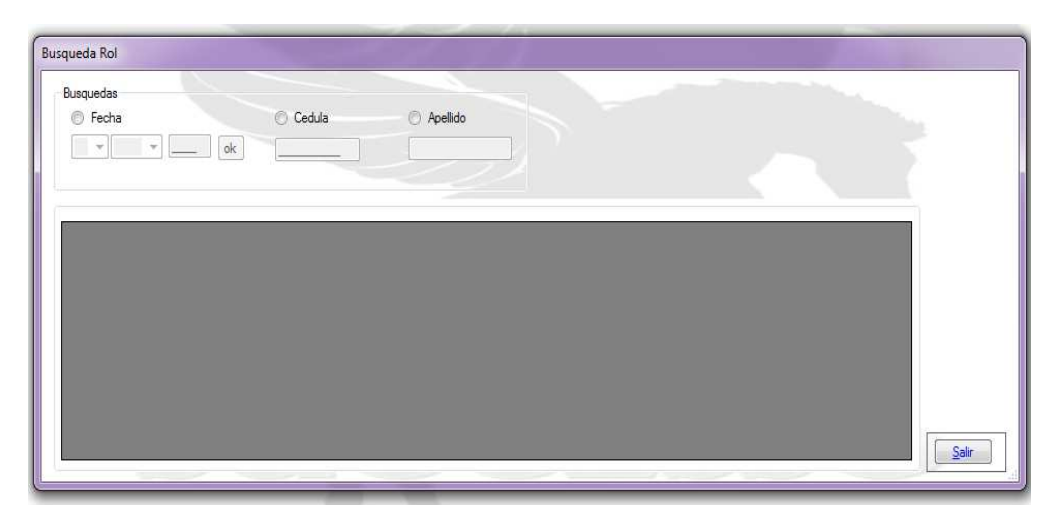

Figura 6.92: Consulta Rol de pagos

Aquí vamos a consultar según la fecha ya que se puede consultar por fecha, cedula y apellido

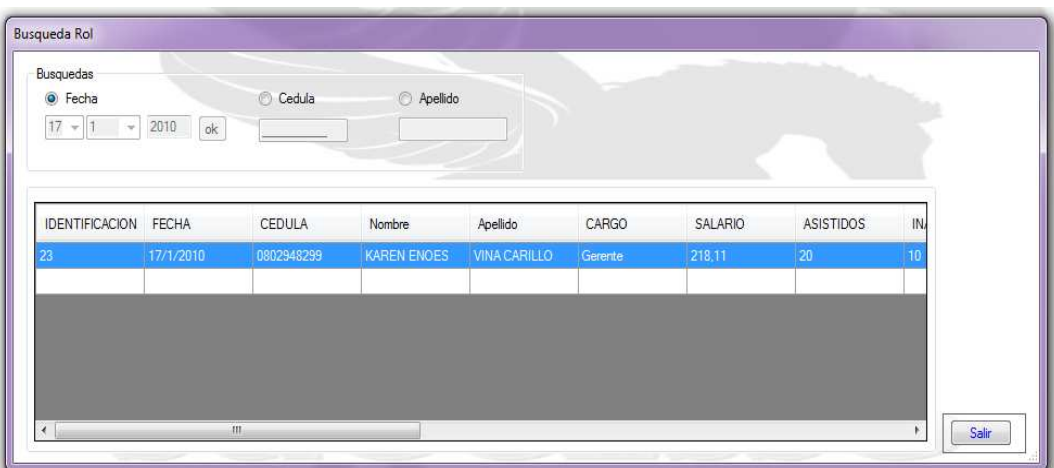

Figura 6.93: Consulta Rol de pagos

# **FORMULARIO INGRESO PRESUPUESTO**

Vamos ingresar los valores siguientes:

CI Cliente:1801143390

CI Empleado: 0802948299

Unidad: 2

Nombre: Agujas

Otros: 0

## **Ingreso**

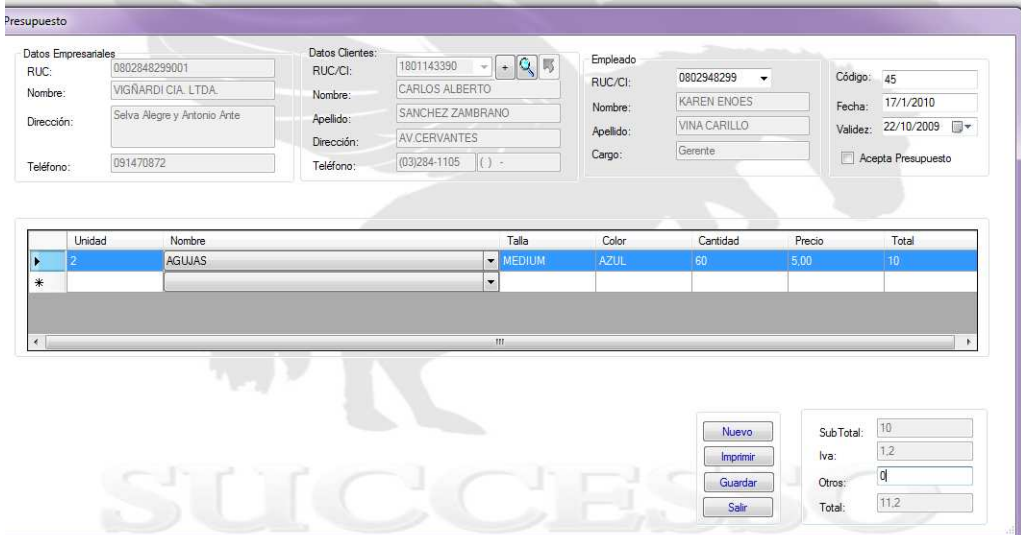

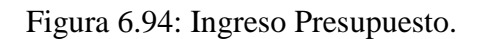

### **Consulta**

Vamos a ver los valores que anteriormente que si ingresaron en el formulario presupuesto.

| Datos Empresariales<br>RUC:<br>Nombre:<br>Dirección:<br>Teléfono: | 0802848299001<br>VIGÑARDI CIA. LTDA.<br>Selva Alegre y Antonio Ante<br>091470872 |                        | RUC/CI:<br>Nombre:<br>Apellido:<br>Dirección:<br>Teléfono: | 1801143390<br>CARLOS ALBERTO<br>SANCHEZ ZAMBRANO<br>AV.CERVANTES<br>(03)284-1105 | $\mathcal{A}$<br>$\vert$ () = | Empleado<br>RUC/CI:<br>Nombre:<br>Apellido:<br>Cargo: | 0802948299<br>$\sim$<br>KAREN ENOES<br>VINA CARILLO<br>Gerente | Código: 45<br>Fecha:<br>Validez:      | 17/1/2010<br>22/10/2009<br>Acepta Presupuesto |
|-------------------------------------------------------------------|----------------------------------------------------------------------------------|------------------------|------------------------------------------------------------|----------------------------------------------------------------------------------|-------------------------------|-------------------------------------------------------|----------------------------------------------------------------|---------------------------------------|-----------------------------------------------|
| D<br>$*$                                                          | Nombre<br><b>AGUJAS</b>                                                          | Talla<br><b>MEDIUM</b> | Color<br><b>AZUL</b>                                       | Cantidad<br>60                                                                   | Precio<br>5.00                | Total<br>10,00                                        | Id_Presu<br>45                                                 | Nombre<br><b>AGUJAS</b><br>D          | Cantidad<br>60                                |
| $\epsilon$                                                        |                                                                                  |                        | <b>DO</b>                                                  | III.                                                                             |                               |                                                       | ٠<br>Buscar                                                    | $\epsilon$                            | m.                                            |
|                                                                   |                                                                                  |                        |                                                            |                                                                                  |                               |                                                       | Modificar<br>Guardar<br>Imprimir                               | SubTotal:<br>Iva:<br>Otros:<br>Total: | 10,00<br>1.20<br>0,00<br>11,20                |

Figura 6.95: Consulta Presupuesto

# **BIBLIOGRAFÍA**

# **Internet**

- http://www.monografias.com/trabajos15/software/software.shtml
- http://es.wikipedia.org/wiki/ASP.NET
- http://www.microsoft.com/spanish/msdn/latam/visualstudio2008/
- http://www.microsoft.com/spanish/msdn/latam/visualstudio2008/
- http://www.pc-actual.com/actualidad/noticia/2008/09/05/Microsoft-Visual-Studio-Team-System-2008-un-sistema-muy-flexible
- http://www.pc-actual.com/actualidad/noticia/2008/09/05/Microsoft-Visual-Studio-Team-System-2008-un-sistema-muy-flexible
- http://es.wikipedia.org/wiki/C\_Sharp
- http://es.wikipedia.org/wiki/Servidor\_web
- http://es.wikipedia.org/wiki/Base\_de\_datos
- http://es.wikipedia.org/wiki/DBMS
- http://209.85.165.104/search?q=cache:g3UTeecYexkJ:download.micro soft.com/download/1/f/4/1f439877-28cc-4591-84f3- 38fc00bd2744/DS\_SQL\_Server\_2005\_Express\_es.pdf+sql+2005&hl= es&ct=clnk&cd=8&gl=ec
- http://es.wikipedia.org/wiki/Contabilidad
- http://www.contabilidad.tk/concepto-de-gastos-e-ingresos-13.htm
- http://www.contabilidad.tk/concepto-de-gastos-e-ingresos-13.htm
- http://www.jccconta.gov.co/consejot/publicaciones/Conceptos-PDF/BOLE39.pdf
- http://translate.google.com.ec/translate?hl=es&langpair=en|es&u=http: //en.wikipedia.org/wiki/Microsoft\_Visual\_Studio&prev=/translate\_s% 3Fhl%3Des%26q%3Ddefinicion%2BVisual%2BStudio%2B2005%2B Express%26tq%3DDefinition%2BVisual%2BStudio%2B2005%2BEx press%26sl%3Des%26tl%3Den "25/11/09"
- http://www.gestiopolis.com/recursos/experto/catsexp/pagans/fin/46/or dencompra.htm 22/10/09
- http://www.monografias.com/trabajos11/ladocont/ladocont.shtml#FA CTURA "2/12/09"
- http://www.monografias.com/trabajos3/presupuestos/presupuestos.sht ml 30/11/09
- http://es.wikipedia.org/wiki/Factura 30/11/2009
- http://www.espoch.edu.ec/Descargas/rectoradopub/a59a6e\_FORMAT O\_DE\_FACTURA.pdf 6/12/2009
- http://es.wikipedia.org/wiki/Diagrama\_de\_casos\_de\_uso "11/12/2009"
- http://www.osmosislatina.com/lenguajes/uml/casos.htm "1/12/2009"
- http://es.wikipedia.org/wiki/Diagrama\_de\_secuencia "11/12/2009"
- http://es.wikipedia.org/wiki/Diagrama\_de\_clases "11/12/2009"

# **LIBROS**

- UTILIZACION DE UML, Juan Diego Gallardo
- LENGUAJE DE MODELAMIENTO UNIFICADO(UML), anónimo.
- CICLO DE DESARROLLO DE SOFTWARE, Guadalupe Ibarguengoita.

### **GLOSARIO**

Base de Datos

Una base de datos o banco de datos es un conjunto de datos pertenecientes a un mismo contexto y almacenados sistemáticamente para su posterior uso. En este sentido, una biblioteca puede considerarse una base de datos compuesta en su mayoría por documentos y textos impresos en papel e indexados para su consulta.

• Contabilidad

La contabilidad es la disciplina que sirve para proporcionar información útil en la toma de decisiones económicas. Ha venido siendo definida como Ciencia del Patrimonio, y ello porque su objeto es el estudio y la representación del patrimonio empresarial, tanto desde un punto de vista estático como dinámico.

La Contabilidad es necesaria en todas aquellas empresas que se dedican a la producción y circulación de la riqueza, prestación de servicios y en los organismos públicos, en este último caso, aunque no persiguen el lucro, se ven en la imperiosa necesidad de manejar fondos y administrarlos. En todo organismo ya sea público o privado, la Contabilidad constituye el termómetro de su situación económica, siendo fuente de consultas y experiencias para operaciones futuras.

### • Diagramas UML

Lenguaje Unificado de Modelado, es el lenguaje de modelado de sistemas de software más conocido y utilizado en la actualidad; está respaldado por el OMG (Object Management Group). Es un lenguaje gráfico para visualizar, especificar, construir y documentar un sistema. UML ofrece un estándar para describir un "plano" del sistema (modelo), incluyendo aspectos conceptuales tales como procesos de negocio y funciones del sistema, y aspectos concretos como expresiones de lenguajes de programación, esquemas de bases de datos y componentes reutilizables.

- Diagrama de Uso de caso
- Diagrama de Secuencias
- $\triangleright$  Diagrama de clases
- Descuentos

Los descuentos o rebajas que se conceden sobre las ventas de bienes o prestación de servicios.

• Facturación

La factura necia o factura de compra es un documento que refleja la entrega de un producto o la provisión de un servicio, junto a la fecha de devengo, además de indicar la cantidad a pagar como contraprestación.

• Gasto y Pago

La empresa realiza un gasto cuando obtiene una contraprestación real del exterior, es decir, cuando percibe alguno de estos bienes o servicios. Así, incurre en un gasto cuando disfruta de la mano de obra de sus trabajadores, cuando utiliza el suministro eléctrico para mantener operativas sus instalaciones, etc.

• Herramientas de Ingeniería

Las ediciones Express, Standard y Professional aúnan en el entorno los elementos que se han descrito en los apartados previos, mientras que las ediciones superiores, Architecture, Development, Database y Test, suman un gran conjunto de herramientas adicionales.

• Ingresos

Se produce un ingreso cuando aumenta el patrimonio empresarial y este incremento no se debe a nuevas aportaciones de los socios.

**Kardex** 

kardex propone una amplia gama de soluciones de almacenamiento, clasificación y puesta a disposición automatizadas, concebidas para mejorar la productividad y optimizar el espacio del suelo, permitiendo así a las empresas ser más competitivo en su funcionamiento al diario.

## • Microsoft Visual Studio 2005 Express

Microsoft Visual Studio es un entorno de desarrollo integrado (IDE) de Microsoft. Puede ser utilizado para desarrollar la consola y las aplicaciones de interfaz gráfica de usuario junto con las aplicaciones de Windows Forms, sitios web, aplicaciones web y servicios web, tanto en código nativo con código administrado para todas las plataformas compatibles con Microsoft Windows, Windows Mobile, Windows CE,. NET Framework,. NET Compact Framework y Microsoft Silverlight.

### • Presupuesto

Es un plan de acción dirigido a cumplir una meta prevista, expresada en valores y términos financieros que, debe cumplirse en determinado tiempo y bajo ciertas condiciones previstas, este concepto se aplica a cada centro de responsabilidad de la organización.

### • Rol de pagos

El rol de pagos es un documento en donde se detalla todos los ingresos y los descuentos de los empelados de una empresa. El rol de pagos también sirve de constancia tanto para el empleado como para el empleador, por el servicio prestado y por el pago a ese servicio prestado respectivamente.

### • SISTEMA DE INFORMACION

Un sistema de información es un conjunto de elementos que interactúan entre sí con el fin de apoyar las actividades de una empresa o negocio.

Un sistema de información realiza cuatro actividades básicas:

- $\triangleright$  Entrada.
- > Almacenamiento.
- > Procesamiento.
- $\triangleright$  Salida de información.
- $\bullet$  SHARP (C#)

Es un lenguaje de programación orientado a objetos desarrollado y estandarizado por Microsoft como parte de su plataforma .NET, que después fue aprobado como un estándar por la ECMA e ISO.

• SGBD(sistema de gestión de Base de datos)

El propósito general de los sistemas de gestión de base de datos es el de manejar de manera clara, sencilla y ordenada un conjunto de datos que posteriormente se convertirán en información relevante, para un buen manejo de los datos.

• SOFTWARE

Software, programas de computadoras. Son las instrucciones responsables de que el hardware (la máquina) realice su tarea.

### **ANEXOS**

### **Anexo1. Código del Sistema**

#### **Ventana frmPresupuesto**

```
using System; 
using System.Collections.Generic; 
using System.ComponentModel; 
using System.Data; 
using System.Drawing; 
using System.Text; 
using System.Windows.Forms; 
using Clases; 
using System.Data.SqlClient;
```

```
namespace Tesis 
{ 
     public partial class FrmPesupuesto : Form 
     { 
         #region Datos 
         private string sentencia; 
        public static int codigo; 
         public static DataSet dsDatos1 = new DataSet(); 
         public static string strsql1; 
         public static string strsql2; 
         private int bandera; 
         public static string ced; 
         public static string nom; 
         public static string ape; 
         public static string dir; 
         public static string telc; 
         public static string cel;
```

```
 private decimal subTotal; 
         public static decimal iva; 
         public static decimal otros; 
         public static int cant; 
         public static int unidad; 
         #endregion 
         public FrmPesupuesto() 
         { 
             InitializeComponent(); 
         } 
         private void FrmPesupuesto_Load(object sender, EventArgs
e) 
         { 
            bandera = 1;
             //MessageBox.Show(bandera.ToString()); 
            dataGridView1.Enabled = true;
             sentencia = "ingresar"; 
// btnBuscar.Visible = false; 
             #region Fecha 
             string fechahoy; 
             fechahoy = System.DateTime.Now.Day.ToString() + "/" + 
System.DateTime.Now.Month.ToString() + "/" +
System.DateTime.Now.Year.ToString(); 
             txtFecha.Text = fechahoy; 
             #endregion 
            empleado emp = new empleado();
             cbEmpleado.DataSource = emp.SelectComboBox();
```

```
 cbEmpleado.ValueMember = "CI_Empleado"; 
 cbEmpleado.DisplayMember = "CI_Empleado";
```
#region Datos en elGrid

```
 DataGridViewComboBoxColumn dgvCboColumn = new
DataGridViewComboBoxColumn(); 
            DataGridViewComboBoxCell dgrowCeldaComboBox = new
DataGridViewComboBoxCell();
```
SqlConnection cnSistema = new SqlConnection(); cnSistema.ConnectionString = conectar.CadenaConexion;

```
 SqlDataAdapter daCiudad = new SqlDataAdapter("select * 
from Stock ", cnSistema);
```
DataSet dsDatos1 = new DataSet();

```
 daCiudad.Fill(dsDatos1, "Stock");
```
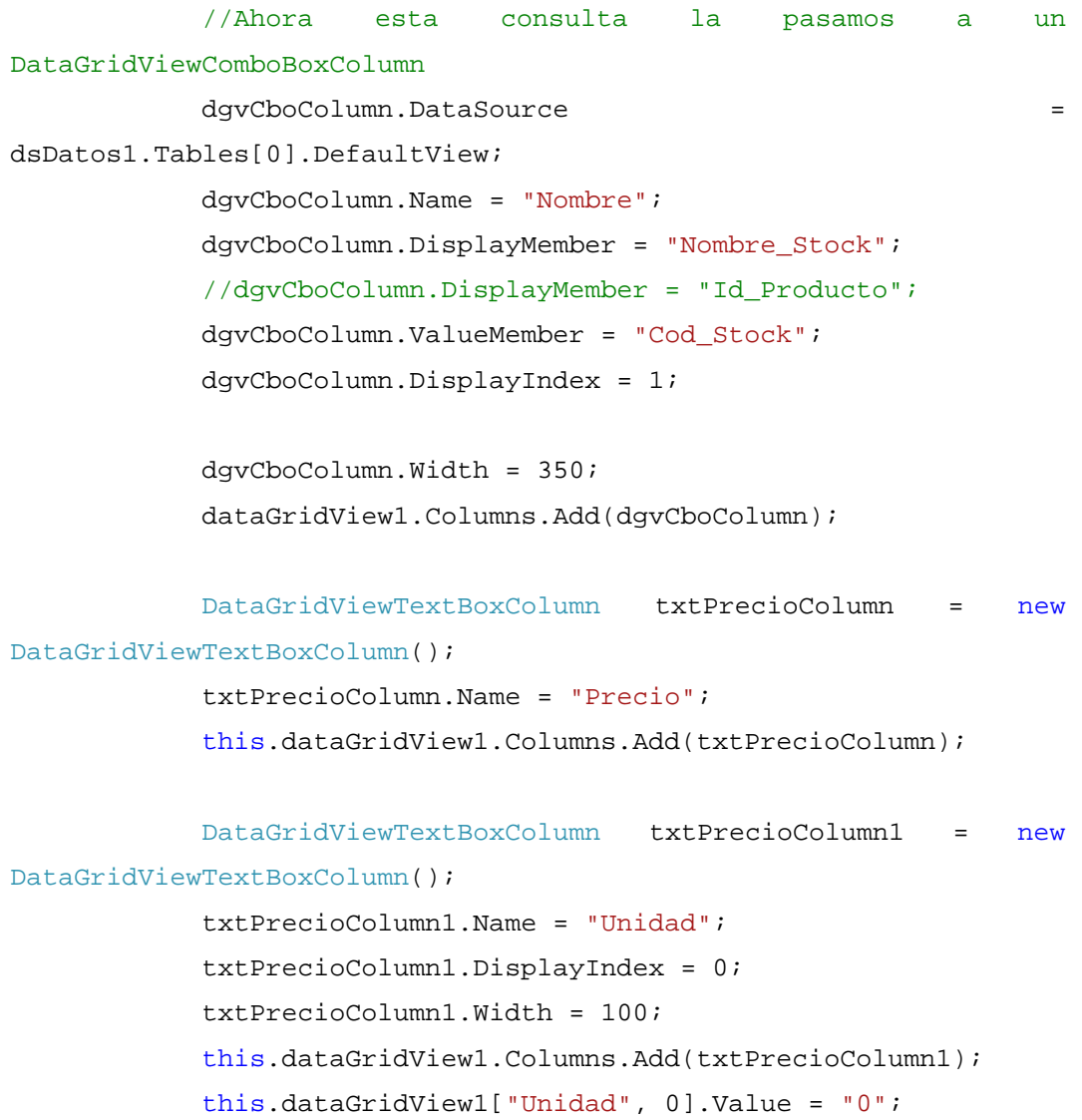

```
 DataGridViewTextBoxColumn txtPrecioColumn2 = new
DataGridViewTextBoxColumn(); 
             txtPrecioColumn2.Name = "Total"; 
             this.dataGridView1.Columns.Add(txtPrecioColumn2); 
             DataGridViewTextBoxColumn txtTalla = new
DataGridViewTextBoxColumn(); 
             txtTalla.Name = "Talla"; 
             txtTalla.DisplayIndex = 2; 
             txtTalla.Width = 100; 
             this.dataGridView1.Columns.Add(txtTalla); 
             DataGridViewTextBoxColumn txtCantidad = new
DataGridViewTextBoxColumn(); 
             txtCantidad.Name = "Cantidad"; 
             txtCantidad.DisplayIndex = 3; 
             txtCantidad.Width = 100; 
             this.dataGridView1.Columns.Add(txtCantidad); 
             this.dataGridView1["Cantidad", 0].Value = "0"; 
             DataGridViewTextBoxColumn txtCantidad1 = new
DataGridViewTextBoxColumn(); 
             txtCantidad1.Name = "Color"; 
             txtCantidad1.DisplayIndex = 3; 
             txtCantidad1.Width = 100; 
             this.dataGridView1.Columns.Add(txtCantidad1); 
             this.dataGridView1["Color", 0].Value = "0"; 
             #endregion 
             #region Codigo 
             cnSistema.ConnectionString = conectar.CadenaConexion; 
             string consulta = "Select Max(Id_Prosupuesto) as 
maximo from Prosupuesto";
```

```
 SqlCommand cmdSelect = new SqlCommand();
```

```
 cmdSelect.CommandText = consulta; 
             // cmdSelect.CommandType = CommandType.Text; 
             cmdSelect.Connection = cnSistema; 
             cnSistema.Open(); 
             SqlDataReader drDatos = cmdSelect.ExecuteReader(); 
             if (drDatos.Read()) 
\{ int suma = Convert.ToInt32(drDatos["maximo"]) + 1; 
                 txtNumOrden.Text = suma.ToString();
             } 
            drDatos.Close();
             #endregion 
        private void button5_Click(object sender, EventArgs e) 
            if (bandera == 1) { 
                 this.Close(); 
             }
```
}

{

```
 else 
\{ if (bandera == 2) 
{
                if (MessageBox.Show("Desea guardar su 
información", "VIGÑARDI", MessageBoxButtons.YesNo, 
MessageBoxIcon.Warning) == DialogResult.Yes) 
\{ if (sentencia == "ingresar") 
{
                      Cpresupuesto pres = new
Cpresupuesto(); 
                      pres.Fecha_Actual = txtFecha.Text; 
                      pres.Ci_empleado = cbEmpleado.Text; 
                      pres.Validez = dtpFEntrega.Text; 
                      pres.Ci_Cliente = cbCeluda.Text; 
                      pres.Subtotal = 
Decimal.Round(Convert.ToDecimal(txtSubtotal.Text), 2); 
                      pres.Iva = 
Decimal.Round(Convert.ToDecimal(txtIva.Text), 2); 
                      pres.Descuentos = 
Decimal.Round(Convert.ToDecimal(txtOtros.Text), 2); 
                      pres.Total = 
Decimal.Round(Convert.ToDecimal(txtTotal.Text), 2); 
                      if (cbAcpeto.Checked == true) 
\{ txtAcep.Text = "SI"; 
                         pres.Acepto = txtAcep.Text; 
 } 
                      else 
\{ pres.Acepto = txtAcep.Text; 
 } 
                      pres.Insert(pres); 
                      DetallePresupues detalle = new
DetallePresupues();
```

```
220
```

```
for (int i = 0; i <
dataGridView1. RowCount - 1; i++)
\{ detalle.Id_Presu = 
Convert.ToInt32(txtNumOrden.Text); 
                          detalle.id_stock =
this.dataGridView1[0, 0].Value.ToString();//nombre 
                           detalle.Unidades = 
Convert.ToInt32(this.dataGridView1[2, 0].Value); 
                           detalle.Total = 
Decimal.Round(Convert.ToDecimal(this.dataGridView1[3, 0].Value), 
2);
```

```
 detalle.Insert(detalle);
```
### }

```
MessageBox.Show("Sus datos se
insertaron correctamente", "VIGÑARDI", MessageBoxButtons.OK, 
MessageBoxIcon.Information); 
                           txtApellido.Enabled = false; 
                           txtCel.Enabled = false; 
                           txtConvecinal.Enabled = false; 
                           txtDir.Enabled = false; 
                           txtFecha.Enabled = false; 
                           txtIva.Enabled = false; 
                           txtnombre.Enabled = false; 
                           txtNumOrden.Enabled = false; 
                           txtOtros.Enabled = false; 
                           txtSubtotal.Enabled = false; 
                           txtTotal.Enabled = false; 
                           dtpFEntrega.Enabled = false; 
                          bandera = 1;
 } 
 } 
                   else 
{
                       this.Close();
```

```
 //foreach (DataGridViewRow fila in 
dataGridView1.Rows) 
                    //{ 
                   // for (int i = 0; i <
dataGridView1.RowCount - 1; i++) //{ 
                   // SqlConnection cnSistema = new 
SqlConnection(); 
                     // cnSistema.ConnectionString = 
conectar.CadenaConexion; 
 // 
MessageBox.Show(this.dataGridView1[0, i].Value.ToString()); 
 // 
MessageBox.Show(this.dataGridView1[2, i].Value.ToString()); 
 // 
MessageBox.Show(this.dataGridView1[5, i].Value.ToString()); 
                    // decimal resultado; 
                   // resultado = 
Convert.ToInt32(this.dataGridView1[2, i].Value) + 
Convert.ToDecimal(this.dataGridView1[5, i].Value); 
 // 
MessageBox.Show(resultado.ToString()); 
                    // strsql2 = " UPDATE Stock SET 
Cantidad = '" + resultado + "' WHERE Cod_Stock = '" + 
this.dataGridView1[0, i].Value.ToString() + "'"; 
                    // SqlDataAdapter daDistritoss = new 
SqlDataAdapter(strsql2, cnSistema); 
                     // daDistritoss.Fill(dsDatos1, 
"Stock"); 
\frac{1}{2} // unidad =
Convert.ToInt32(this.dataGridView1["Cantidad", indiceFila].Value) 
+ Convert.ToInt32(this.dataGridView1["Unidad", indiceFila].Value); 
                    //}// 
this.dataGridView1[0, fila].Value.ToString() 
                    //} 
 } 
                 if (sentencia == "Nuevo")
```

```
{
                    Cpresupuesto pres = new Cpresupuesto(); 
                    pres.Fecha_Actual = txtFecha.Text; 
                    pres.Ci_empleado = cbEmpleado.Text; 
                    pres.Validez = dtpFEntrega.Text; 
                    pres.Ci_Cliente = cbCeluda.Text; 
                    pres.Subtotal = 
Decimal.Round(Convert.ToDecimal(txtSubtotal.Text), 2); 
                    pres.Iva = 
Decimal.Round(Convert.ToDecimal(txtIva.Text), 2); 
                    pres.Descuentos = 
Decimal.Round(Convert.ToDecimal(txtOtros.Text), 2); 
                    pres.Total = 
Decimal.Round(Convert.ToDecimal(txtTotal.Text), 2); 
                    if (cbAcpeto.Checked == true) 
{
                       txtAcep.Text = "SI"; 
                       pres.Acepto = txtAcep.Text; 
 } 
                    else 
{
                       pres.Acepto = txtAcep.Text; 
 } 
                    pres.Insert(pres); 
                    DetallePresupues detalle = new
DetallePresupues(); 
                   for (int i = 0; i < dataGridView1. RowCount
- 1; i++){
                       detalle.Id_Presu = 
Convert.ToInt32(txtNumOrden.Text); 
                      detalle.id stock =
this.dataGridView1[0, 0].Value.ToString();//nombre 
                       detalle.Unidades = 
Convert.ToInt32(this.dataGridView1[2, 0].Value);
```

```
 detalle.Total = 
Decimal.Round(Convert.ToDecimal(this.dataGridView1[3, 0].Value), 
2); 
                           detalle.Insert(detalle); 
 } 
                       MessageBox.Show("Sus datos se insertaron 
correctamente", "VIGÑARDI", MessageBoxButtons.OK, 
MessageBoxIcon.Information); 
                       txtApellido.Enabled = false; 
                       txtCel.Enabled = false; 
                       txtConvecinal.Enabled = false; 
                       txtDir.Enabled = false; 
                       txtFecha.Enabled = false; 
                       txtIva.Enabled = false; 
                       txtnombre.Enabled = false; 
                       txtNumOrden.Enabled = false; 
                       txtOtros.Enabled = false; 
                       txtSubtotal.Enabled = false; 
                       txtTotal.Enabled = false; 
                       dtpFEntrega.Enabled = false; 
 } 
                   else 
\{ this.Close(); 
 } 
 } 
 } 
        } 
        private void button7_Click(object sender, EventArgs e) 
        { 
            BusqCliente ver = new BusqCliente(); 
            ver.ShowDialog(); 
        } 
        private void button8_Click(object sender, EventArgs e) 
        {
```

```
 button8.Enabled = false; 
            dataGridView1.Enabled = true;
             if (FrmCliente.baderita == 1) 
             { 
                 cbCeluda.Text = FrmCliente.ci; 
                 txtnombre.Text = FrmCliente.nom; 
                 txtApellido.Text = FrmCliente.ape; 
                 txtDir.Text = FrmCliente.dir; 
                 txtConvecinal.Text = FrmCliente.telc; 
                 txtCel.Text = FrmCliente.cel; 
             } 
             else 
\{ cbCeluda.Text = ced; 
                 txtnombre.Text = nom; 
                 txtApellido.Text = ape; 
                 txtDir.Text = dir; 
                 txtConvecinal.Text = telc; 
                 txtCel.Text = cel; 
             } 
         } 
         private void button6_Click(object sender, EventArgs e) 
         { 
             button7.Enabled = false; 
             button6.Enabled = false; 
             if (MessageBox.Show("Desea ingresar Nuevo Cliente", 
"VIGÑARDI", MessageBoxButtons.YesNo, MessageBoxIcon.Question) == 
DialogResult.Yes) 
\{FrmCliente a = new FrmCliente();
                 a.ShowDialog(); 
 } 
             else 
\{ button7.Enabled = true; 
                 button6.Enabled = true; 
             }
```

```
 } 
        private void dataGridView1_CellValueChanged(object sender, 
DataGridViewCellEventArgs e) 
        { 
            #region Calculo Grid 
            string strsql; 
            int indiceFila; 
            int indiceColumna; 
            DataGridViewComboBoxCell dgrowCeldaComboBox = new
DataGridViewComboBoxCell(); 
            DataSet dsDatos2 = new DataSet(); 
           DataGridViewColumn dqvColumn = new
DataGridViewColumn(); 
            DataGridViewComboBoxColumn dgvCboColumn = new
DataGridViewComboBoxColumn(); 
            indiceFila = e.RowIndex; 
            indiceColumna = e.ColumnIndex; 
            switch (indiceColumna) 
\{ case 0: 
                    strsql = "select * from Stock where Cod_Stock 
='" + this.dataGridView1["Nombre", indiceFila].Value + "'"; 
                    SqlConnection cnSistema = new SqlConnection(); 
                   cnSistema.ConnectionString =
conectar.CadenaConexion; 
                    SqlDataAdapter daDistritos = new
SqlDataAdapter(strsql, cnSistema);
```

```
 daDistritos.Fill(dsDatos2, "Stock"); 
                   this.dataGridView1["Precio", indiceFila].Value 
= dsDatos2.Tables[0].Rows[0]["Precio_unitario"]; 
                   this.dataGridView1["Talla", indiceFila].Value 
= dsDatos2.Tables[0].Rows[0]["Talla"]; 
                   this.dataGridView1["Cantidad", 
indiceFila].Value = dsDatos2.Tables[0].Rows[0]["Cantidad"]; 
                   this.dataGridView1["Color", indiceFila].Value 
= dsDatos2.Tables[0].Rows[0]["Color"]; 
                   int ver; 
\mathbf{v} ver \mathbf{v}Convert.ToInt32(this.dataGridView1["Unidad", indiceFila].Value) * 
Convert.ToInt32(this.dataGridView1["Precio", indiceFila].Value); 
\mathsf{cant} =
Convert.ToInt32(this.dataGridView1["Cantidad", indiceFila].Value) 
- Convert.ToInt32(this.dataGridView1["Unidad", indiceFila].Value);
```

```
if the contract of the contract of the contract of the contract of the contract of the contract of the contract of the contract of the contract of the contract of the contract of the contract of the contract of the contrac
```

```
(Convert.ToInt32(this.dataGridView1["Unidad", indiceFila].Value) > 
Convert.ToInt32(this.dataGridView1["Cantidad", indiceFila].Value)) 
\{ MessageBox.Show("La unidad requerida no 
existe en bodega " +" "+ cant.ToString(),"VIGÑARDI", 
MessageBoxButtons.OK, MessageBoxIcon.Error);
 } 
                 else 
\{ this.dataGridView1["Total",
```
indiceFila].Value = ver;

```
subTotal = subTotal +
Convert.ToDecimal(this.dataGridView1["Total", indiceFila].Value); 
                      txtSubtotal.Text = subTotal.ToString();
                      iva = Decimal.Round((subTotal * 12) /100), 2); 
                      txtIva.Text = iva.ToString(); 
                     bandera = 2i
```

```
 // strsql1 = " UPDATE Stock SET Cantidad = 
'" + cant + "' WHERE Cod_Stock = '" + this.dataGridView1["Nombre", 
indiceFila].Value.ToString().Trim() + "'"; 
                         //SqlDataAdapter daDistritoss = new 
SqlDataAdapter(strsql1, cnSistema); 
                         //daDistritoss.Fill(dsDatos1, "Stock");
```

```
 unidad = cant + 
Convert.ToInt32(this.dataGridView1["Unidad", indiceFila].Value); 
                      //MessageBox.Show(unidad.ToString()); 
 } 
                  break; 
               case 1: 
                  break; 
 } 
           #endregion 
        } 
        private void btnGuardar_Click(object sender, EventArgs e) 
        { 
              bandera = 2i SqlConnection cnSistema = new SqlConnection(); 
               if (sentencia == "ingresar") 
\{ Cpresupuesto pres = new Cpresupuesto(); 
                  pres.Fecha_Actual = txtFecha.Text; 
                  pres.Ci_empleado = cbEmpleado.Text; 
                  pres.Validez = dtpFEntrega.Text; 
                  pres.Ci_Cliente = cbCeluda.Text; 
                  pres.Subtotal = 
Decimal.Round(Convert.ToDecimal(txtSubtotal.Text), 2); 
                  pres.Iva = 
Decimal.Round(Convert.ToDecimal(txtIva.Text), 2);
```

```
 pres.Descuentos = 
Decimal.Round(Convert.ToDecimal(txtOtros.Text), 2); 
                  pres.Total = 
Decimal.Round(Convert.ToDecimal(txtTotal.Text), 2); 
                  if (cbAcpeto.Checked == true) 
\{ txtAcep.Text = "SI"; 
                      pres.Acepto = txtAcep.Text;
                     for (int i = 0; i < dataGridView1. RowCount
- 1; i++){
                         cnSistema.ConnectionString = 
conectar.CadenaConexion; 
                         decimal resultado; 
                         resultado = 
Convert.ToInt32(this.dataGridView1[5, i].Value)
Convert.ToDecimal(this.dataGridView1[2, i].Value); 
                         MessageBox.Show(resultado.ToString()); 
                         strsql2 = " UPDATE Stock SET Cantidad 
= '" + resultado + "' WHERE Cod_Stock = '" + this.dataGridView1[0, 
i].Value.ToString() + "'"; 
                         SqlDataAdapter daDistritoss = new
SqlDataAdapter(strsql2, cnSistema); 
                         daDistritoss.Fill(dsDatos1, "Stock"); 
 } 
                     Factura a = new Factura();
                      a.Id_Pre = 
Convert.ToInt32(txtNumOrden.Text.Trim()); 
                      a.Fecha_Actual = txtFecha.Text; 
                      a.Ci_Empleado = 
cbEmpleado.SelectedValue.ToString(); 
                      a.Nombre_Emp = txtNombreEmp.Text; 
                      a.Apellido_Emp = txtApellidoEmp.Text; 
                      a.Cargo = txtCargo.Text; 
                      a.Ci_Cliente = cbCeluda.Text;
```

```
 a.Nombre_Clie = txtnombre.Text; 
                   a.Apellido_Cli = txtApellido.Text; 
                  a.Telefono_Cli = txtCel.Text; 
                  a.Subtotal =
Decimal.Round(Convert.ToDecimal(txtSubtotal.Text), 2); 
a. Iva =Decimal.Round(Convert.ToDecimal(txtIva.Text), 2); 
                  a.Descuentos = 
Decimal.Round(Convert.ToDecimal(txtOtros.Text), 2); 
                 a. Total =Decimal.Round(Convert.ToDecimal(txtTotal.Text), 2); 
                  a.Insert(a);
```

```
 } 
                else 
{
                   pres.Acepto = txtAcep.Text;
 } 
                pres.Insert(pres); 
                DetallePresupues detalle = new
DetallePresupues(); 
                //SqlConnection cnSistema = new 
SqlConnection(); 
                cnSistema.ConnectionString = 
conectar.CadenaConexion; 
               for (int i = 0; i < dataGridView1.RowCount -
1; i++){
                   detalle.Id_Presu = 
Convert.ToInt32(txtNumOrden.Text); 
                   detalle.id_stock = this.dataGridView1[0, 
i].Value.ToString();//nombre
```

```
 detalle.Unidades = 
Convert.ToInt32(this.dataGridView1[2, i].Value); 
                       detalle.Total = 
Decimal.Round(Convert.ToDecimal(this.dataGridView1[3, i].Value), 
2); 
                       detalle.Insert(detalle); 
 } 
                    MessageBox.Show("Sus datos se insertaron 
correctamente", "VIGÑARDI", MessageBoxButtons.OK, 
MessageBoxIcon.Information); 
                    txtApellido.Enabled = false; 
                    txtCel.Enabled = false; 
                    txtConvecinal.Enabled = false; 
                    txtDir.Enabled = false; 
                    txtFecha.Enabled = false; 
                    txtIva.Enabled = false; 
                    txtnombre.Enabled = false; 
                    txtNumOrden.Enabled = false; 
                    txtOtros.Enabled = false; 
                    txtSubtotal.Enabled = false; 
                    txtTotal.Enabled = false; 
                    dtpFEntrega.Enabled = false; 
                   bandera = 1;
 } 
                else 
\{ if (sentencia == "Nuevo") 
{
                        Cpresupuesto pres = new Cpresupuesto(); 
                       pres.Fecha_Actual = txtFecha.Text; 
                       pres.Ci_empleado = cbEmpleado.Text; 
                       pres.Validez = dtpFEntrega.Text; 
                       pres.Ci_Cliente = cbCeluda.Text; 
                       pres.Subtotal =
```

```
Decimal.Round(Convert.ToDecimal(txtSubtotal.Text), 2);
```
```
 pres.Iva = 
Decimal.Round(Convert.ToDecimal(txtIva.Text), 2); 
                   pres.Descuentos = 
Decimal.Round(Convert.ToDecimal(txtOtros.Text), 2); 
                   pres.Total = 
Decimal.Round(Convert.ToDecimal(txtTotal.Text), 2); 
                   if (cbAcpeto.Checked == true) 
{
                      txtAcep.Text = "SI"; 
                      pres.Acepto = txtAcep.Text; 
                     for (int i = 0; i \ltdataGridView1.RowCount - 1; i++)\{ cnSistema.ConnectionString = 
conectar.CadenaConexion; 
                         decimal resultado; 
                         resultado = 
Convert.ToInt32(this.dataGridView1[5, i].Value)
Convert.ToDecimal(this.dataGridView1[2, i].Value); 
MessageBox.Show(resultado.ToString()); 
                         strsql2 = " UPDATE Stock SET 
Cantidad = '" + resultado + "' WHERE Cod_Stock = '" + 
this.dataGridView1[0, i].Value.ToString() + "'"; 
                         SqlDataAdapter daDistritoss = new
SqlDataAdapter(strsql2, cnSistema); 
                         daDistritoss.Fill(dsDatos1, 
"Stock"); 
 } 
 } 
                   else 
{
                      pres.Acepto = txtAcep.Text; 
 }
```
pres.Insert(pres);

 DetallePresupues detalle = new DetallePresupues(); for (int  $i = 0$ ;  $i <$  dataGridView1. RowCount  $- 1; i++)$ { detalle.Id\_Presu = Convert.ToInt32(txtNumOrden.Text); detalle.id\_stock = this.dataGridView1[0, i].Value.ToString();//nombre detalle.Unidades = Convert.ToInt32(this.dataGridView1[2, i].Value); detalle.Total = Decimal.Round(Convert.ToDecimal(this.dataGridView1[3, i].Value), 2);

detalle.Insert(detalle);

 } MessageBox.Show("Sus datos se insertaron correctamente", "VIGÑARDI", MessageBoxButtons.OK, MessageBoxIcon.Information); txtApellido.Enabled = false; txtCel.Enabled = false; txtConvecinal.Enabled = false; txtDir.Enabled = false; txtFecha.Enabled = false; txtIva.Enabled = false; txtnombre.Enabled = false; txtNumOrden.Enabled = false; txtOtros.Enabled = false; txtSubtotal.Enabled = false; txtTotal.Enabled = false; dtpFEntrega.Enabled = false;

```
 }
```
bandera =  $1$ ;

```
 } 
         } 
         private void btnNuevo_Click(object sender, EventArgs e) 
         { 
             sentencia = "Nuevo"; 
             if (MessageBox.Show("Desea ingresar Nuevo Cliente", 
"VIGÑARDI", MessageBoxButtons.YesNo, MessageBoxIcon.Question) == 
DialogResult.Yes) 
\{ txtApellido.Clear(); 
                 txtApellidoEmp.Clear(); 
                 txtCargo.Clear(); 
                 txtCel.Clear(); 
                 txtConvecinal.Clear(); 
                 txtDir.Clear(); 
                txtIva.Text = "0"; txtnombre.Clear(); 
                 txtNombreEmp.Clear(); 
                 txtNumOrden.Clear(); 
                 txtOtros.Text = "0"; 
                 txtSubtotal.Text = "0"; 
                txtTotal.Fext = "0"; cbCeluda.Text = ""; 
                 cbEmpleado.Text = ""; 
                 FrmPesupuesto ver = new FrmPesupuesto(); 
                 ver.ShowDialog(); 
                 this.Close(); 
                 SqlConnection cnSistema = new SqlConnection(); 
                 cnSistema.ConnectionString = 
conectar.CadenaConexion; 
                 #region CodigoOrden 
                 string consulta = "Select Max(Id_Prosupuesto) as 
maximo from Prosupuesto";
```

```
 SqlCommand cmdSelect = new SqlCommand(); 
                cmdSelect.CommandText = consulta; 
                // cmdSelect.CommandType = CommandType.Text; 
                cmdSelect.Connection = cnSistema; 
                cnSistema.Open(); 
                SqlDataReader drDatos = cmdSelect.ExecuteReader(); 
                if (drDatos.Read()) 
{
                    int suma = Convert.ToInt32(drDatos["maximo"]) 
+ 1; 
                   txtXtNumOrder.Text = suma.ToString();
 } 
                drDatos.Close(); 
                //MessageBox.Show(consulta); 
                #endregion 
            } 
        } 
        private void cbEmpleado_SelectedIndexChanged(object
sender, EventArgs e) 
         { 
            SqlConnection cnSistema = new SqlConnection(); 
            try 
            { 
                cnSistema.ConnectionString = 
conectar.CadenaConexion; 
               string sentenciaSelect = "SELECT e.Nombre,
e.Apellido,c.Nombre_Cargo " +
```

```
 "FROM Empleado e, Cargo 
c, Cliente k " + 
                                  "WHERE e.Num_Cargo = 
c.Num_Cargo and e.CI_Empleado= '" + cbEmpleado.Text.Trim() + "'"; 
              SqlCommand cmdSelect = new SqlCommand(); 
              cmdSelect.CommandText = sentenciaSelect; 
              // cmdSelect.CommandType = CommandType.Text; 
              cmdSelect.Connection = cnSistema; 
              cnSistema.Open(); 
              SqlDataReader drDatos = cmdSelect.ExecuteReader(); 
              if (drDatos.Read()) 
{
                 txtNombreEmp.Text = 
drDatos["Nombre"].ToString();
                 txtApellidoEmp.Text = 
drDatos["Apellido"].ToString();
                 txtCargo.Text = 
drDatos["Nombre_Cargo"].ToString(); 
 } 
              drDatos.Close(); 
 } 
           catch (SqlException erro) 
\{ Excepciones.Windows(erro); 
 } 
           catch (Exception error) 
\{
```

```
 MessageBox.Show(error.Message, "ERROR DE C#"); 
 } 
            finally 
\{ cnSistema.Close(); 
 } 
        } 
       private void cbAcpeto CheckedChanged(object sender,
EventArgs e) 
         { 
            SqlConnection cnSistema = new SqlConnection(); 
            if (cbAcpeto.Checked == true) 
            { 
                txtAcep.Text = "SI"; 
                //strsql1 = " UPDATE Stock SET Cantidad = '" + 
cant + "' WHERE Cod_Stock = '" + this.dataGridView1["Nombre", 
0].Value.ToString().Trim() + "'"; 
                //SqlDataAdapter daDistritoss = new 
SqlDataAdapter(strsql1, cnSistema); 
                //daDistritoss.Fill(dsDatos1, "Stock"); 
 } 
        } 
        private void txtOtros_TextChanged(object sender, EventArgs
e) 
        { 
                decimal resultado; 
                resultado = Convert.ToDecimal(txtOtros.Text) + iva 
+ Convert.ToDecimal(txtSubtotal.Text); 
                otros = decimal.Round(resultado, 2); 
                txtTotal.Text = otros.ToString(); 
                bandera = 2;
```

```
 } 
        private void button1_Click(object sender, EventArgs e) 
        { 
            codigo = Convert.ToInt32(txtNumOrden.Text); 
            FrmImprimirPres imp = new FrmImprimirPres(); 
            imp.ShowDialog(); 
        } 
       private void btnBuscar Click(object sender, EventArgs e)
        { 
            btnGuardar.Enabled = true; 
            #region Codigo Busqueda 
            SqlConnection cnSistema = new SqlConnection(); 
            try 
\{ cnSistema.ConnectionString =
```

```
conectar.CadenaConexion;
```

```
string sentenciaSelect = "SELECT
e.CI_Empleado,e.Nombre, e.Apellido,c.Nombre_Cargo, 
k.CI_Cliente,k.Nombre_Cliente,k.Apellido_Cliente,k.Direccion,k.Tel
efonoC,k.TelCelular, 
p.Fecha_Actual,p.Validez,p.Subtotal,p.Iva,p.Descuentos,p.Total,p.A
cepto " + 
                                       "FROM Empleado e, Cargo 
c,Prosupuesto p, Cliente k " + 
                                    "WHERE e.Num Cargo =
c.Num_Cargo and k.CI_Cliente = p.Ci_Cliente and p.Id_Prosupuesto = 
'" + Convert.ToInt32(txtNumOrden.Text.Trim()) + "'";
```
SqlCommand cmdSelect = new SqlCommand();

```
 cmdSelect.CommandText = sentenciaSelect;
```

```
 // cmdSelect.CommandType = CommandType.Text; 
             cmdSelect.Connection = cnSistema; 
             cnSistema.Open(); 
             SqlDataReader drDatos = cmdSelect.ExecuteReader(); 
             if (drDatos.Read()) 
\{ cbEmpleado.Text = 
drDatos["CI_Empleado"].ToString(); 
                txtNombreEmp.Text = 
drDatos["Nombre"].ToString(); 
                txtApellidoEmp.Text = 
drDatos["Apellido"].ToString(); 
                txtCargo.Text = 
drDatos["Nombre_Cargo"].ToString(); 
                cbCeluda.Text = 
drDatos["CI_Cliente"].ToString(); 
                txtnombre.Text = 
drDatos["Nombre_Cliente"].ToString(); 
                txtApellido.Text = 
drDatos["Apellido_Cliente"].ToString(); 
                txtDir.Text = drDatos["Direccion"].ToString(); 
                txtConvecinal.Text = 
drDatos["TelefonoC"].ToString(); 
                txtCel.Text = 
drDatos["TelCelular"].ToString(); 
               txtFecha.Text
drDatos["Fecha_Actual"].ToString(); 
                dtpFEntrega.Text = 
drDatos["Validez"].ToString(); 
                txtAcep.Text = drDatos["Acepto"].ToString(); 
                if (txtAcep.Text == "SI") 
\{ cbAcpeto.Checked = true; 
 } 
                else
```

```
{
                      cbAcpeto.Checked = false; 
 } 
                  txtSubtotal.Text = 
drDatos["Subtotal"].ToString();
                  txtIva.Text = drDatos["Iva"].ToString(); 
                  txtOtros.Text = 
drDatos["Descuentos"].ToString(); 
                  txtTotal.Text = drDatos["Total"].ToString(); 
 } 
               drDatos.Close(); 
               string consulta = "SELECT * FROM VistaDeta WHERE 
Id_Presu = '" + Convert.ToInt32(txtNumOrden.Text.Trim()) + "'"; 
               SqlCommand cmdSelect1 = new SqlCommand(); 
               cmdSelect1.CommandText = consulta.ToString(); 
               cmdSelect1.CommandType = CommandType.Text; 
               cmdSelect1.Connection = cnSistema; 
               SqlDataAdapter daConsulta = new SqlDataAdapter(); 
               daConsulta.SelectCommand = cmdSelect1; 
               DataSet dsConsulta = new DataSet(); 
               daConsulta.Fill(dsConsulta, "VistaDeta"); 
               dataGridView1.DataSource = 
dsConsulta.Tables["VistaDeta"]; 
 } 
           catch (SqlException erro) 
\{ Excepciones.Windows(erro); 
 } 
           catch (Exception error) 
\{
```

```
 MessageBox.Show(error.Message, "ERROR DE C#"); 
 } 
            finally 
            { 
                cnSistema.Close(); 
            } 
            #endregion 
        } 
        private void txtNumOrden_TextChanged(object sender, 
EventArgs e) 
        { 
// btnBuscar.Enabled = true; 
           dataGridView1.Enabled = false;
        } 
        private void cbCeluda_SelectedIndexChanged(object sender, 
EventArgs e) 
        { 
        } 
     } 
     }
Código DLL 
Ingresar 
public void Insert(empleado Empleado) 
        { 
           SqlConnection cnSistema = new SqlConnection();
            try 
\{ cnSistema.ConnectionString =
```

```
conectar.CadenaConexion;
```
 string InsertEmpleado = "INSERT INTO Empleado(CI\_Empleado,Nombre,Apellido,Telefono\_Casa,Telefono\_Celula r,Direccion,Estado\_Civil,Cargas\_Familiares,Num\_Cargo,Imagen,Fecha\_ Creacion) VALUES(@cI\_Empleado,@nombre,@apellido,@telefono\_Casa,@telefono\_Cel ular,@direccion,@estado\_Civil,@cargas\_Familiares,@cargo,@imagen,@f

echa\_Creacion)";

 SqlCommand cmdInsertemp = new SqlCommand(InsertEmpleado, cnSistema); cmdInsertemp.Parameters.Add("@cI\_Empleado", SqlDbType.NVarChar, 10).Value = Empleado.CI; cmdInsertemp.Parameters.Add("@nombre", SqlDbType.NVarChar, 100).Value = Empleado.Nombre; cmdInsertemp.Parameters.Add("@apellido", SqlDbType.NVarChar, 100).Value = Empleado.Apellidos; cmdInsertemp.Parameters.Add("@telefono\_Casa", SqlDbType.NVarChar, 10).Value = Empleado.TelfConvencional; cmdInsertemp.Parameters.Add("@telefono\_Celular", SqlDbType.NVarChar, 10).Value = Empleado.TelfCelular; cmdInsertemp.Parameters.Add("@direccion", SqlDbType.NVarChar, 100).Value = Empleado.Direccion; cmdInsertemp.Parameters.Add("@estado\_Civil", SqlDbType.NVarChar, 50).Value = Empleado.EstadoCivil; cmdInsertemp.Parameters.Add("@cargas\_Familiares", SqlDbType.Int, 4).Value = Empleado.CargasFamiliares; cmdInsertemp.Parameters.Add("@cargo", SqlDbType.Int, 4).Value = Empleado.Cargo; cmdInsertemp.Parameters.Add("@imagen", SqlDbType.NVarChar, 100).Value = Empleado.Imagen; cmdInsertemp.Parameters.Add("@fecha\_Creacion", SqlDbType.NVarChar, 50).Value = Empleado.FechaIngreso; cnSistema.Open(); cmdInsertemp.ExecuteNonQuery(); } catch (SqlException error)

```
 { 
             throw error; 
 } 
          catch (Exception error) 
\{ throw error; 
 } 
          finally 
\{ cnSistema.Close(); 
          cnSistema.Dispose(); 
 }
```

```
Modificar
```
}

```
public void Update(empleado Emp) 
        { 
          SqlConnection cnSistema = new SqlConnection();
           try 
\{ cnSistema.ConnectionString = 
conectar.CadenaConexion; 
               string UpdateEmp = "UPDATE empleado SET Nombre = 
@nombre, Apellido = @apellido, Telefono_Casa = @telefono_Casa, 
Telefono_Celular = @telefono_Celular, Direccion = @direccion, 
Estado_Civil = @estado_Civil, Cargas_Familiares =
@cargas_Familiares, Num_Cargo = @cargo, Imagen = @imagen 
,Fecha_Creacion = @fecha_Creacion WHERE CI_Empleado= 
@cI_Empleado"; 
              SqlCommand cmdUpdateEmp = new
SqlCommand(UpdateEmp, cnSistema); 
               cmdUpdateEmp.Parameters.Add("@nombre", 
SqlDbType.NVarChar, 100).Value = Emp.Nombre; 
               cmdUpdateEmp.Parameters.Add("@apellido", 
SqlDbType.NVarChar, 100).Value = Emp.Apellidos;
```

```
 cmdUpdateEmp.Parameters.Add("@telefono_Casa", 
SqlDbType.NVarChar, 10).Value = Emp.TelfConvencional; 
                 cmdUpdateEmp.Parameters.Add("@telefono_Celular", 
SqlDbType.NVarChar, 10).Value = Emp.TelfCelular; 
                 cmdUpdateEmp.Parameters.Add("@direccion", 
SqlDbType.NVarChar, 100).Value = Emp.Direccion; 
                 cmdUpdateEmp.Parameters.Add("@estado_Civil", 
SqlDbType.NVarChar, 50).Value = Emp.EstadoCivil; 
                 cmdUpdateEmp.Parameters.Add("@cargas_Familiares", 
SqlDbType.Int, 4).Value = Emp.CargasFamiliares; 
                 cmdUpdateEmp.Parameters.Add("@cargo", 
SqlDbType.NVarChar, 50).Value = Emp.Cargo; 
                cmdUpdateEmp.Parameters.Add("@imagen",
SqlDbType.NVarChar, 50).Value = Emp.Imagen; 
                 cmdUpdateEmp.Parameters.Add("@fecha_Creacion", 
SqlDbType.NVarChar, 50).Value = Emp.FechaIngreso; 
                 cmdUpdateEmp.Parameters.Add("@cI_Empleado", 
SqlDbType.NVarChar, 10).Value = Emp.CI; 
                 cnSistema.Open(); 
                 cmdUpdateEmp.ExecuteNonQuery(); 
 } 
             catch (SqlException error) 
\{ throw error; 
 } 
             catch (Exception error) 
\{ throw error; 
 } 
             finally
```

```
\{ //Cerrar la conexion. 
                cnSistema.Close(); 
                //Liberar memoria. 
                cnSistema.Dispose();
```

```
 }
```

```
 } 
Select 
public DataSet Select() 
         { 
            SqlConnection cnSistema = new SqlConnection(); 
            try 
\{ //Configurar el Connection. 
               cnSistema.ConnectionString =
conectar.CadenaConexion; 
                string sentenciaSelect = "SELECT CI_Empleado, 
Nombre, Apellido, Telefono_Casa, Telefono_Celular, 
Direccion,Estado_Civil,Cargas_Familiares,Num_Cargo,Imagen, 
Fecha_Creacion " + 
                                         "FROM Empleado"; 
                //Declarar e instanciar un objeto Command. 
                SqlCommand cmdSelect = new SqlCommand(); 
                //Configurar el command 
                cmdSelect.CommandText = sentenciaSelect; 
                cmdSelect.CommandType = CommandType.Text; 
                cmdSelect.Connection = cnSistema; 
                SqlDataAdapter daEmpleado = new SqlDataAdapter(); 
               daEmpleado.SelectCommand = cmdSelect;
                DataSet dsDatosXML = new DataSet(); 
                daEmpleado.Fill(dsDatosXML, "empleado"); 
                return dsDatosXML; 
 } 
            catch (SqlException error) 
\{ throw error; 
 }
```
245

```
 catch (Exception error) 
\{throw error;
 } 
         finally 
\{ //Liberar memoria. 
            cnSistema.Dispose(); 
 }
```
 **}** 

#### **Select ComboBox**

```
public DataTable SelectComboBox() 
          { 
             SqlConnection cnSistema = new SqlConnection();
              try 
              {
```

```
cnSistema.ConnectionString =
conectar.CadenaConexion; 
              StringBuilder sbSentenciaSelect = new
StringBuilder(); 
              sbSentenciaSelect.Append("SELECT CI_Empleado "); 
              sbSentenciaSelect.Append("FROM Empleado "); 
             SqlCommand cmdSelect = new
SqlCommand(sbSentenciaSelect.ToString(), cnSistema); 
              cnSistema.Open();
```

```
 SqlDataReader drUsuario = 
cmdSelect.ExecuteReader(); 
               DataTable dtUsuario = new DataTable(); 
               dtUsuario.Load(drUsuario); 
               return dtUsuario;
```

```
 } 
            catch (SqlException error) 
            { 
                throw error; 
            } 
            catch (Exception error) 
            { 
                throw error; 
 } 
            finally 
            { 
                cnSistema.Close(); 
 } 
        } 
Borrar 
public void Delete(string CI) 
         { 
            try 
            { 
               SqlConnection cnSistema = new
SqlConnection(conectar.CadenaConexion); 
                string sentenciaDelete = "DELETE FROM Empleado " + 
                                         "WHERE CI_Empleado = 
@cI_Empleado"; 
               SqlCommand cmdDelete = new
SqlCommand(sentenciaDelete, cnSistema); 
                cmdDelete.Parameters.Add("@cI_Empleado", 
SqlDbType.NVarChar, 10).Value = CI; 
                cnSistema.Open(); 
                cmdDelete.ExecuteNonQuery();
```

```
 cnSistema.Close(); 
     cnSistema.Dispose(); 
 } 
 catch (SqlException error) 
 { 
    throw error;
 } 
 catch (Exception error) 
 { 
    throw error;
 }
```
}

## **Manual usuario**

## **Adquisición**

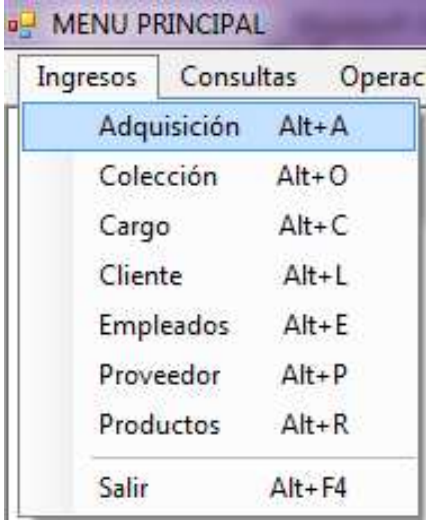

Se realiza clic en la pestaña adquisición, se debe tomar en cuenta que antes de realizar una adquisición de productos se debe ingresar el proveedor y el producto que deseamos adquirir.

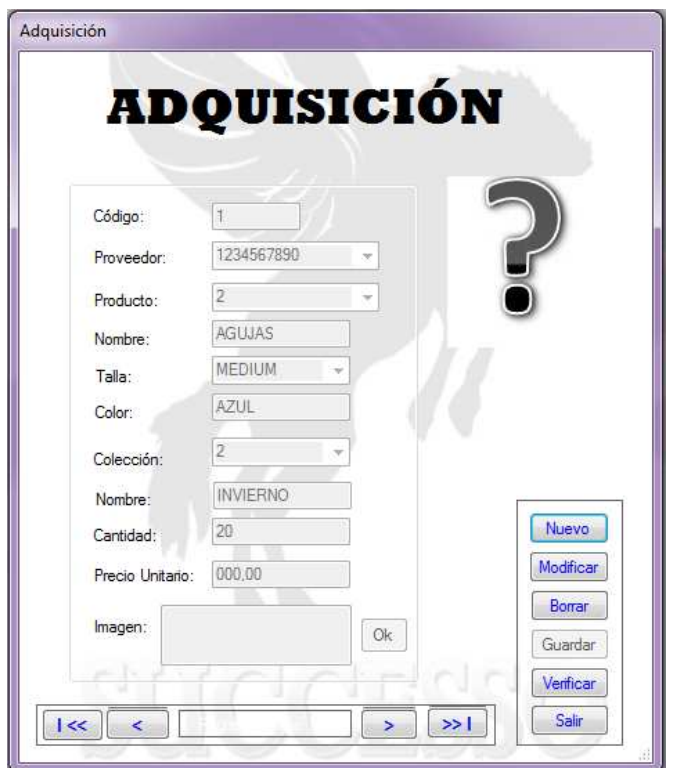

Para hacer un nuevo ingreso se debe realizar un clic en el botón nuevo se limpiaran todos los campos de la ventana.

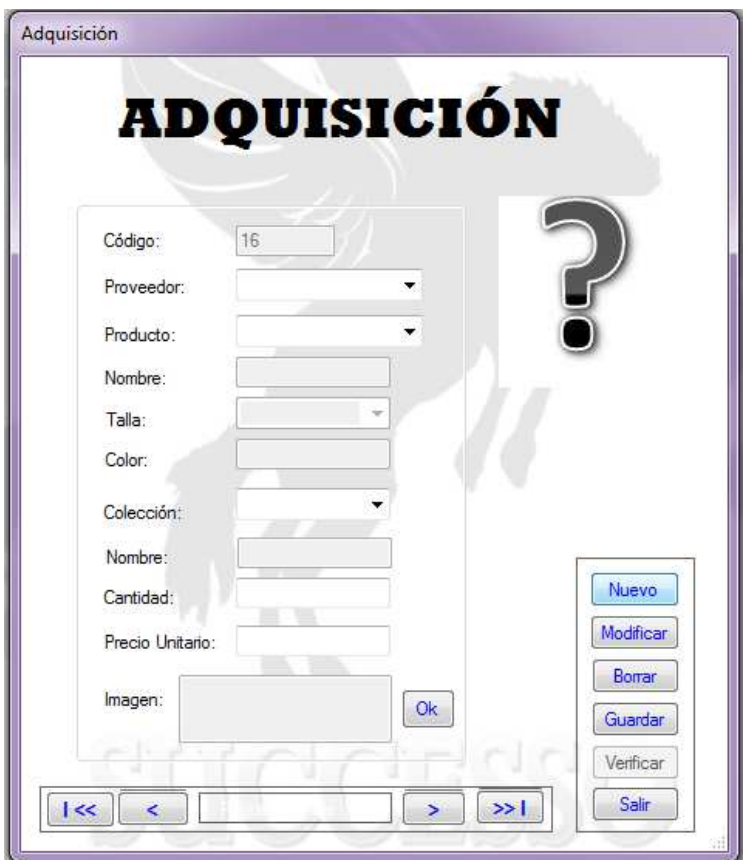

Se debe ingresa proveedor de los que anteriormente ya se ingresaron, el producto los campos que le siguen se llenan dependiendo de que producto se ha elegido. La colección es con respecto a que colección depende la adquisición de los productos. Se puede ingresar imágenes de los productos para tener una mejor visualización de estos. Con los botones de abajo se los puede mover para ir viendo los registros de adquisición y si es necesario poder modificarlos.

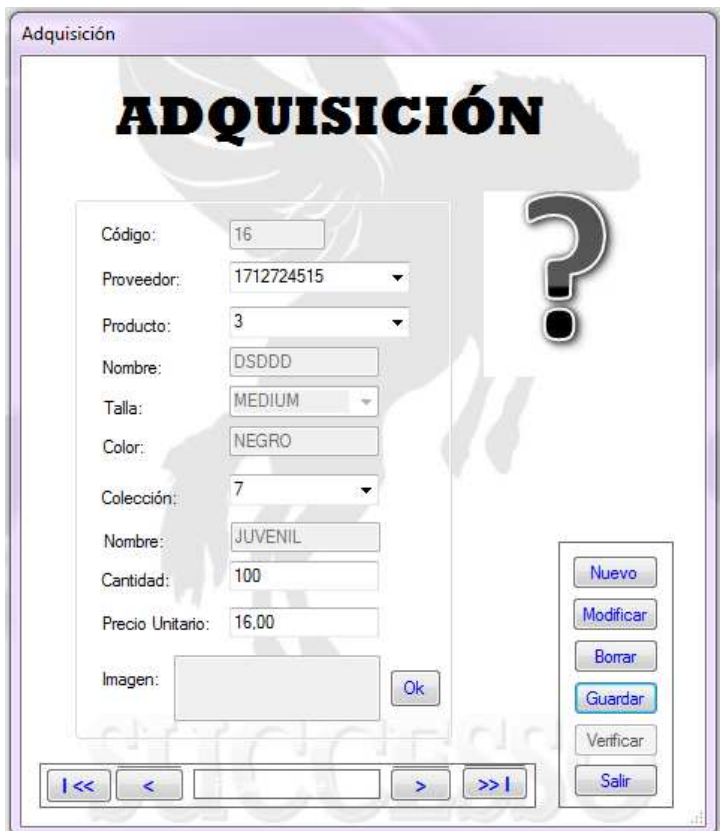

Se ingresa los datos que se desea almacenar, si todos los datos están correctos saldrá el siguiente mensaje.

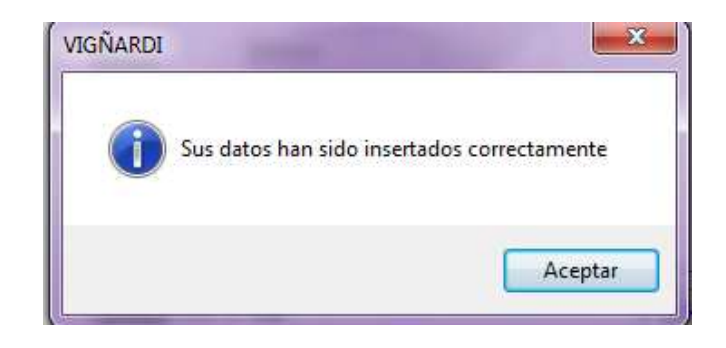

## **MODIFICAR**

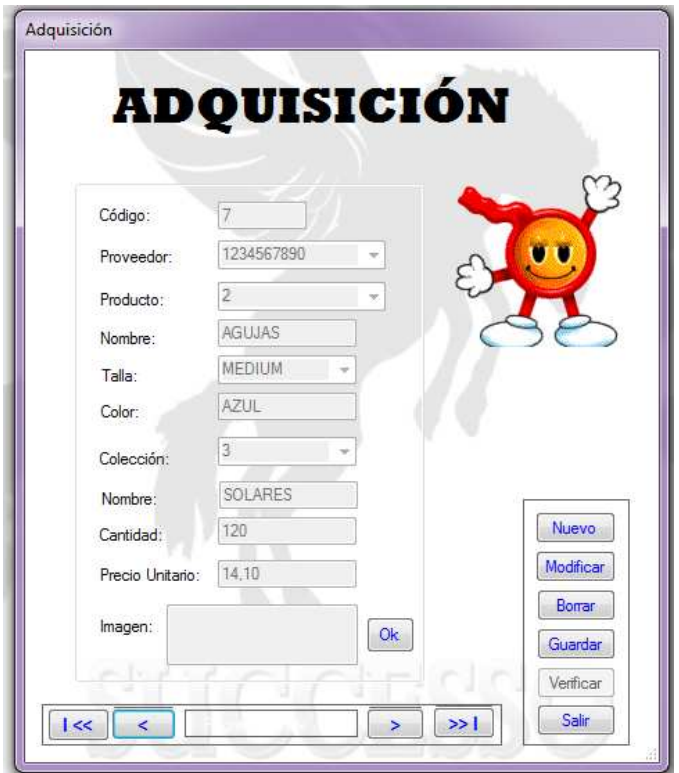

Se elige el registro que se desea modificar, se presiona en el botón modificar. Se activan los campos a ser modificados para cambiar el estado de adquisición.

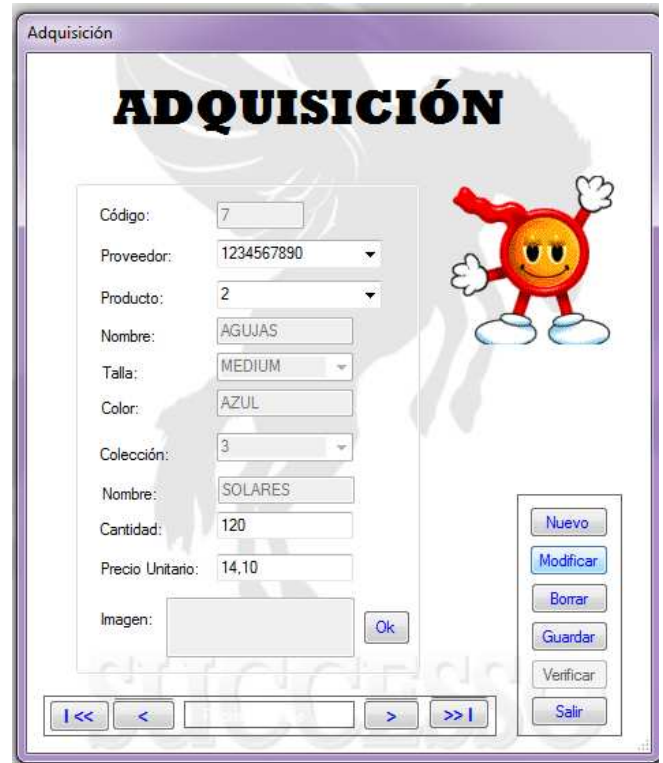

Se activaron los campos a ser modificados en este caso modificaremos la imagen, para eso debemos hacer clic en el botón ok.

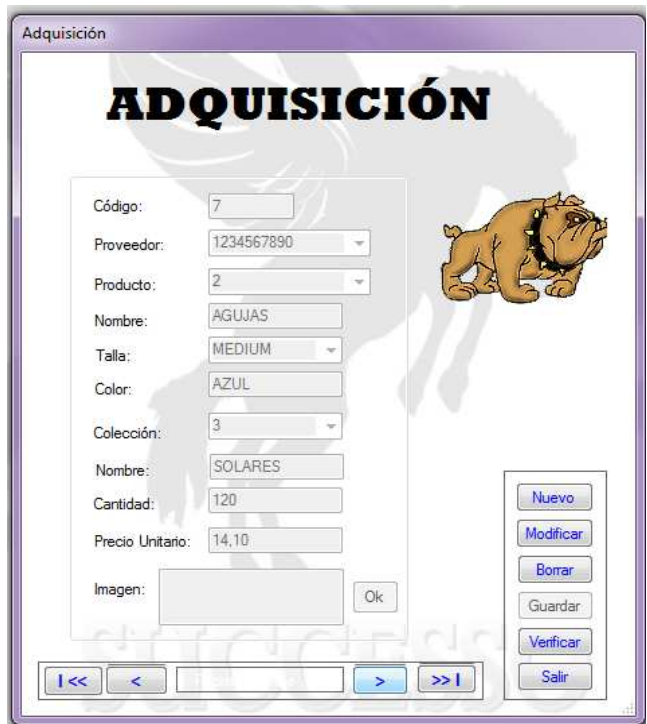

Se le cargo otra imagen diferente a la que se tenía al inicio. Se realiza un clic en el botón guardar y nos sale el siguiente mensaje.

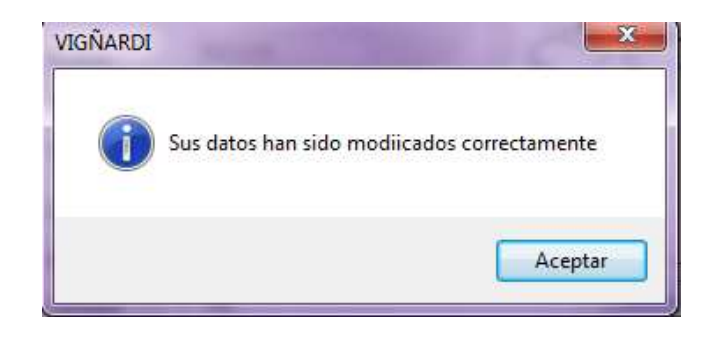

## **BORRAR**

Para eliminar un elemento de la base de datos se debe realizar clic en el botón borrar, al momento de borrar un registro nos pide si realmente deseamos borrar el registro.

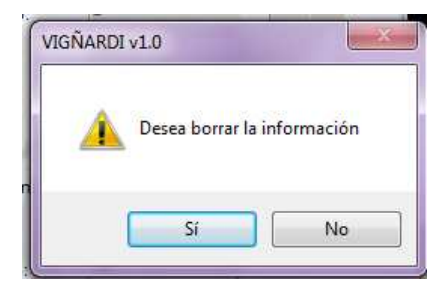

Si se presiona si el registro se eliminara de la base de datos.

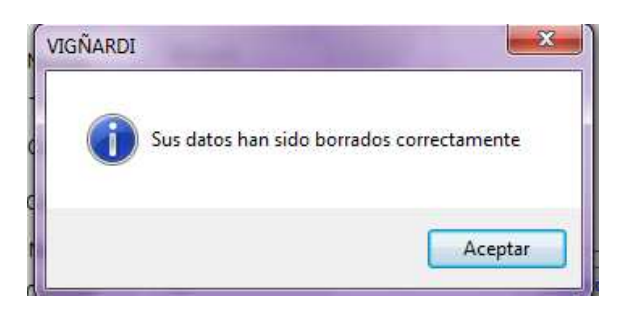

**SALIR** 

Si por error se presiona el botón salir sin estar seguro de hacerlo nos sale un mensaje de lo que desea hacer si salir o si desea guardar la información.

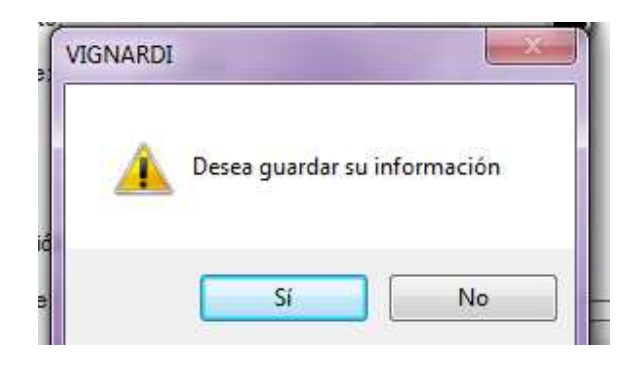

# **VERIFICAR**

Al presionar el botón verificar se nos despliega la siguiente pantalla:

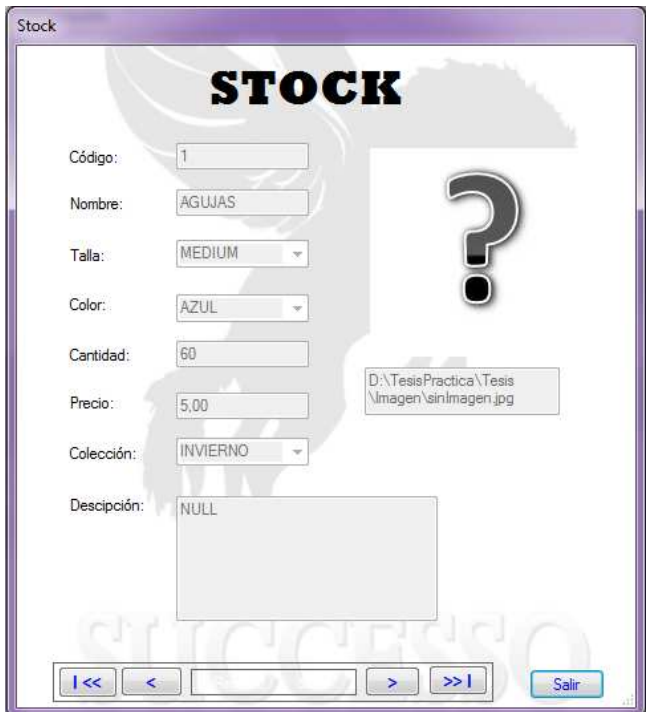

Con el objetivo de ver que hay en stock y si es necesario adquirir algo mas.

## **COLECCION**

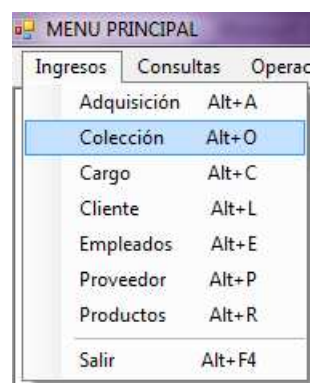

Al realizar clic se nos abre la siguiente ventana:

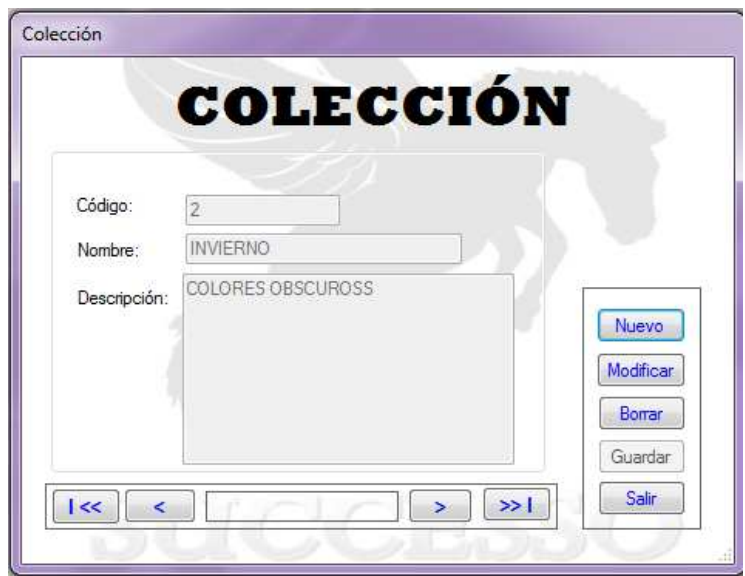

Con los botones de la parte inferior se puede navegar en el registro para modificar datos o ser borrados.

## **NUEVO**

Al presionar el botón nuevo se borran los campos necesarios para ingresar nueva información en los registros.

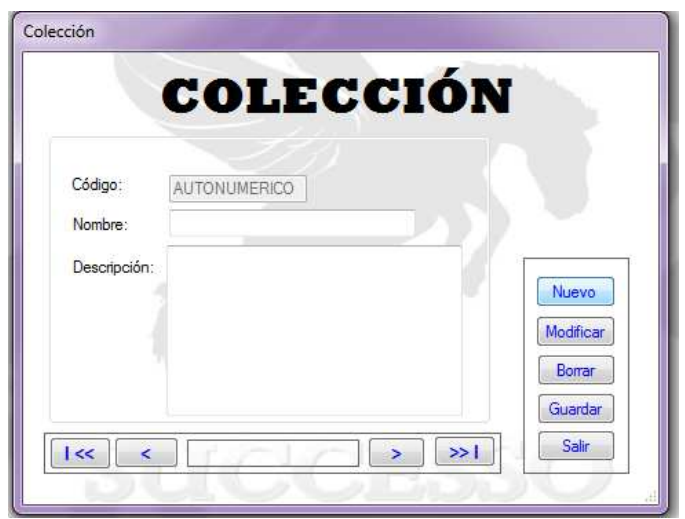

Una vez ingresados los datos se presiona en el botón guardar nos sale el siguiente mensaje.

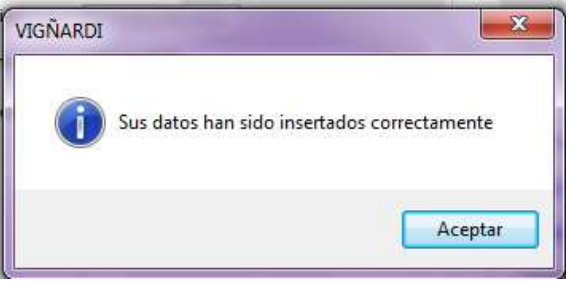

## **MODIFICAR**

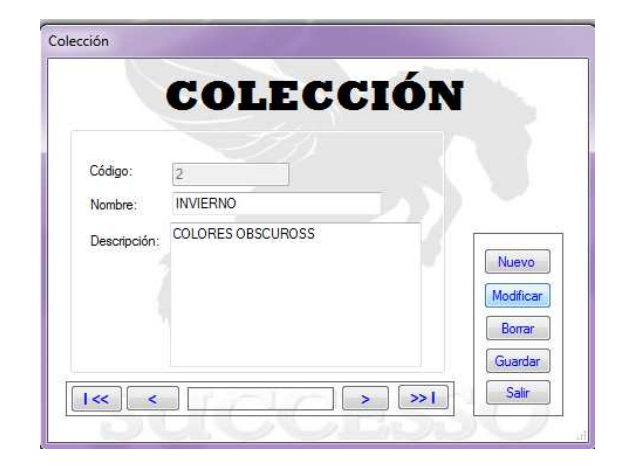

Se elige el registro que se desea modificar, se presiona en el botón modificar. Se activan los campos a ser modificados para cambiar los registros de colección.

Una vez cambiado los datos de ciados se presiona sobre el botón Guardar.

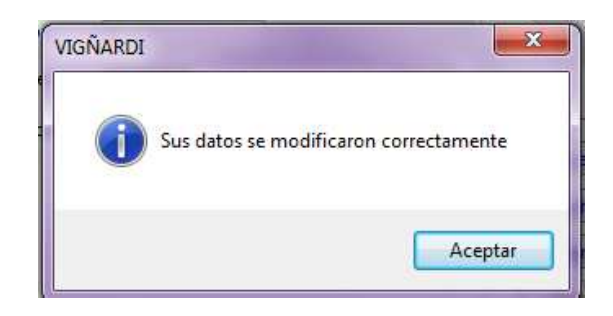

#### **Borrar**

Para eliminar un elemento de la base de datos se debe realizar clic en el botón borrar, al momento de borrar un registro nos pide si realmente deseamos borrar el registro.

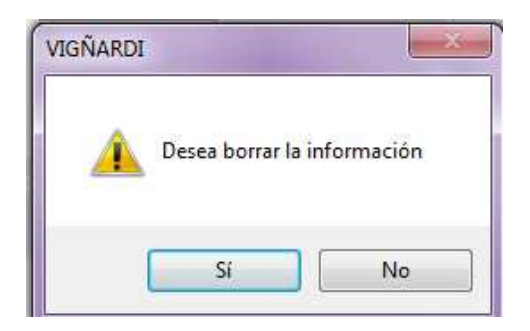

Si se presiona si el registro se eliminara de la base de datos.

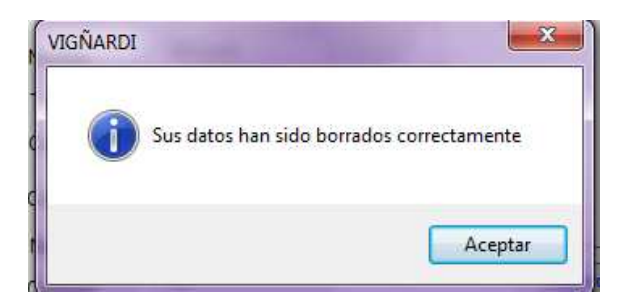

**Salir** 

Si por error se presiona el botón salir sin estar seguro de hacerlo nos sale un mensaje de lo que desea hacer si salir o si desea guardar la información.

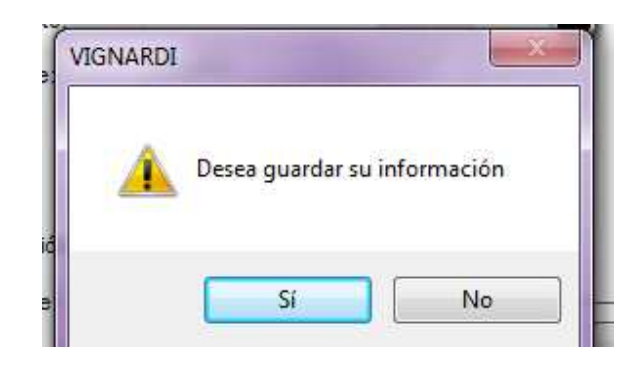

## **CARGO**

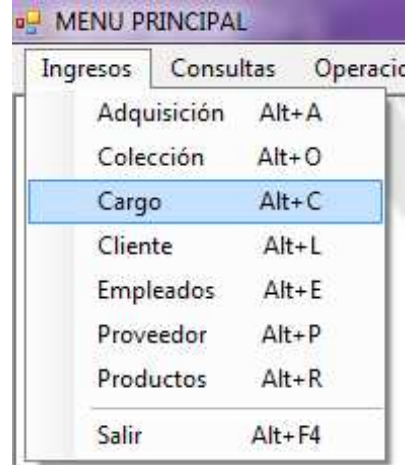

# **Ingreso**

Se realiza clic en la pestaña Cargo.

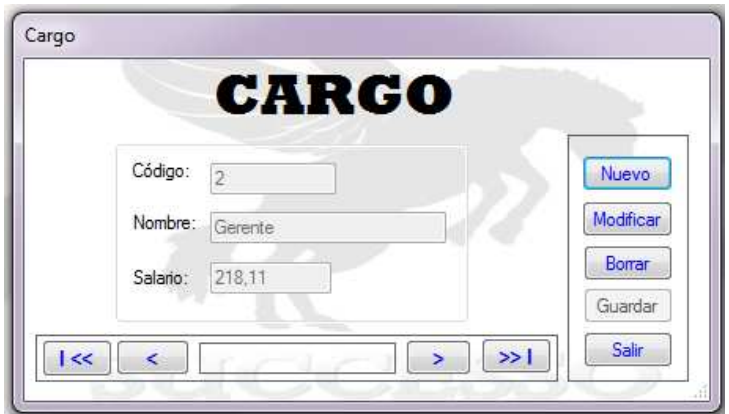

Para hacer un nuevo ingreso se debe realizar un clic en el botón nuevo se limpiaran todos los campos de la ventana y se podrá ingresar los datos requeridos por el sistema.

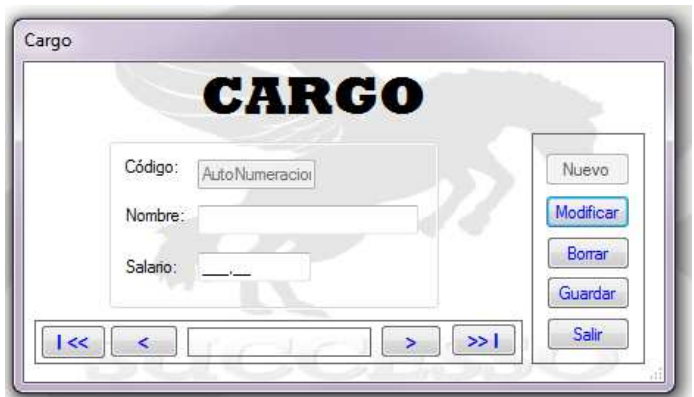

Una vez ingresado los campos deciados se debe hacer clic en el botón guardar para poder almacenar en la base de datos.

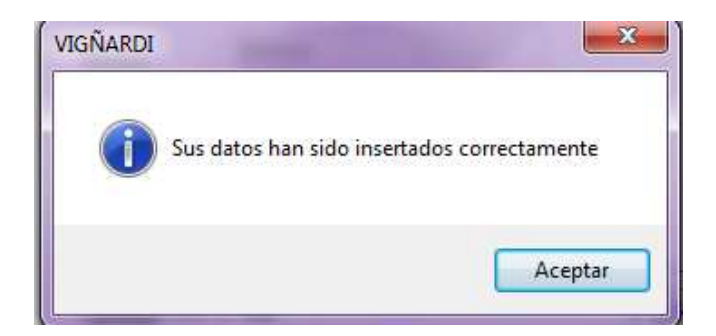

**Modificar** 

Se presiona el botón modificar para que los campos que deben ser modificados se activen.

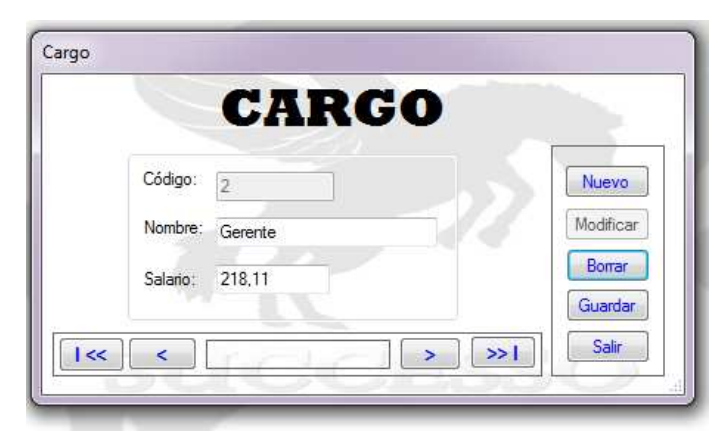

Una vez modificado los datos requeridos se presiona sobre el botón guardar y almacenará los datos que se desea cambiar.

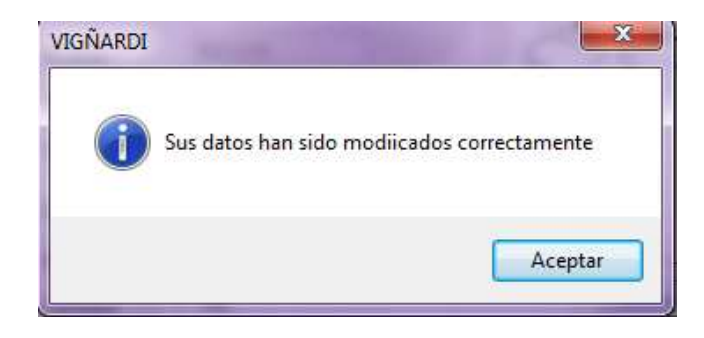

#### **Borrar**

Para eliminar un elemento de la base de datos se debe realizar clic en el botón borrar, al momento de borrar un registro nos pide si realmente deseamos borrar el registro.

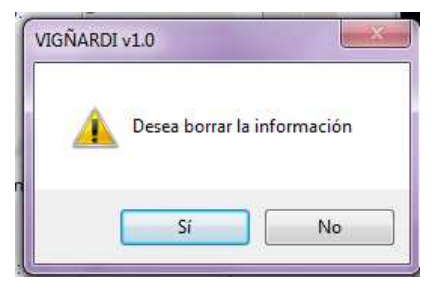

Si se presiona si el registro se eliminara de la base de datos.

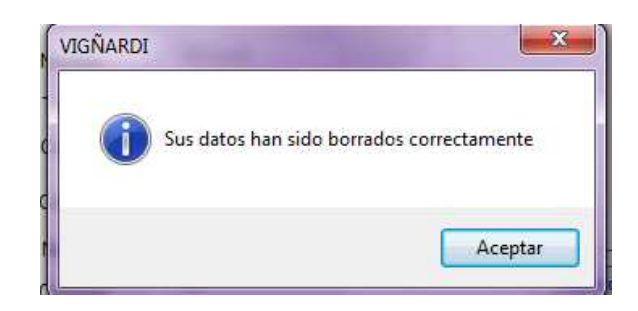

#### **Salir**

Si por error se presiona el botón salir sin estar seguro de hacerlo nos sale un mensaje de lo que desea hacer si salir o si desea guardar la información.

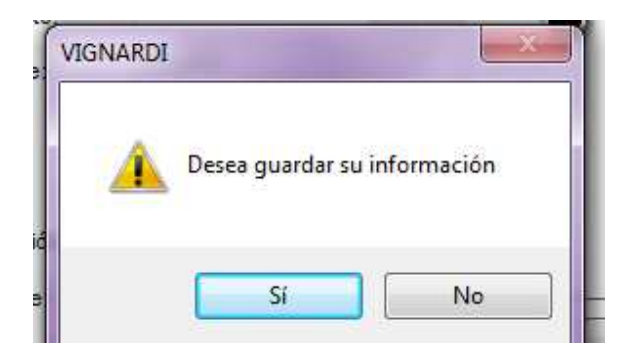

## **CLIENTE**

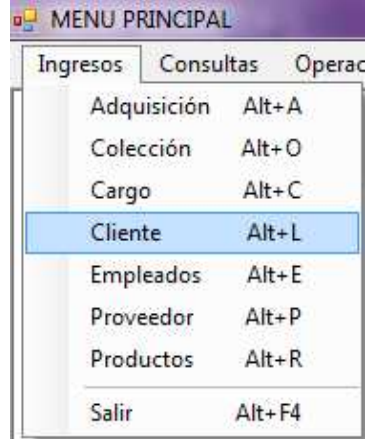

#### **Ingreso**

Se realiza clic en la pestaña Cliente.

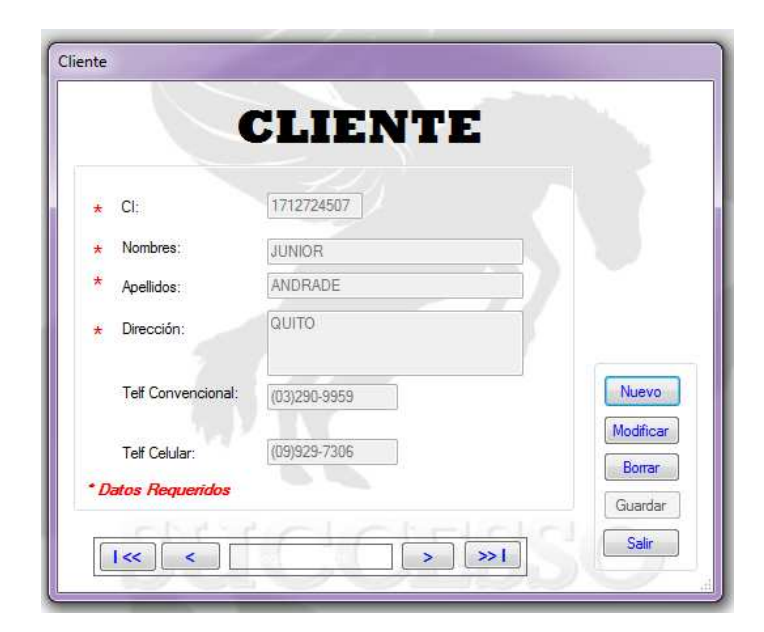

Para hacer un nuevo ingreso se debe realizar un clic en el botón nuevo se limpiaran todos los campos de la ventana y se podrá ingresar los datos requeridos por el sistema.

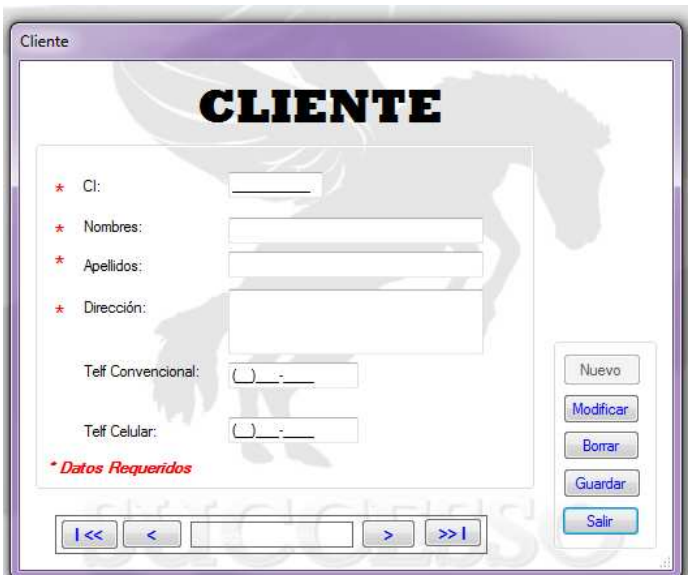

Una vez ingresado los campos deciados se debe hacer clic en el botón guardar para poder almacenar en la base de datos.

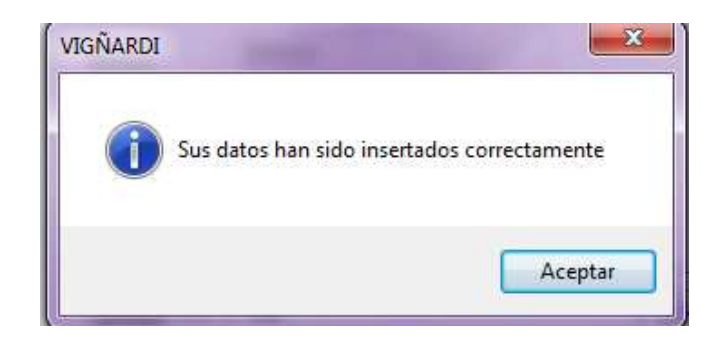

## **Modificar**

Se presiona el botón modificar para que los campos que deben ser modificados se activen.

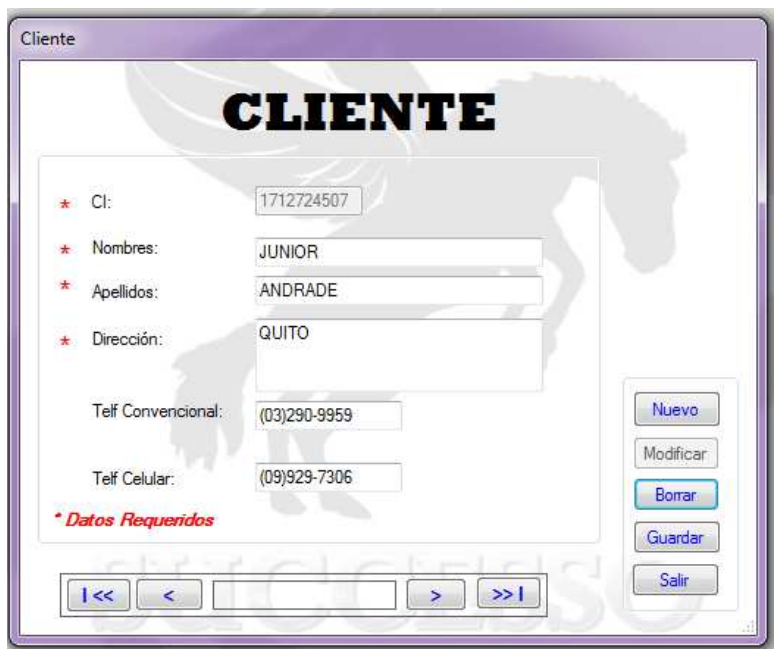

Una vez modificado los datos requeridos se presiona sobre el botón guardar y almacenará los datos que se desea cambiar.

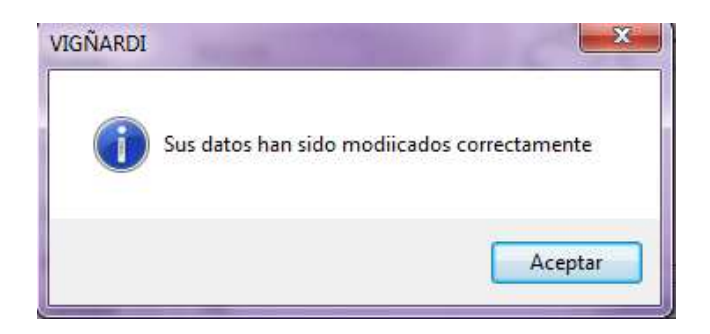

#### **Borrar**

Para eliminar un elemento de la base de datos se debe realizar clic en el botón borrar, al momento de borrar un registro nos pide si realmente deseamos borrar el registro.

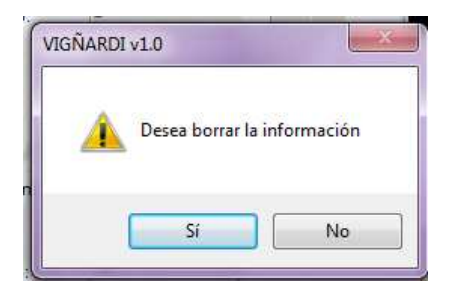

Si se presiona si el registro se eliminara de la base de datos.

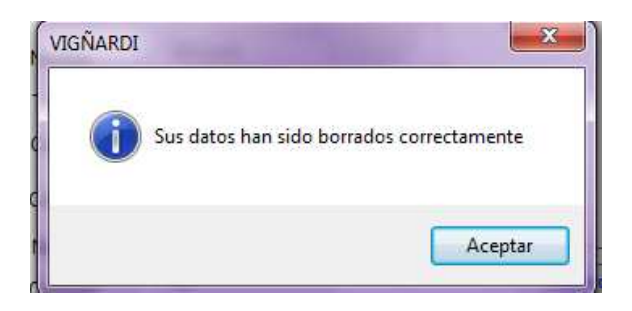

**Barra Desplazamiento** 

Se utiliza para buscar en el registro los datos ingresados en la base de datos para así poder modificar información.

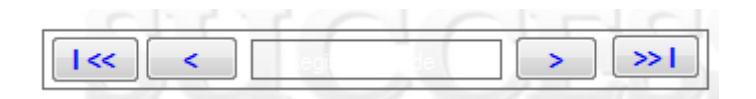

#### **Salir**

Si por error se presiona el botón salir sin estar seguro de hacerlo nos sale un mensaje de lo que desea hacer si salir o si desea guardar la información.

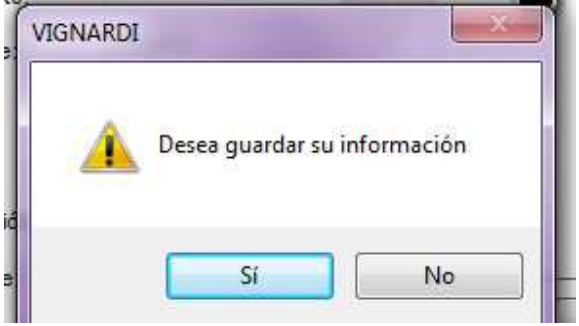

**Empleados** 

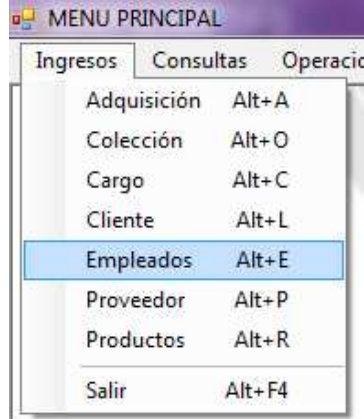

#### **Ingreso**
Se realiza clic en la pestaña Empleados.

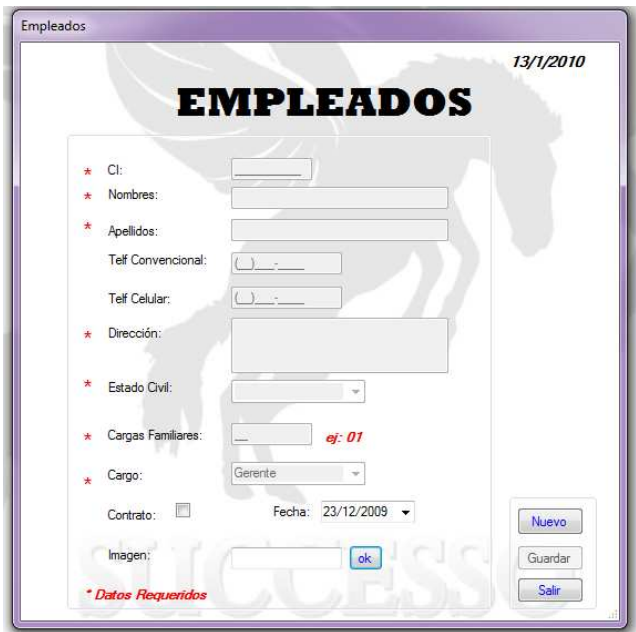

Para hacer un nuevo ingreso se debe realizar un clic en el botón nuevo se limpiaran todos los campos de la ventana y se podrá ingresar los datos requeridos por el sistema.

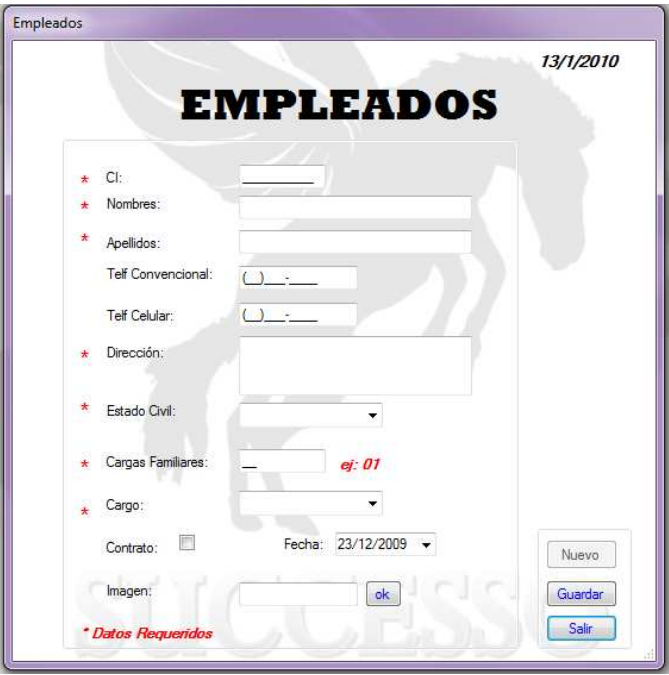

Una vez ingresado los campos deciados se debe hacer clic en el botón guardar para poder almacenar en la base de datos.

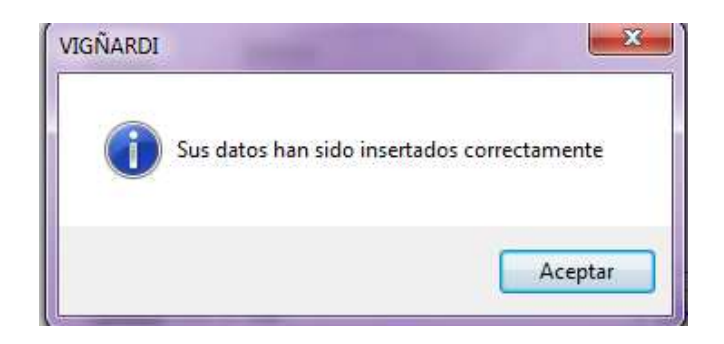

### **Salir**

Si por error se presiona el botón salir sin estar seguro de hacerlo nos sale un mensaje de lo que desea hacer si salir o si desea guardar la información.

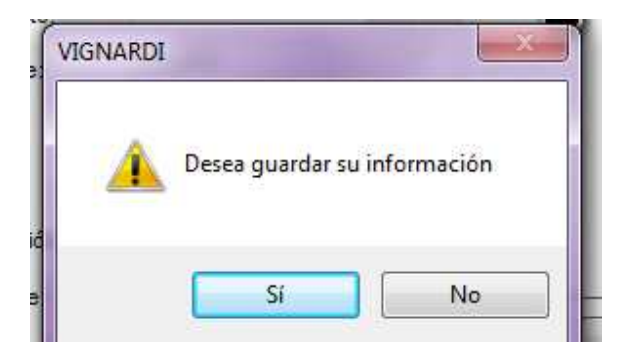

### **PROVEEDOR**

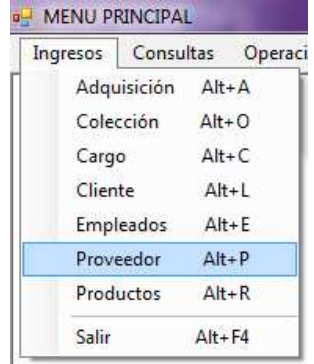

## **Ingreso**

Se realiza clic en la pestaña Proveedor.

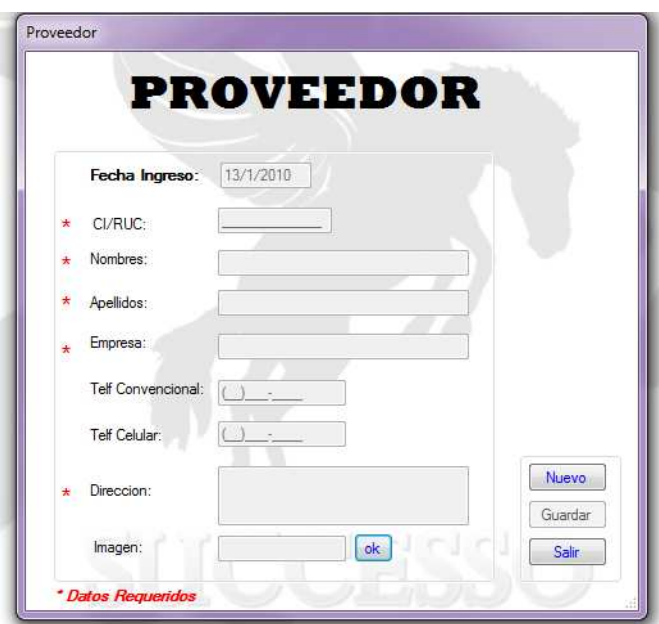

Para hacer un nuevo ingreso se debe realizar un clic en el botón nuevo se limpiaran todos los campos de la ventana y se podrá ingresar los datos requeridos por el sistema.

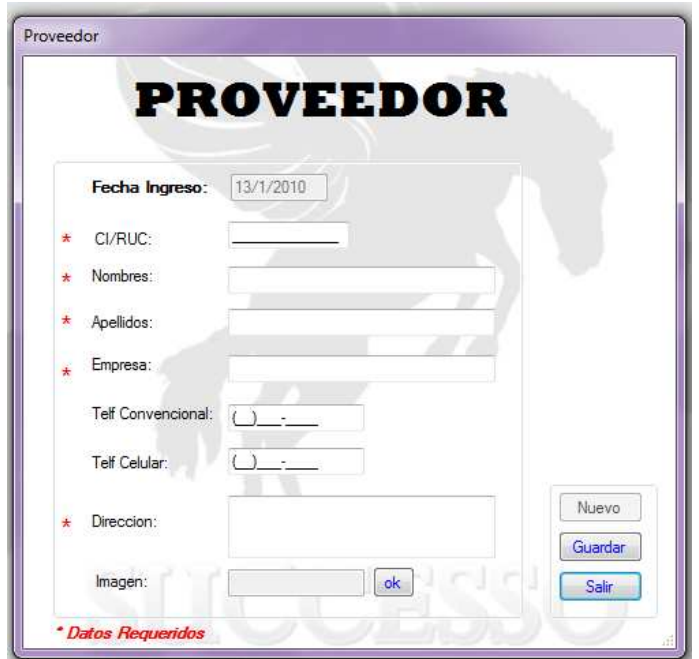

Una vez ingresado los campos de ciados se debe hacer clic en el botón guardar para poder almacenar en la base de datos.

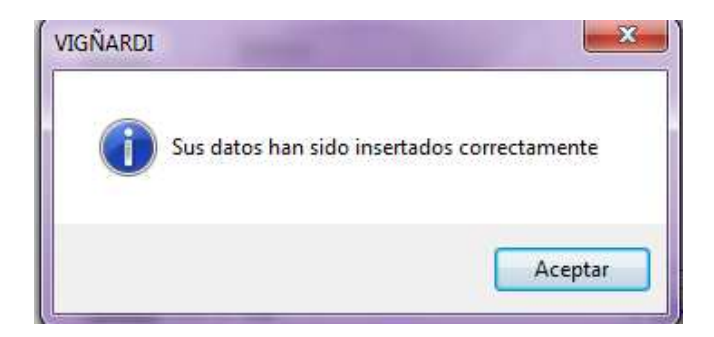

### **Salir**

Si por error se presiona el botón salir sin estar seguro de hacerlo nos sale un mensaje de lo que desea hacer si salir o si desea guardar la información.

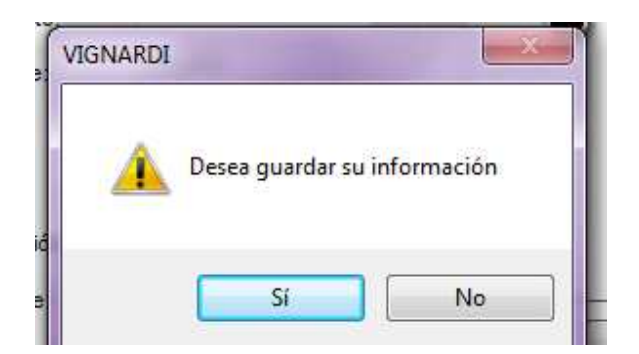

## **PRODUCTOS**

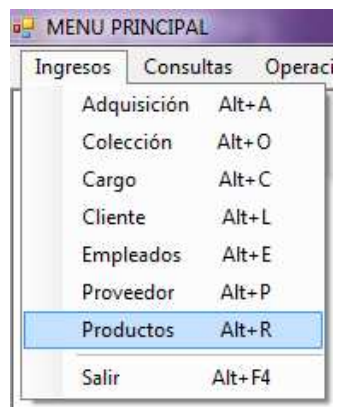

# **Ingreso**

Se realiza clic en la pestaña Productos

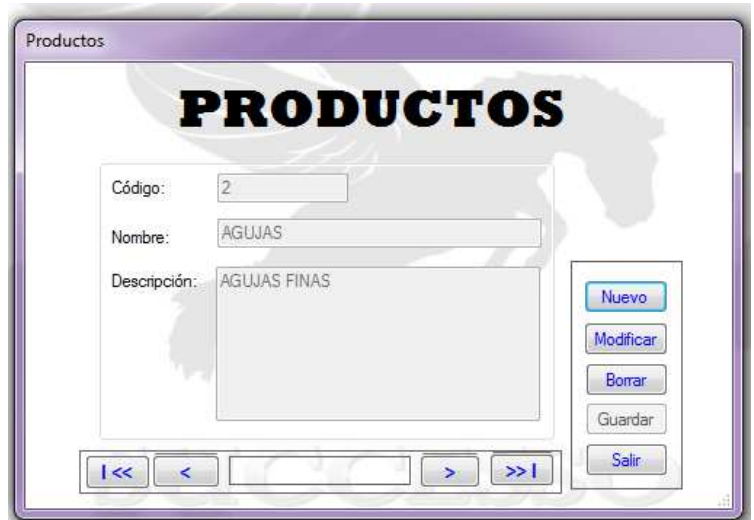

Para hacer un nuevo ingreso se debe realizar un clic en el botón nuevo se limpiaran todos los campos de la ventana y se podrá ingresar los datos requeridos por el sistema.

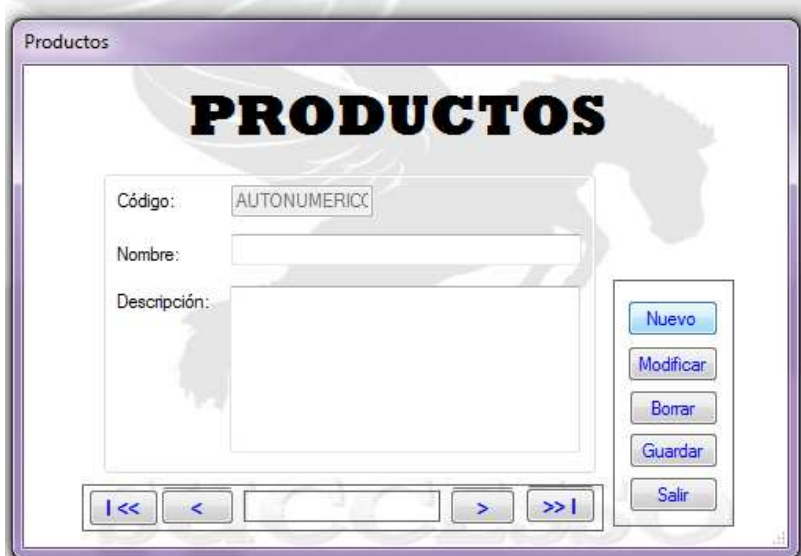

Una vez ingresado los campos deciados se debe hacer clic en el botón guardar para poder almacenar en la base de datos.

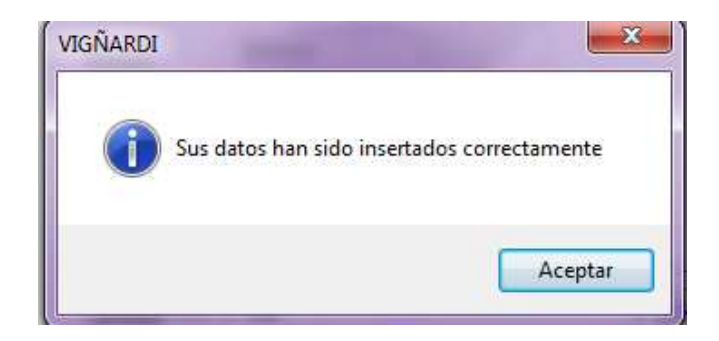

### **Modificar**

Se presiona el botón modificar para que los campos que deben ser modificados se activen.

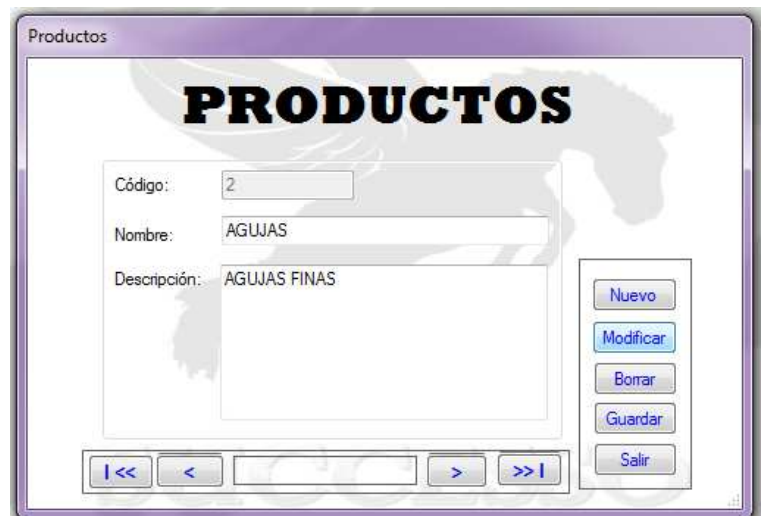

Una vez modificado los datos requeridos se presiona sobre el botón guardar y almacenará los datos que se desea cambiar.

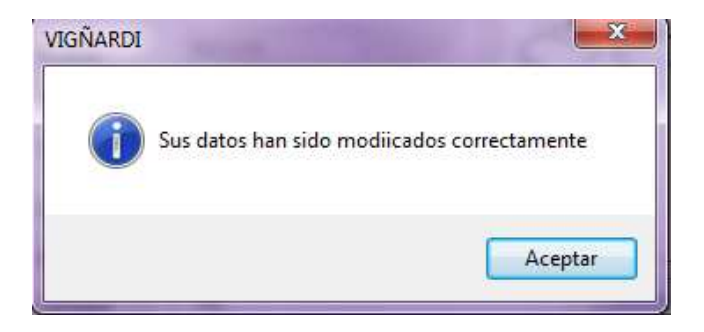

#### **Borrar**

Para eliminar un elemento de la base de datos se debe realizar clic en el botón borrar, al momento de borrar un registro nos pide si realmente deseamos borrar el registro.

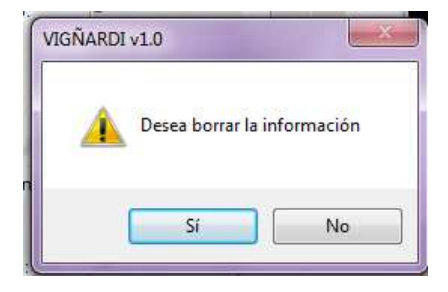

Si se presiona si el registro se eliminara de la base de datos.

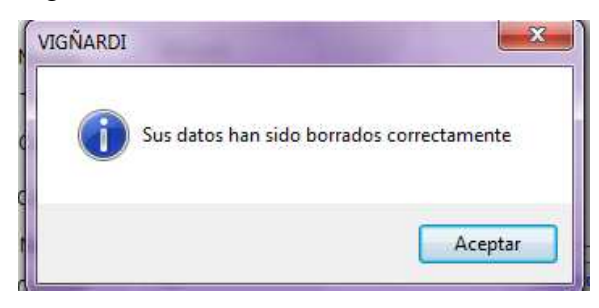

### **Salir**

Si por error se presiona el botón salir sin estar seguro de hacerlo nos sale un mensaje de lo que desea hacer si salir o si desea guardar la información.

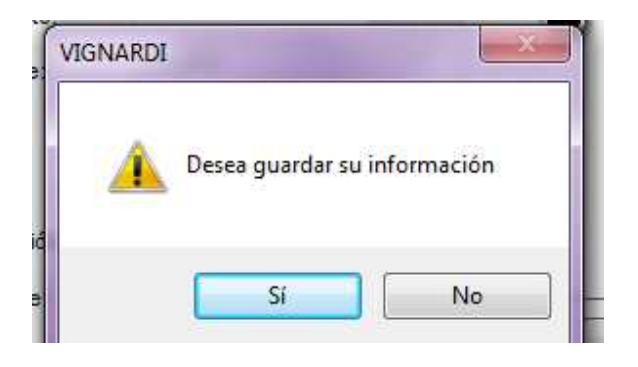

## **CONSULTA EMPLEADO**

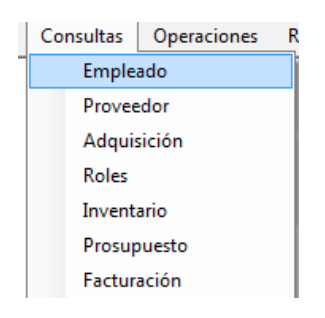

Se realiza clic en la pestaña empleado el cual abrirá una ventana.

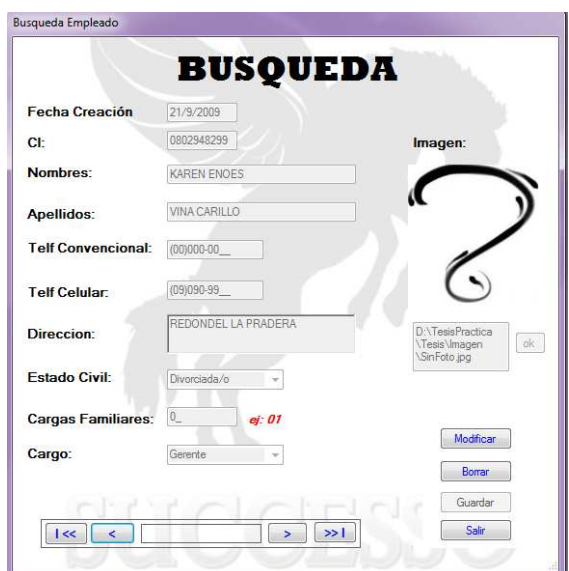

### **Modificar**

Se presiona sobre el botón modificar para que active los campos que se puedan modificar para almacenar en la base de datos.

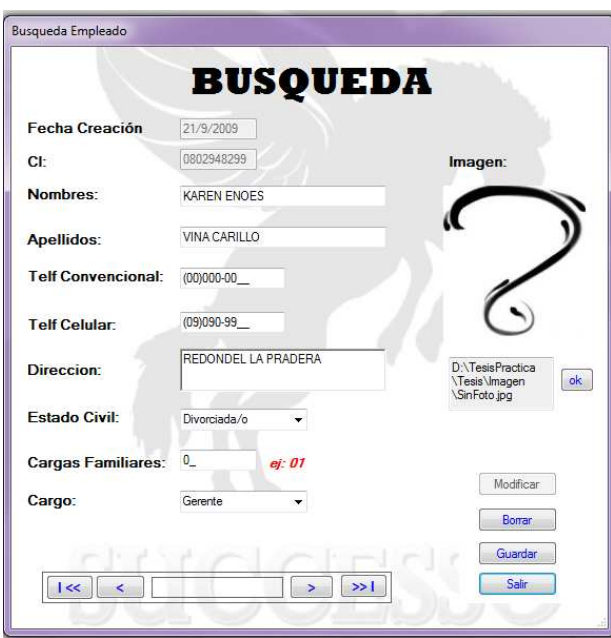

Una vez modificado lo deseado, se realiza clic sobre el botón guardar, donde les saldrá el siguiente mensaje.

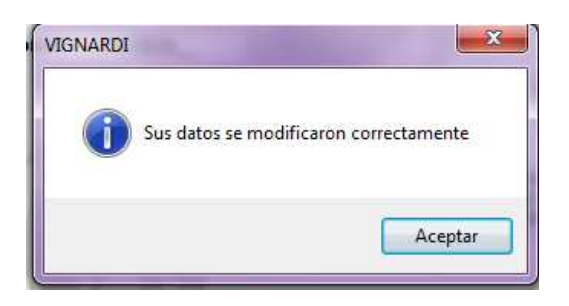

### **Botones de Navegación**

Los botones nos sirven para desplazarse por el registro para manipular datos en la base de datos.

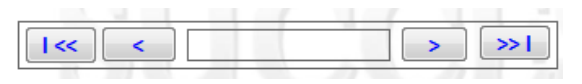

#### **Borrar**

Para eliminar los campos se debe hacer clic sobre el botón borrar.

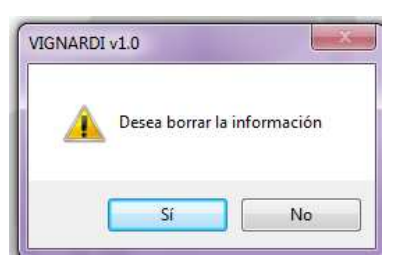

Donde saldrá este mensaje que nos informa si deseamos borrar el registro, si se realiza clic sobre el botón Si se elimina el registro.

### **CONSULTA PROVEEDOR**

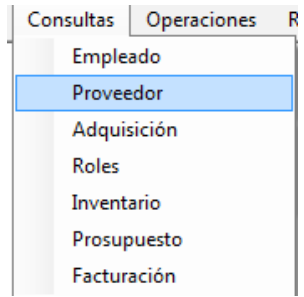

Se realiza clic en la pestaña Proveedor el cual abrirá una ventana.

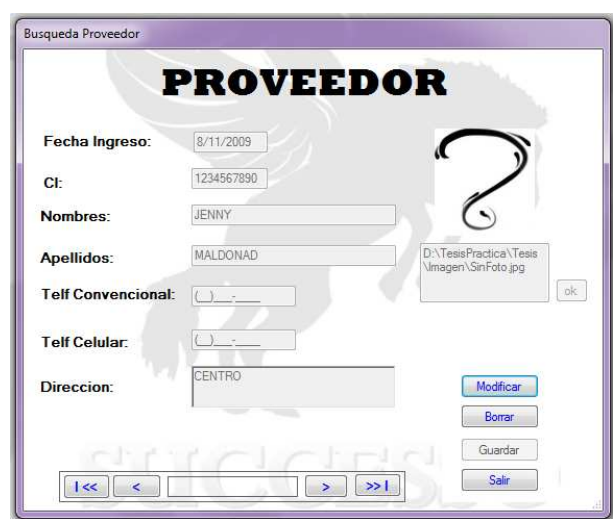

### **Modificar**

Se presiona sobre el botón modificar para que active los campos que se puedan modificar para almacenar en la base de datos.

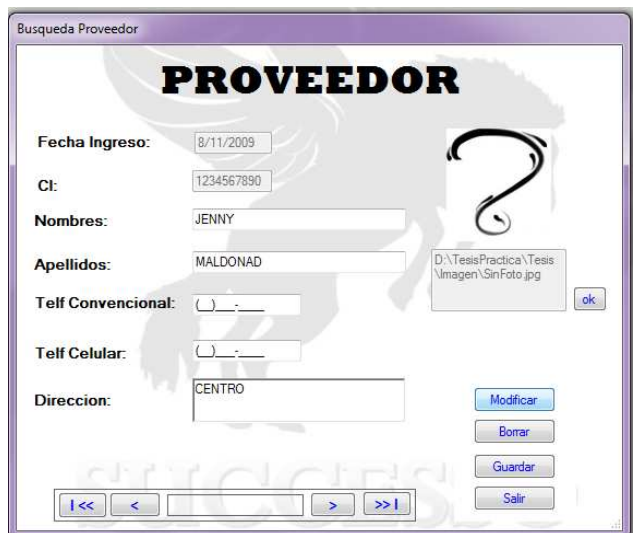

Una vez modificado lo deseado, se realiza clic sobre el botón guardar, donde les saldrá el siguiente mensaje.

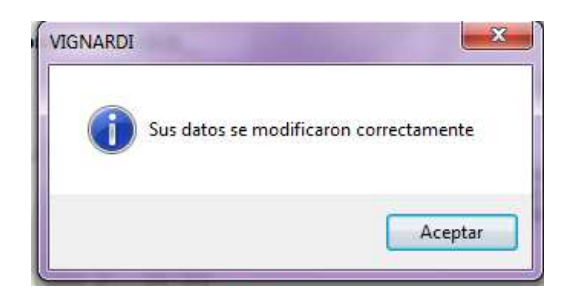

### **Botones de Navegación**

Los botones nos sirven para desplazarse por el registro para manipular datos en la base de datos.

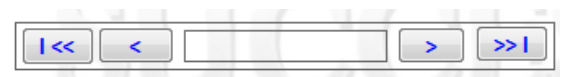

### **Borrar**

Para eliminar los campos se debe hacer clic sobre el botón borrar.

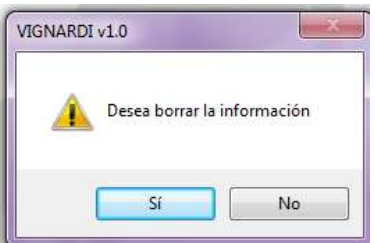

Donde saldrá este mensaje que nos informa si deseamos borrar el registro, si se realiza clic sobre el botón Si se elimina el registro.

## **CONSULTA ADQUISICION**

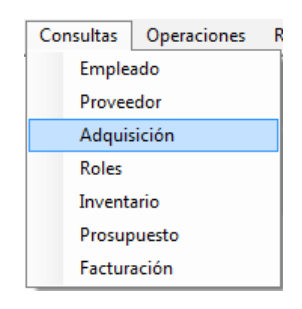

Se realiza un clic sobre adquisición el cual nos indicara lo adquirido según las fechas.

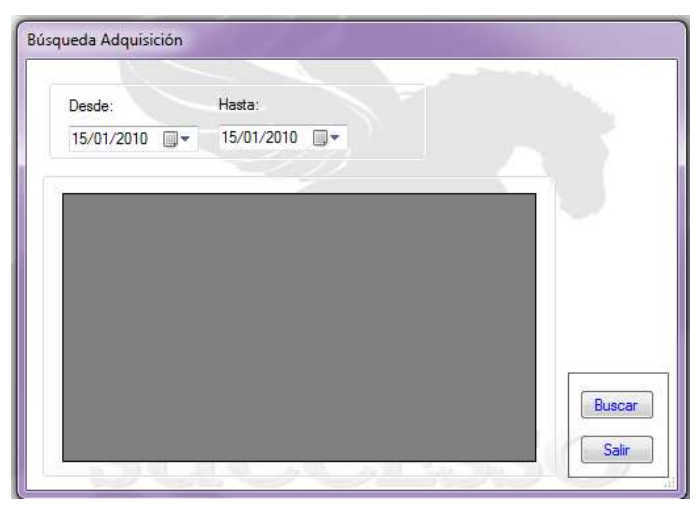

En los campos desde y hasta se ingresan las fechas que se desea que se despliegue la información de la adquisición.

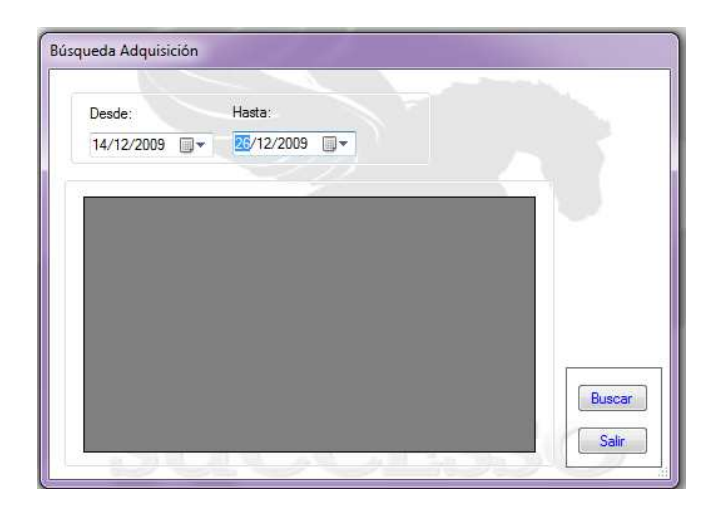

Una vez ingresadas las fechas se presiona sobre el botón buscar, en donde desplegara la siguiente información.

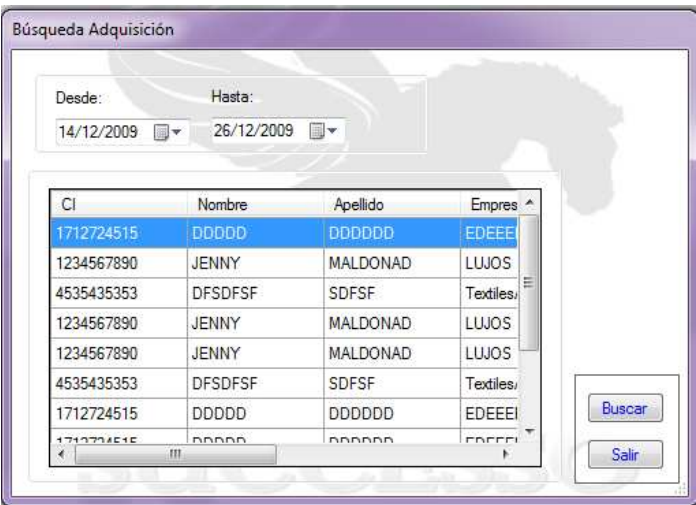

#### **CONSULTA ROLES**

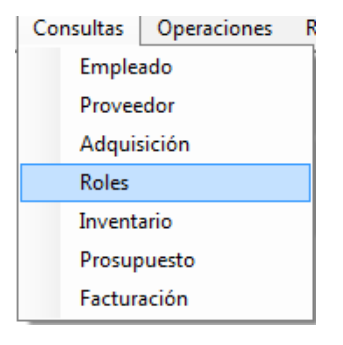

Se realiza clic sobre roles donde se abrirá una pantalla.

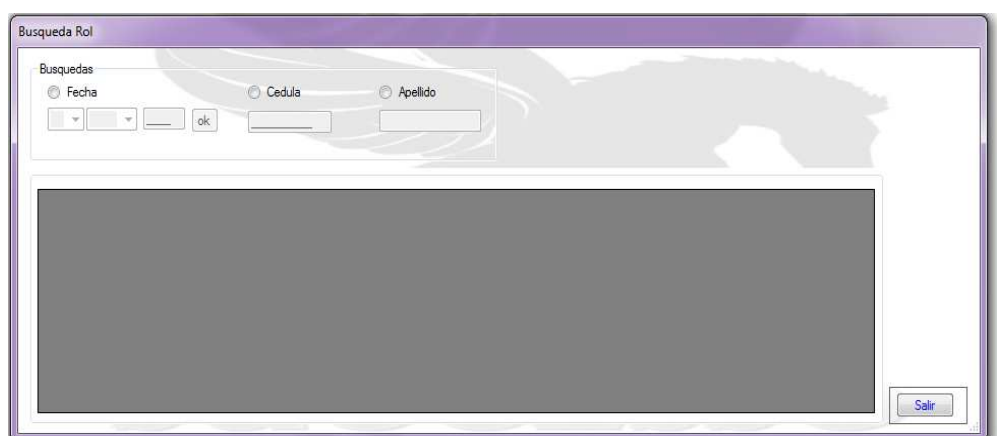

Para realizar las búsquedas tienen diferentes opciones

- Fecha
- Cedula
- Apellido

**Búsqueda Fecha** 

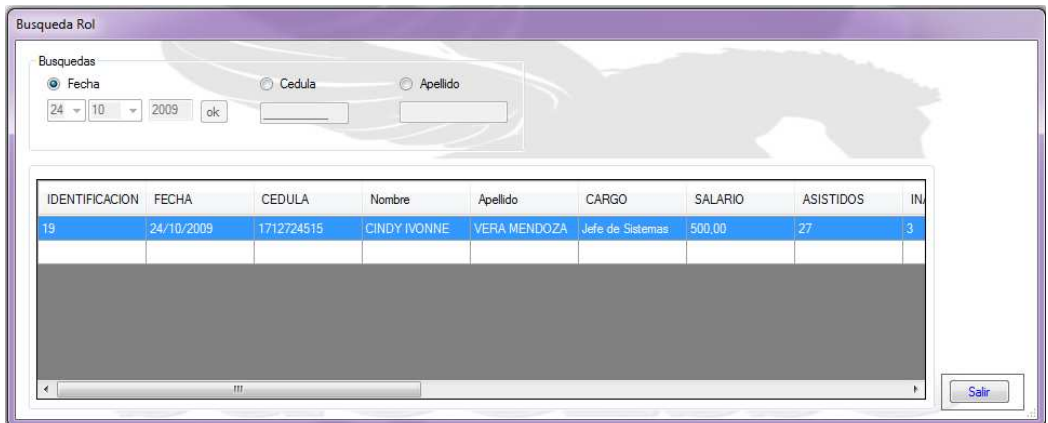

# **Búsqueda Cedula**

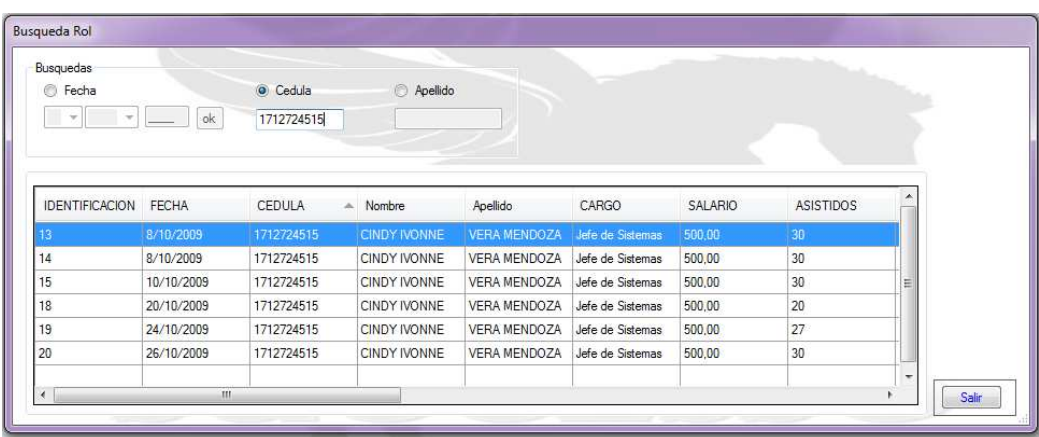

# **Búsqueda Apellido**

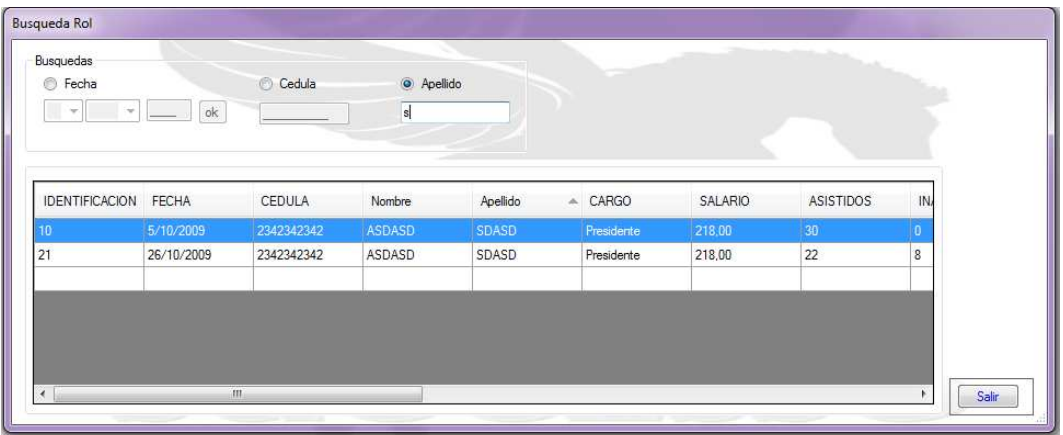

Una vez encontrado lo buscado se da doble clic sobre el Datagrid y se abrirá una pantalla en donde se puede modificar los datos del rol.

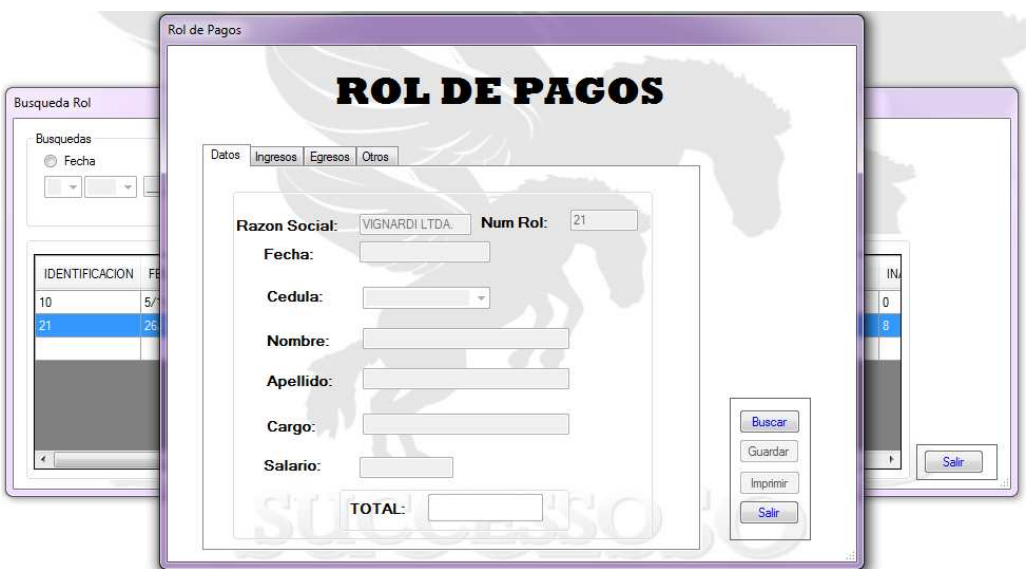

Dentro de la pantalla rol de pagos, para buscar los datos del empleado se debe hacer clic en el botón buscar.

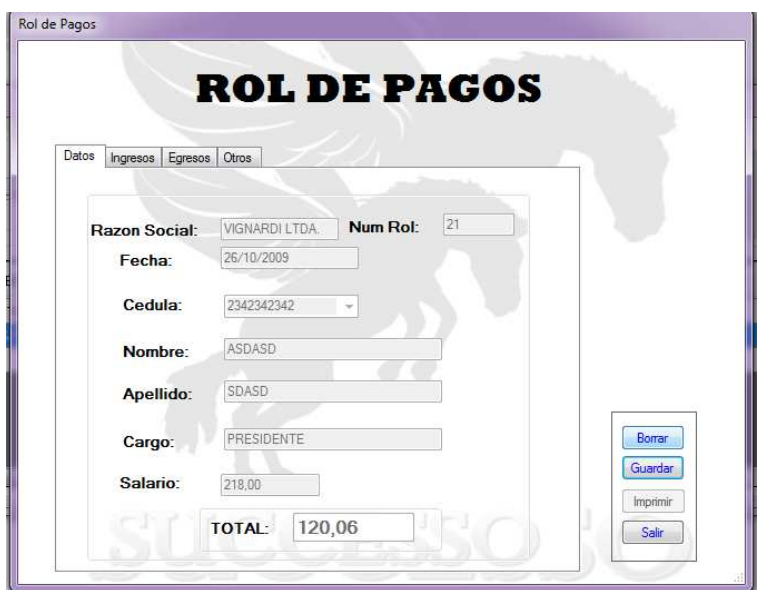

Dentro de ahí se podrá modificar lo necesario o a su vez se podrá eliminar el rol, que se desee.

## **CONSULTA INVENTARIO**

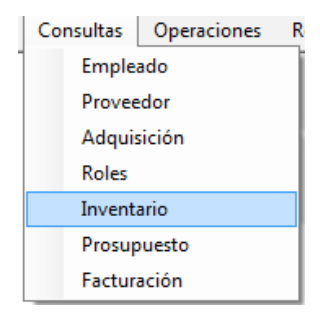

### Ventana Inventario

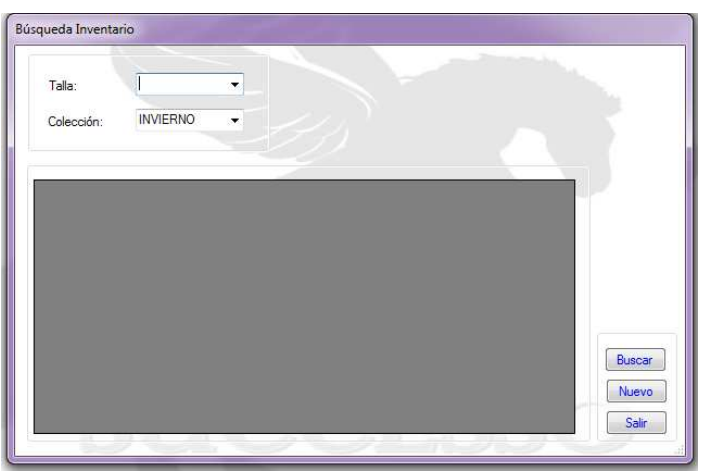

Se debe ingresa los campos Talla y colección juntas ya que no se puede realizar búsquedas si no se encuentran ambos campos.

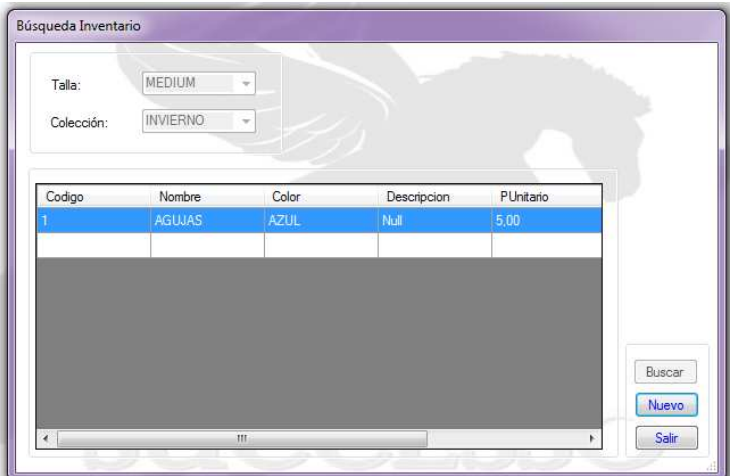

Se realiza doble clic sobre el datagrid y se abre la pantalla de stock para poder modificar datos y guarda los modificados.

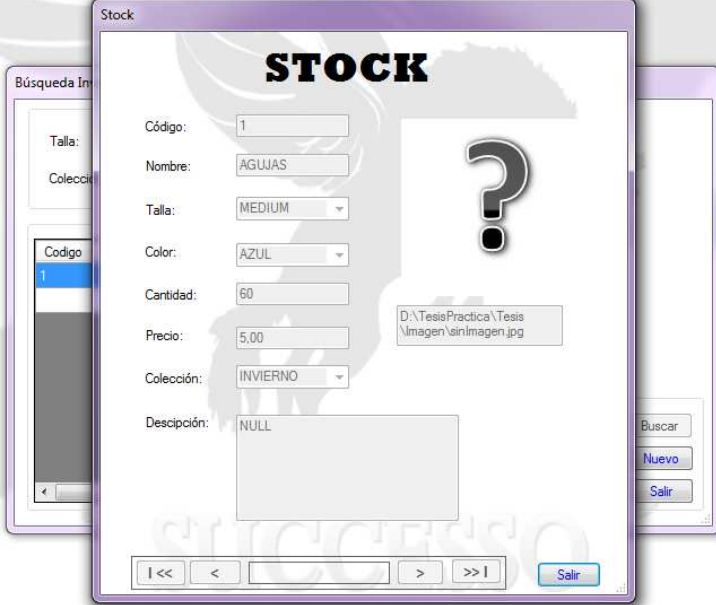

## **Botón Nuevo**

Se da clic para que se vuelva a activar los campos para realizar búsquedas.

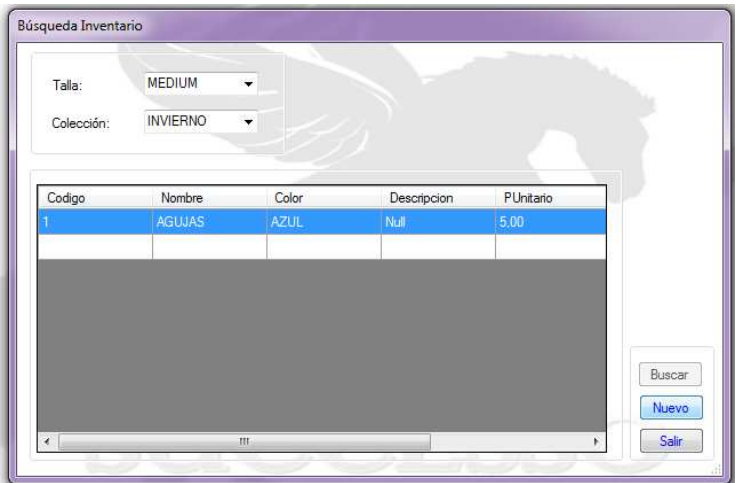

## **CONSULTA PRESUPUESTO**

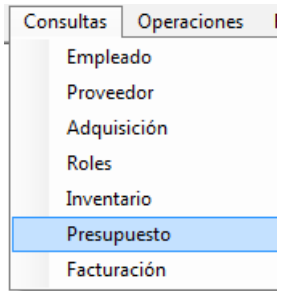

Se realiza clic sobre presupuesto en donde se abrirá una pantalla en donde vamos elegir el código que se desea buscar de presupuesto.

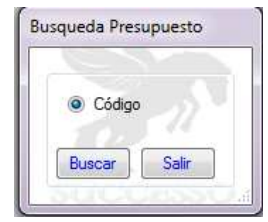

Se presiona sobre código y nos saldrá la siguiente pantalla.

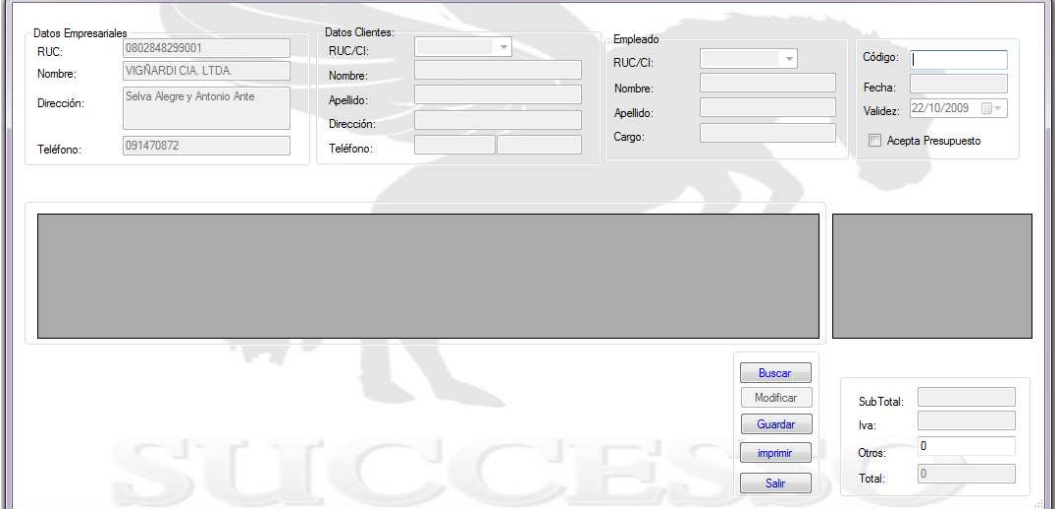

En esta ventana se debe poner el numero de código de presupuesto para que busque en los registro y despliegue la información para así poder modificar o a su vez volver a imprimir.

### **Buscar**

Se ingresa un valor en el campo código y se presiona sobre el botón buscar.

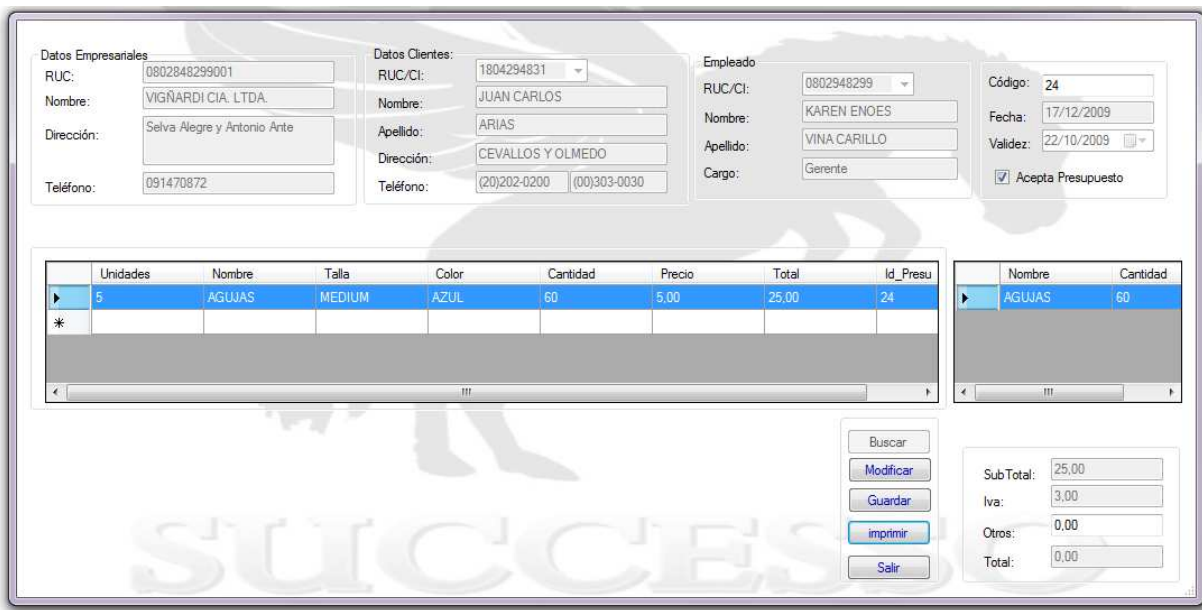

Existen dos grids en el uno vamos a ver el presupuesto ya generado y en el otro vamos a ver lo que hay en la actualidad para que no haya confusión para cuando el cliente desee verdaderamente pedir productos.

#### **Modificar**

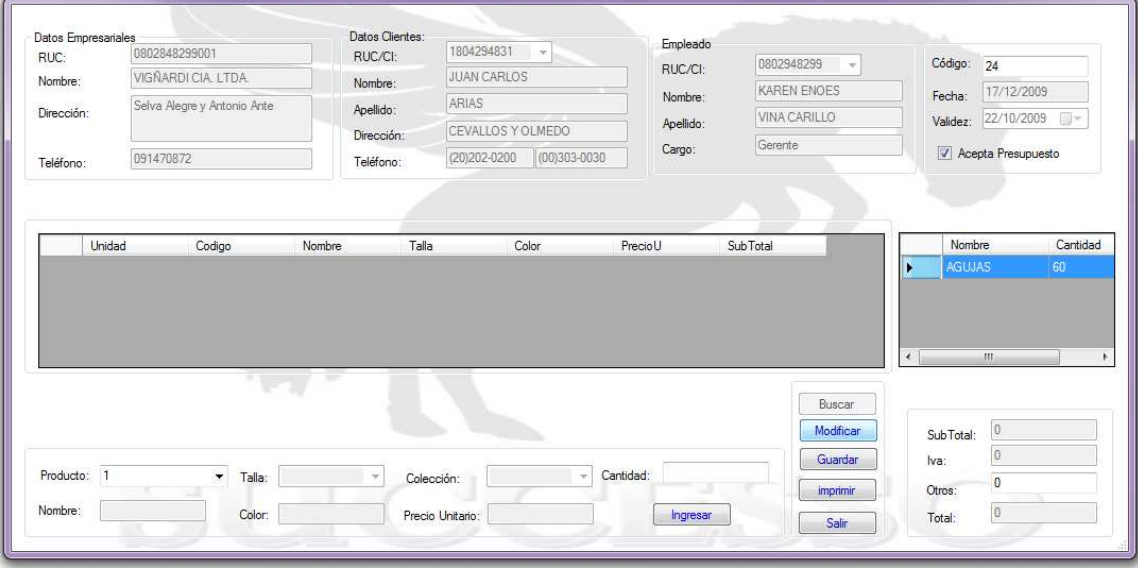

Aparece en la parte de abajo casillas para poder ingresar el nuevo presupuesto de productos.

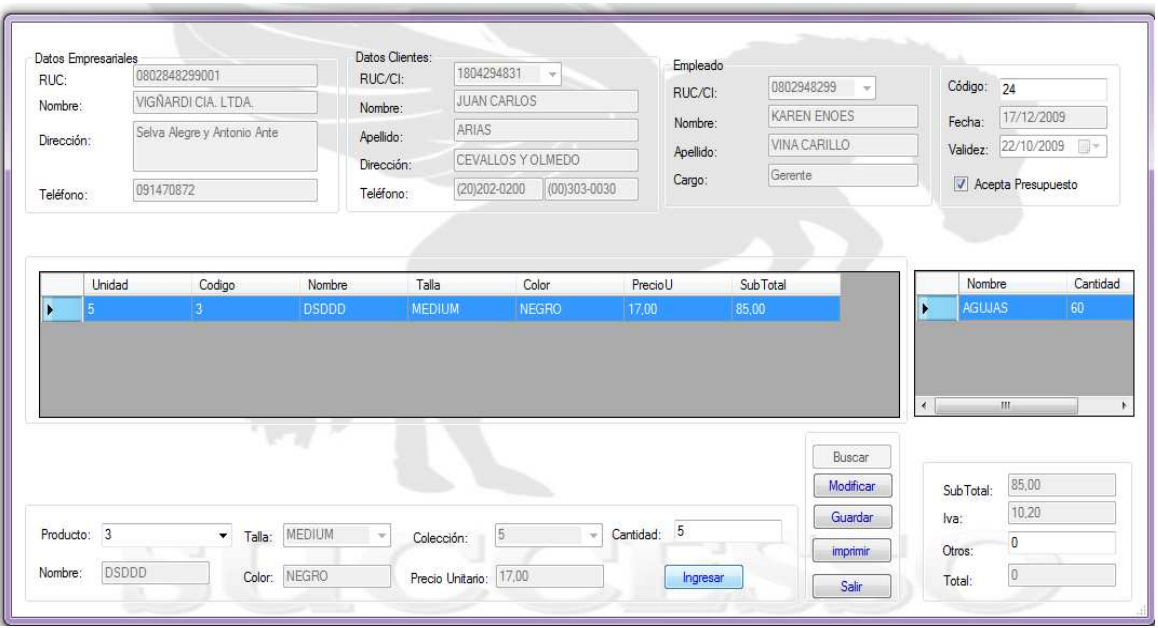

Valor ingresado con un nuevo producto donde los valores se calculan automáticamente

### **Guardar**

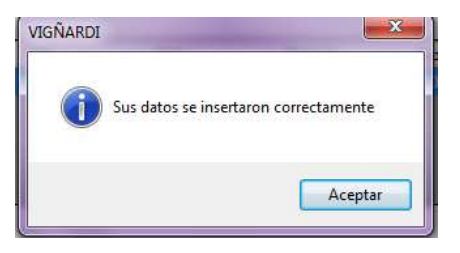

# **Imprimir**

Para poder ver el presupuesto se presiona sobre el botón imprimir.

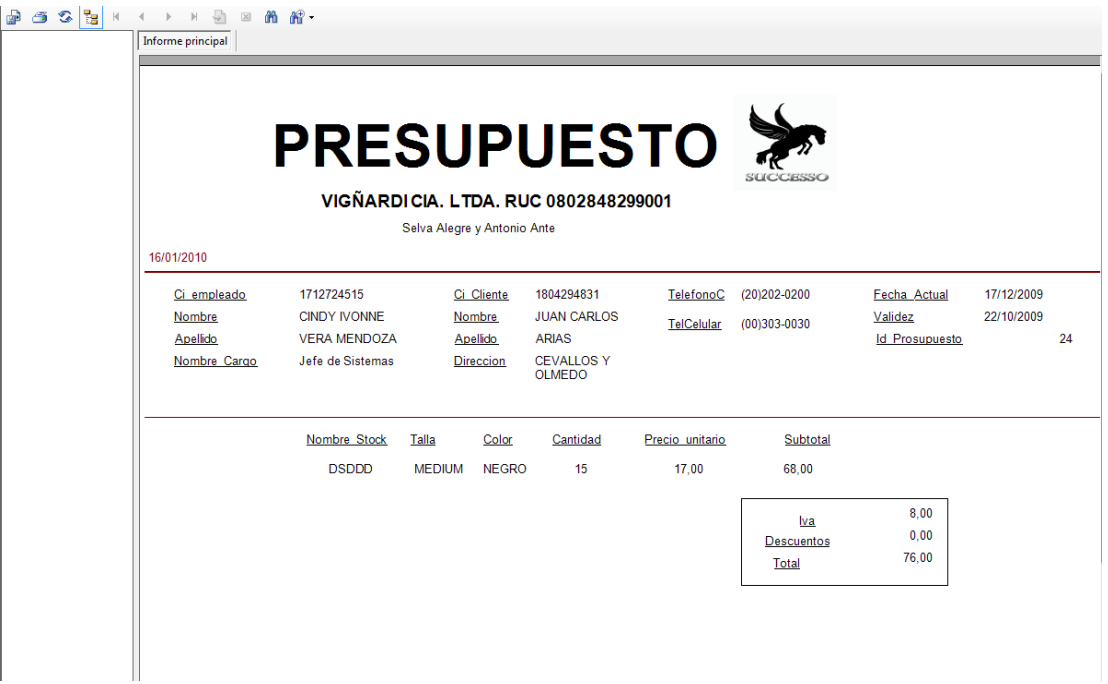

### **ROL DE PAGOS**

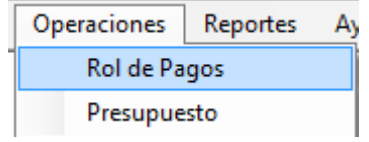

Se selecciona Rol de pagos para pagar a un empleado cuando se llega al fin de mes.

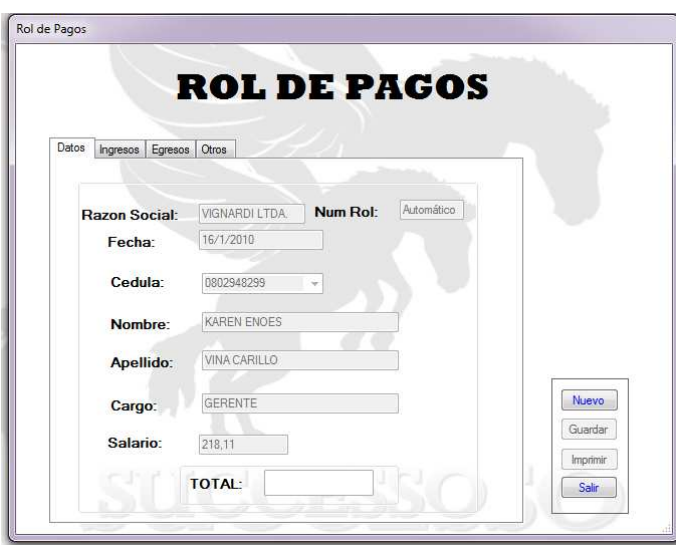

### **Botón Nuevo**

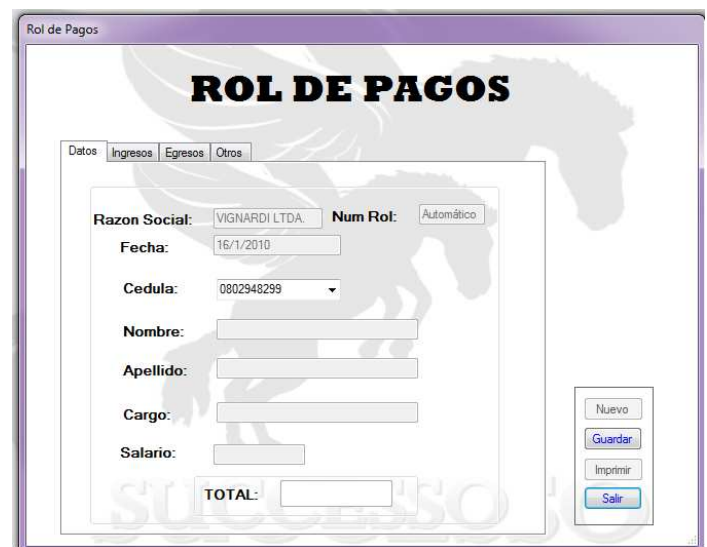

En el botón nuevo se activa las casillas para poder ingresar valores, se activa el comboBox para buscar la cedula del cliente y se rellenan los datos automáticamente.

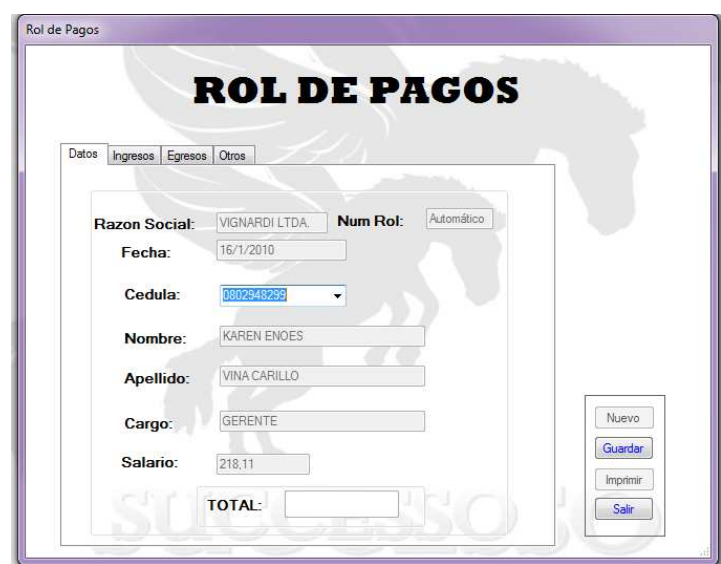

Aquí se proceder a llenar los datos que requiera en la pestaña Ingresos.

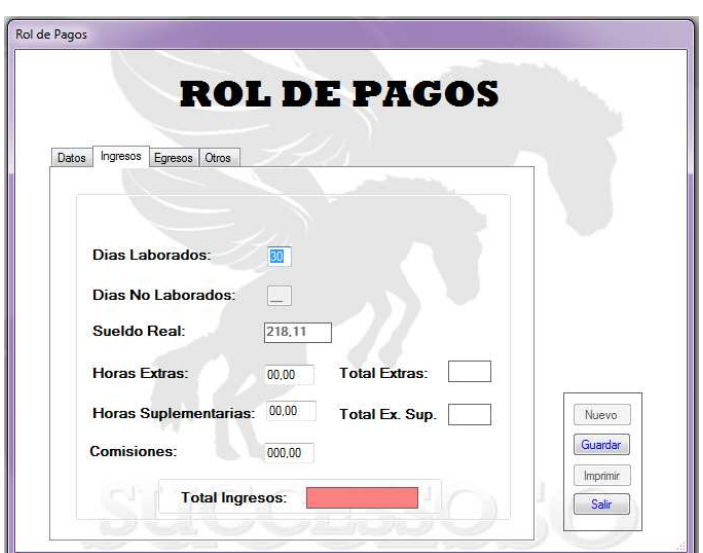

- Ingresar los días laborados para realizar los cálculos.
- Ingresar horas extras (si es que el empleado tiene).
- Ingresar horas Suplementarias.
- Ingresar Comisiones.

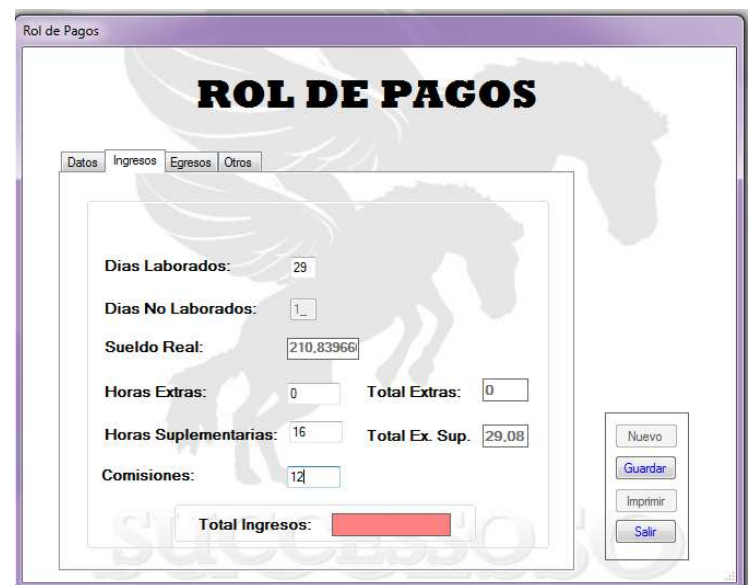

Se debe hacer clic sobre el botón Total Ingreso para que calcule los valores de ingreso.

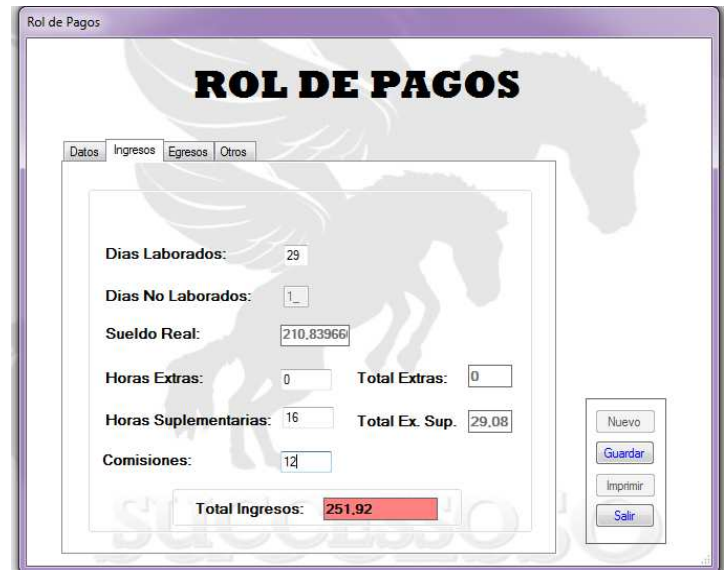

Nos pasamos a la siguiente pestaña egresos y ingresamos los valores que nos pide es sistema.

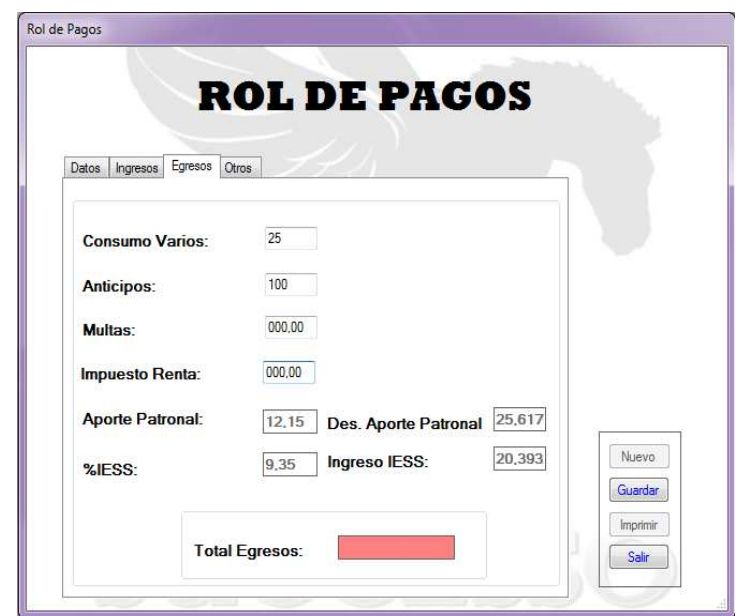

Se realiza un clic en total egreso para que se calcule los valores de egresos.

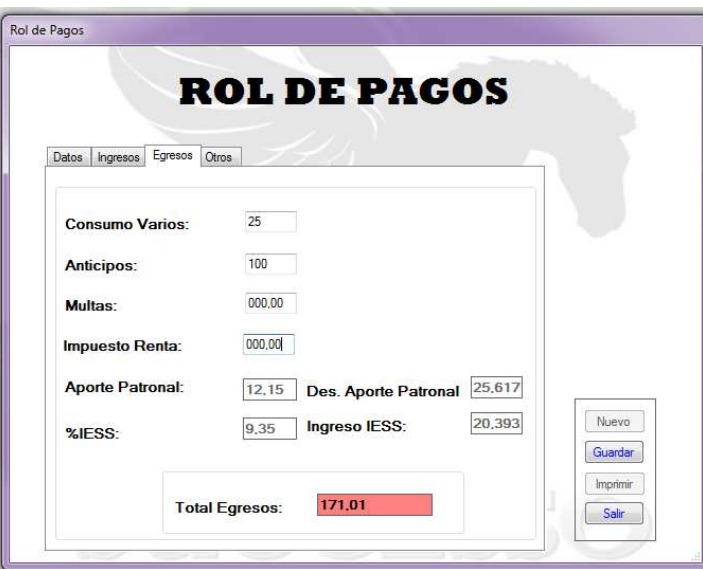

Para ver el total a recibir se va a datos y podemos visualizar el valor a pagar.

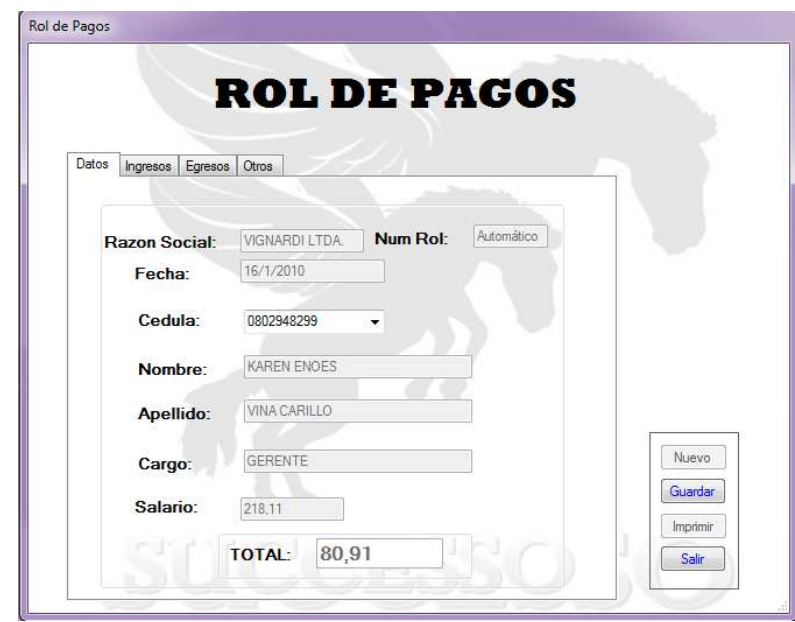

Se debe dar clic en el botón guardar para poder imprimir el reporte de roles.

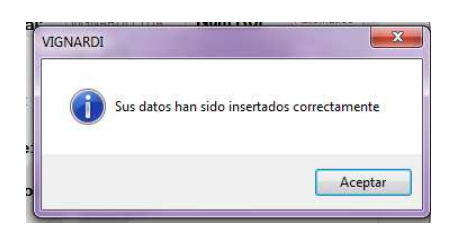

Impresión de roles

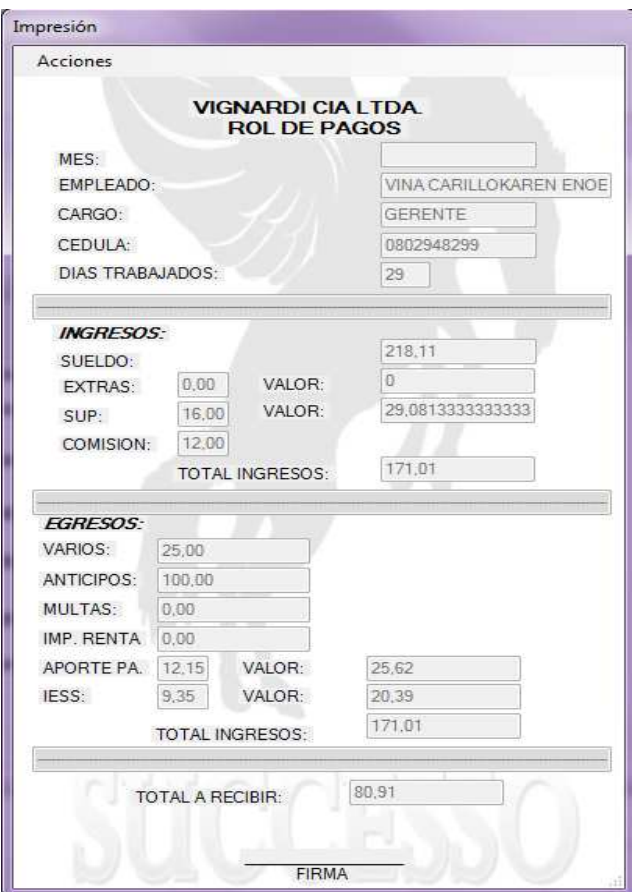

## **OPERACION PRESUPUESTOS**

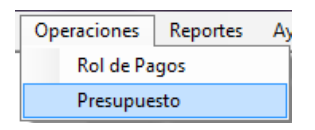

Se presiona sobre el botón presupuesto para que se abra la pantalla presupuesto.

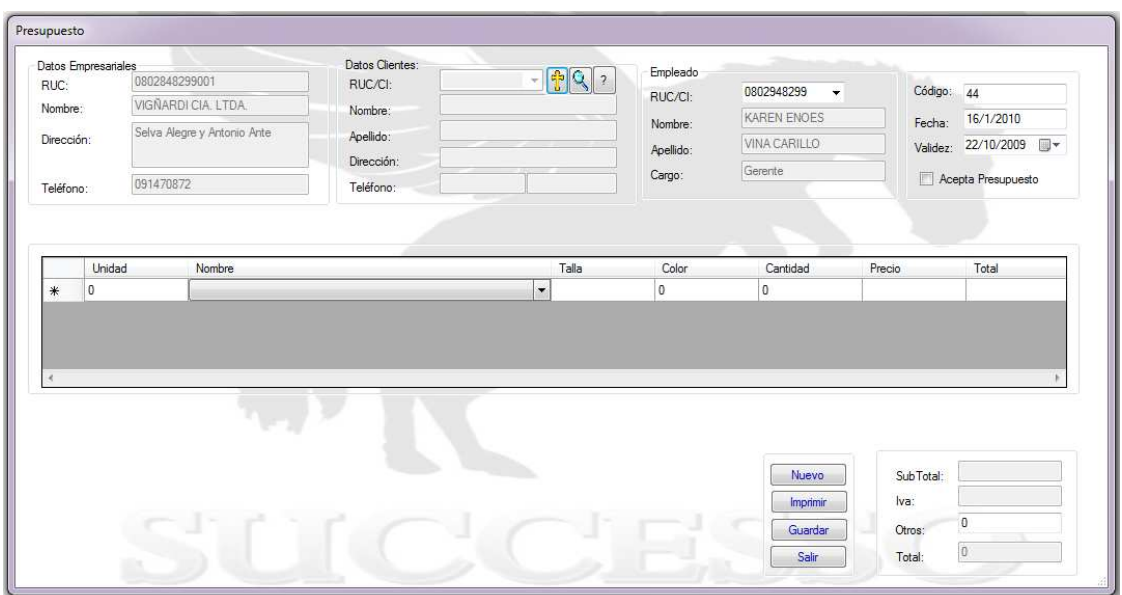

## **Datos clientes**

Se debe buscar el cliente que va a realizar el presupuesto, en caso de que el cliente no exista se debe ingresar nuevo cliente.

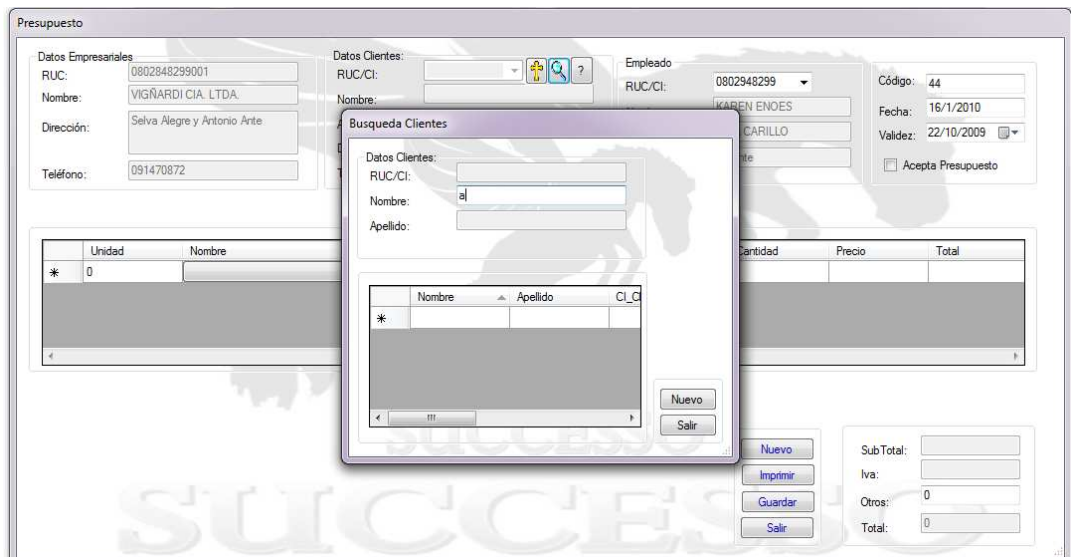

Si no se encuentra la búsqueda de un cliente se procede a crear al cliente.

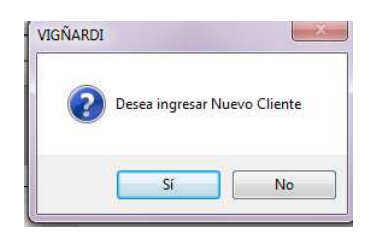

Si se presiona crear un nuevo cliente se procede a abrir una pantalla para realizar el ingreso de cliente nuevo.

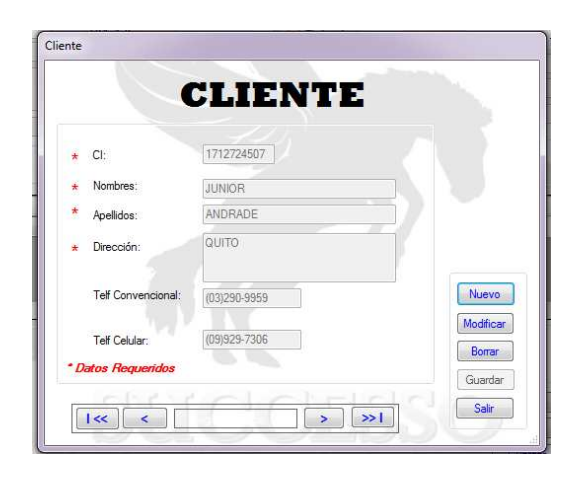

Para crear nuevo cliente se debe presionar sobre el botón guardar para que se limpien los campos y poder almacenar los nuevos datos del cliente.

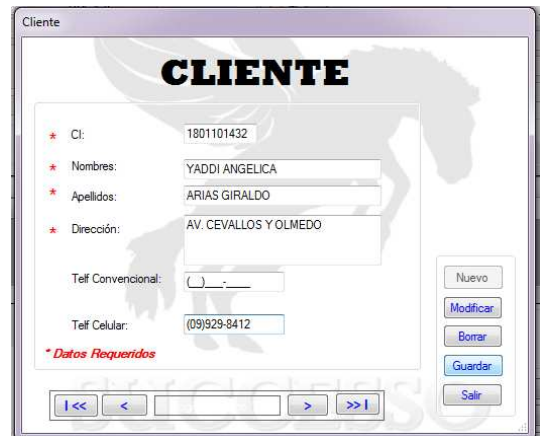

Mensaje de guardado.

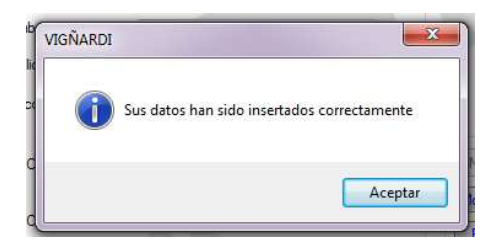

Se deben cargar los nuevos datos, en los campos del cliente presionando el botón de la flecha verde.

ה החר

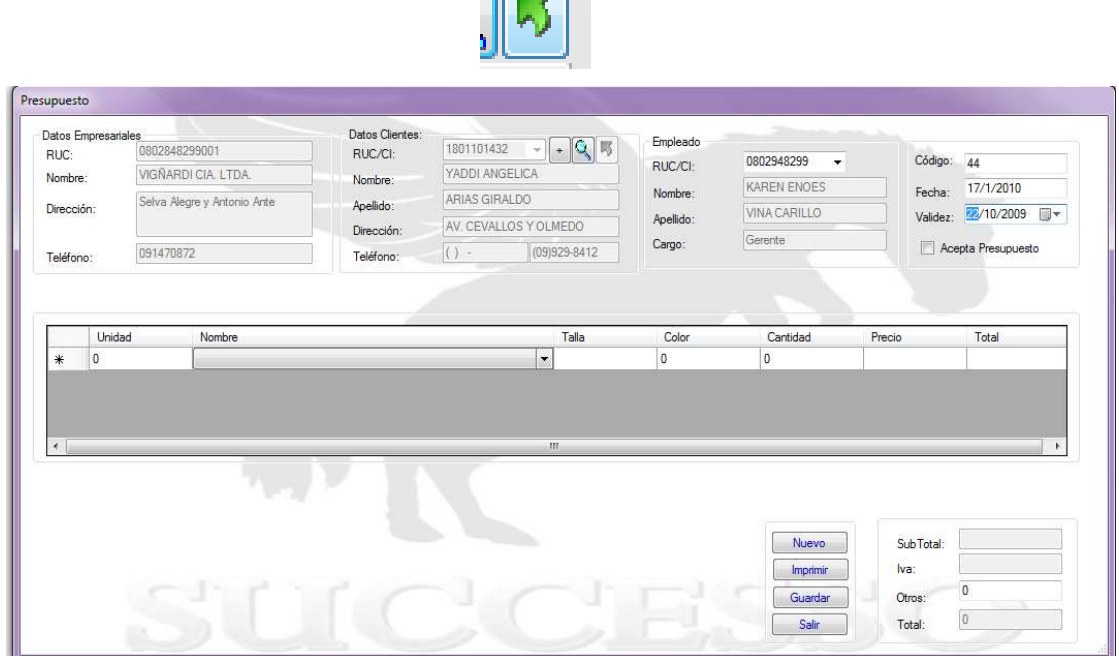

## **Datos Empleado**

Mediante el comboBox se elige el cliente que va a realizar la orden de presupuesto.

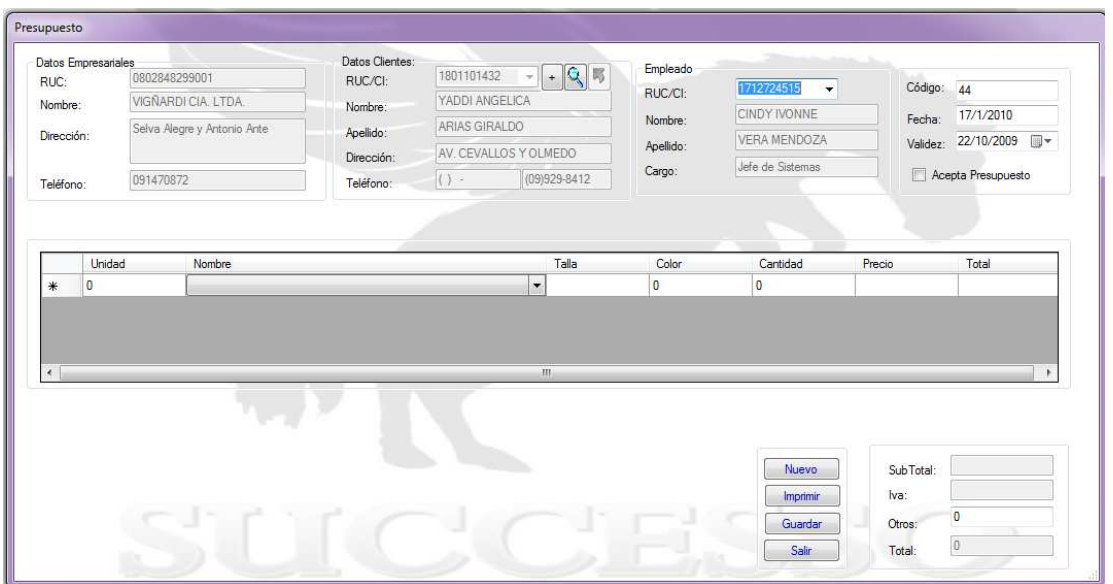

La fecha es la actual y validez es la fecha que tendrá vigencia el documento para uso interno de la empresa.

### **Detalle presupuesto**

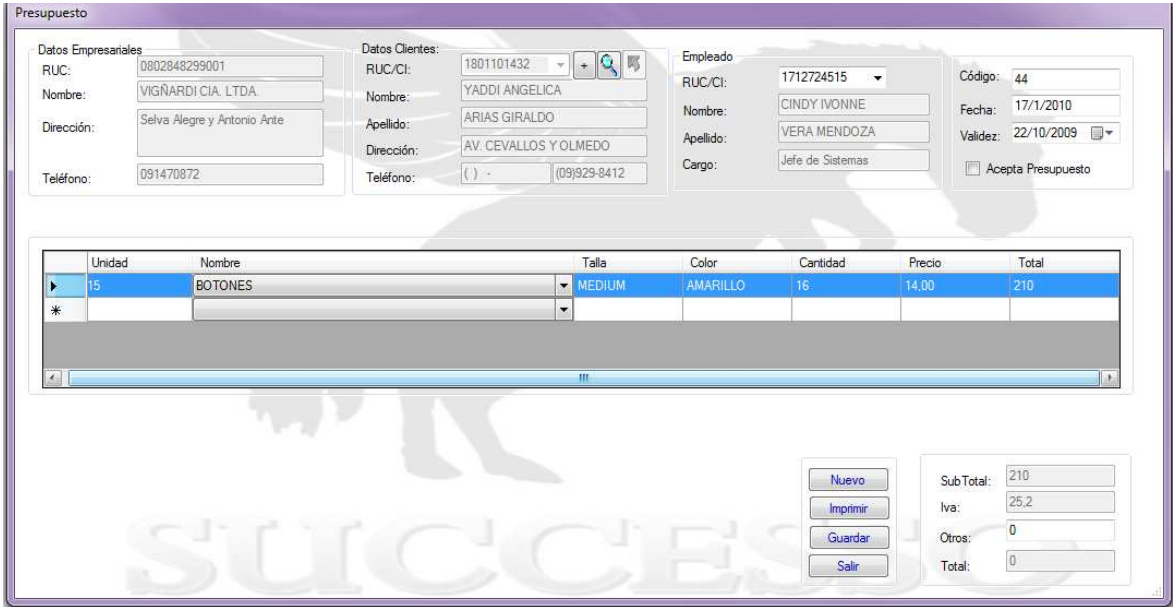

Se ingresa los campos:

- Unidad
- Nombre de producto

Los demás campos por defectos se cargan automáticamente.

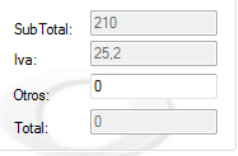

Para calcular el valor Total se debe ingresar un valor en otros, que puede ser un descuento. Si se decide que no va a ver ningún tipo de descuento se ingresa mediante teclado el cero.

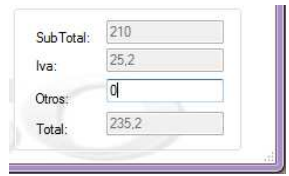

Una vez ingresado el valor cero en otros se calcula automáticamente el valor total. Si se ha olvidado de acpetar el presupuesto lo puede hacer en las consultas. Si ya esta seguro de que ha ingresado los valores correctos, se procede a almacenar los datos en el registro.

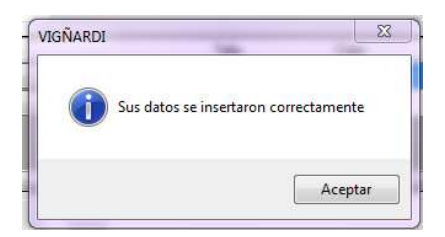

Mensaje de guardado

Se puede presionar sobre el botón imprimir y nos va a generar la impresión.

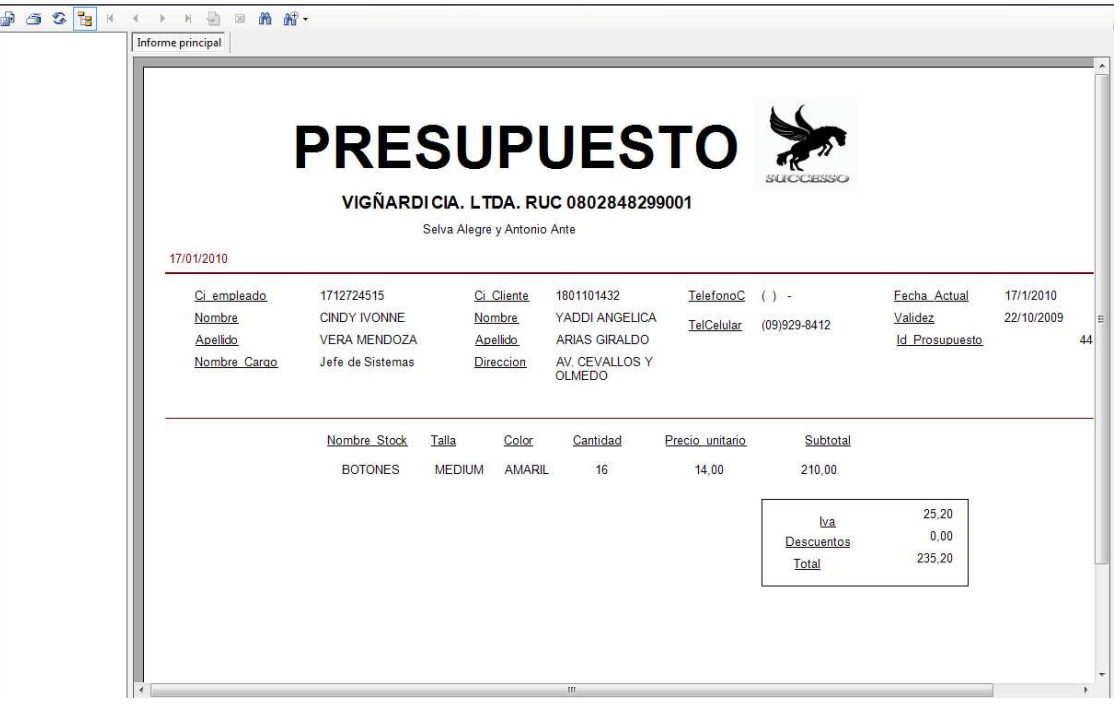